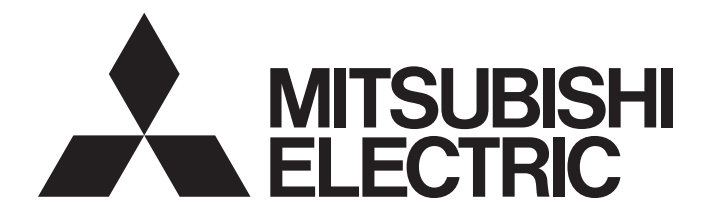

## Programmable Controller

# MELSEC iQ-F

## MELSEC iQ-F FX2N-20GM/10GM Replacement Function Block Reference

## <span id="page-2-0"></span>**SAFETY PRECAUTIONS**

#### (Read these precautions before use.)

Before using this product, please read this reference and the relevant manuals introduced in this reference carefully and pay full attention to safety in order to handle the product correctly.

Precautions shown in this reference are only for this product. For safety precautions on the programmable controller system, refer to the user's manual (hardware) of the CPU module to be used.

This reference classifies the safety precautions into two categories:  $\bigwedge$  WARNING] and  $\bigwedge$  CAUTION].

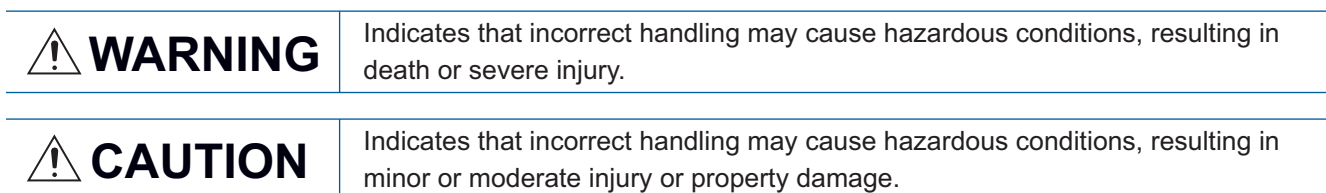

Depending on the circumstances, procedures indicated by [ $\bigwedge$ CAUTION] may also cause severe injury. It is important to follow all precautions for personal safety.

Store this reference in a safe place so that it can be read whenever necessary. Always forward it to the end user.

## <span id="page-3-0"></span>**INTRODUCTION**

Thank you for purchasing the MELSEC iQ-F series.

This reference describes the module FBs for the applicable modules listed below.

Before using this product, please read this reference and the manuals of relevant products carefully and develop familiarity with the specifications to handle the product correctly.

Please make sure that the end users read this reference.

#### **Applicable modules**

- FX5UJ
- FX5U
- FX5UC

#### **Regarding use of this product**

- This product has been manufactured as a general-purpose part for general industries, and has not been designed or manufactured to be incorporated in a device or system used in purposes related to human life.
- Before using the product for special purposes such as nuclear power, electric power, aerospace, medicine, or passenger movement vehicles, consult Mitsubishi Electric.
- This product has been manufactured under strict quality control. However, when installing the product where major accidents or losses could occur if the product fails, install appropriate backup or failsafe functions in the system.

#### **Note**

- If in doubt at any stage during the installation of the product, always consult a professional electrical engineer who is qualified and trained in the local and national standards. If in doubt about the operation or use, please consult the nearest Mitsubishi Electric representative.
- Since the examples indicated by this reference, technical bulletin, catalog, etc. are used as a reference, please use it after confirming the function and safety of the equipment and system. Mitsubishi Electric will accept no responsibility for actual use of the product based on these illustrative examples.
- This reference content, specification etc. may be changed without a notice for improvement.
- The information in this reference has been carefully checked and is believed to be accurate; however, if you notice a doubtful point, an error, etc., please contact the nearest Mitsubishi Electric representative. When doing so, please provide the manual number given at the end of this reference.

## **CONTENTS**

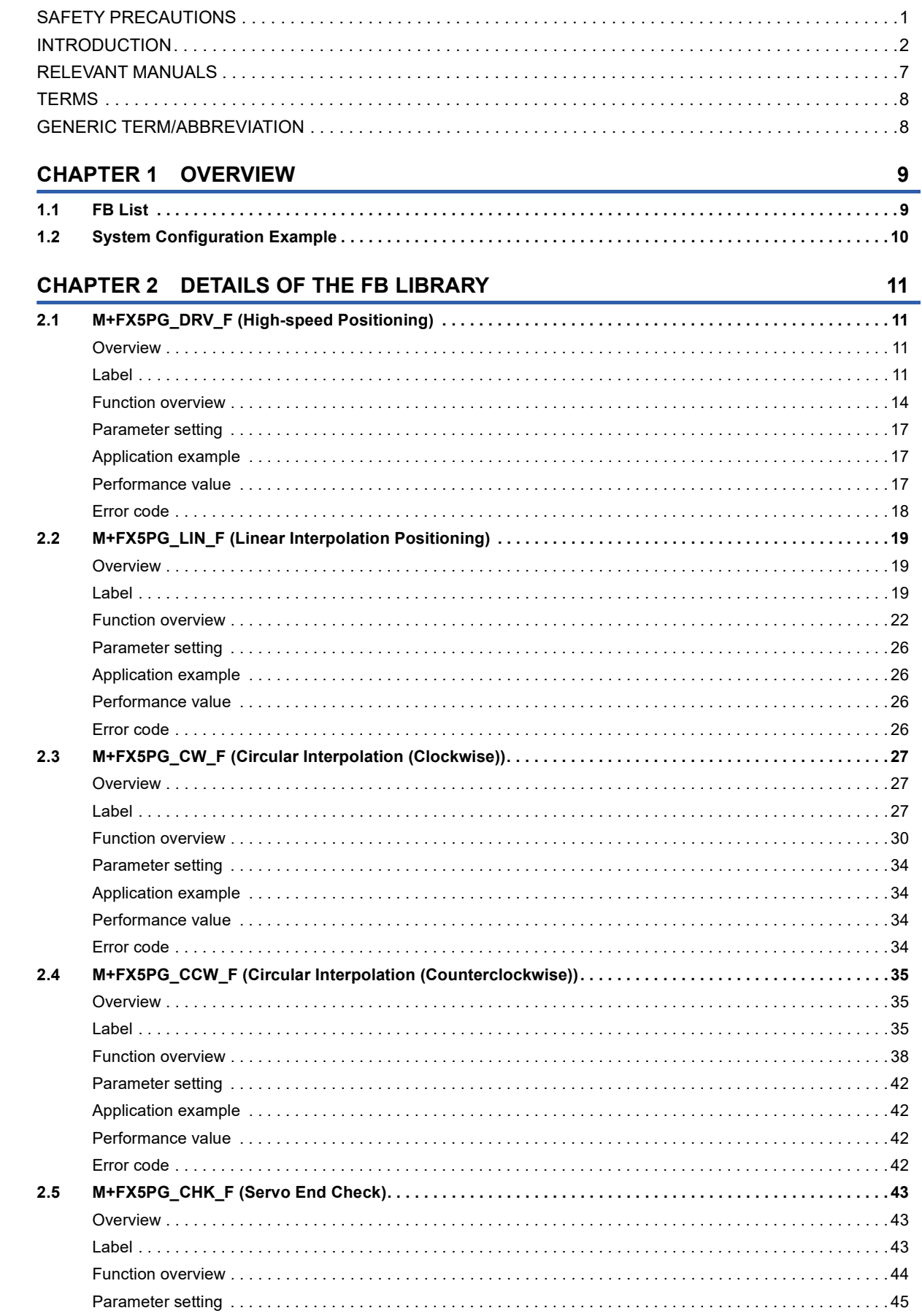

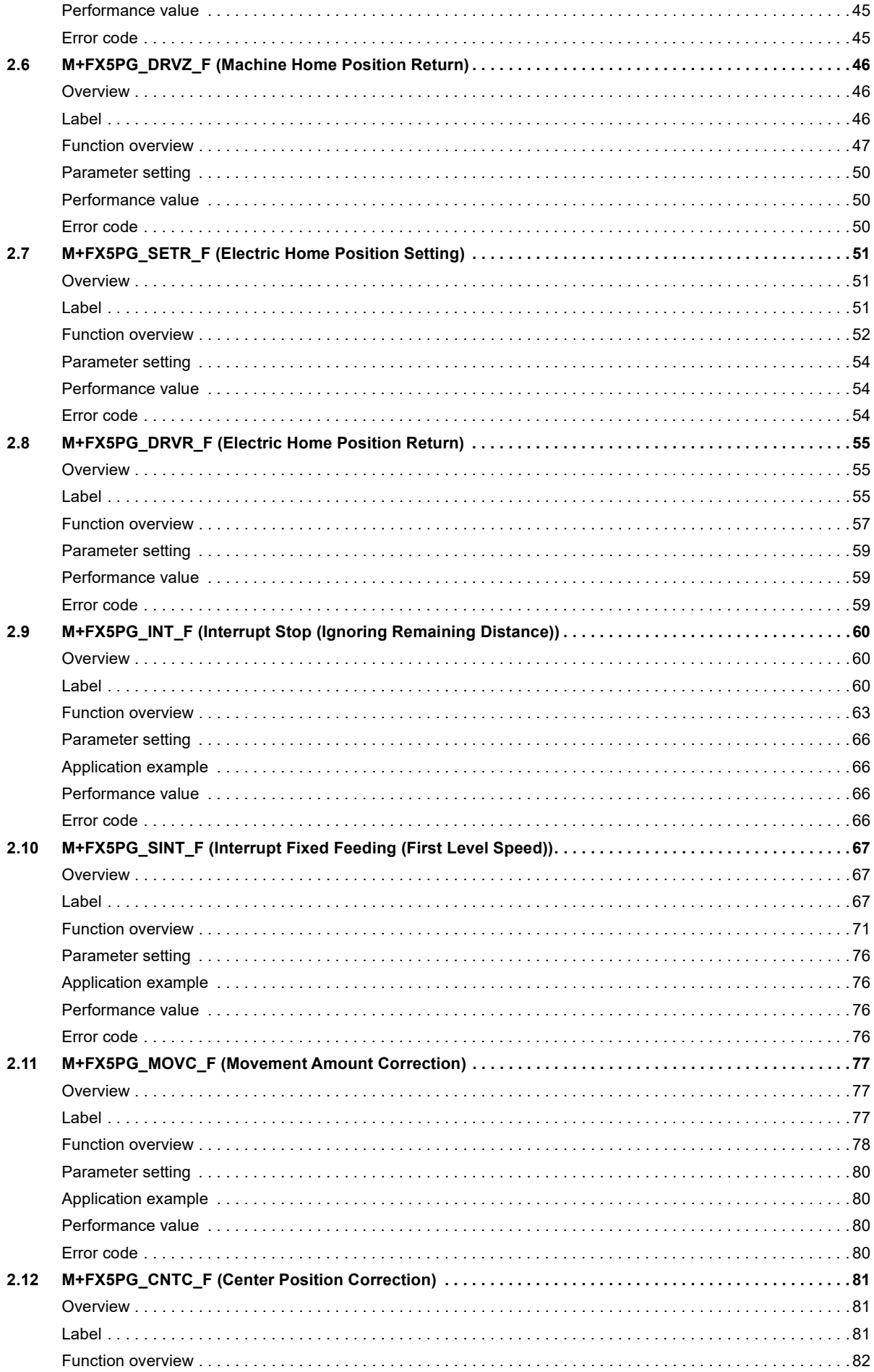

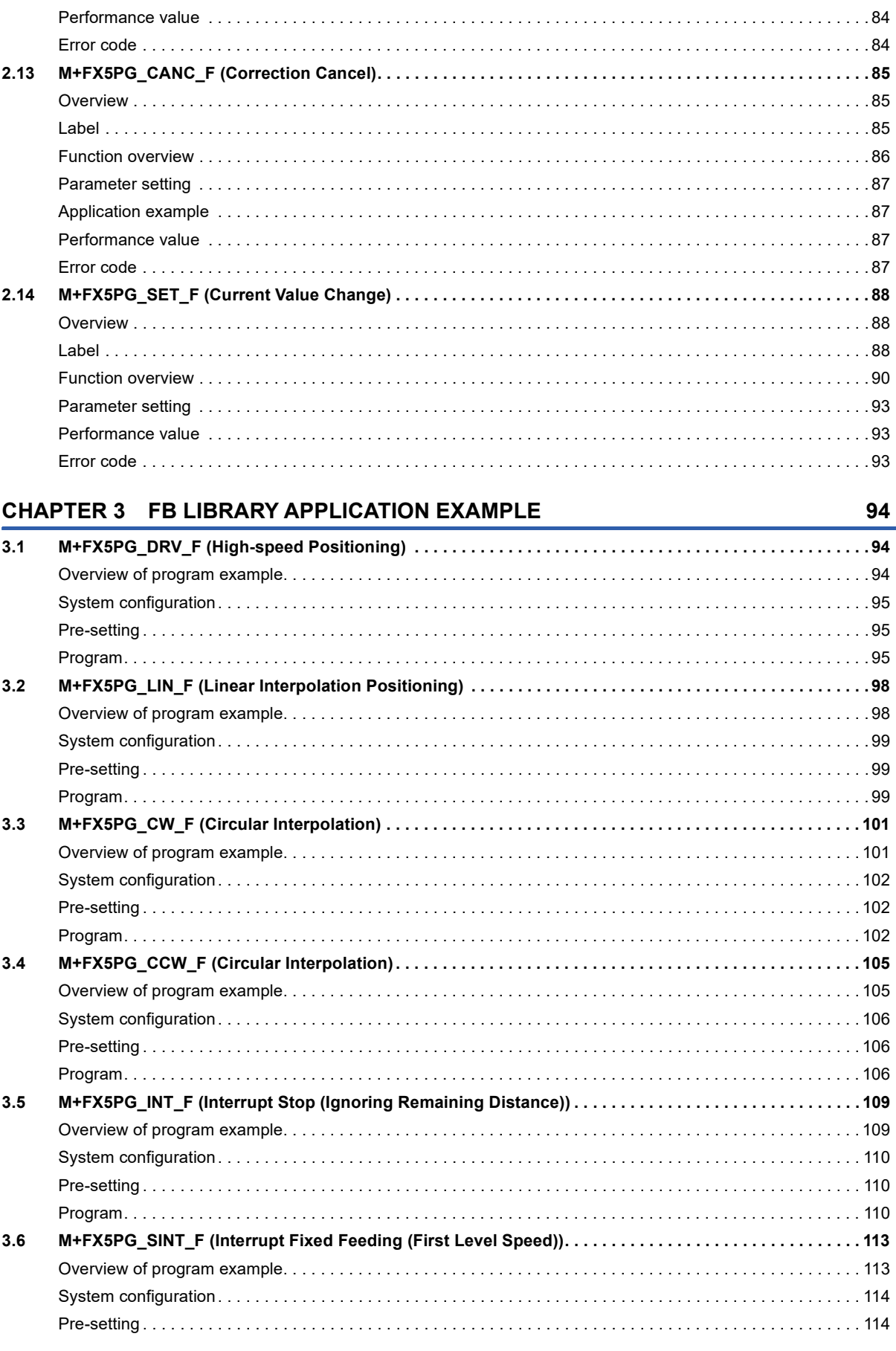

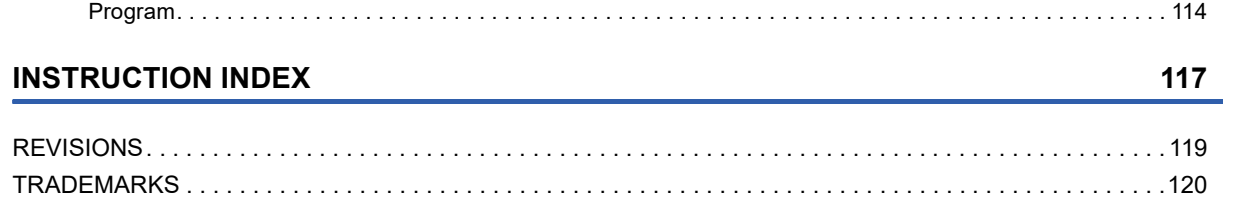

## <span id="page-8-0"></span>**RELEVANT MANUALS**

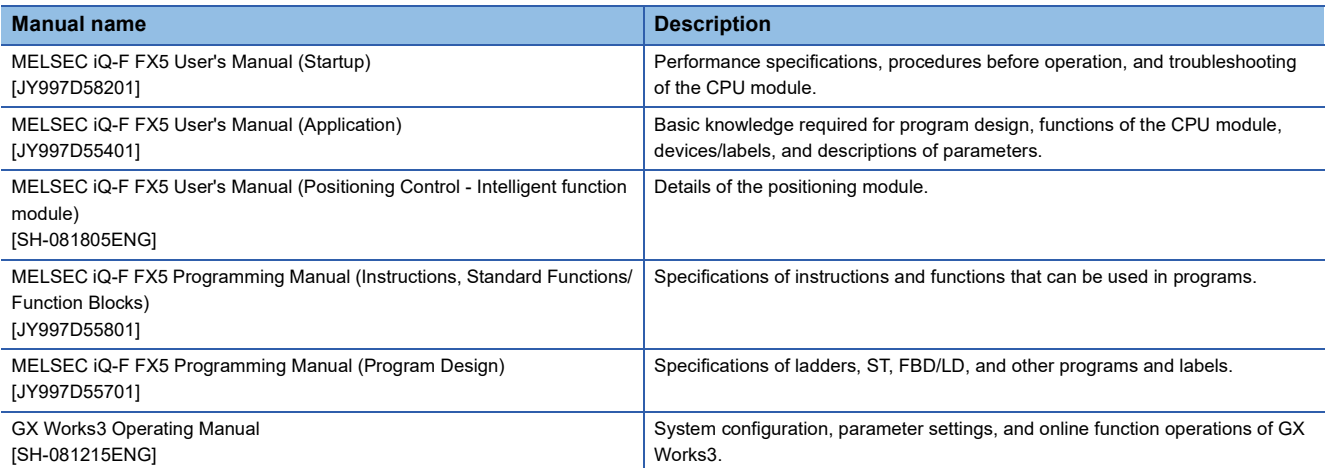

<span id="page-9-0"></span>Unless otherwise specified, this reference uses the following terms.

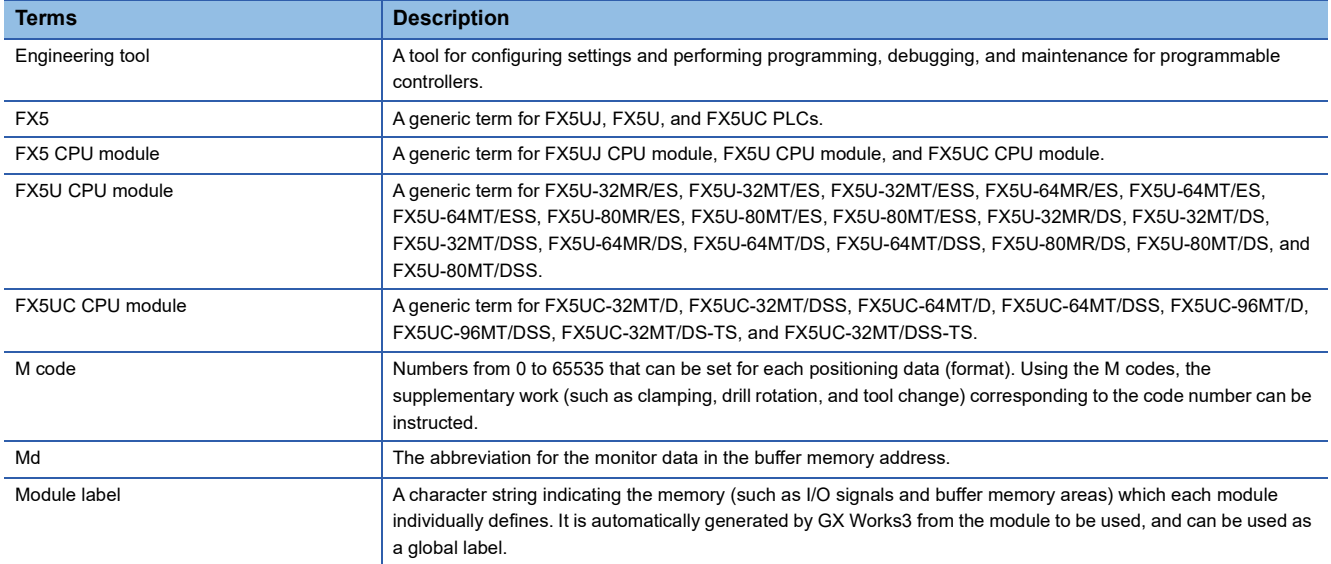

## <span id="page-9-1"></span>**GENERIC TERM/ABBREVIATION**

Unless otherwise specified, this reference uses the following generic term and abbreviation.

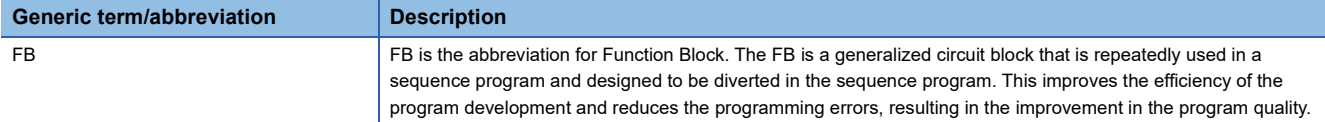

# <span id="page-10-0"></span>**1 OVERVIEW**

The FBs in this reference are the FB libraries for using the positioning function module FX2N-20GM function for the MELSEC iQ-F series FX5UJ, FX5U, and FX5UC CPU.

## <span id="page-10-1"></span>**1.1 FB List**

The following table lists the FB libraries in this reference.

## $Point$

Note that this reference does not describe the FB version information which is displayed such as "\_00A" at the end of FB name.

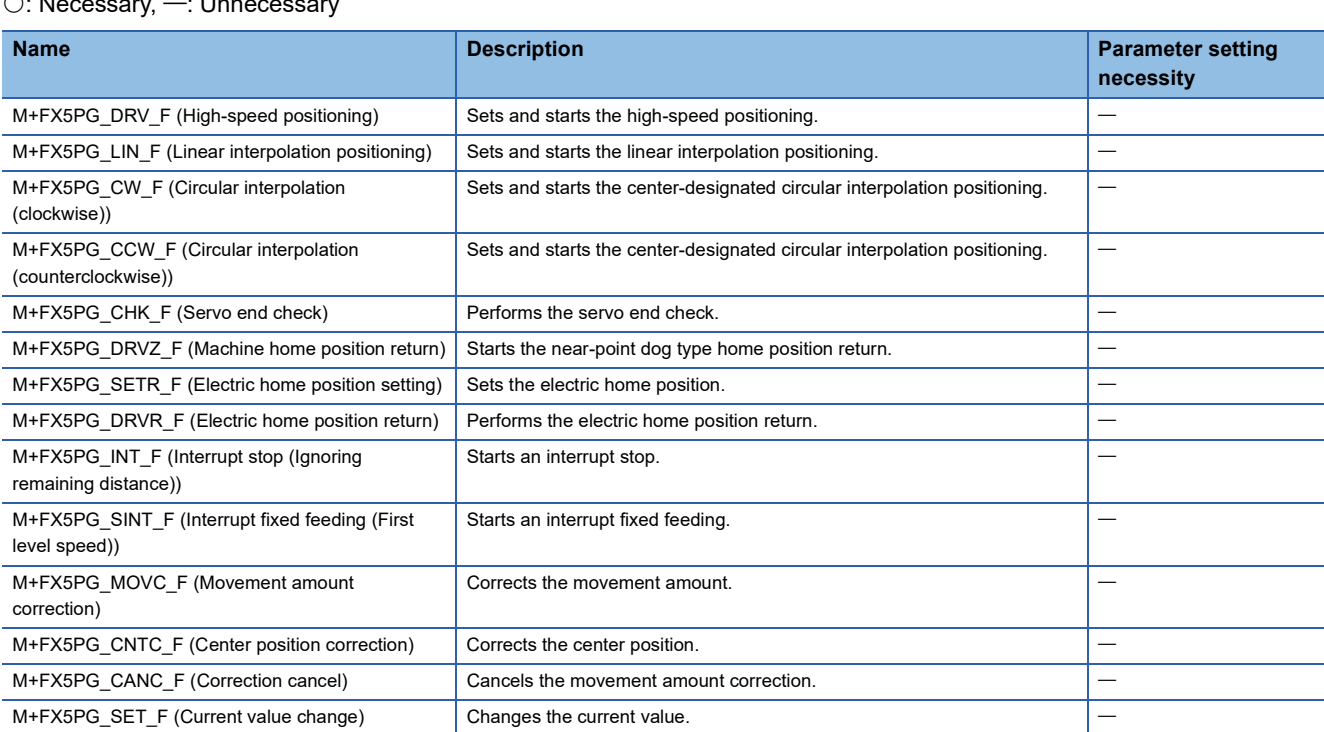

## <span id="page-11-0"></span>**1.2 System Configuration Example**

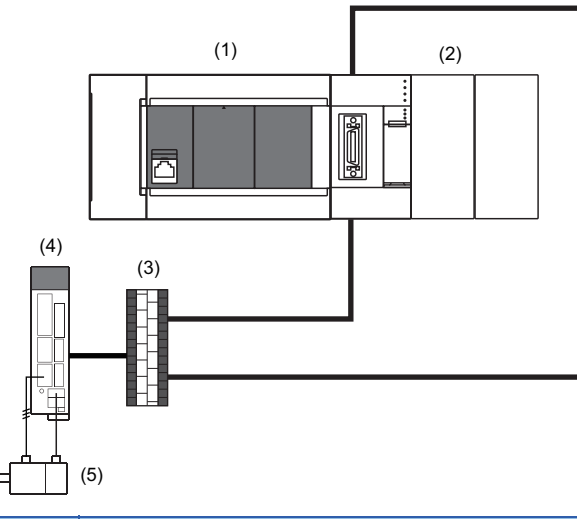

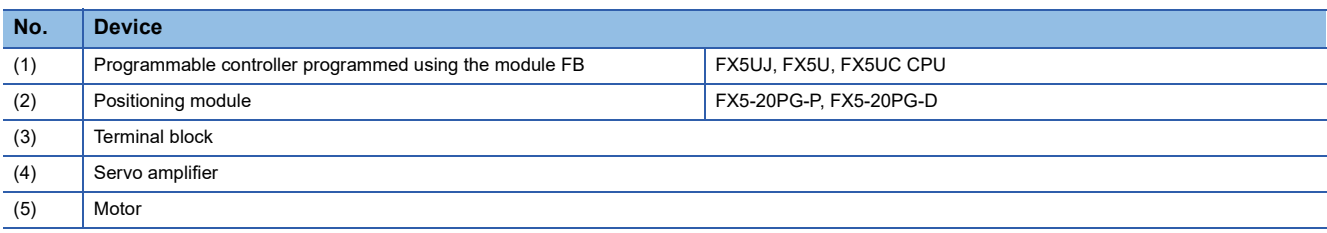

# <span id="page-12-0"></span>**2 DETAILS OF THE FB LIBRARY**

## <span id="page-12-1"></span>**2.1 M+FX5PG\_DRV\_F (High-speed Positioning)**

## <span id="page-12-2"></span>**Overview**

Only when all of the following conditions are satisfied, the positioning start signal ([Cd.184] Positioning start signal) turns on and the high-speed positioning starts.

- Ready ([Md.140] Module status: b0): ON
- Positioning start signal ([Cd.184] Positioning start signal): OFF
- Start completion signal ([Md.31] Status: b14): OFF
- BUSY signal ([Md.141] BUSY: b0, b1): OFF

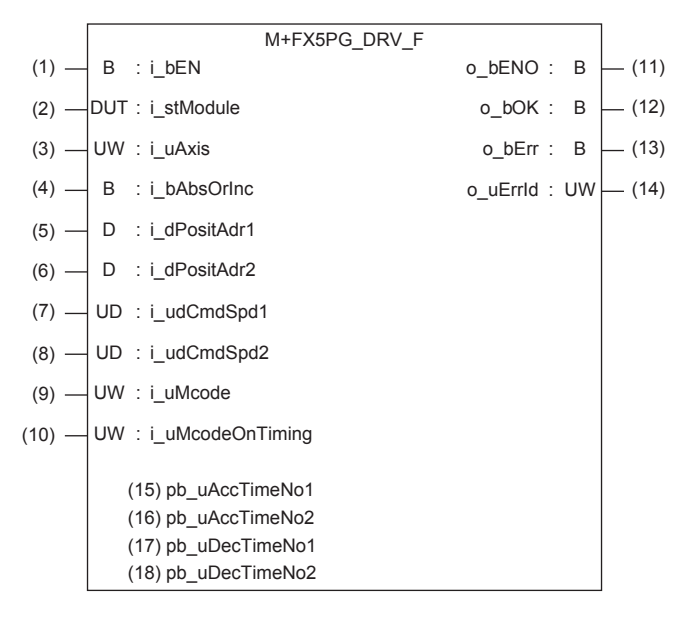

## <span id="page-12-3"></span>**Label**

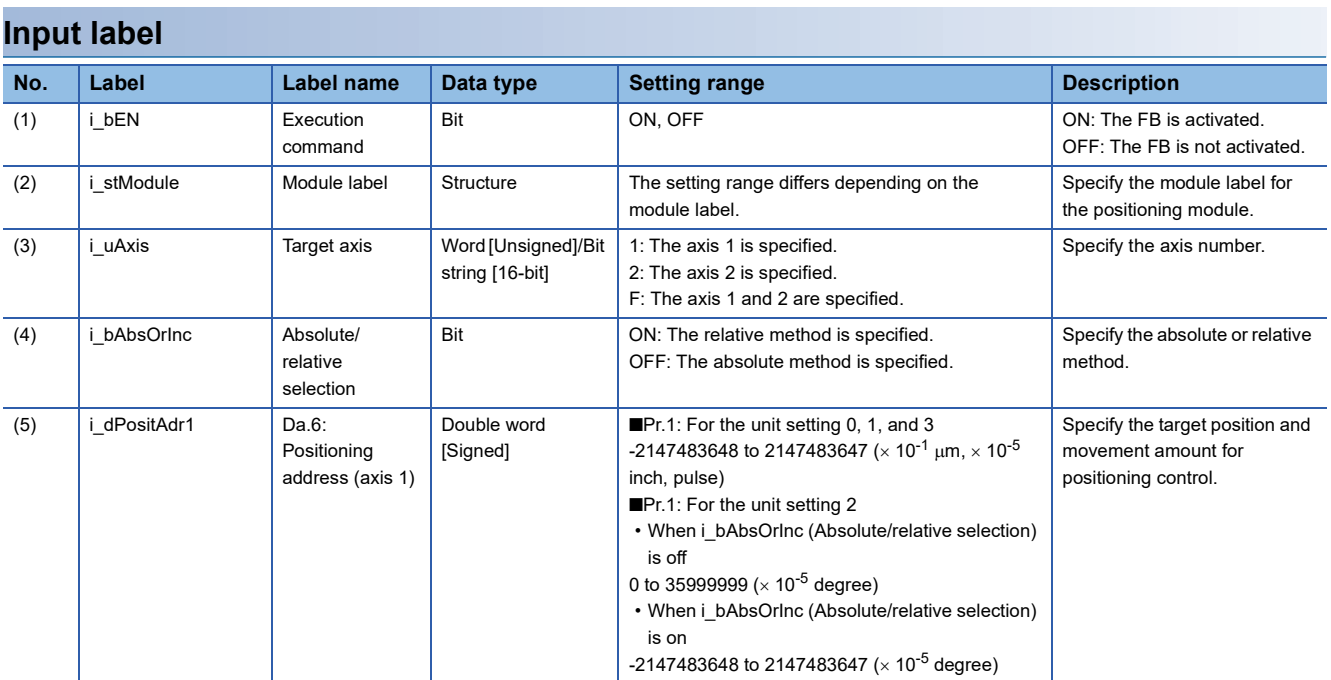

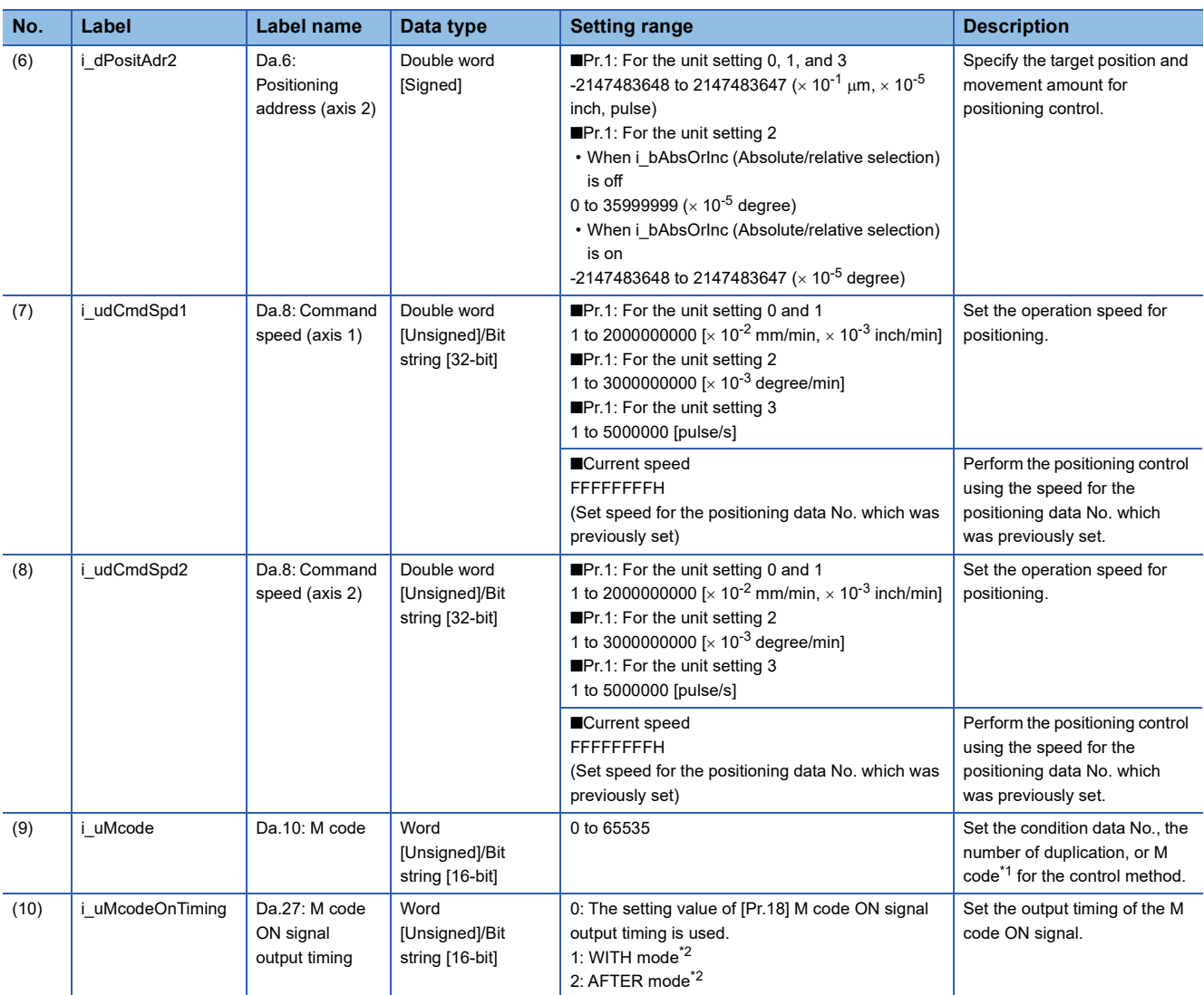

<span id="page-13-0"></span>\*1 For the M codes, refer to Section 17.4 Positioning Data in QAMELSEC iQ-F FX5 User's Manual (Positioning Control - Intelligent function module).

<span id="page-13-1"></span>\*2 For the WITH mode and AFTER mode, refer to Section 12.9 Other Functions in LaMELSEC iQ-F FX5 User's Manual (Positioning Control - Intelligent function module).

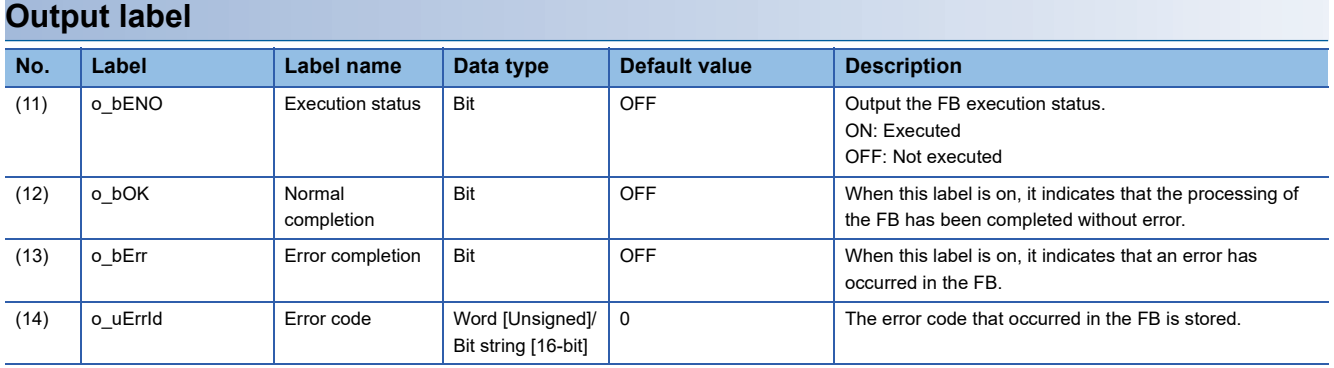

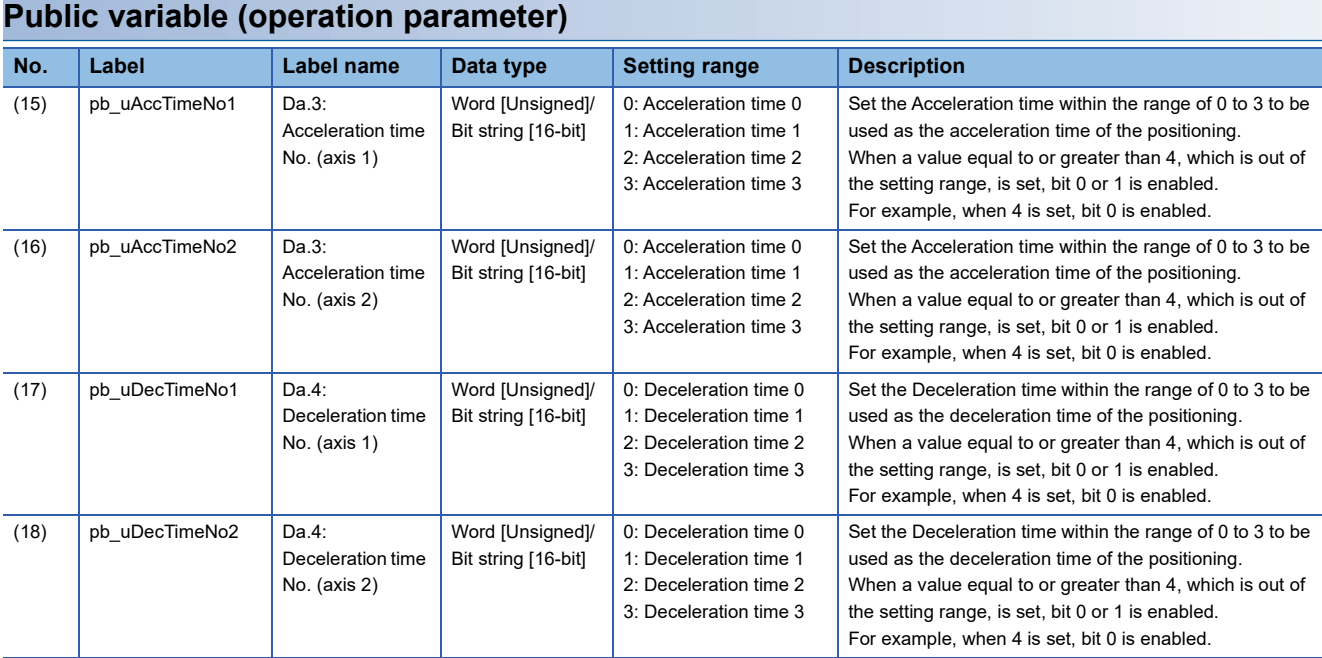

### **Module label**

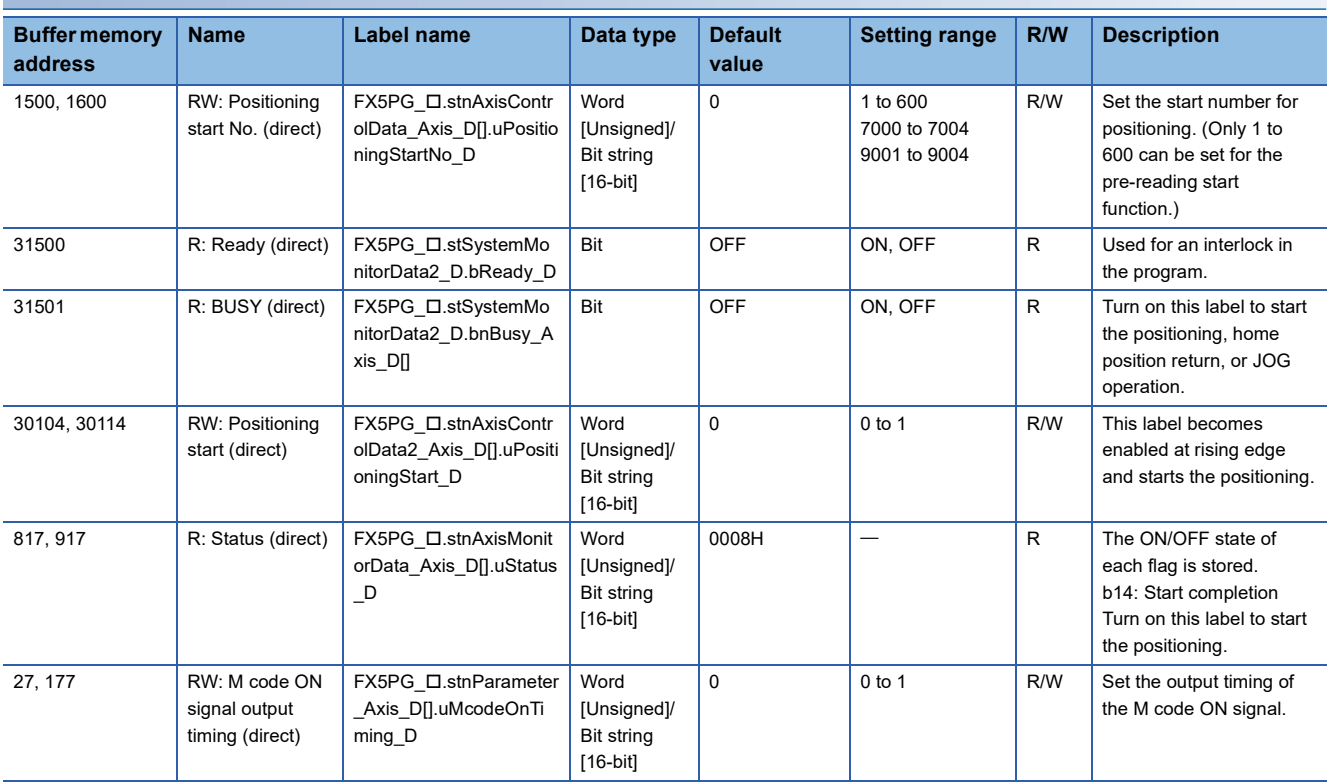

## <span id="page-15-0"></span>**Function overview**

#### **Applicable hardware and software**

#### ■**Positioning module**

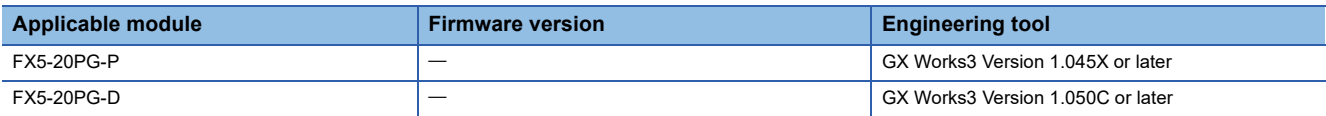

#### ■**CPU module**

MELSEC iQ-F series programmable controller CPU

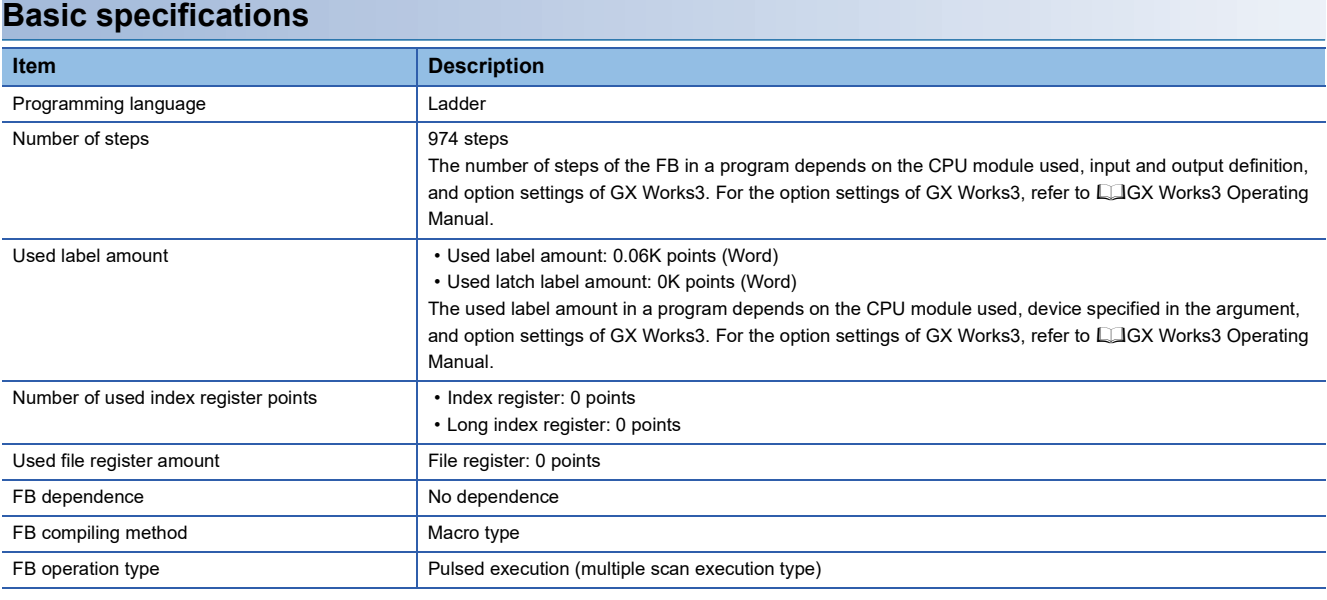

#### **Function description**

- By turning on i bEN (Execution command), the positioning start signal ([Cd.184] Positioning start signal) is turned on and the high-speed positioning is started only when all of the following conditions are satisfied.
- Ready ([Md.140] Module status: b0): ON
- Positioning start signal ([Cd.184] Positioning start signal): OFF
- Start completion signal ([Md.31] Status: b14): OFF
- BUSY signal ([Md.141] BUSY: b0, b1): OFF
- If the conditions are not satisfied by turning on i\_bEN (Execution command), o\_bErr (Error completion) turns on and the processing of the FB is interrupted. The error code 200H (hexadecimal) is stored in o\_uErrId (Error code). For details of the error code, refer to  $E =$  [Page 18 Error code](#page-19-0).
- When the positioning completion signal ([Md.31] Status: b15) is on or i\_bEN (Execution command) turns off, the positioning start signal ([Cd.184] Positioning start signal) is turned off.
- When the positioning start signal ([Cd.184] Positioning start signal) turns off from on, o bOK (Normal completion) is turned on by the falling edge of the start completion signal ([Md.31] Status: b14) after it turns off.
- When the setting value of the target axis is out of range, o\_bErr (Error completion) turns on and the processing of the FB is interrupted. The error code 100H (hexadecimal) is stored in o\_uErrId (Error code). For details of the error code, refer to **FF** [Page 18 Error code](#page-19-0).
- When setting or monitoring the public variable (operation parameter/monitor), add the program that executes the setting monitor as shown below. Specify the public variable as "FB instance"."Public variable". In the following program, substitute K0 for Da.3: Acceleration time No. (axis 1) (M\_FX5PG\_DRV\_F\_00A\_1.pb\_uAccTimeNo1) and set the acceleration time of positioning.

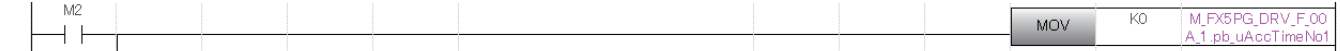

### **Timing chart of I/O signals**

#### ■**For normal completion**

• When the output timing of the M code ON signal is the WITH mode

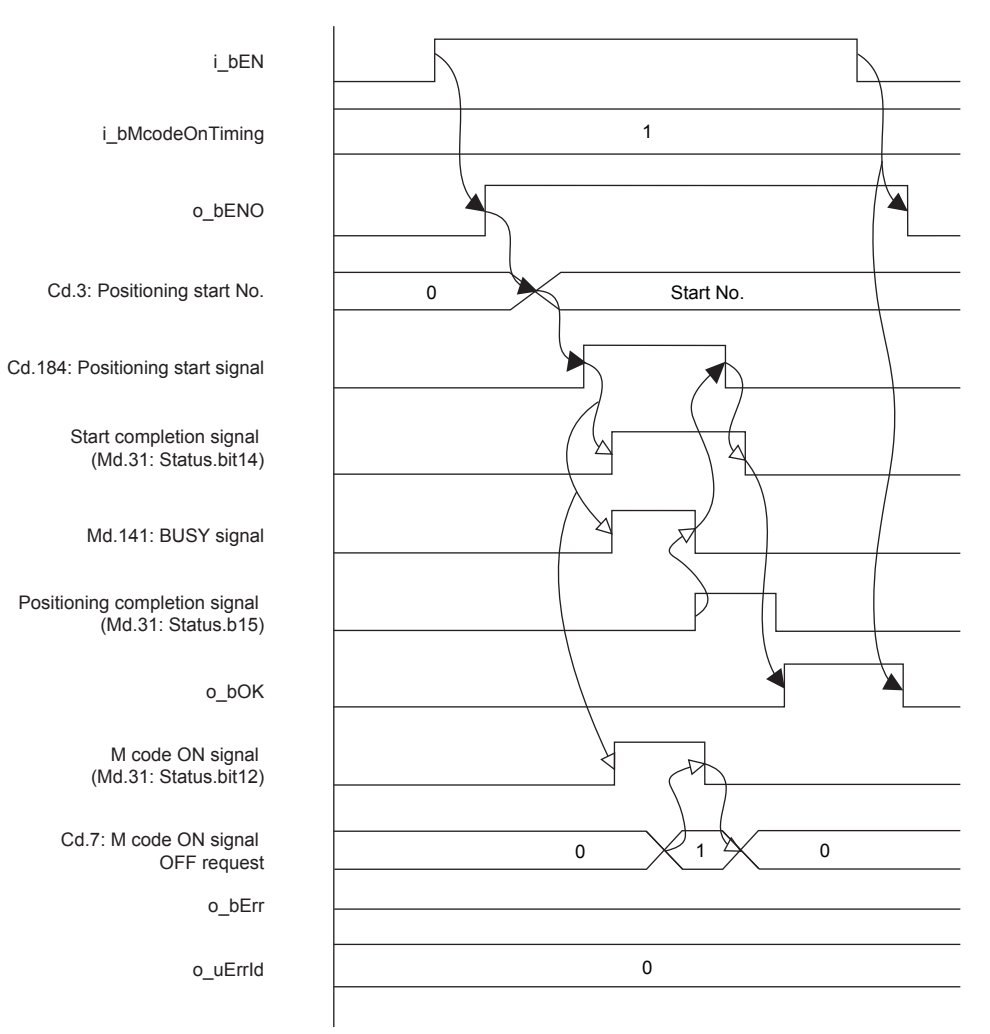

• When the output timing of the M code ON signal is the WITH mode

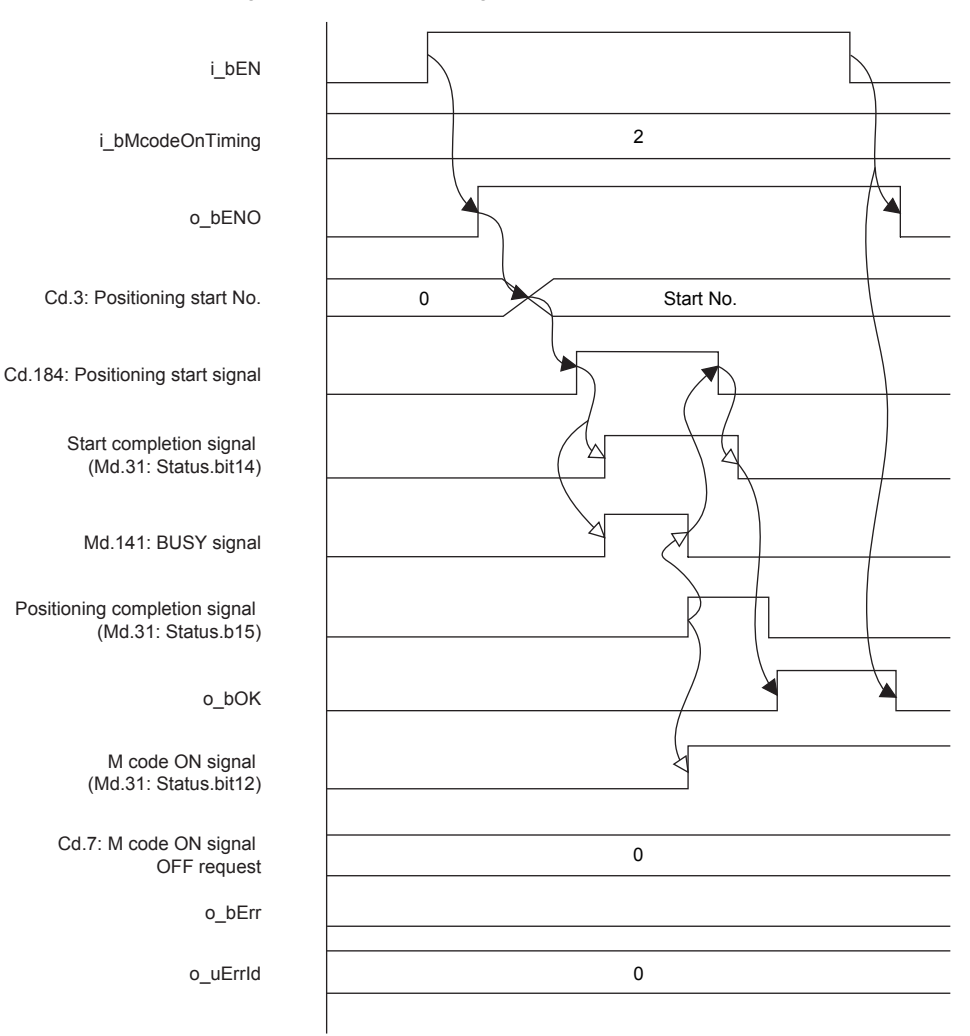

#### ■**For error completion**

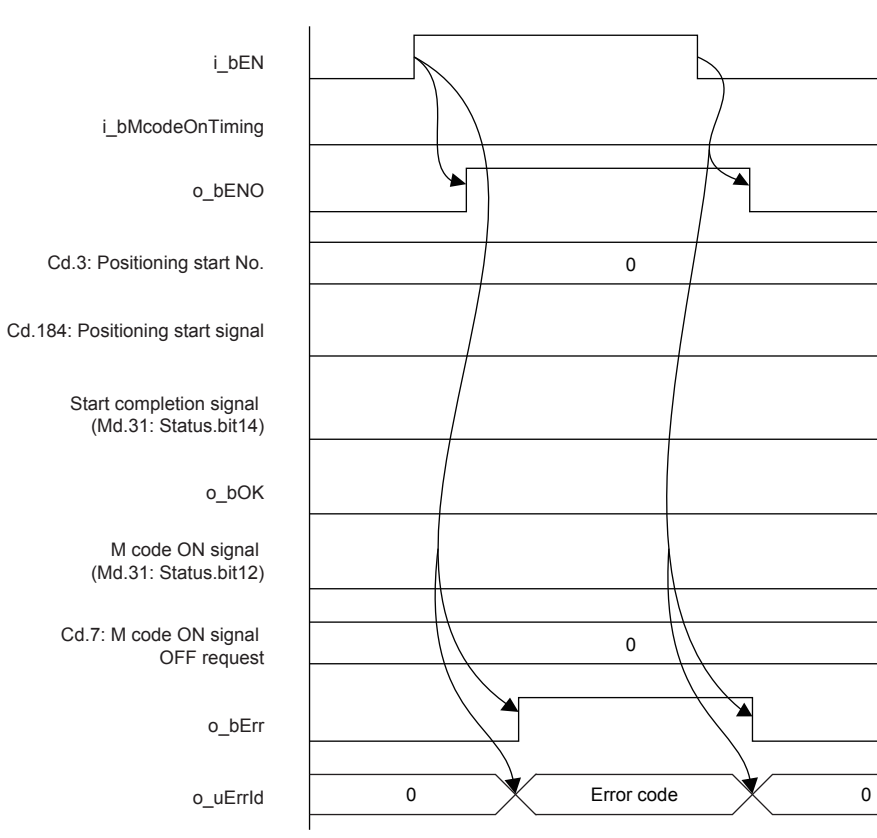

### **Restrictions and precautions**

- This FB sets "01H: Axis linear control (ABS)" in ([Da.2] Control method) when i\_bAbsOrInc (Absolute/relative selection) is off and "02H: Axis linear control (INC)" in ([Da.2] Control method) when i\_bAbsOrInc (Absolute/relative selection) is on.
- $\sqrt{p}$  Page 60 M+FX5PG INT F (Interrupt Stop (Ignoring Remaining Distance))This FB sets "No. 599 (Positioning data No.)" in [Cd.3] Positioning start No. to set "No. 600 (Positioning data No.)" for the FBs that use the interrupt stop of Fage 67 M+FX5PG\_SINT\_F (Interrupt Fixed Feeding (First Level Speed)).
- This FB uses the global label: stGmRenewal[0..15].
- This FB does not include error recovery processing. Program the error recovery processing separately in accordance with the required system operation.
- This FB cannot be used in an interrupt program.
- Using the FB in a program that is to be executed only once, such as a subroutine program or a FOR-NEXT loop, has a problem that i\_bEN (Execution command) can no longer be turned off and normal operation is not possible; Always use the FB in a program that is capable of turning off i bEN (Execution command).
- Since this FB turns on and off the positioning start signal ([Cd.184] Positioning start signal), do not turn on or off this signal outside the FB while the FB is in execution.
- When two or more of these FBs are used, precaution must be taken to avoid duplication of the target axis.
- This FB requires the ladder to be configured for every input label. Set the public variable (operation parameter) as necessary.

## <span id="page-18-0"></span>**Parameter setting**

There is no required parameter setting to use this FB.

## <span id="page-18-1"></span>**Application example**

For details of the application example, refer to  $\mathbb{Z}^p$  [Page 94 M+FX5PG\\_DRV\\_F \(High-speed Positioning\).](#page-95-3)

## <span id="page-18-2"></span>**Performance value**

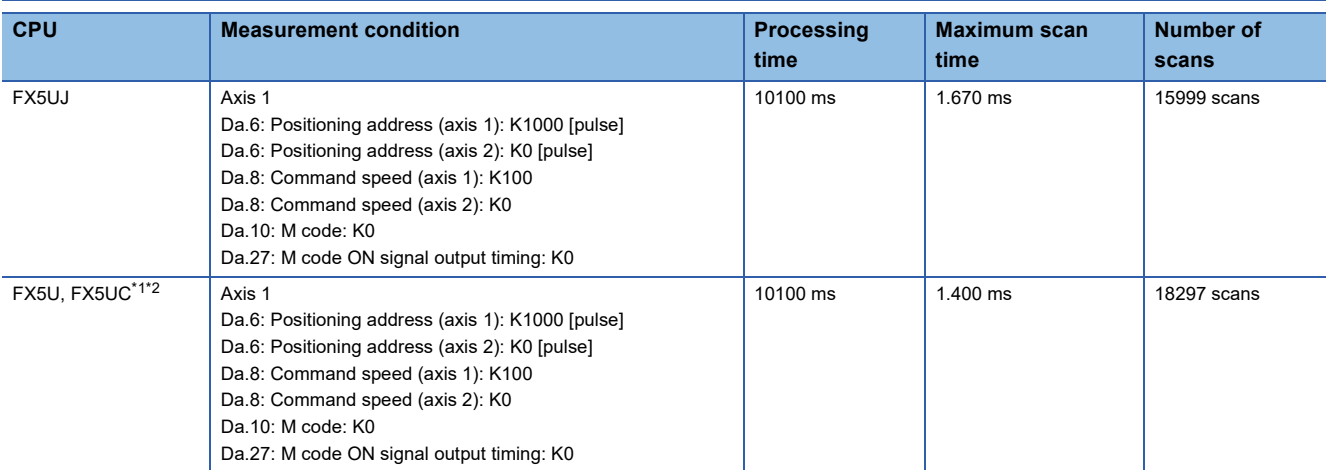

<span id="page-18-3"></span>\*1 When the program capacity is set to 128K steps, the process speed may be decreased.

<span id="page-18-4"></span>\*2 The standard area is used for the labels.

## <span id="page-19-0"></span>**Error code**

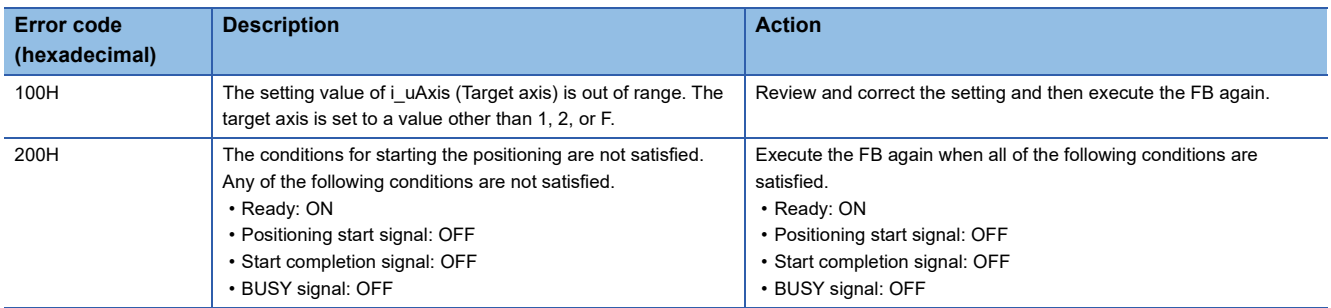

## <span id="page-20-0"></span>**2.2 M+FX5PG\_LIN\_F (Linear Interpolation Positioning)**

## <span id="page-20-1"></span>**Overview**

Only when all of the following conditions are satisfied, the positioning start signal ([Cd.184] Positioning start signal) turns on and the linear interpolation positioning starts.

- Ready ([Md.140] Module status: b0): ON
- Positioning start signal ([Cd.184] Positioning start signal): OFF
- Start completion signal ([Md.31] Status: b14): OFF
- BUSY signal ([Md.141] BUSY: b0, b1): OFF

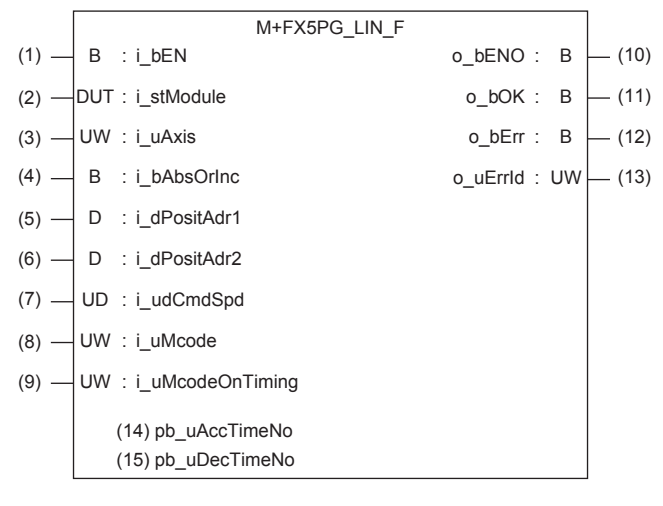

## <span id="page-20-2"></span>**Label**

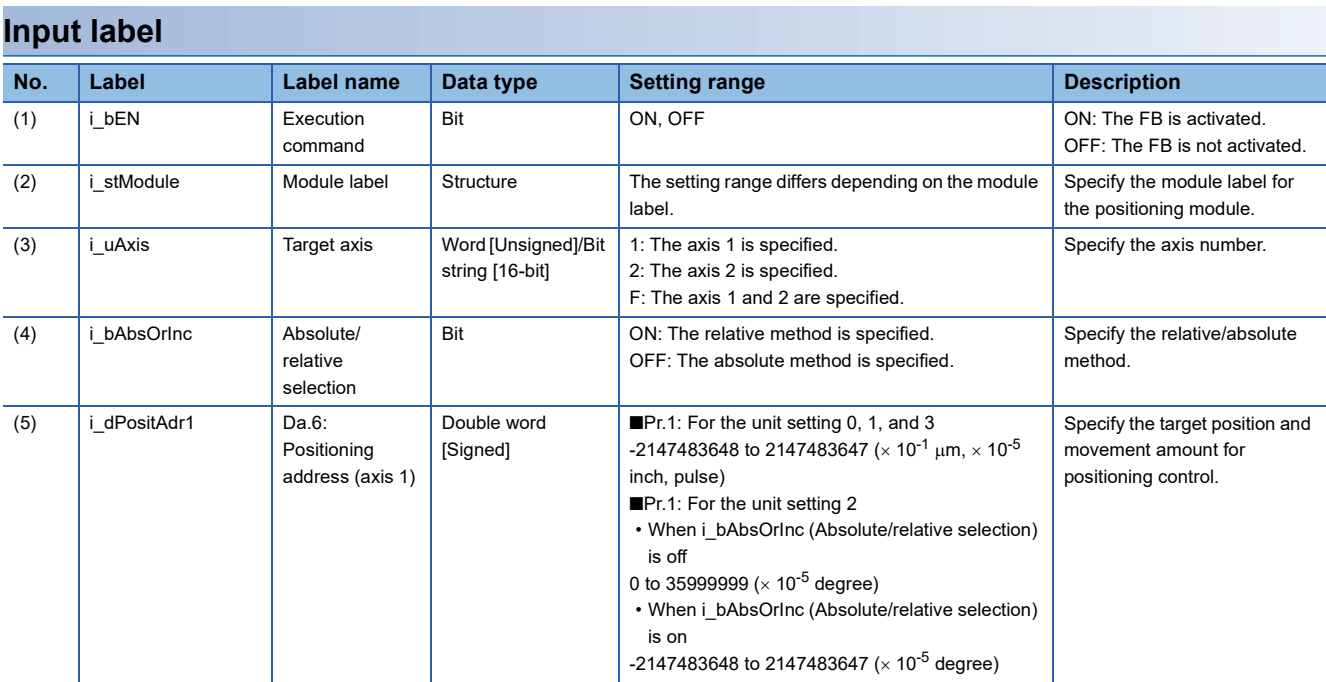

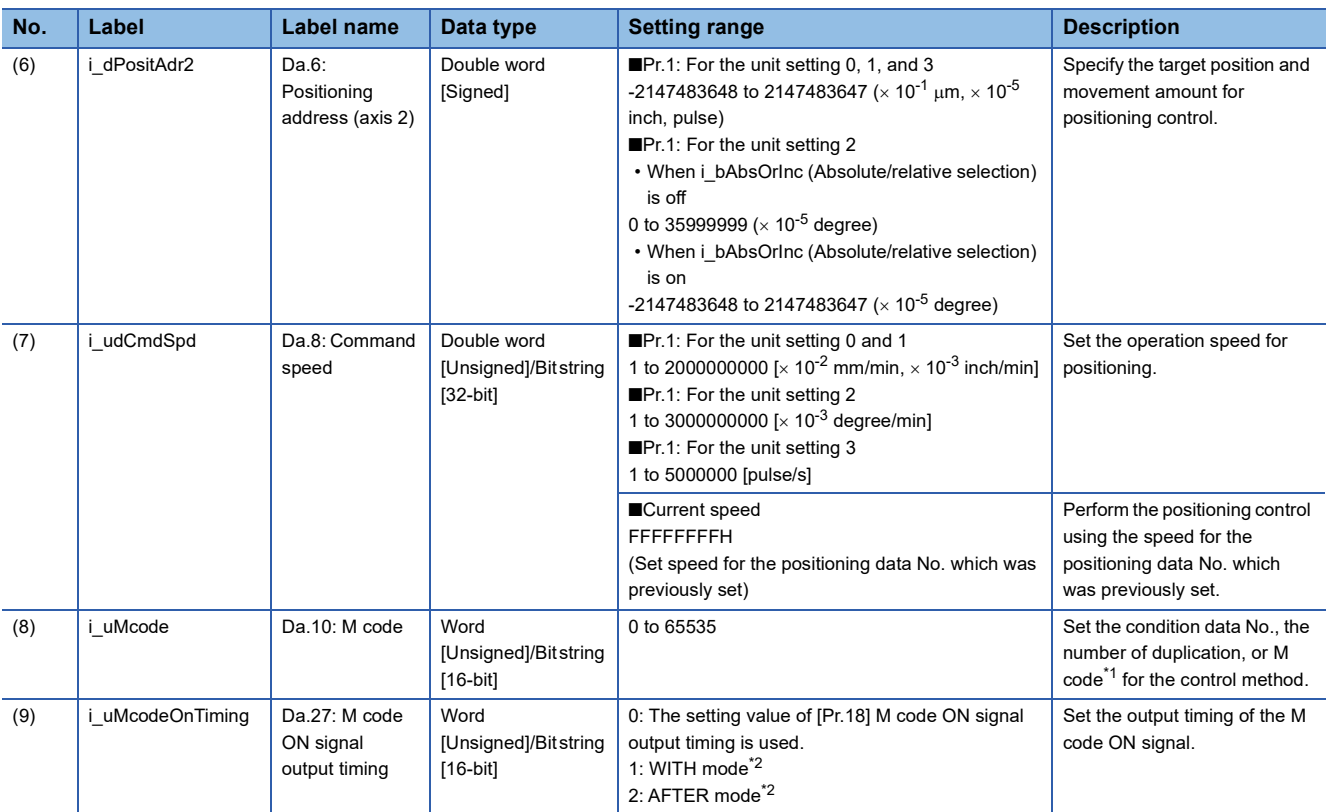

<span id="page-21-0"></span>\*1 For the M codes, refer to Section 17.4 Positioning Data in LaMELSEC iQ-F FX5 User's Manual (Positioning Control - Intelligent function module).

<span id="page-21-1"></span>\*2 For the WITH mode and AFTER mode, refer to Section 12.9 Other Functions in LaMELSEC iQ-F FX5 User's Manual (Positioning Control - Intelligent function module).

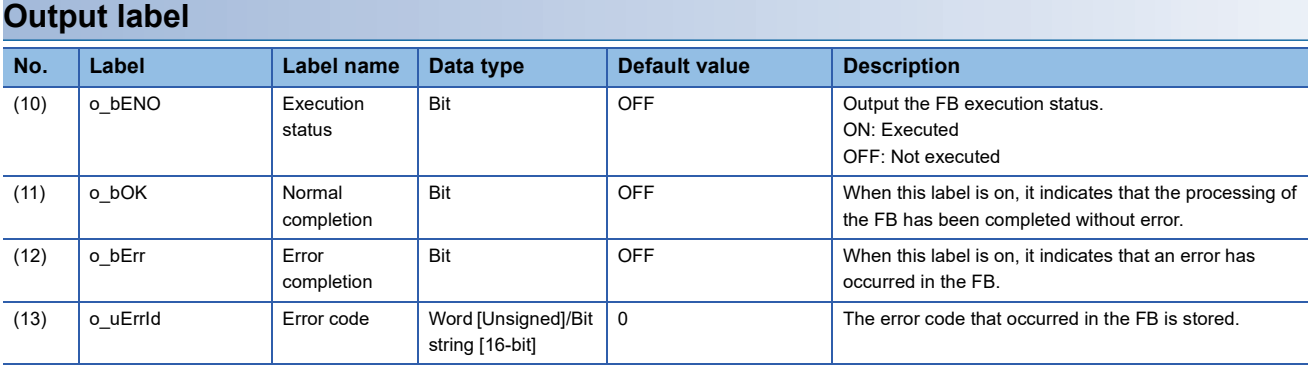

### **Public variable (operation parameter)**

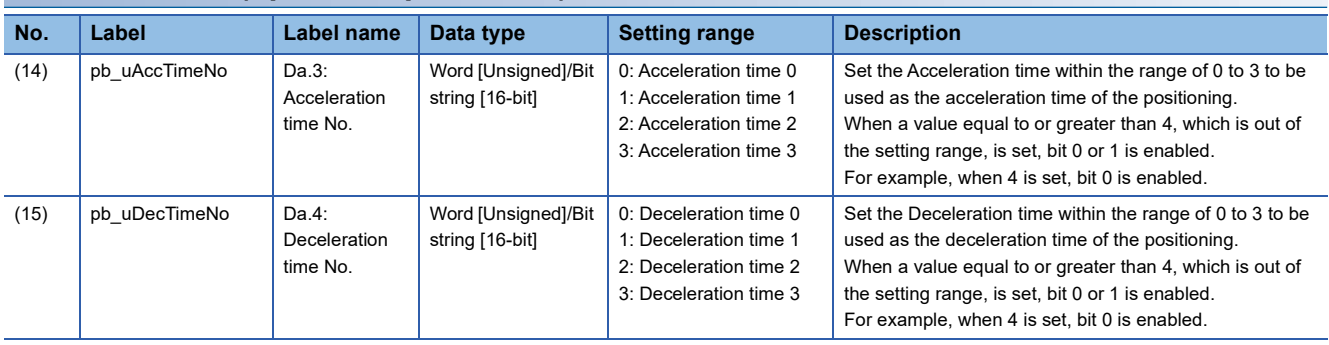

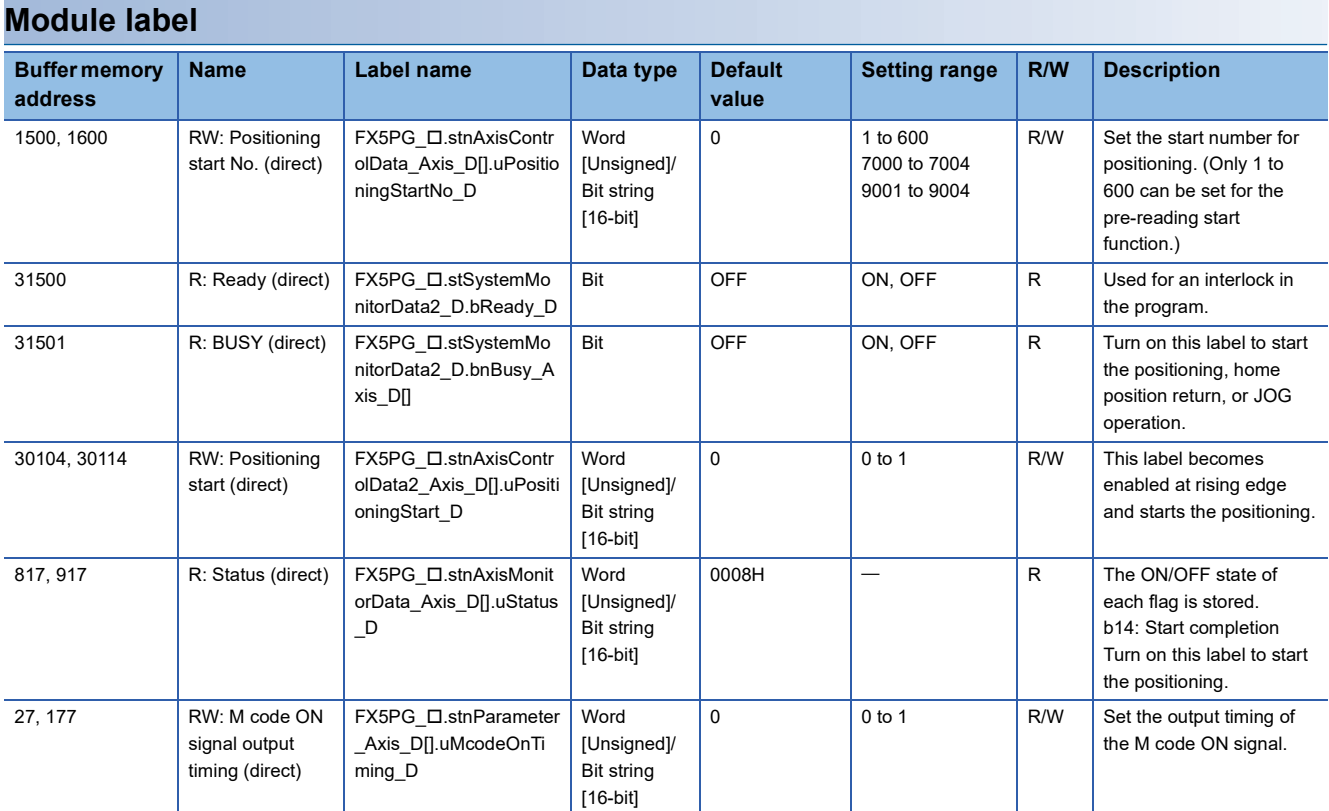

## <span id="page-23-0"></span>**Function overview**

#### **Applicable hardware and software**

#### ■**Positioning module**

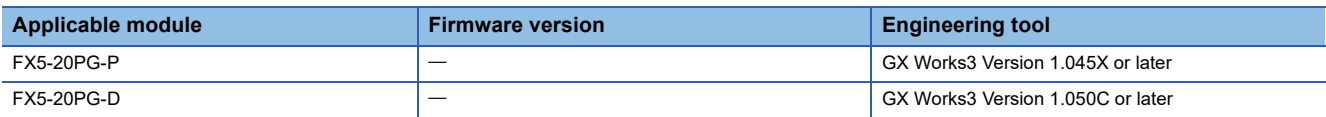

#### ■**CPU module**

MELSEC iQ-F series programmable controller CPU

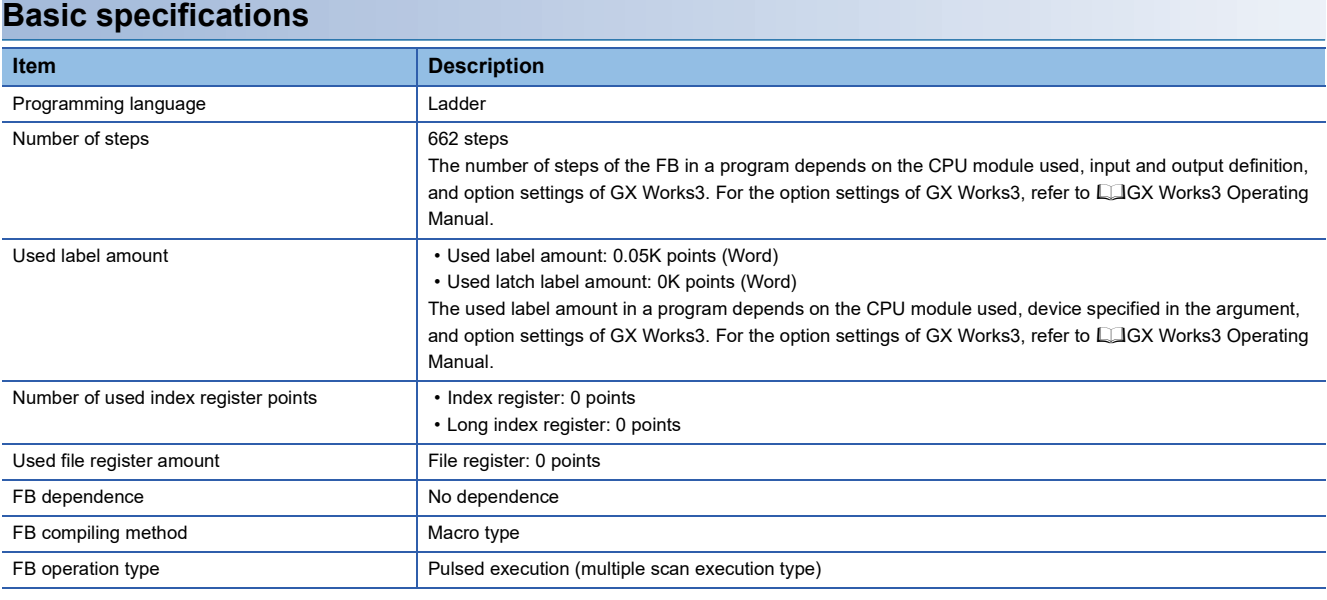

#### **Function description**

- By turning on i bEN (Execution command), the positioning start signal ([Cd.184] Positioning start signal) is turned on and the linear interpolation positioning is started only when all of the following conditions are satisfied.
- Ready ([Md.140] Module status: b0): ON
- Positioning start signal ([Cd.184] Positioning start signal): OFF
- Start completion signal ([Md.31] Status: b14): OFF
- BUSY signal ([Md.141] BUSY: b0, b1): OFF
- If the conditions are not satisfied by turning on i\_bEN (Execution command), o\_bErr (Error completion) turns on and the processing of the FB is interrupted. The error code 200H (hexadecimal) is stored in o\_uErrId (Error code). For details of the error code, refer to  $E =$  [Page 26 Error code](#page-27-3).
- When the positioning completion signal ([Md.31] Status: b15) is on or i\_bEN (Execution command) turns off, the positioning start signal ([Cd.184] Positioning start signal) is turned off.
- When the positioning start signal ([Cd.184] Positioning start signal) turns off from on, o bOK (Normal completion) is turned on by the falling edge of the start completion signal ([Md.31] Status: b14) after it turns off.
- When the setting value of the target axis is out of range, o\_bErr (Error completion) turns on and the processing of the FB is interrupted. The error code 100H (hexadecimal) is stored in o\_uErrId (Error code). For details of the error code, refer to **FF** [Page 26 Error code](#page-27-3).
- When setting or monitoring the public variable (operation parameter/monitor), add the program that executes the setting monitor as shown below. Specify the public variable as "FB instance"."Public variable". In the following program, substitute K0 for Da.3: Acceleration time No. (M\_FX5PG\_LIN\_F\_00A\_1.pb\_uAccTimeNo) and set the acceleration time of positioning.

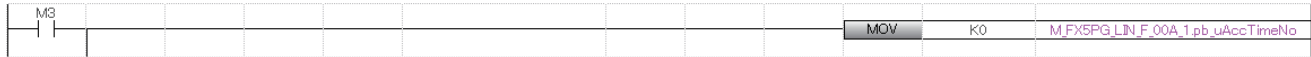

### **Timing chart of I/O signals**

#### ■**For normal completion**

• When the output timing of the M code ON signal is the WITH mode

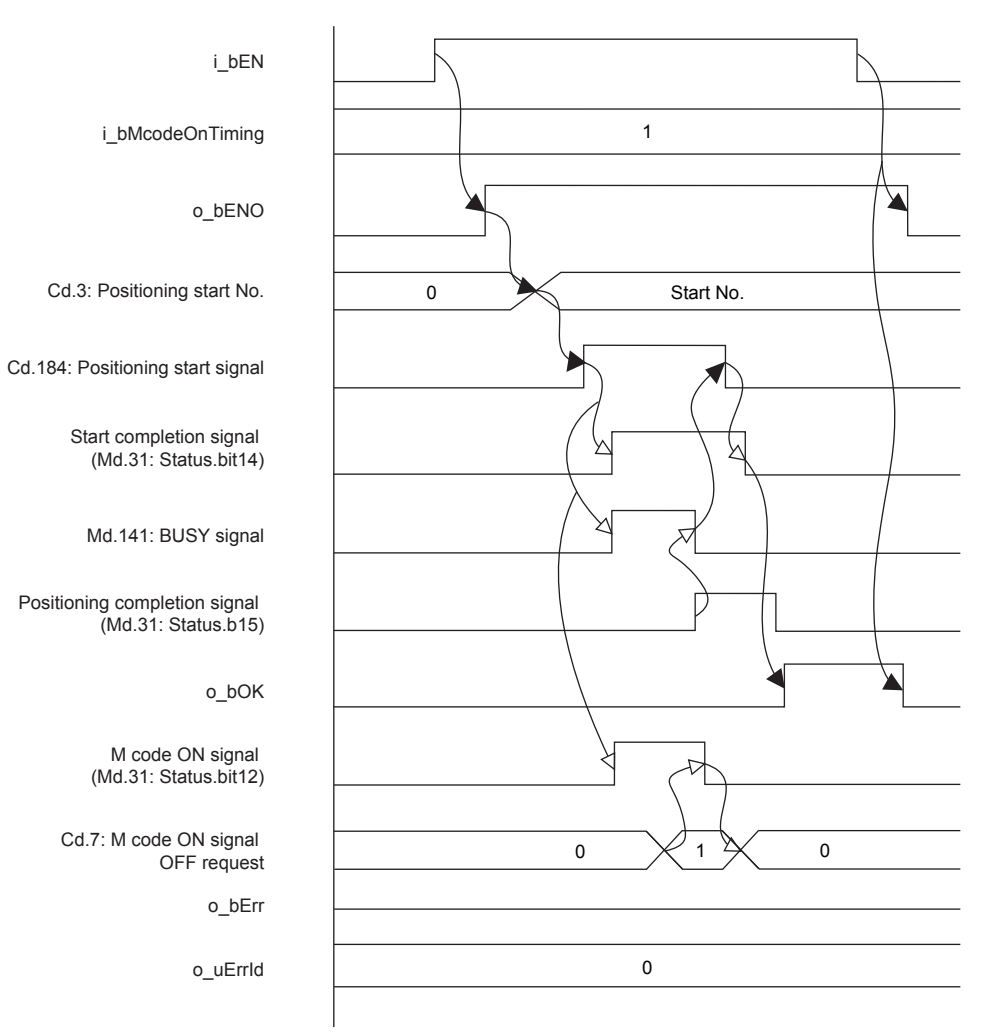

• When the output timing of the M code ON signal is the WITH mode

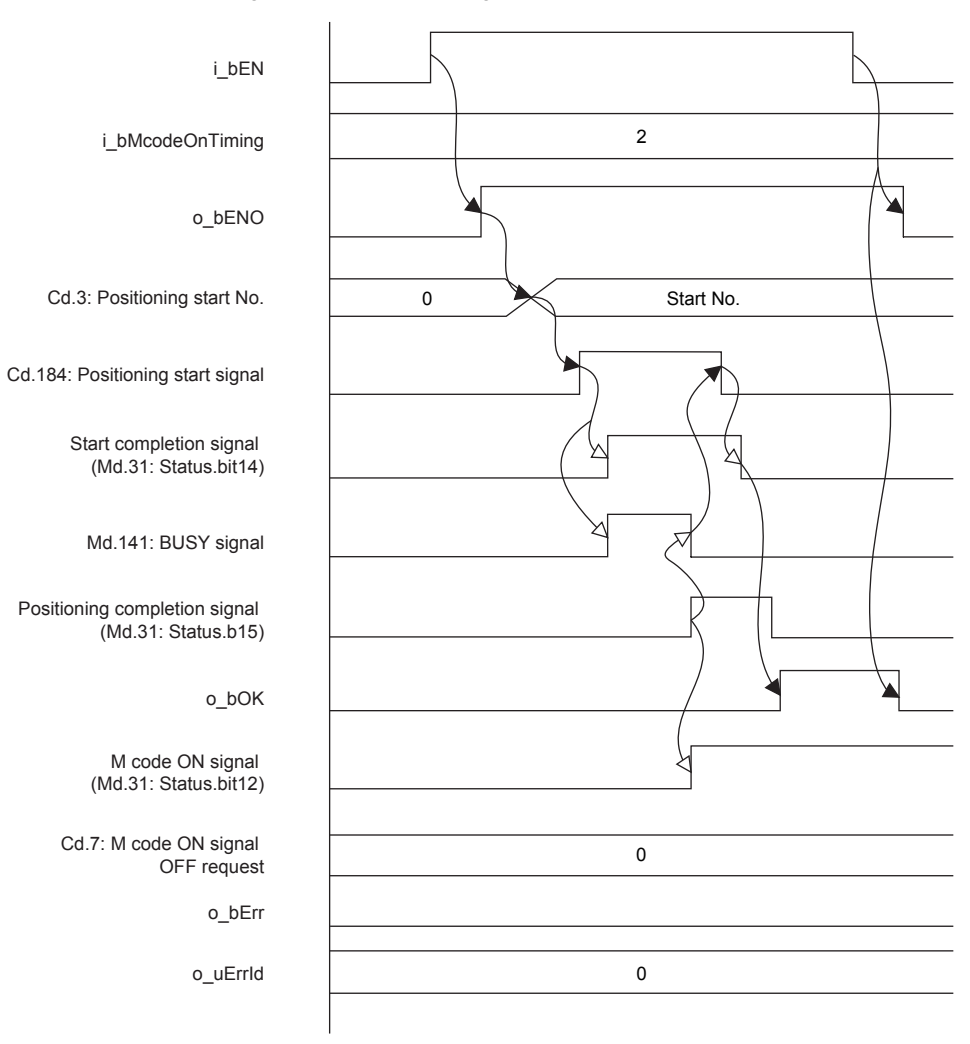

#### ■**For error completion**

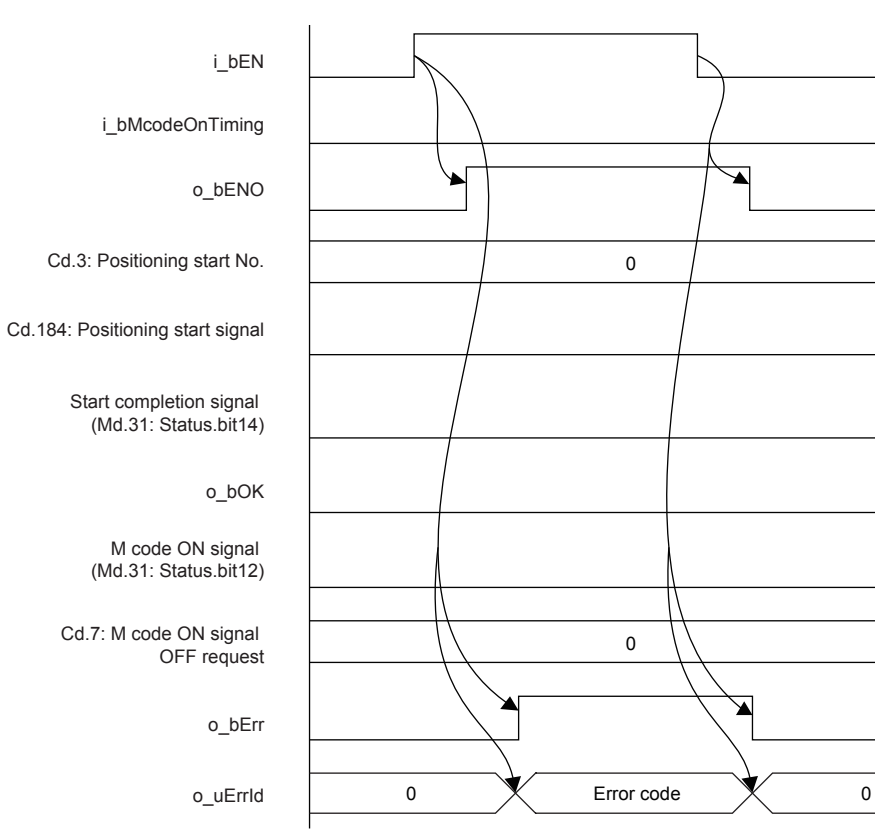

## **2**

### **Restrictions and precautions**

- This FB sets "01H: Axis linear control (ABS)" in ([Da.2] Control method) when i\_bAbsOrInc (Absolute/relative selection) is off and "02H: Axis linear control (INC)" in ([Da.2] Control method) when i\_bAbsOrInc (Absolute/relative selection) is on.
- This FB sets "01: Axis 2 specification" in ([Da.5] Interpolation target axis).
- $\sqrt{p}$  [Page 60 M+FX5PG\\_INT\\_F \(Interrupt Stop \(Ignoring Remaining Distance\)\)](#page-61-0)This FB sets "No. 599 (Positioning data No.)" in [Cd.3] Positioning start No. to set "No. 600 (Positioning data No.)" for the FBs that use the interrupt stop of Fage 67 M+FX5PG\_SINT\_F (Interrupt Fixed Feeding (First Level Speed)). Even if a value is set in "No. 600 (Positioning data No.)" or "No. 599 (Positioning data No.)", it is overwritten after executing this FB.
- This FB uses the global label: stGmRenewall0..15].
- This FB does not include error recovery processing. Program the error recovery processing separately in accordance with the required system operation.
- This FB cannot be used in an interrupt program.
- Using the FB in a program that is to be executed only once, such as a subroutine program or a FOR-NEXT loop, has a problem that i\_bEN (Execution command) can no longer be turned off and normal operation is not possible; Always use the FB in a program that is capable of turning off i\_bEN (Execution command).
- Since this FB turns on and off the positioning start signal ([Cd.184] Positioning start signal), do not turn on or off this signal outside the FB while the FB is in execution.
- When two or more of these FBs are used, precaution must be taken to avoid duplication of the target axis.
- This FB requires the ladder to be configured for every input label. Set the public variable (operation parameter) as necessary.

## <span id="page-27-0"></span>**Parameter setting**

There is no required parameter setting to use this FB.

## <span id="page-27-1"></span>**Application example**

For details of the application example, refer to  $\sqrt{p}$  [Page 98 M+FX5PG\\_LIN\\_F \(Linear Interpolation Positioning\).](#page-99-2)

### <span id="page-27-2"></span>**Performance value**

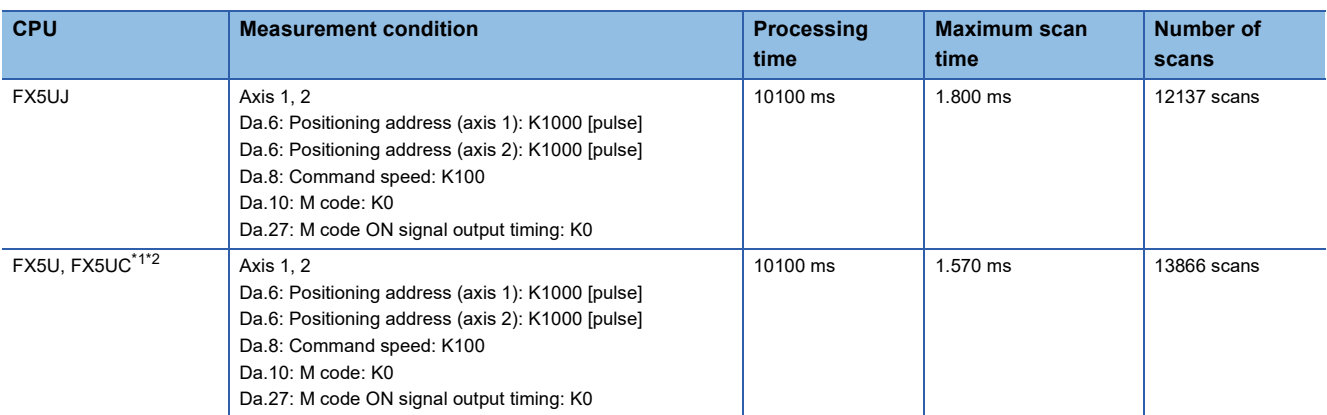

<span id="page-27-4"></span>\*1 When the program capacity is set to 128K steps, the process speed may be decreased.

<span id="page-27-5"></span>\*2 The standard area is used for the labels.

### <span id="page-27-3"></span>**Error code**

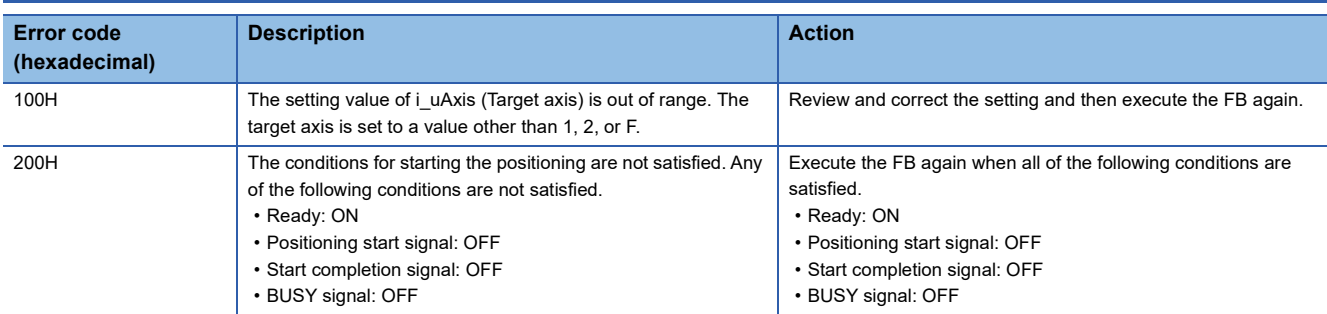

## <span id="page-28-0"></span>**2.3 M+FX5PG\_CW\_F (Circular Interpolation (Clockwise))**

### <span id="page-28-1"></span>**Overview**

Only when all of the following conditions are satisfied, the positioning start signal ([Cd.184] Positioning start signal) turns on and the center-designated circular interpolation positioning (clockwise) starts.

- Ready ([Md.140] Module status: b0): ON
- Positioning start signal ([Cd.184] Positioning start signal): OFF
- Start completion signal ([Md.31] Status: b14): OFF
- BUSY signal ([Md.141] BUSY: b0, b1): OFF

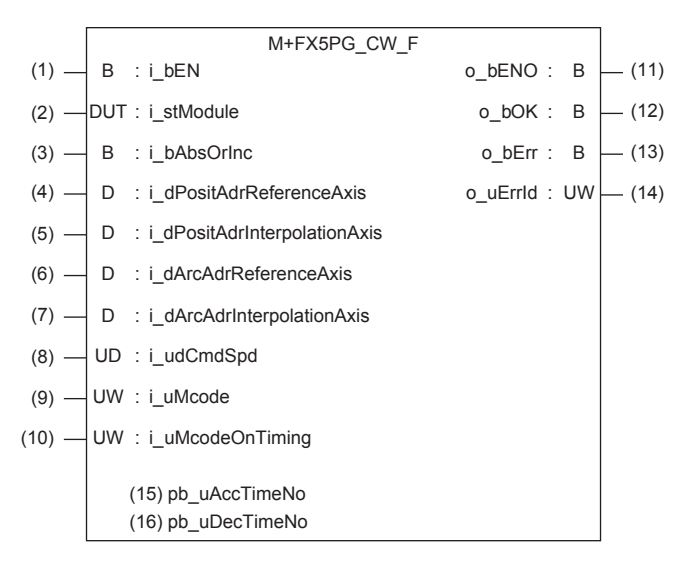

### <span id="page-28-2"></span>**Label**

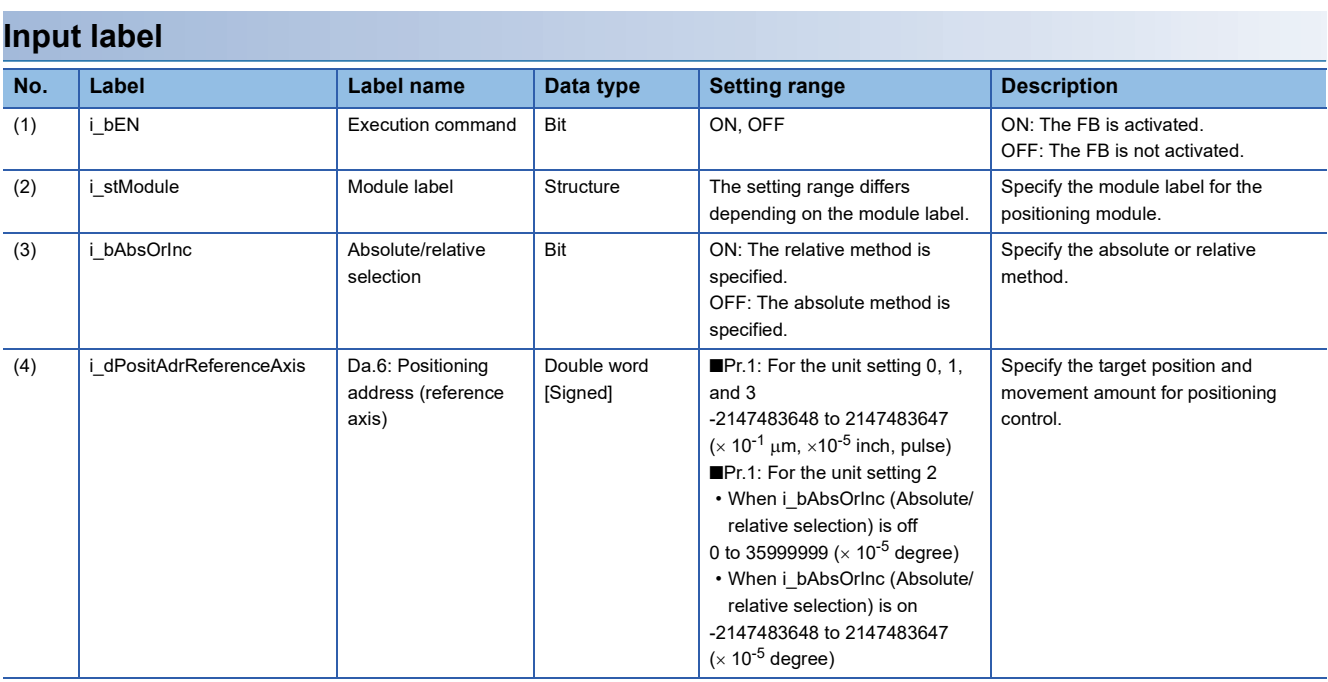

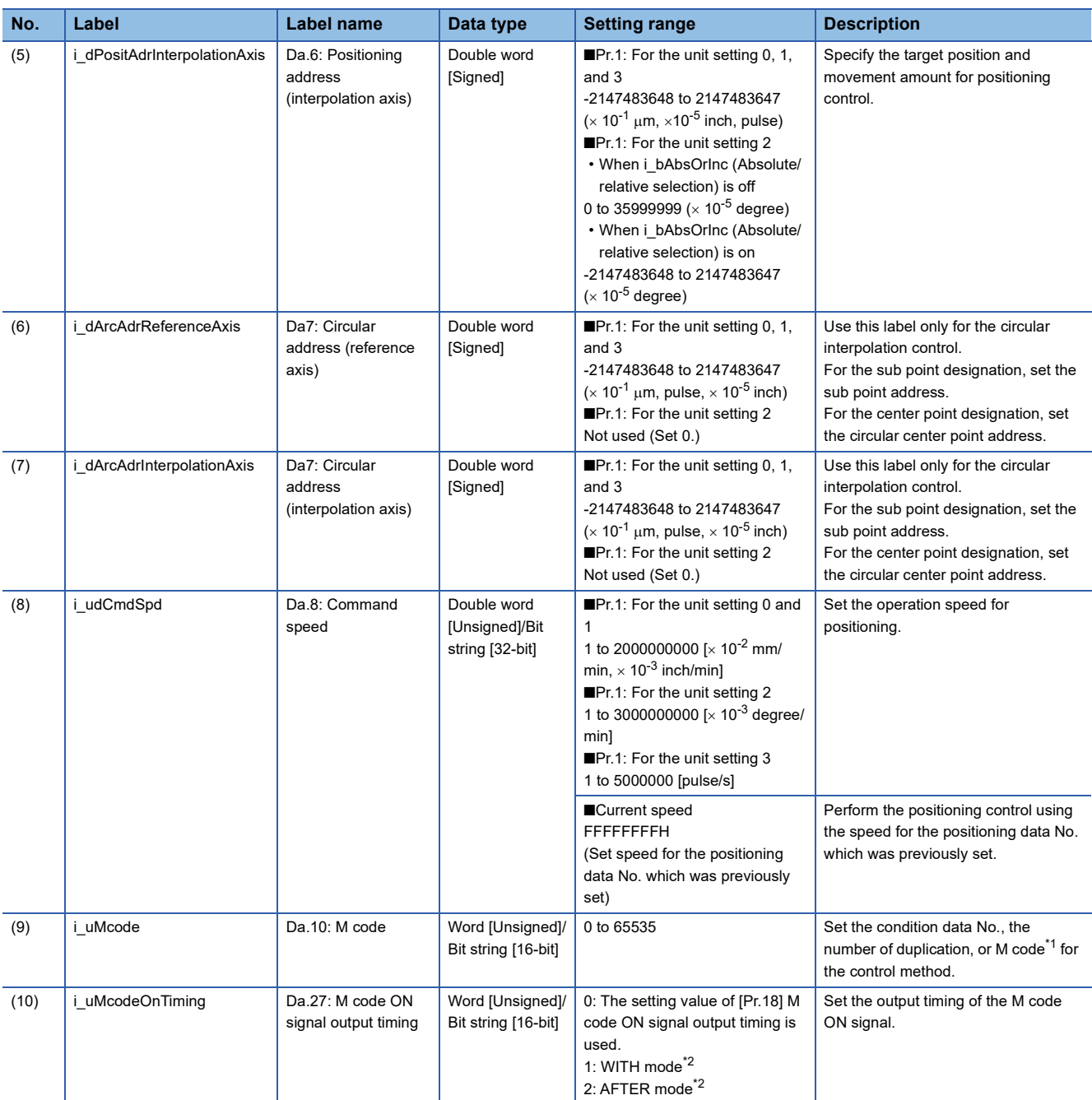

<span id="page-29-0"></span>\*1 For the M codes, refer to Section 17.4 Positioning Data in LaMELSEC iQ-F FX5 User's Manual (Positioning Control - Intelligent function module).

<span id="page-29-1"></span>\*2 For the WITH mode and AFTER mode, refer to Section 12.9 Other Functions in LaMELSEC iQ-F FX5 User's Manual (Positioning Control - Intelligent function module).

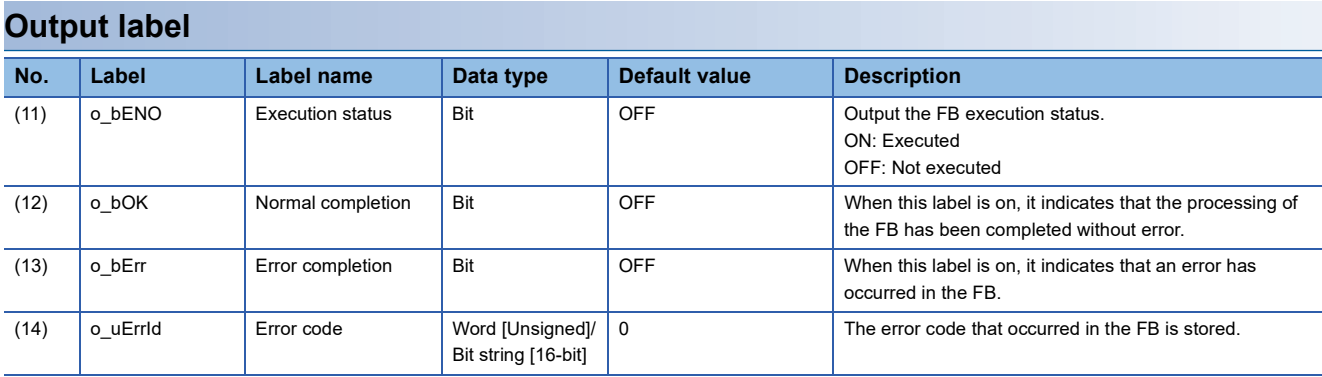

### **Public variable (operation parameter)**

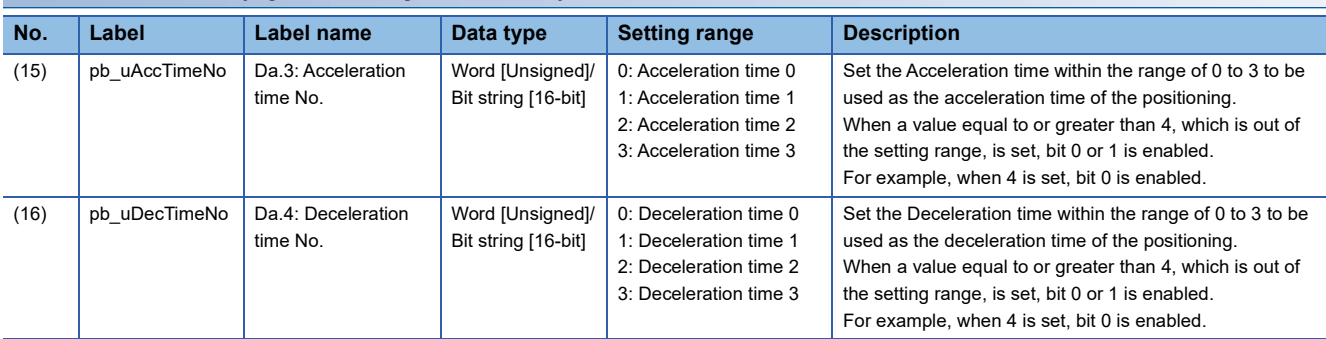

### **Module label**

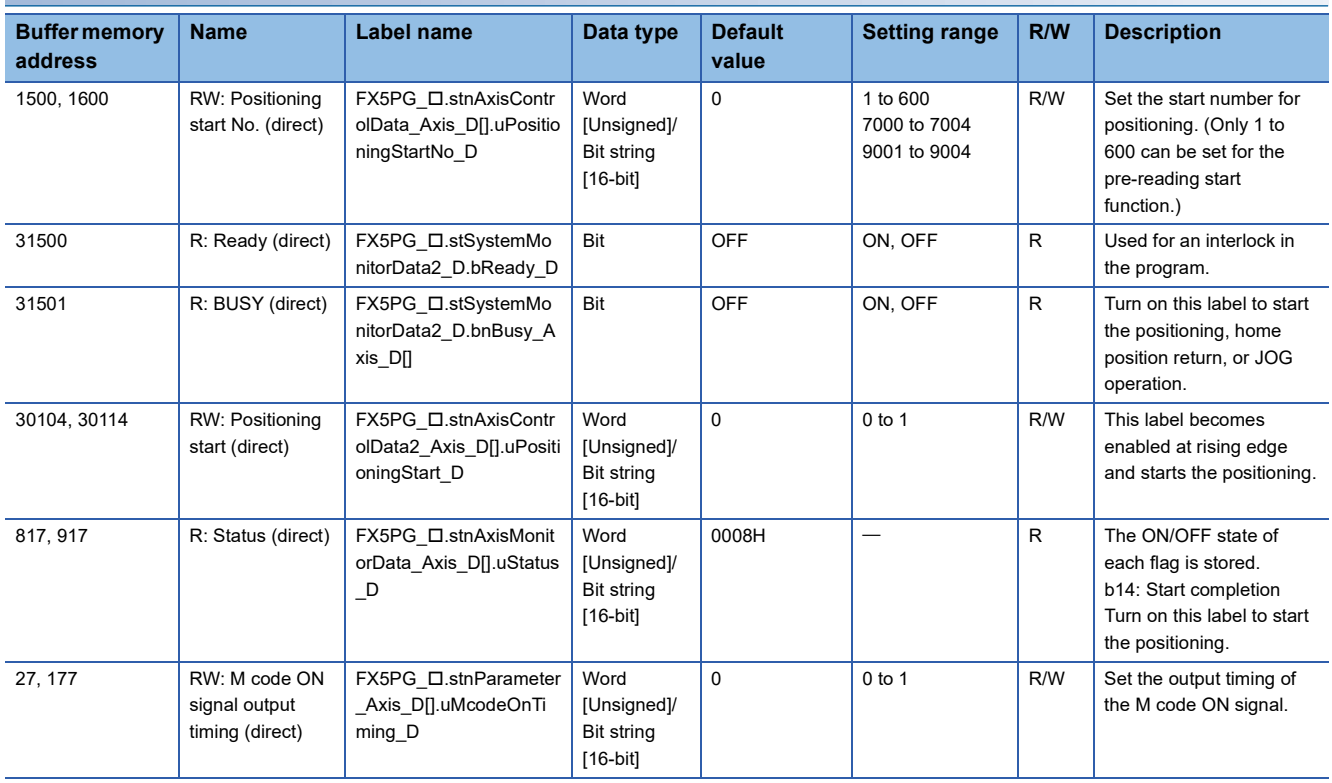

### <span id="page-31-0"></span>**Function overview**

#### **Applicable hardware and software**

#### ■**Positioning module**

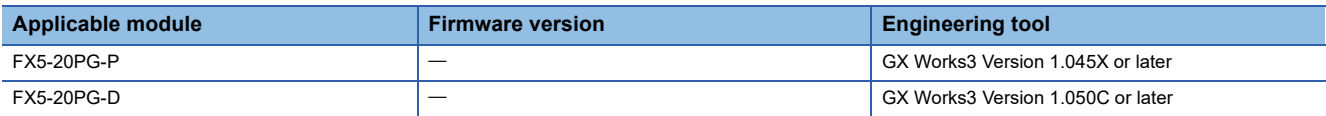

#### ■**CPU module**

MELSEC iQ-F series programmable controller CPU

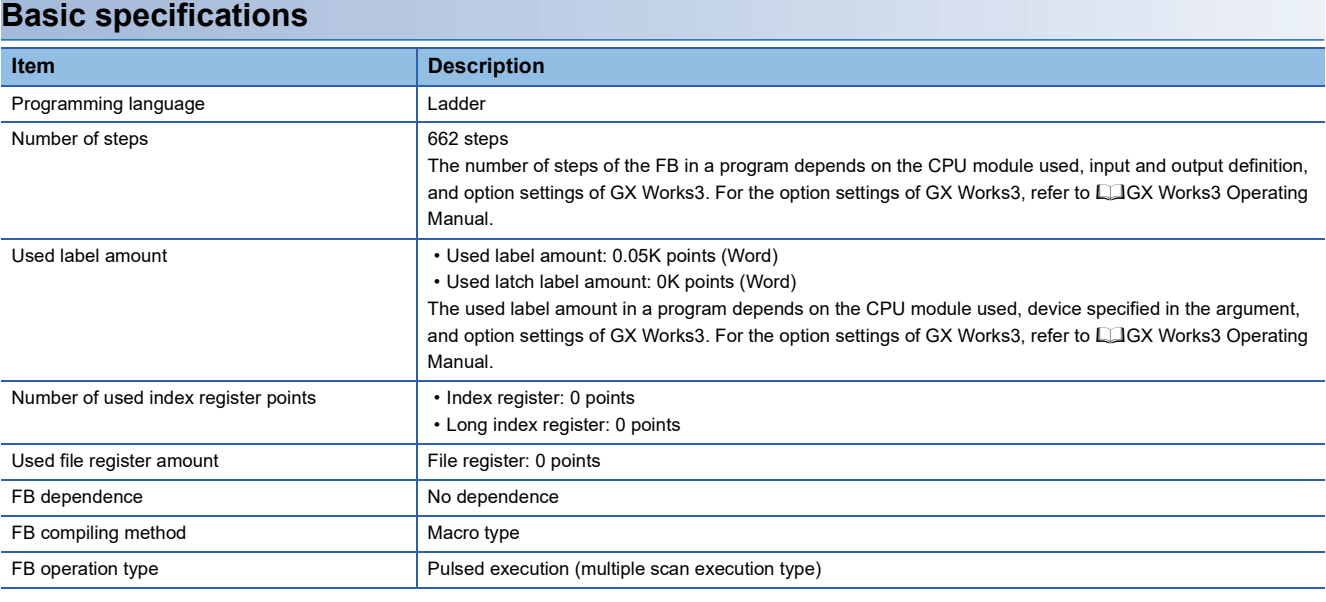

#### **Function description**

- By turning on i bEN (Execution command), the positioning start signal ([Cd.184] Positioning start signal) is turned on and the center-designated circular interpolation positioning (clockwise) is started only when all of the following conditions are satisfied.
- Ready ([Md.140] Module status: b0): ON
- Positioning start signal ([Cd.184] Positioning start signal): OFF
- Start completion signal ([Md.31] Status: b14): OFF
- BUSY signal ([Md.141] BUSY: b0, b1): OFF
- If the conditions are not satisfied by turning on i\_bEN (Execution command), o\_bErr (Error completion) turns on and the processing of the FB is interrupted. The error code 200H (hexadecimal) is stored in o\_uErrId (Error code). For details of the error code, refer to  $\sqrt{p}$  [Page 34 Error code](#page-35-3).
- When the positioning completion signal ([Md.31] Status: b15) is on or i bEN (Execution command) turns off, the positioning start signal ([Cd.184] Positioning start signal) is turned off.
- When the positioning start signal ([Cd.184] Positioning start signal) turns off from on, o bOK (Normal completion) is turned on by the falling edge of the start completion signal ([Md.31] Status: b14) after it turns off.
- When setting or monitoring the public variable (operation parameter/monitor), add the program that executes the setting monitor as shown below. Specify the public variable as "FB instance"."Public variable". In the following program, substitute K0 for Da.3: Acceleration time No. (M\_FX5PG\_CW\_F\_00A\_1.pb\_uAccTimeNo) and set the acceleration time of positioning.

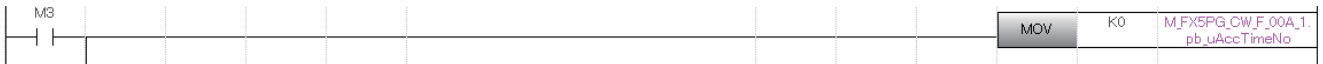

### **Timing chart of I/O signals**

#### ■**For normal completion**

• When the output timing of the M code ON signal is the WITH mode

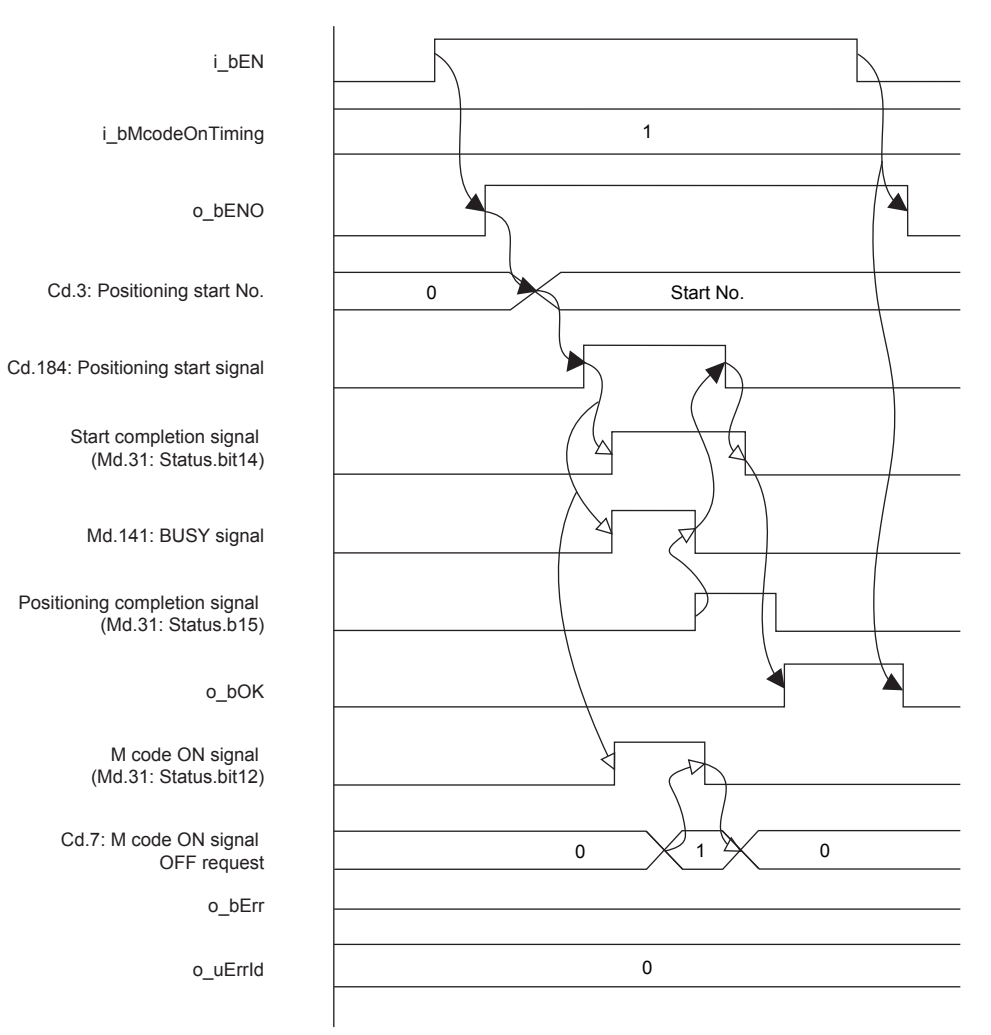

• When the output timing of the M code ON signal is the AFTER mode

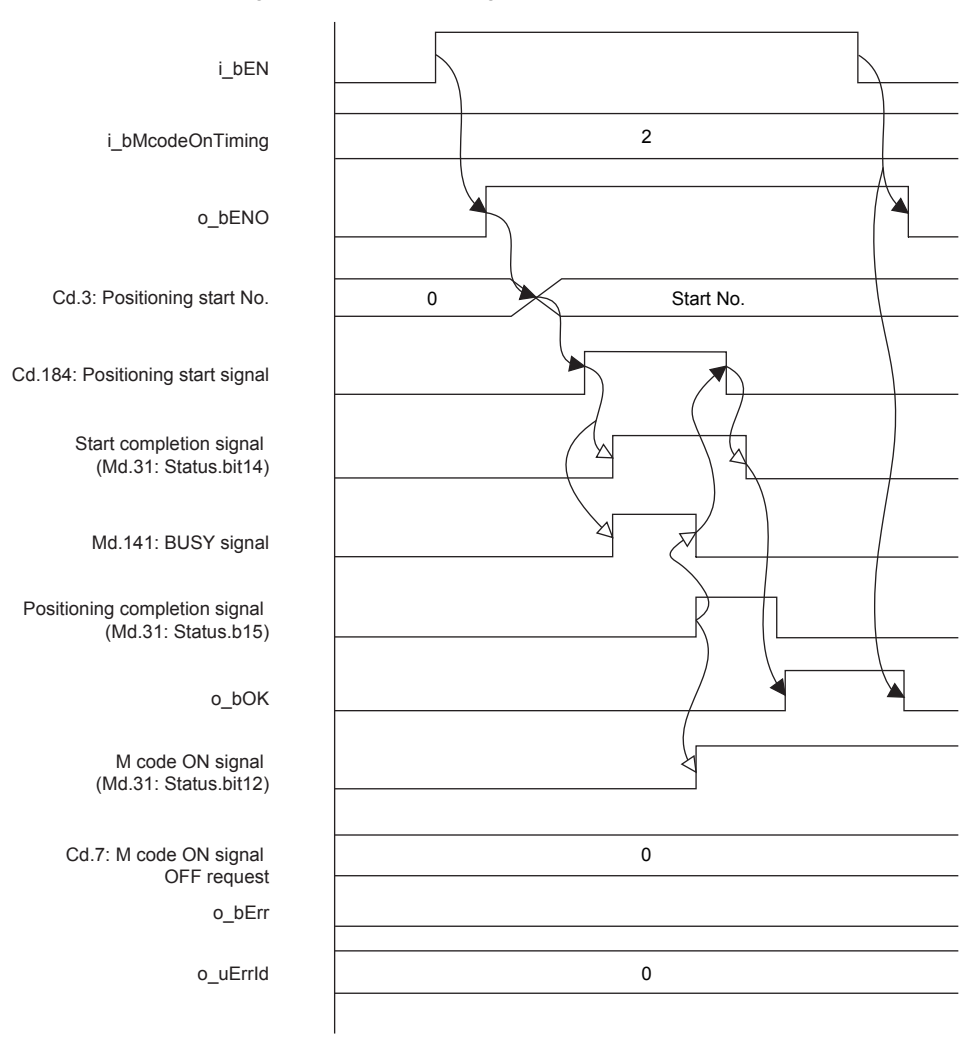

#### ■**For error completion**

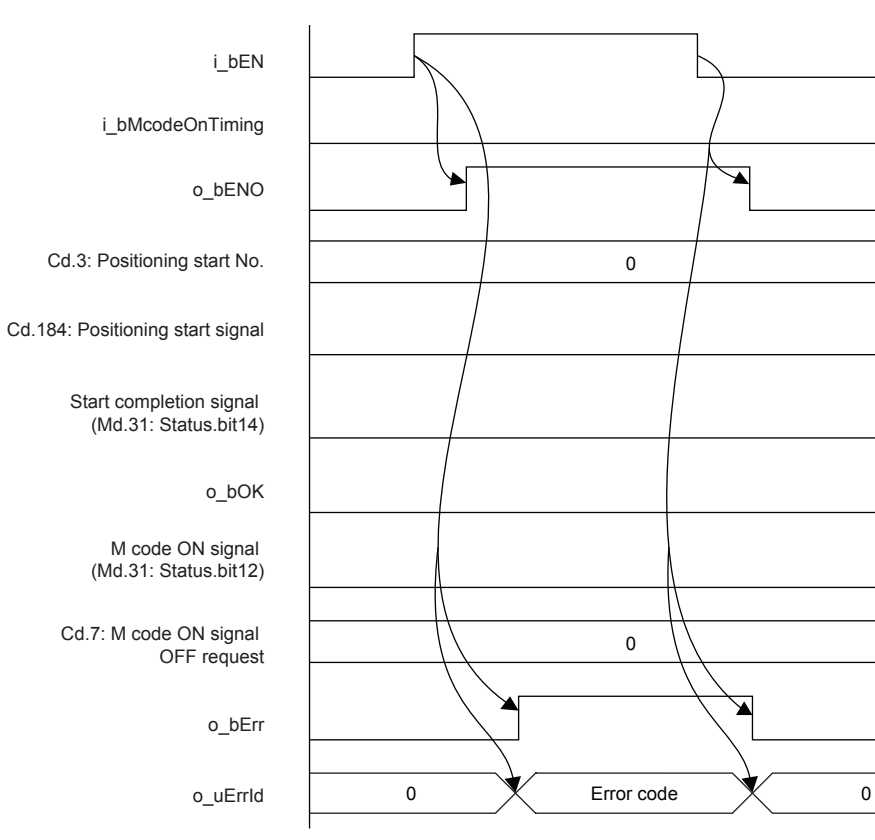

## **2**

- This FB sets "0FH: Center-designated circular interpolation control (ABS, CW)" in ([Da.2] Control method) when i bAbsOrInc (Absolute/relative selection) is off and "11H: Center-designated circular interpolation control (INC, CW)" in ([Da.2] Control method) when i\_bAbsOrInc (Absolute/relative selection) is on.
- This FB sets "01: Axis 2 specification" in ([Da.5] Interpolation target axis).
- $\sqrt{p}$  [Page 60 M+FX5PG\\_INT\\_F \(Interrupt Stop \(Ignoring Remaining Distance\)\)](#page-61-0)This FB sets "No. 599 (Positioning data No.)" in [Cd.3] Positioning start No. to set "No. 600 (Positioning data No.)" for the FBs that use the interrupt stop of Fage 67 M+FX5PG\_SINT\_F (Interrupt Fixed Feeding (First Level Speed)). Even if a value is set in "No. 600 (Positioning data No.)" or "No. 599 (Positioning data No.)", it is overwritten after executing this FB.
- This FB uses the global label: stGmRenewal[0..15].
- This FB does not include error recovery processing. Program the error recovery processing separately in accordance with the required system operation.
- This FB cannot be used in an interrupt program.
- Using the FB in a program that is to be executed only once, such as a subroutine program or a FOR-NEXT loop, has a problem that i\_bEN (Execution command) can no longer be turned off and normal operation is not possible; Always use the FB in a program that is capable of turning off i bEN (Execution command).
- Since this FB turns on and off the positioning start signal ([Cd.184] Positioning start signal), do not turn on or off this signal outside the FB while the FB is in execution.
- When two or more of these FBs are used, precaution must be taken to avoid duplication of the target axis.
- This FB requires the ladder to be configured for every input label. Set the public variable (operation parameter) as necessary.

## <span id="page-35-0"></span>**Parameter setting**

There is no required parameter setting to use this FB.

## <span id="page-35-1"></span>**Application example**

For details of the application example, refer to  $\sqrt{p}$  [Page 101 M+FX5PG\\_CW\\_F \(Circular Interpolation\)](#page-102-2).

### <span id="page-35-2"></span>**Performance value**

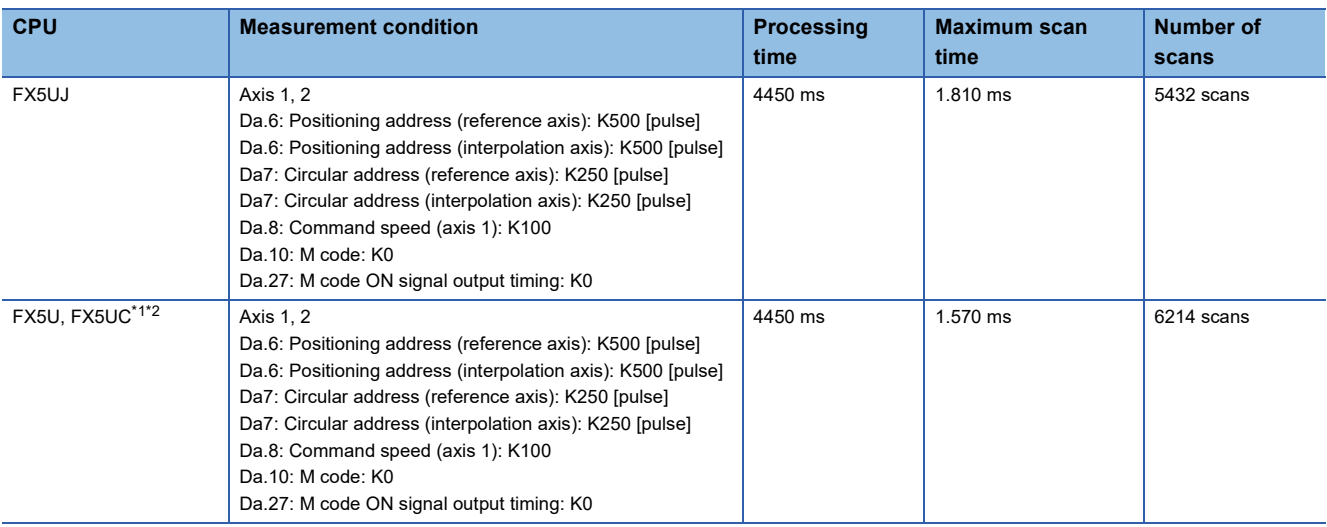

<span id="page-35-4"></span>\*1 When the program capacity is set to 128K steps, the process speed may be decreased.

<span id="page-35-5"></span>\*2 The standard area is used for the labels.

## <span id="page-35-3"></span>**Error code**

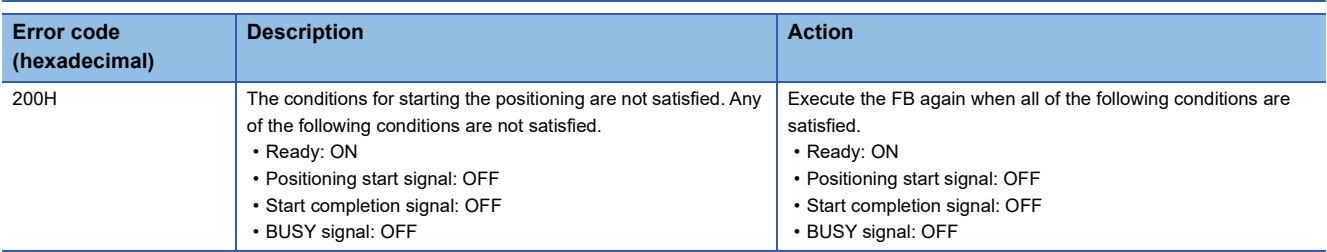
# **2.4 M+FX5PG\_CCW\_F (Circular Interpolation (Counterclockwise))**

### **Overview**

Only when all of the following conditions are satisfied, the positioning start signal ([Cd.184] Positioning start signal) turns on and the center-designated circular interpolation positioning (counterclockwise) performs.

- Ready ([Md.140] Module status: b0): ON
- Positioning start signal ([Cd.184] Positioning start signal): OFF
- Start completion signal ([Md.31] Status: b14): OFF
- BUSY signal ([Md.141] BUSY: b0, b1): OFF

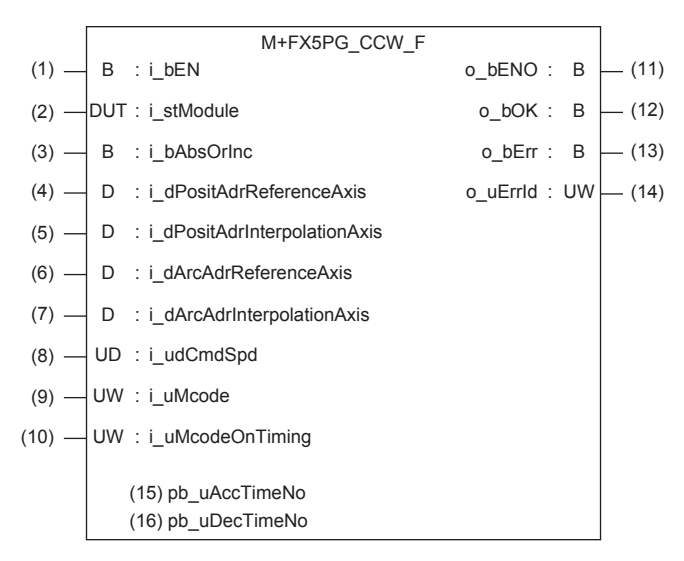

### **Label**

#### **Input label**

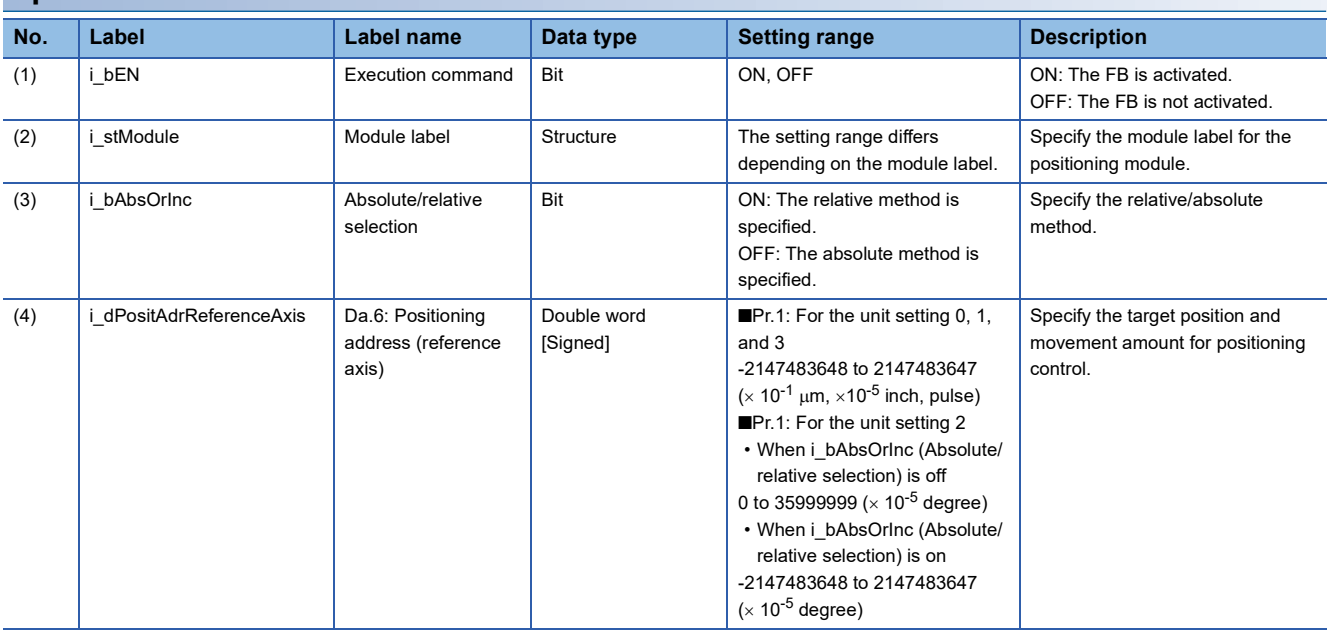

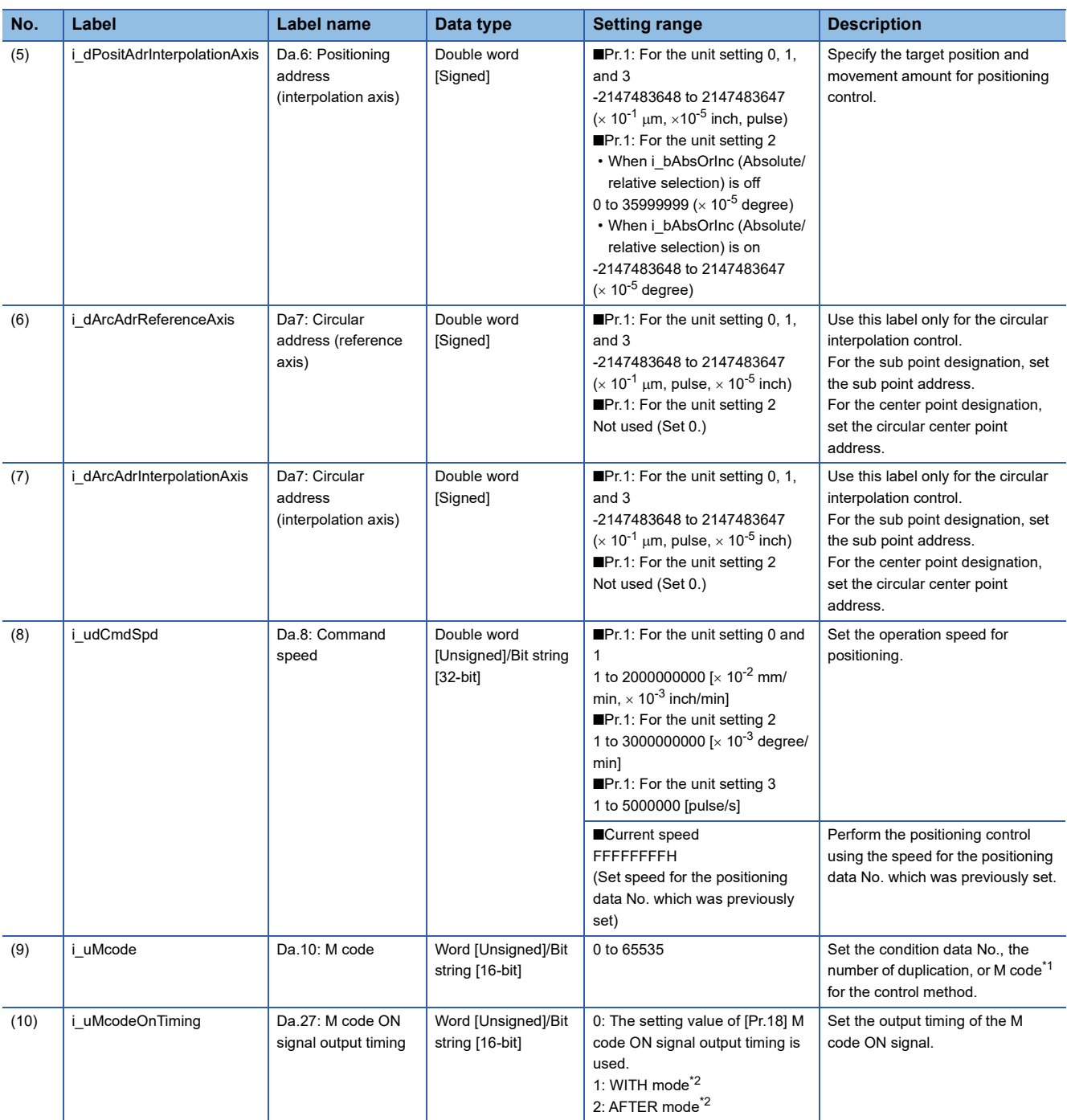

<span id="page-37-0"></span>\*1 For the M codes, refer to Section 17.4 Positioning Data in LaMELSEC iQ-F FX5 User's Manual (Positioning Control - Intelligent function module).

<span id="page-37-1"></span>\*2 For the WITH mode and AFTER mode, refer to Section 12.9 Other Functions in LaMELSEC iQ-F FX5 User's Manual (Positioning Control - Intelligent function module).

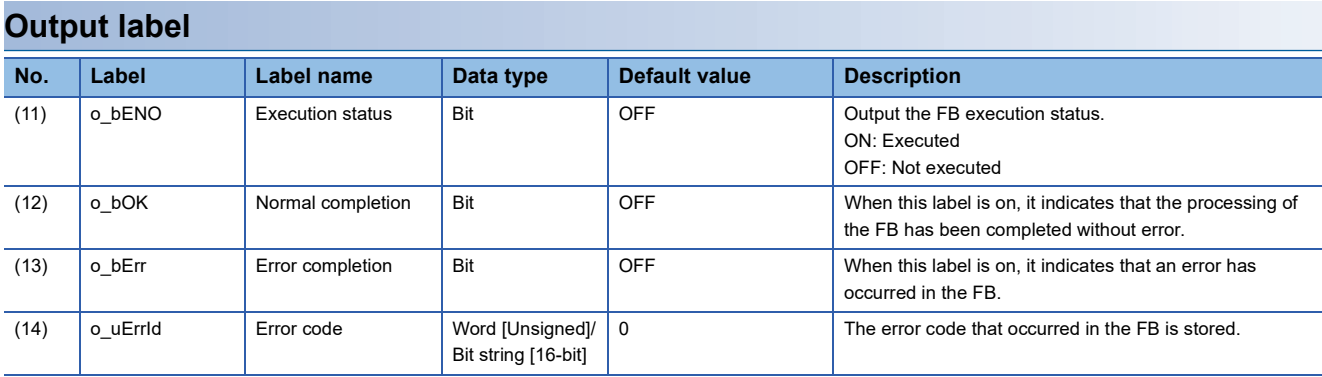

### **Public variable (operation parameter)**

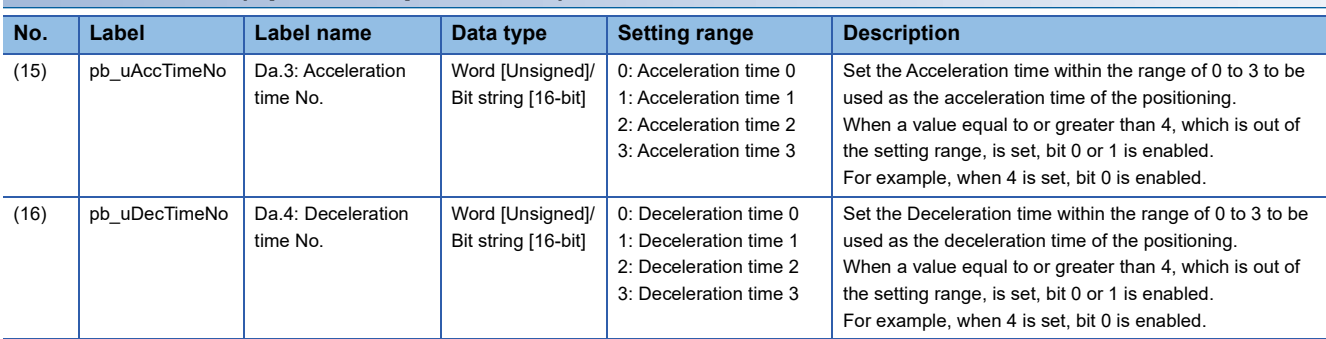

### **Module label**

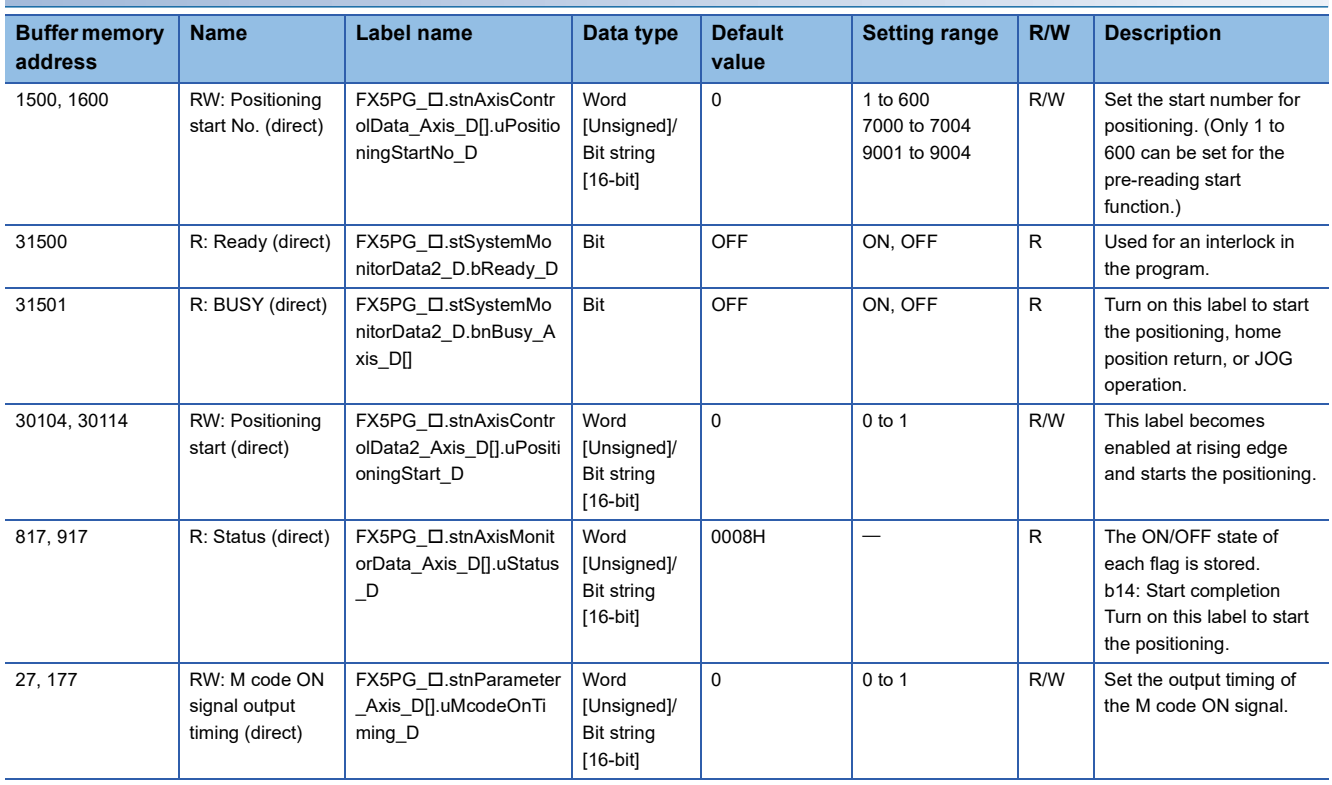

### **Function overview**

#### **Applicable hardware and software**

#### ■**Positioning module**

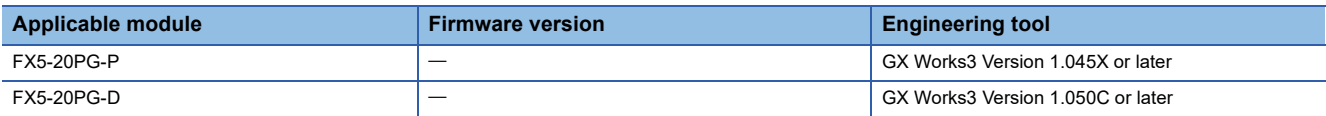

#### ■**CPU module**

MELSEC iQ-F series programmable controller CPU

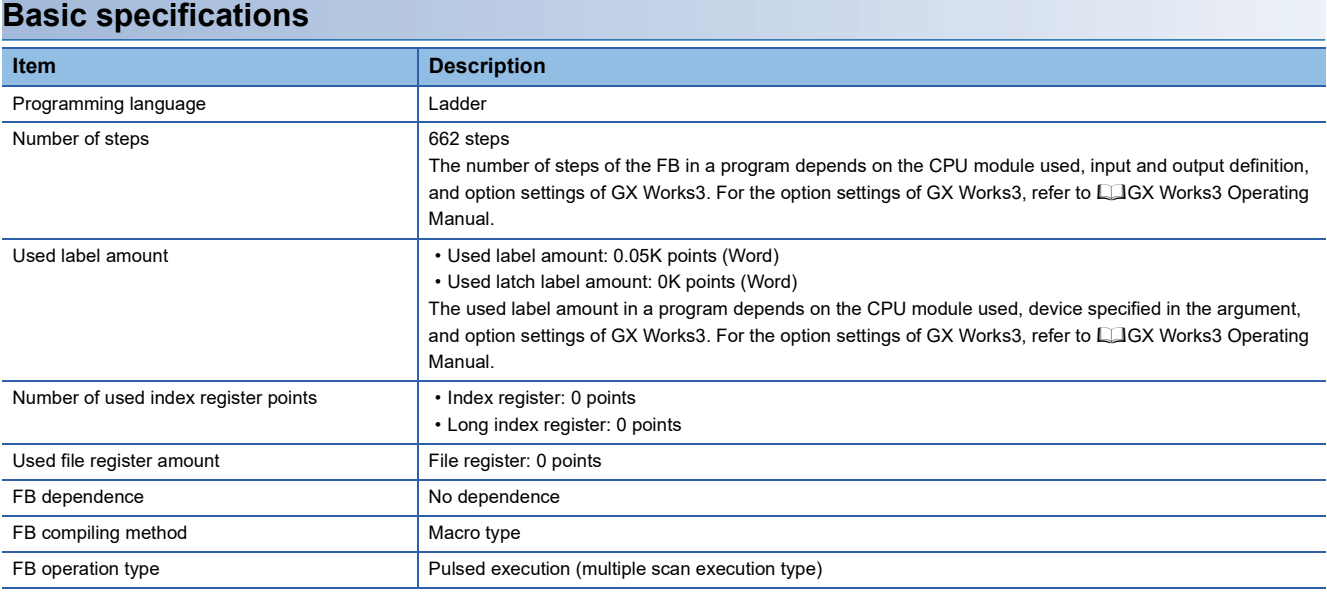

#### **Function description**

- By turning on i bEN (Execution command), the positioning start signal ([Cd.184] Positioning start signal) is turned on and the center-designated circular interpolation positioning (counterclockwise) is performed only when all of the following conditions are satisfied.
- Ready ([Md.140] Module status: b0): ON
- Positioning start signal ([Cd.184] Positioning start signal): OFF
- Start completion signal ([Md.31] Status: b14): OFF
- BUSY signal ([Md.141] BUSY: b0, b1): OFF
- If the conditions are not satisfied by turning on i\_bEN (Execution command), o\_bErr (Error completion) turns on and the processing of the FB is interrupted. The error code 200H (hexadecimal) is stored in o\_uErrId (Error code). For details of the error code, refer to  $\sqrt{p}$  [Page 42 Error code](#page-43-0).
- When the positioning completion signal ([Md.31] Status: b15) is on or i bEN (Execution command) turns off, the positioning start signal ([Cd.184] Positioning start signal) is turned off.
- When the positioning start signal ([Cd.184] Positioning start signal) turns off from on, o bOK (Normal completion) is turned on by the falling edge of the start completion signal ([Md.31] Status: b14) after it turns off.
- When setting or monitoring the public variable (operation parameter/monitor), add the program that executes the setting monitor as shown below. Specify the public variable as "FB instance"."Public variable". In the following program, substitute K0 for Da.3: Acceleration time No. (M\_FX5PG\_CCW\_F\_00A\_1.pb\_uAccTimeNo1) and set the acceleration time of positioning.

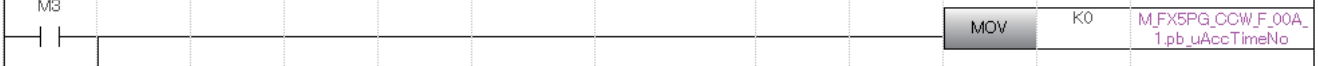

#### **Timing chart of I/O signals**

#### ■**For normal completion**

• When the output timing of the M code ON signal is the WITH mode

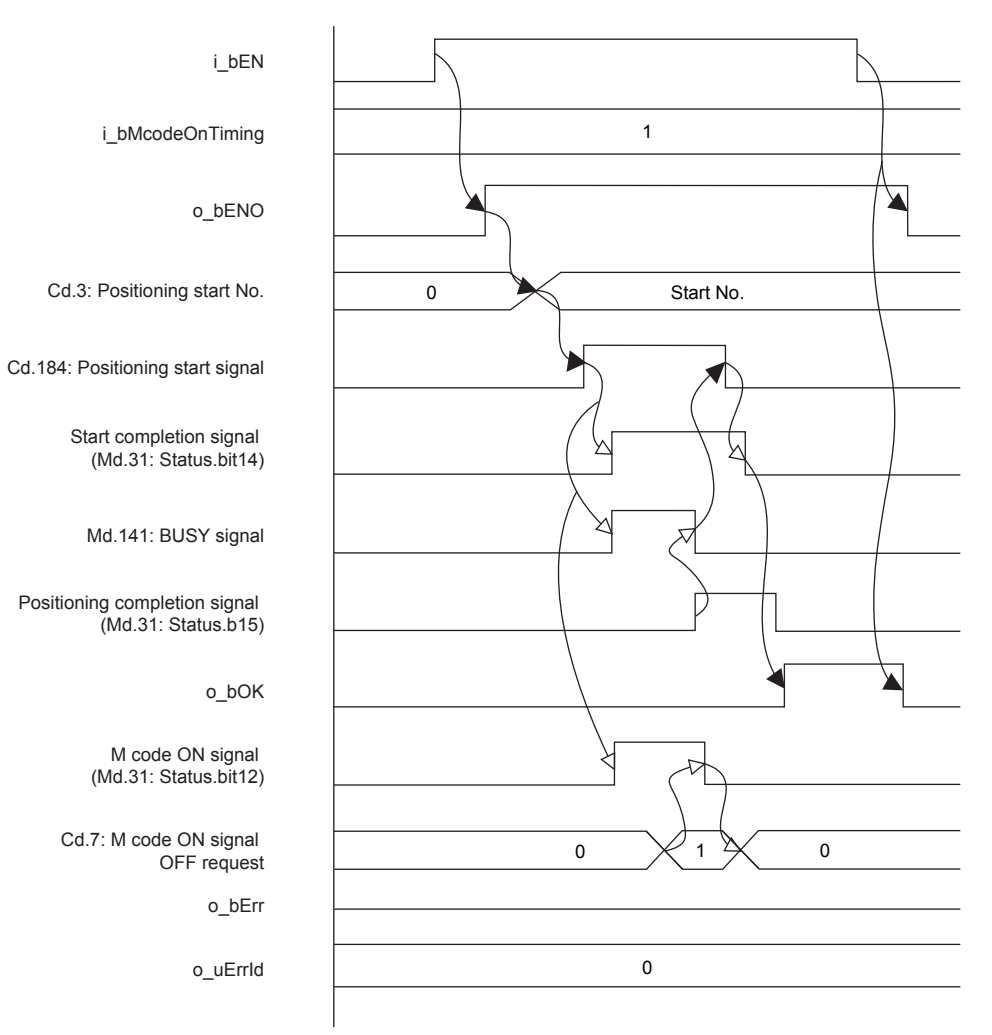

• When the output timing of the M code ON signal is the AFTER mode

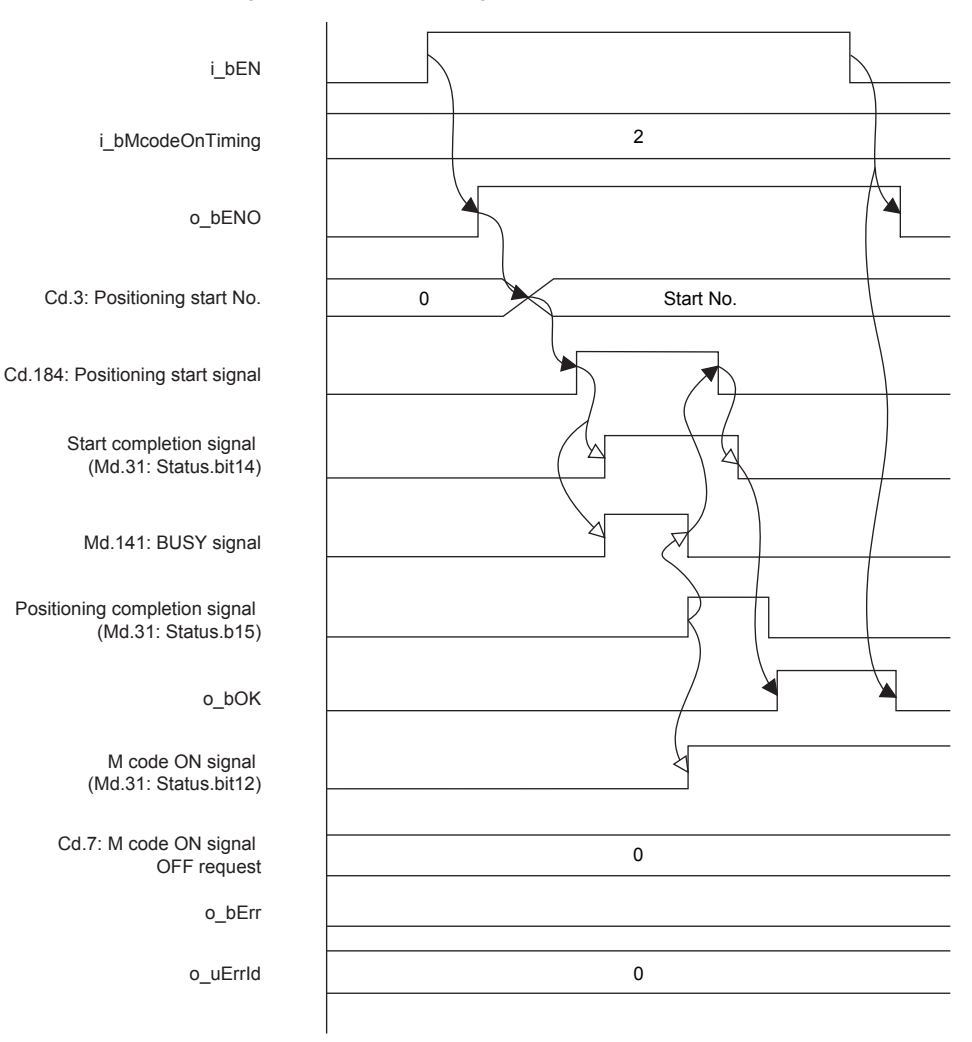

#### ■**For error completion**

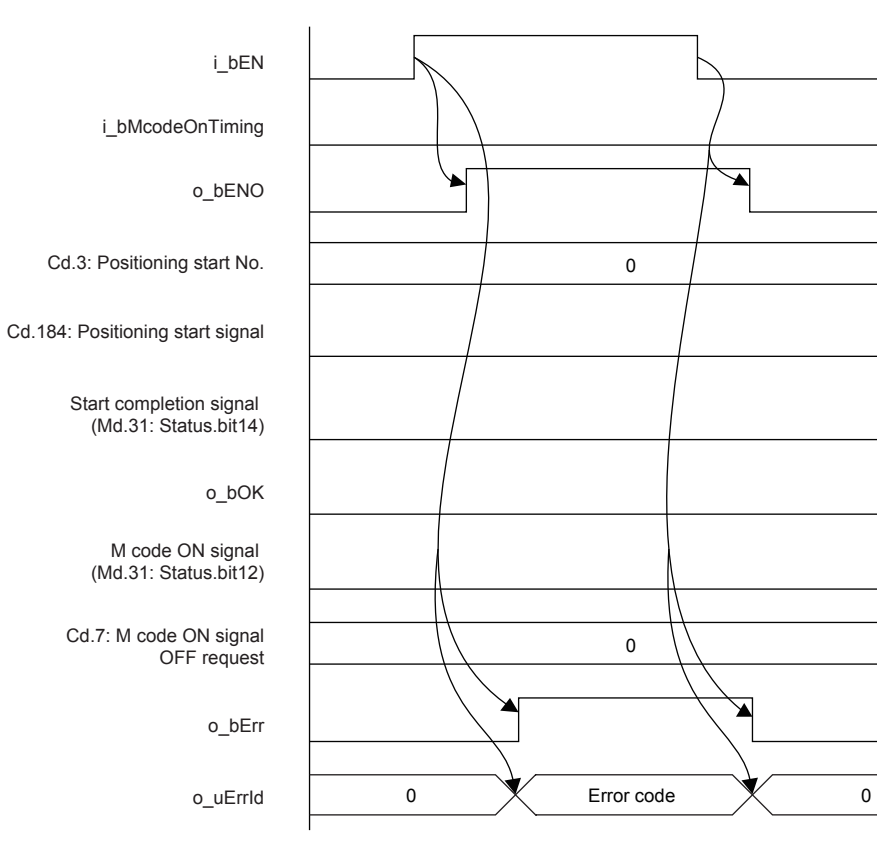

## **2**

#### **Restrictions and precautions**

- This FB sets "10H: Center-designated circular interpolation control (ABS, CCW)" in ([Da.2] Control method) when i bAbsOrInc (Absolute/relative selection) is off and "12H: Center-designated circular interpolation control (INC, CCW)" in ([Da.2] Control method) when i\_bAbsOrInc (Absolute/relative selection) is on.
- This FB sets "01: Axis 2 specification" in ([Da.5] Interpolation target axis).
- $\sqrt{p}$  [Page 60 M+FX5PG\\_INT\\_F \(Interrupt Stop \(Ignoring Remaining Distance\)\)](#page-61-0)This FB sets "No. 599 (Positioning data No.)" in [Cd.3] Positioning start No. to set "No. 600 (Positioning data No.)" for the FBs that use the interrupt stop of Fage 67 M+FX5PG\_SINT\_F (Interrupt Fixed Feeding (First Level Speed)). Even if a value is set in "No. 600 (Positioning data No.)" or "No. 599 (Positioning data No.)", it is overwritten after executing this FB.
- This FB uses the global label: stGmRenewal[0..15].
- This FB does not include error recovery processing. Program the error recovery processing separately in accordance with the required system operation.
- This FB cannot be used in an interrupt program.
- Using the FB in a program that is to be executed only once, such as a subroutine program or a FOR-NEXT loop, has a problem that i\_bEN (Execution command) can no longer be turned off and normal operation is not possible; Always use the FB in a program that is capable of turning off i bEN (Execution command).
- Since this FB turns on and off the positioning start signal ([Cd.184] Positioning start signal), do not turn on or off this signal outside the FB while the FB is in execution.
- When two or more of these FBs are used, precaution must be taken to avoid duplication of the target axis.
- This FB requires the ladder to be configured for every input label. Set the public variable (operation parameter) as necessary.

### **Parameter setting**

There is no required parameter setting to use this FB.

### **Application example**

For details of the application example, refer to  $\subseteq$  [Page 105 M+FX5PG\\_CCW\\_F \(Circular Interpolation\).](#page-106-0)

### **Performance value**

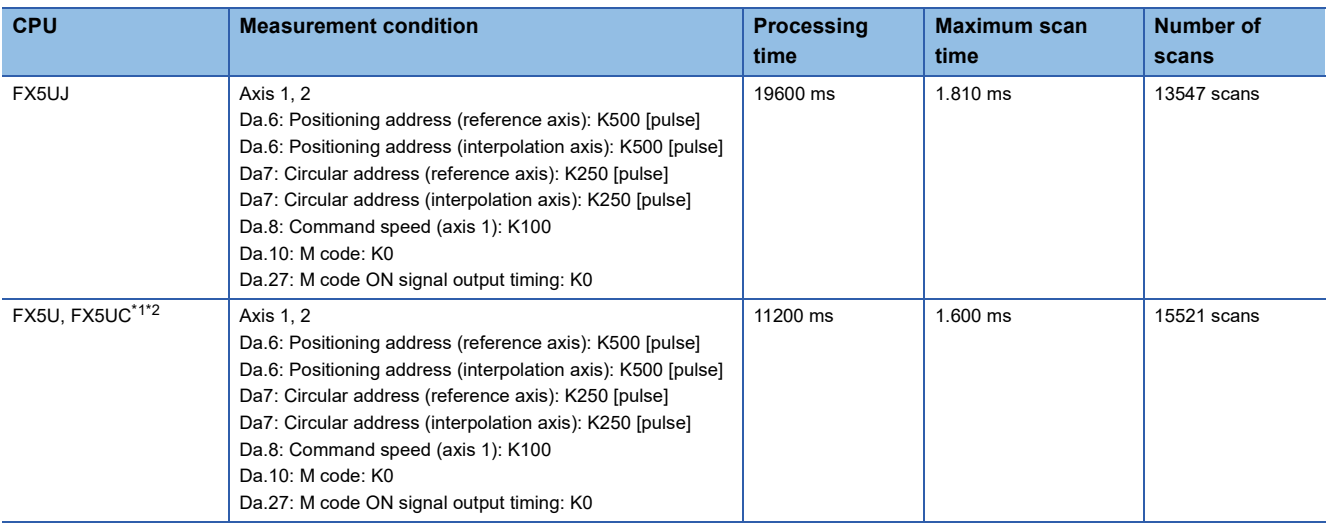

<span id="page-43-1"></span>\*1 When the program capacity is set to 128K steps, the process speed may be decreased.

<span id="page-43-2"></span>\*2 The standard area is used for the labels.

### <span id="page-43-0"></span>**Error code**

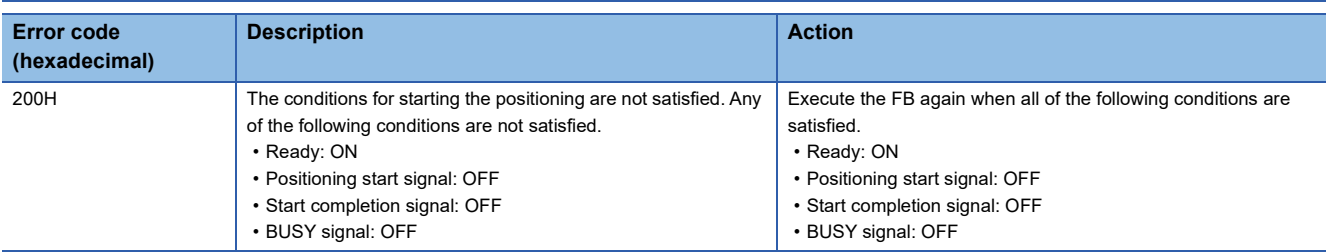

# **2.5 M+FX5PG\_CHK\_F (Servo End Check)**

### **Overview**

The INP signal is checked in the CPU module and the servo end check is performed using the M code of 20PG.

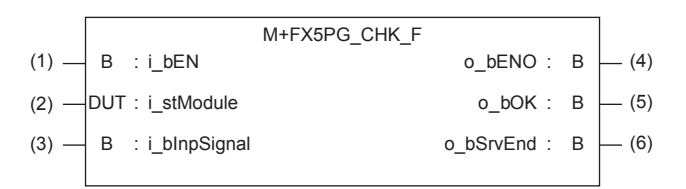

### **Label**

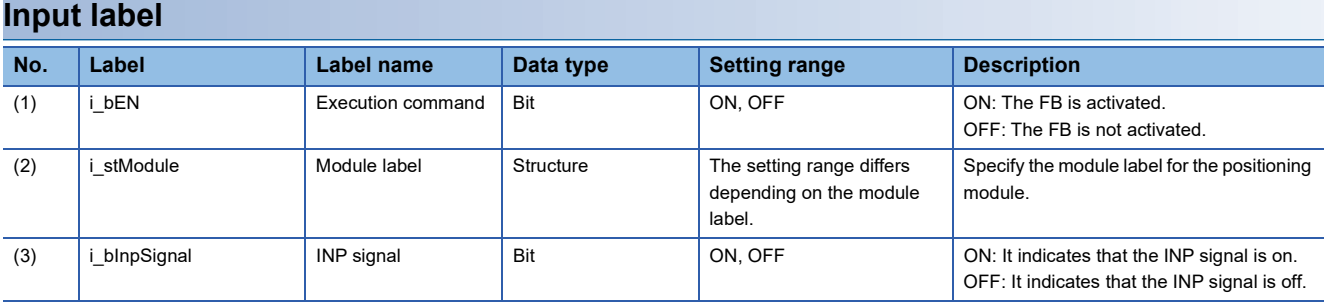

#### **Output label**

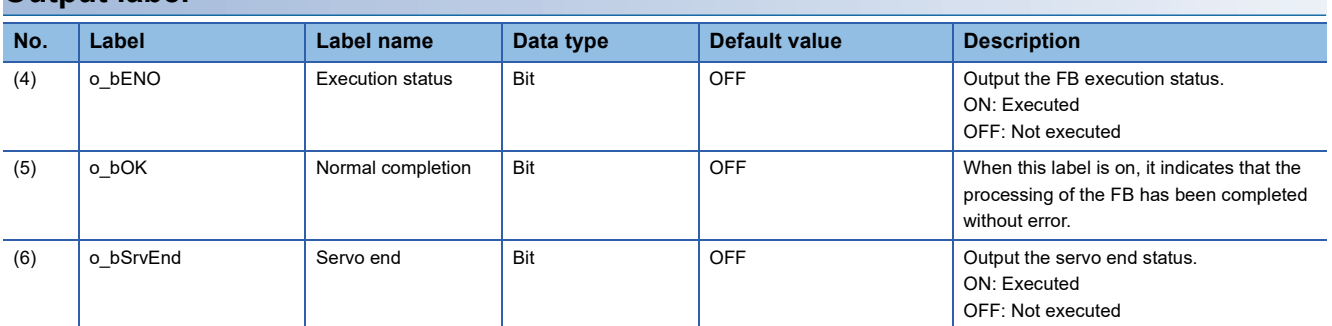

#### **Module label**

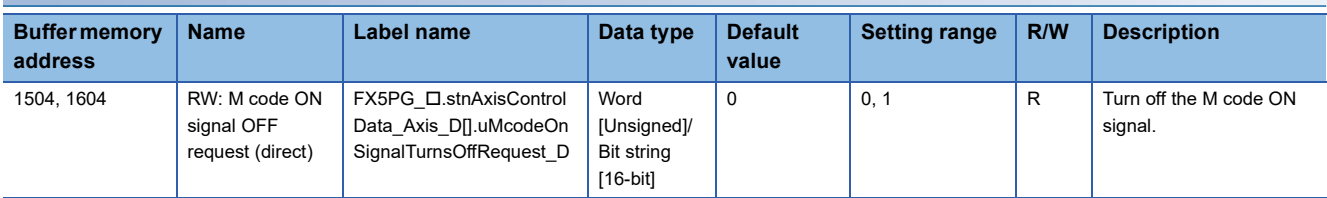

### **Function overview**

#### **Applicable hardware and software**

#### ■**Positioning module**

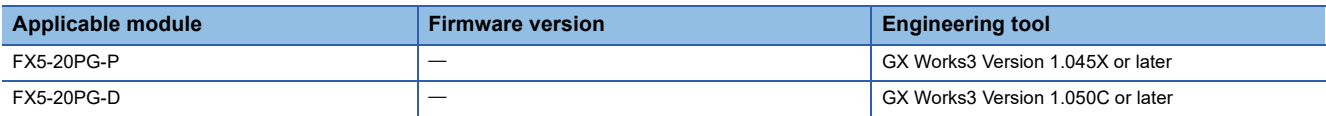

#### ■**CPU module**

MELSEC iQ-F series programmable controller CPU

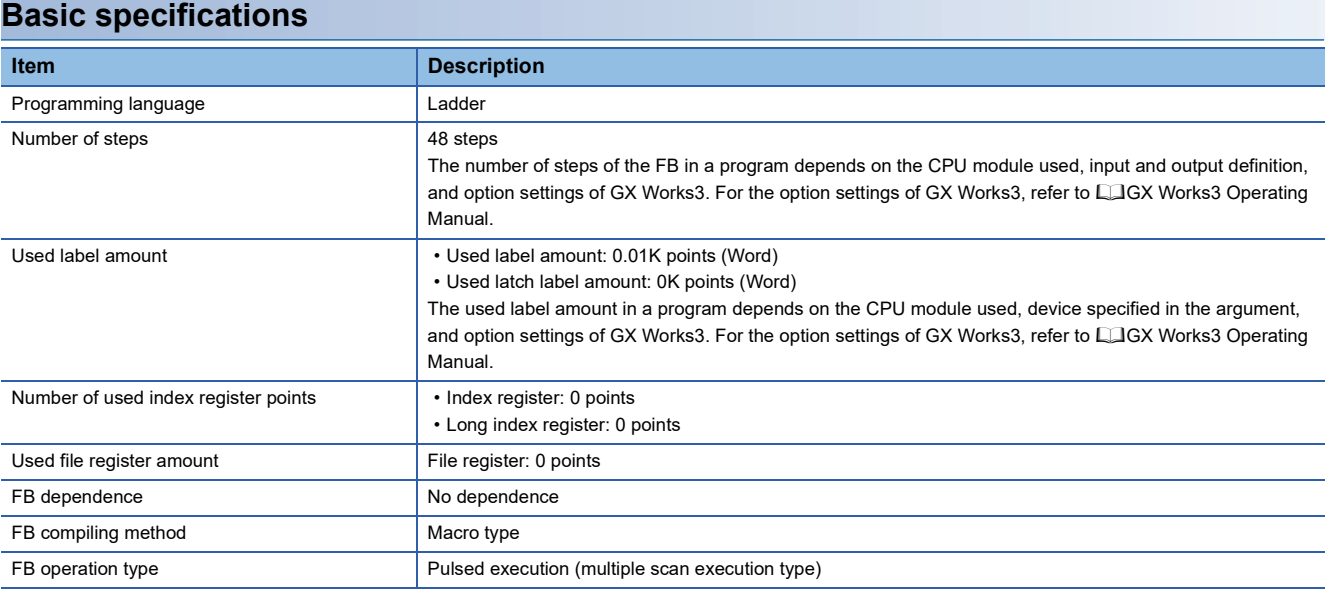

#### **Function description**

- By turning on i bEN (Execution command), the INP signal is checked in the CPU module and the servo end check is performed using the M code of FX5-20PG.
- By turning on i\_bInpSignal (INP signal), this FB turns on ([Cd.7] M code OFF request), and o\_bSrvEnd (Servo end) turns on.
- By turning on o bSrvEnd (Servo end), o bOK (Normal completion) turns on in this FB.

#### **Timing chart of I/O signals**

#### ■**For normal completion**

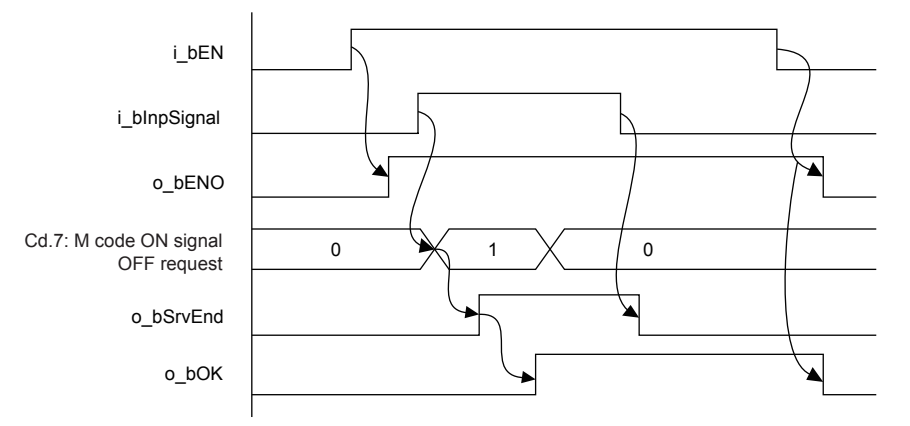

#### **Restrictions and precautions**

- This FB does not include error recovery processing. Program the error recovery processing separately in accordance with the required system operation.
- This FB cannot be used in an interrupt program.
- Using the FB in a program that is to be executed only once, such as a subroutine program or a FOR-NEXT loop, has a problem that i bEN (Execution command) can no longer be turned off and normal operation is not possible; Always use the FB in a program that is capable of turning off i\_bEN (Execution command).
- When two or more of these FBs are used, precaution must be taken to avoid duplication of the target axis.
- This FB requires the ladder to be configured for every input label.

### **Parameter setting**

There is no required parameter setting to use this FB.

### **Performance value**

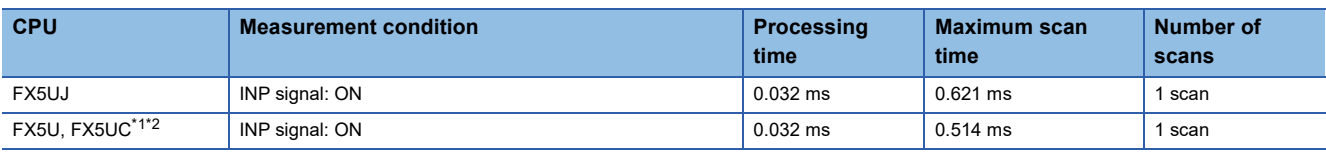

<span id="page-46-0"></span>\*1 When the program capacity is set to 128K steps, the process speed may be decreased.

<span id="page-46-1"></span>\*2 The standard area is used for the labels.

### **Error code**

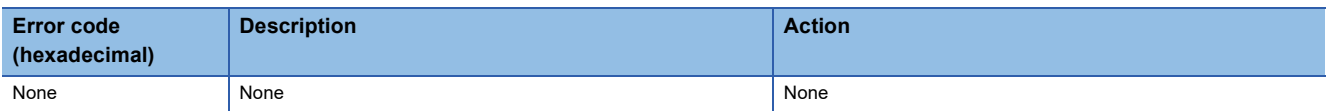

# **2.6 M+FX5PG\_DRVZ\_F (Machine Home Position Return)**

### **Overview**

Only when all of the following conditions are satisfied, the positioning start signal ([Cd.184] Positioning start signal) turns on and the proximity dog type home position return starts.

- Ready ([Md.140] Module status: b0): ON
- Positioning start signal ([Cd.184] Positioning start signal): OFF
- Start completion signal ([Md.31] Status: b14): OFF
- BUSY signal ([Md.141] BUSY: b0, b1): OFF

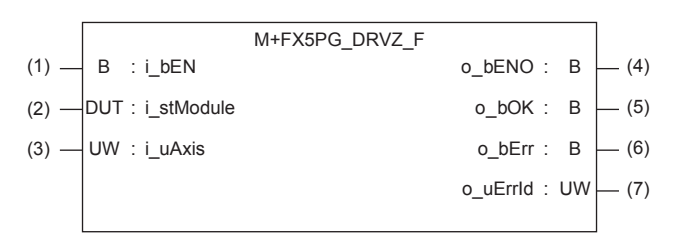

### **Label**

#### **Input label**

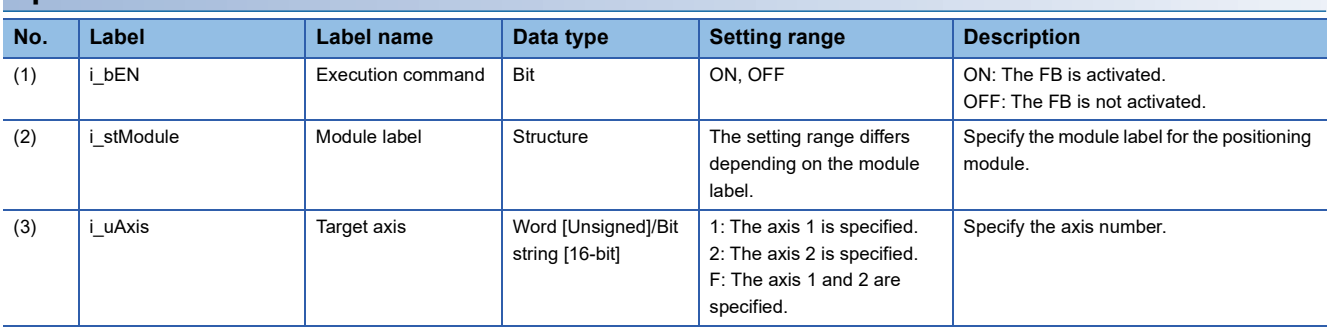

#### **Output label**

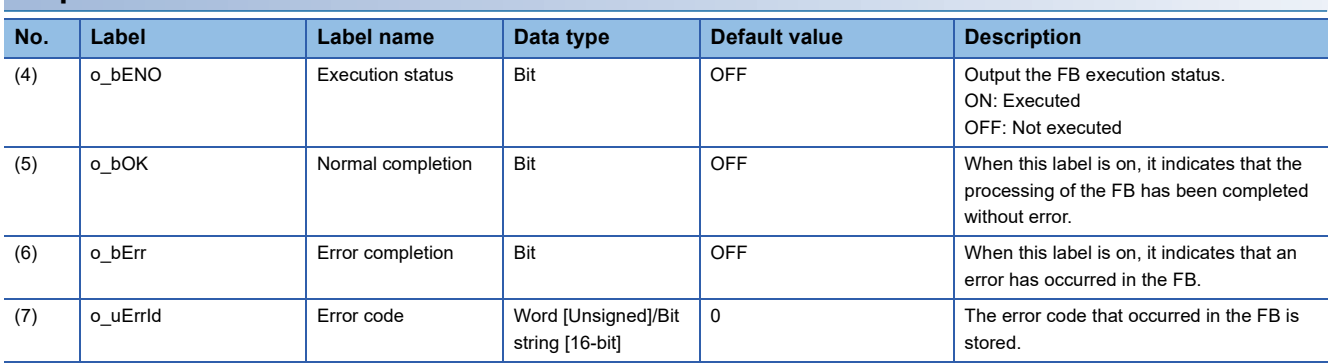

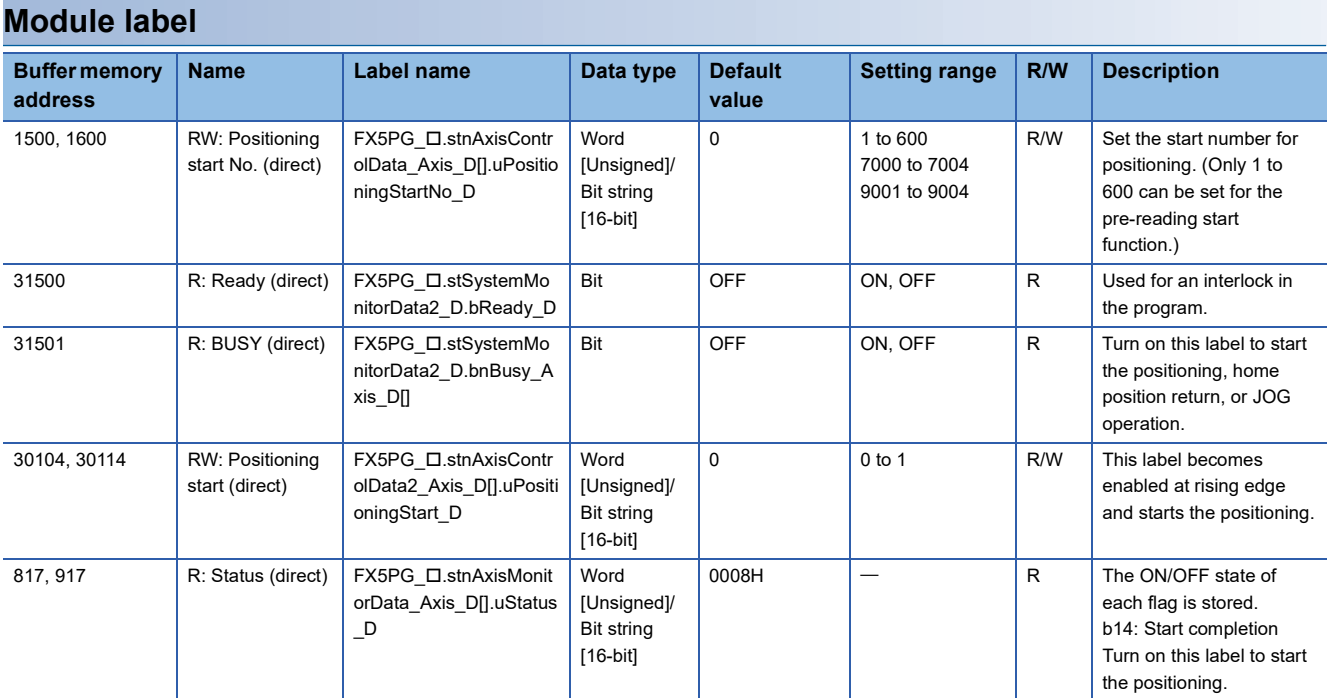

### **Function overview**

### **Applicable hardware and software**

#### ■**Positioning module**

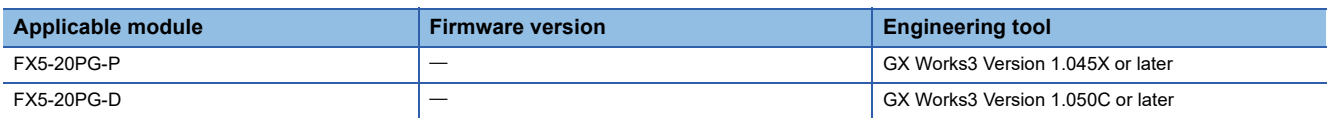

#### ■**CPU module**

MELSEC iQ-F series programmable controller CPU

#### **Basic specifications**

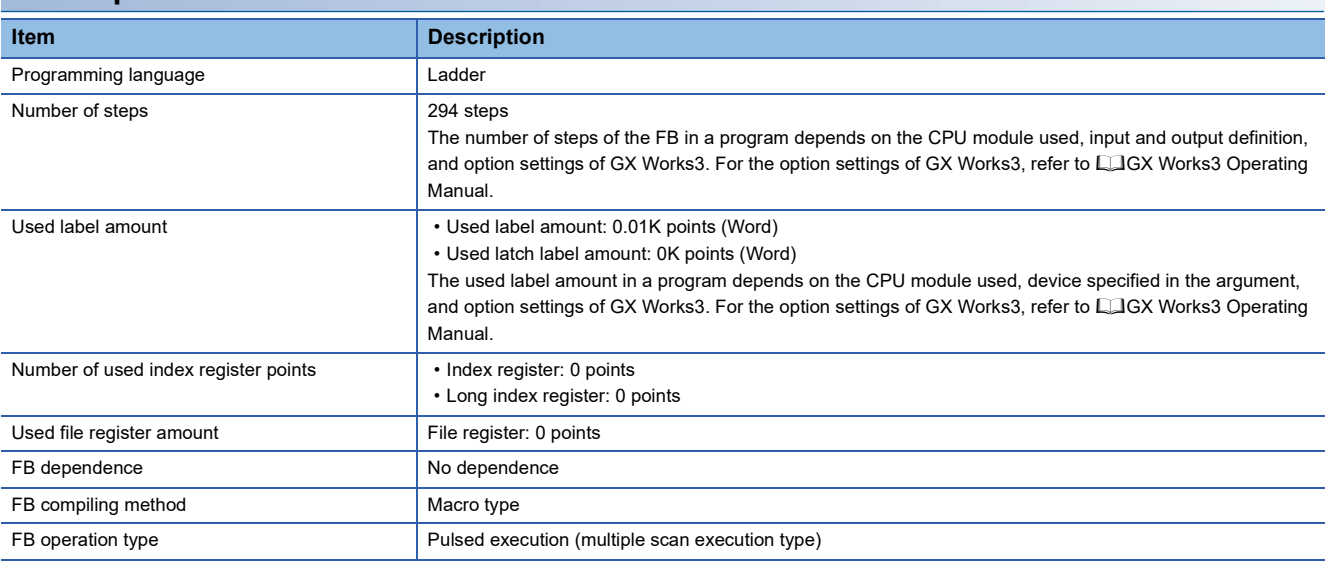

#### **Function description**

- By turning on i bEN (Execution command), the positioning start signal ([Cd.184] Positioning start signal) is turned on and the proximity dog type home position return is started only when all of the following conditions are satisfied.
- Ready ([Md.140] Module status: b0): ON
- Positioning start signal ([Cd.184] Positioning start signal): OFF
- Start completion signal ([Md.31] Status: b14): OFF
- BUSY signal ([Md.141] BUSY: b0, b1): OFF
- If the conditions are not satisfied by turning on i\_bEN (Execution command), o\_bErr (Error completion) turns on and the processing of the FB is interrupted. The error code 200H (hexadecimal) is stored in o uErrId (Error code). For details of the error code, refer to  $E =$  [Page 50 Error code](#page-51-0).
- When the positioning completion signal ([Md.31] Status: b15) is on or i\_bEN (Execution command) turns off, the positioning start signal ([Cd.184] Positioning start signal) is turned off.
- When the positioning start signal ([Cd.184] Positioning start signal) turns off from on, o bOK (Normal completion) is turned on by the falling edge of the start completion signal ([Md.31] Status: b14) after it turns off.
- When the setting value of the target axis is out of range, o\_bErr (Error completion) turns on and the processing of the FB is interrupted. The error code 100H (hexadecimal) is stored in o uErrId (Error code). For details of the error code, refer to **F** [Page 50 Error code](#page-51-0).

#### **Timing chart of I/O signals**

#### ■**For normal completion**

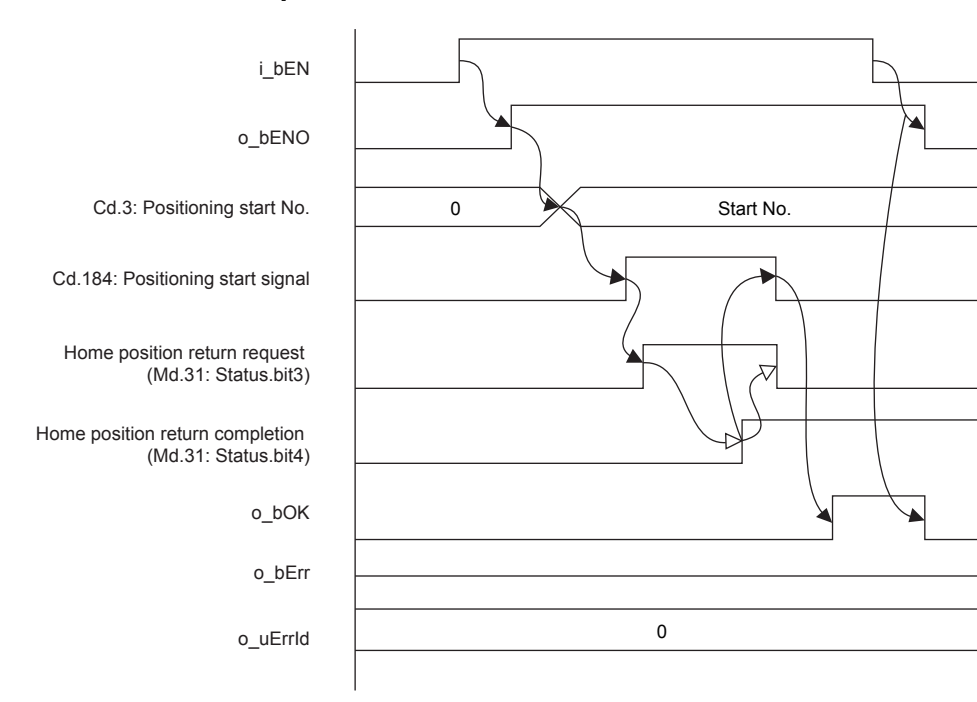

#### ■**For error completion**

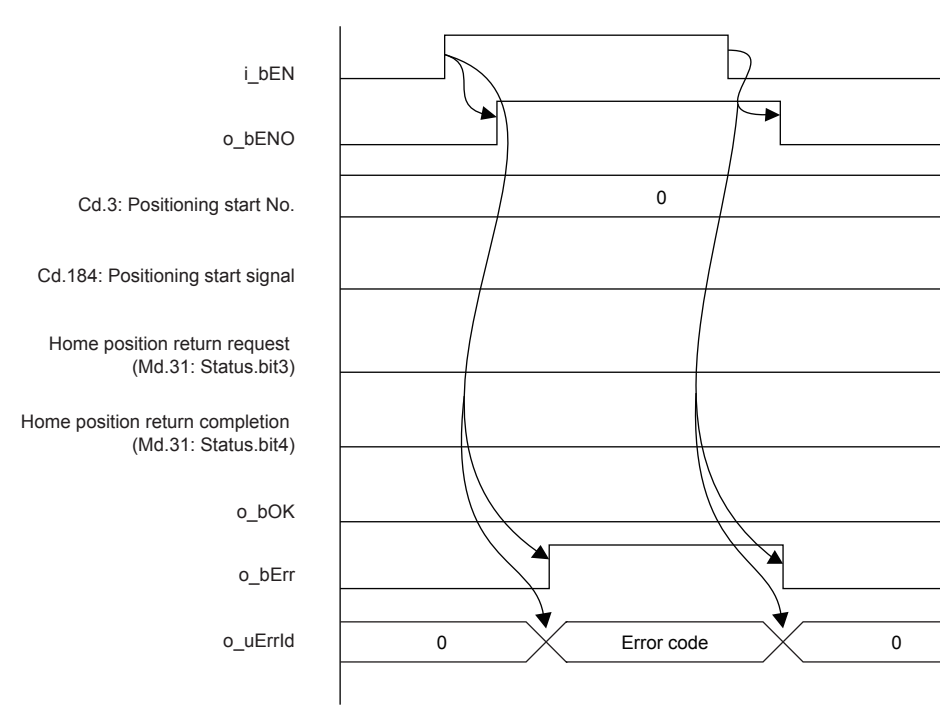

#### **Restrictions and precautions**

- This FB sets "No. 9001 (Machine home position return)" in [Cd.3] Positioning start No.
- This FB does not include error recovery processing. Program the error recovery processing separately in accordance with the required system operation.
- This FB cannot be used in an interrupt program.
- Using the FB in a program that is to be executed only once, such as a subroutine program or a FOR-NEXT loop, has a problem that i bEN (Execution command) can no longer be turned off and normal operation is not possible; Always use the FB in a program that is capable of turning off i bEN (Execution command).
- Since this FB turns on and off the positioning start signal ([Cd.184] Positioning start signal), do not turn on or off this signal outside the FB while the FB is in execution.
- When two or more of these FBs are used, precaution must be taken to avoid duplication of the target axis.
- This FB requires the ladder to be configured for every input label.

### **Parameter setting**

There is no required parameter setting to use this FB.

### **Performance value**

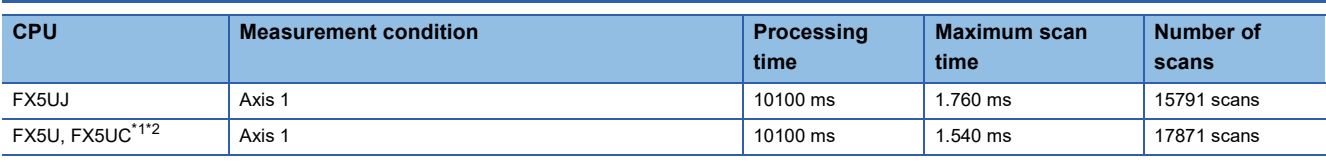

<span id="page-51-1"></span>\*1 When the program capacity is set to 128K steps, the process speed may be decreased.

<span id="page-51-2"></span>\*2 The standard area is used for the labels.

### <span id="page-51-0"></span>**Error code**

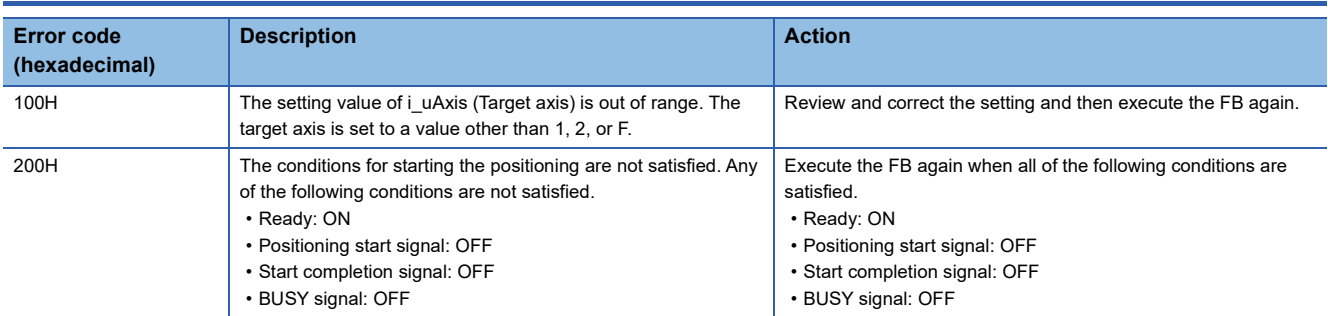

# **2.7 M+FX5PG\_SETR\_F (Electric Home Position Setting)**

### **Overview**

[Md.20] Feed current value is written to [Pr.45] Home position address.

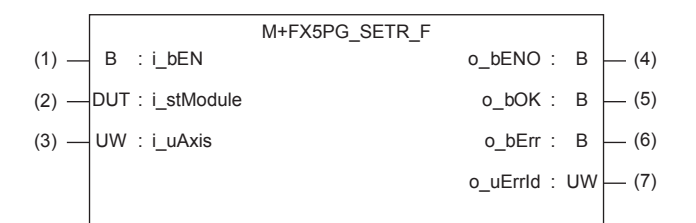

### **Label**

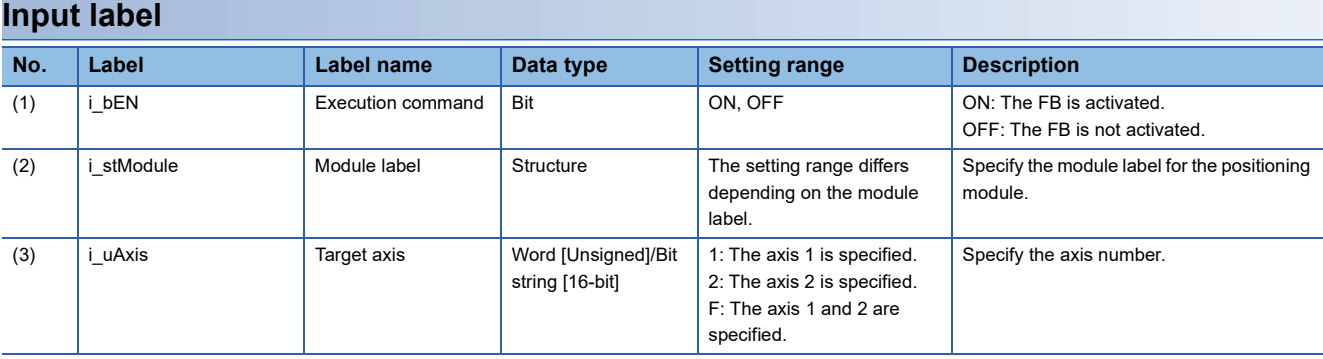

#### **Output label**

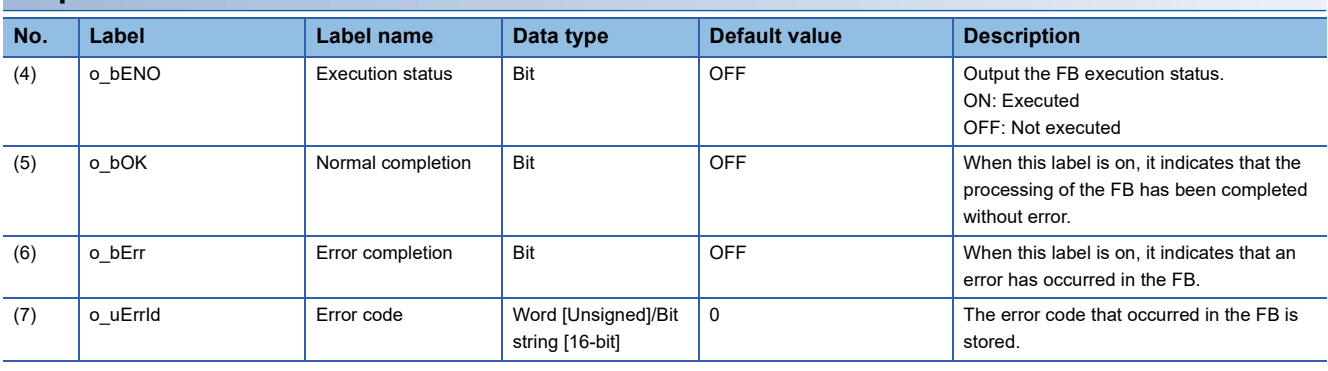

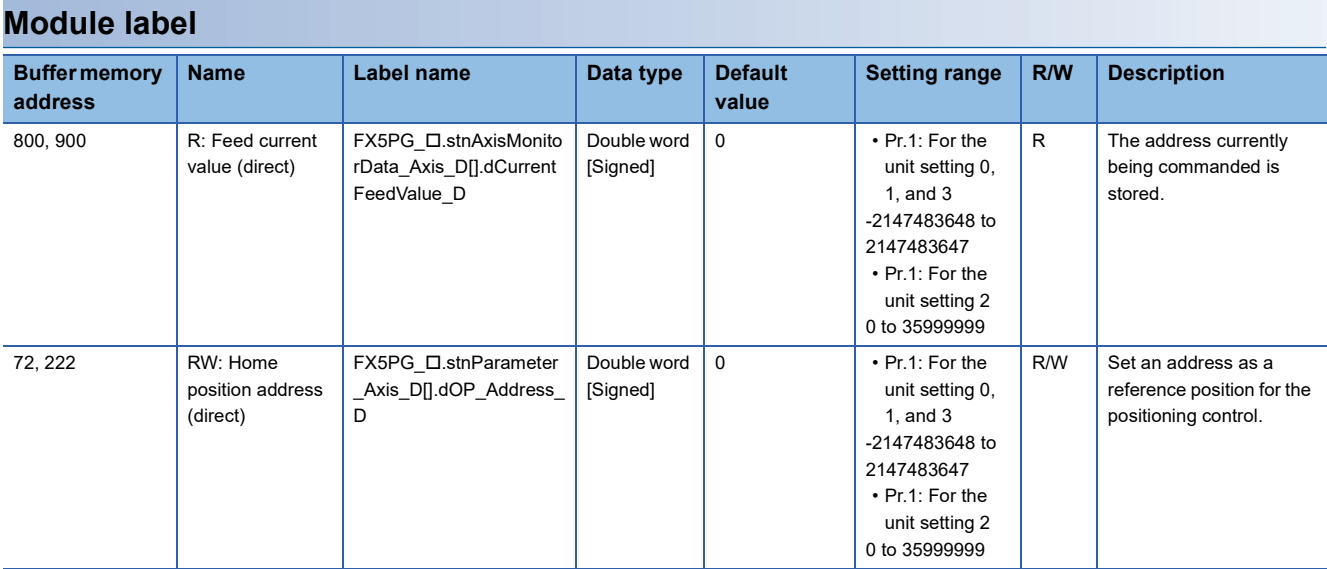

### **Function overview**

#### **Applicable hardware and software**

#### ■**Positioning module**

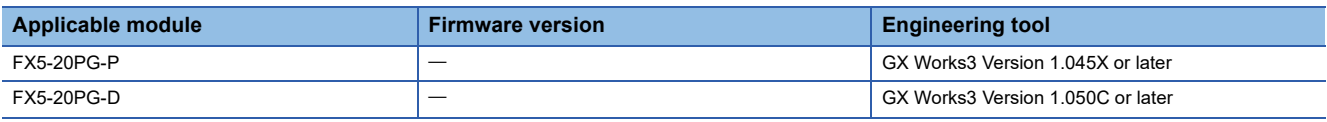

#### ■**CPU module**

MELSEC iQ-F series programmable controller CPU

#### **Basic specifications**

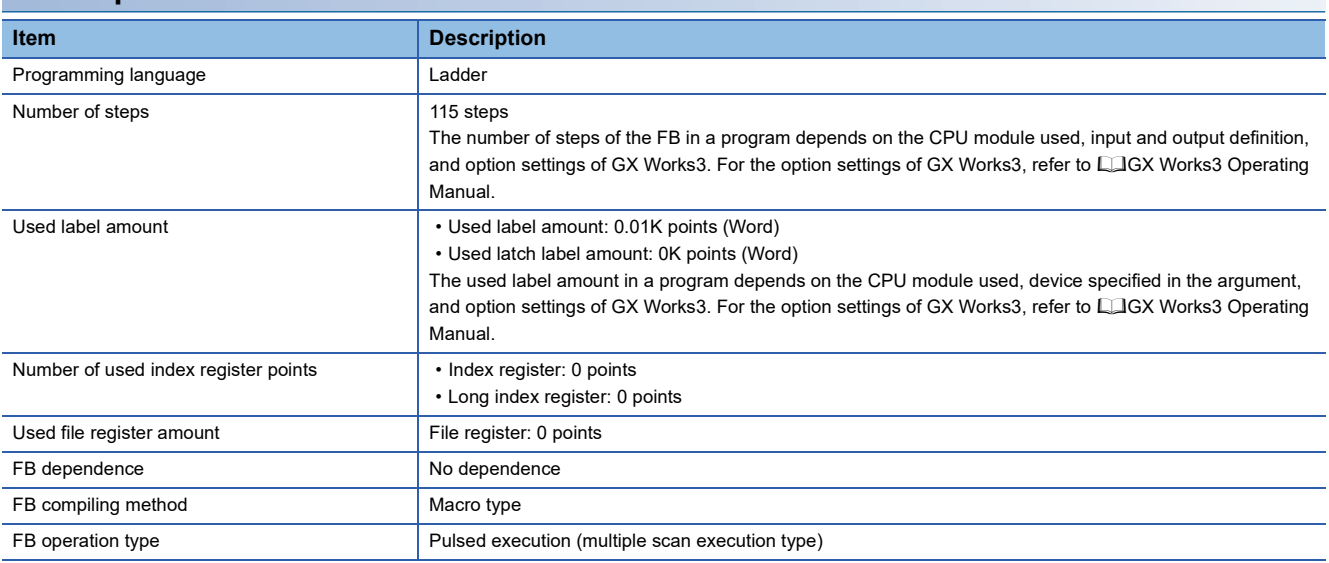

#### **Function description**

- By turning on i\_bEN (Execution command), [Md.20] Feed current value is written to [Pr.45] Home position address.
- When the setting value of the target axis is out of range, o\_bErr (Error completion) turns on and the processing of the FB is interrupted. The error code 100H (hexadecimal) is stored in o\_uErrId (Error code). For details of the error code, refer to **[Page 54 Error code](#page-55-0).**

#### **Timing chart of I/O signals**

#### ■**For normal completion**

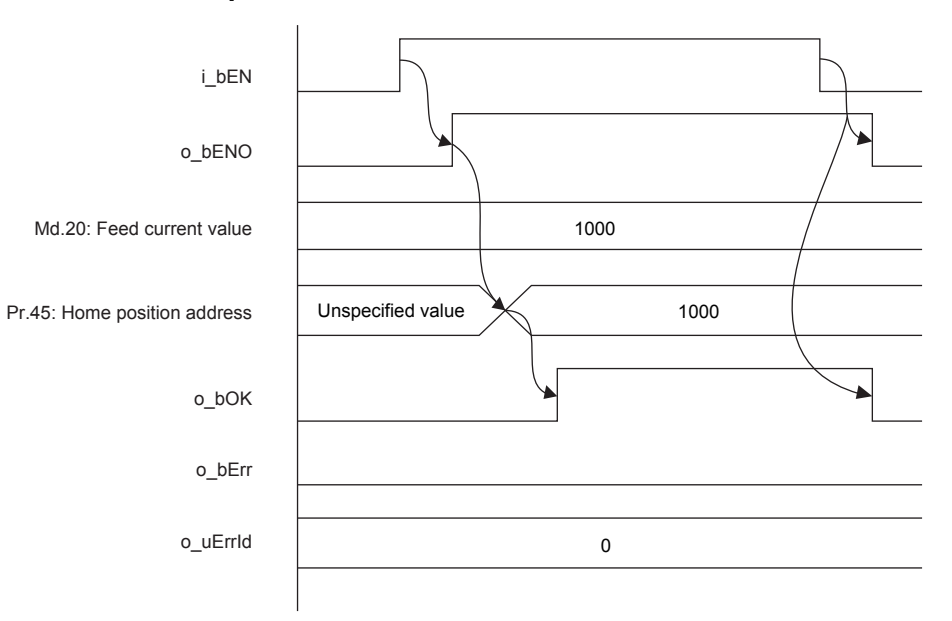

#### ■**For error completion**

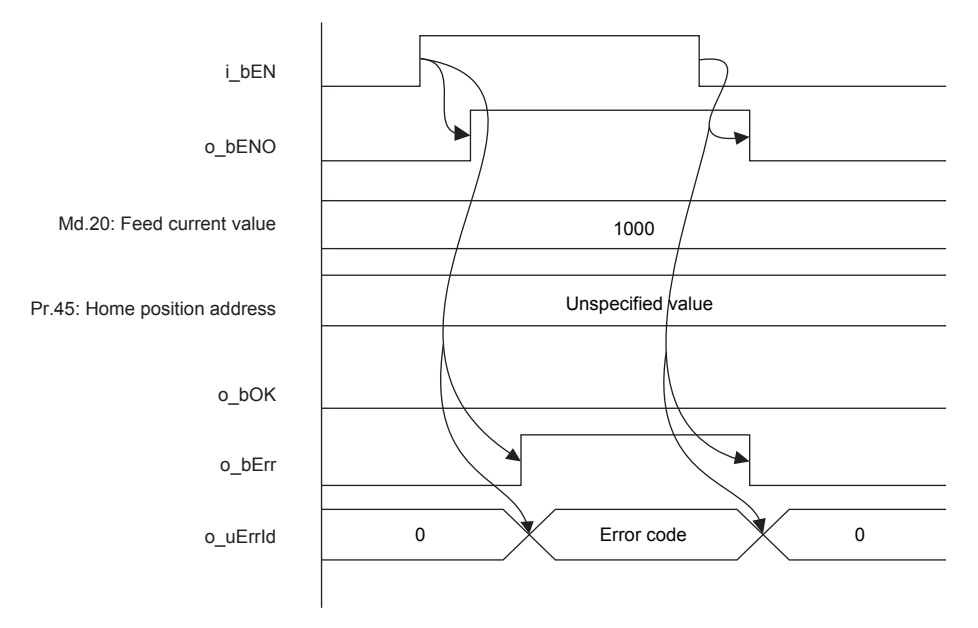

#### **Restrictions and precautions**

- This FB does not include error recovery processing. Program the error recovery processing separately in accordance with the required system operation.
- This FB cannot be used in an interrupt program.
- Using the FB in a program that is to be executed only once, such as a subroutine program or a FOR-NEXT loop, has a problem that i bEN (Execution command) can no longer be turned off and normal operation is not possible; Always use the FB in a program that is capable of turning off i bEN (Execution command).
- This FB requires the ladder to be configured for every input label.

### **Parameter setting**

There is no required parameter setting to use this FB.

### **Performance value**

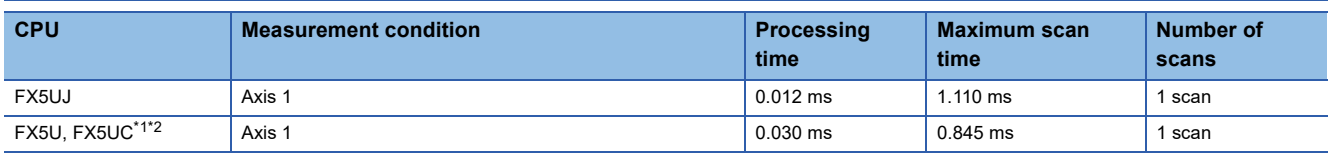

<span id="page-55-1"></span>\*1 When the program capacity is set to 128K steps, the process speed may be decreased.

<span id="page-55-2"></span>\*2 The standard area is used for the labels.

### <span id="page-55-0"></span>**Error code**

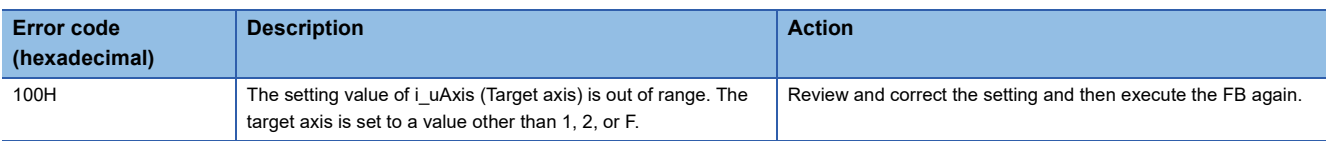

# **2.8 M+FX5PG\_DRVR\_F (Electric Home Position Return)**

### **Overview**

Only when all of the following conditions are satisfied, the positioning start signal ([Cd.184] Positioning start signal) turns on and the electric home position return starts.

- Ready ([Md.140] Module status: b0): ON
- Positioning start signal ([Cd.184] Positioning start signal): OFF
- Start completion signal ([Md.31] Status: b14): OFF
- BUSY signal ([Md.141] BUSY: b0, b1): OFF

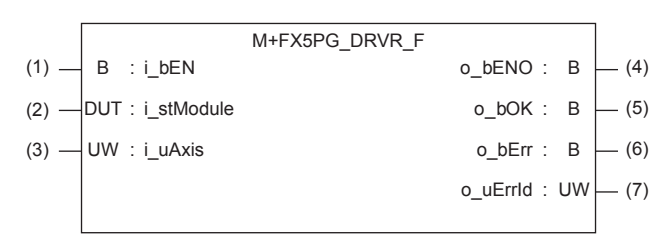

### **Label**

### **Input label**

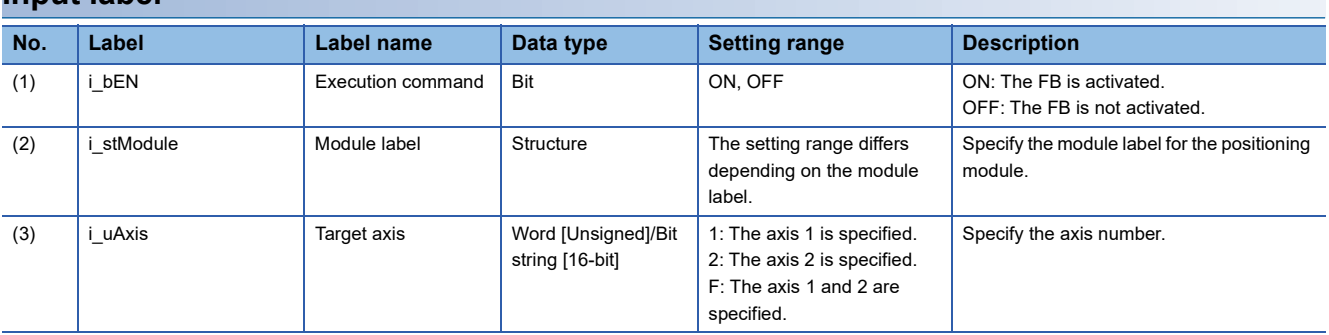

#### **Output label**

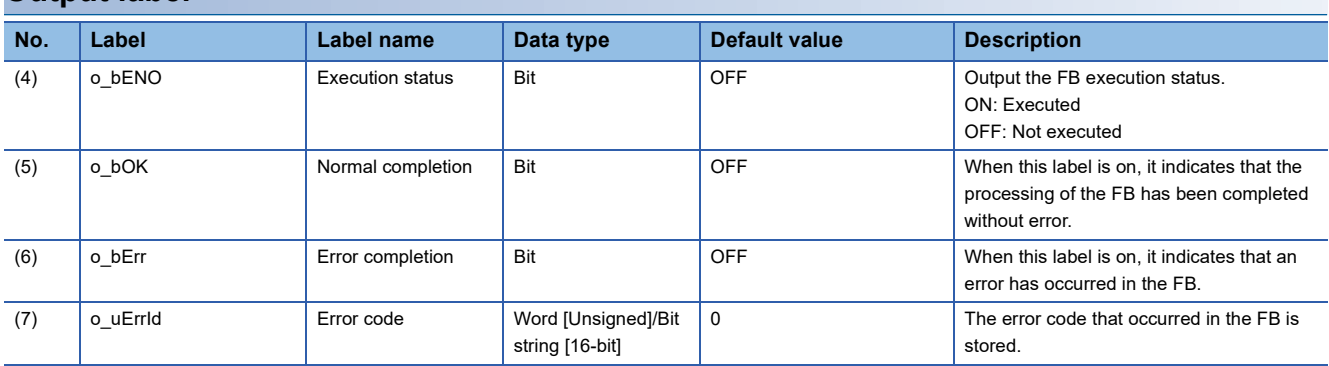

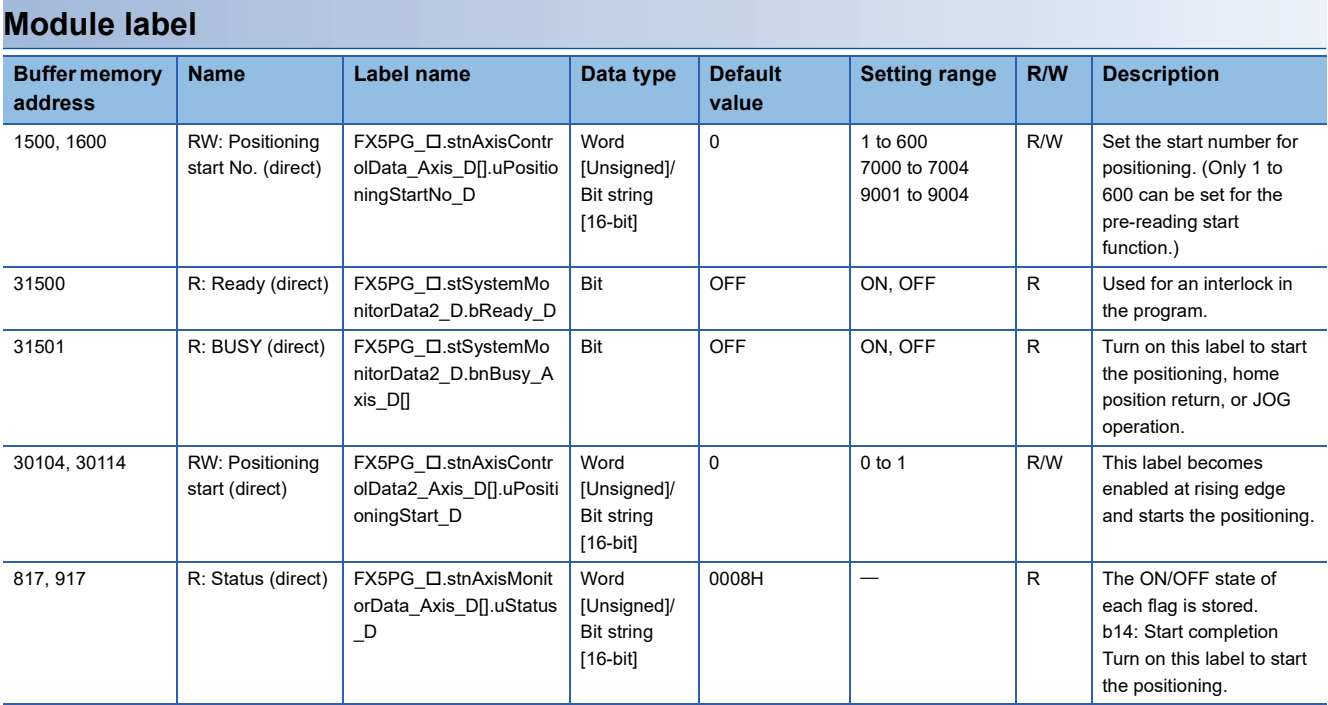

#### **Applicable hardware and software**

#### ■**Positioning module**

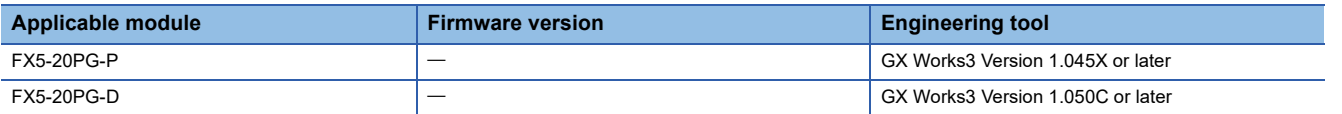

#### ■**CPU module**

MELSEC iQ-F series programmable controller CPU

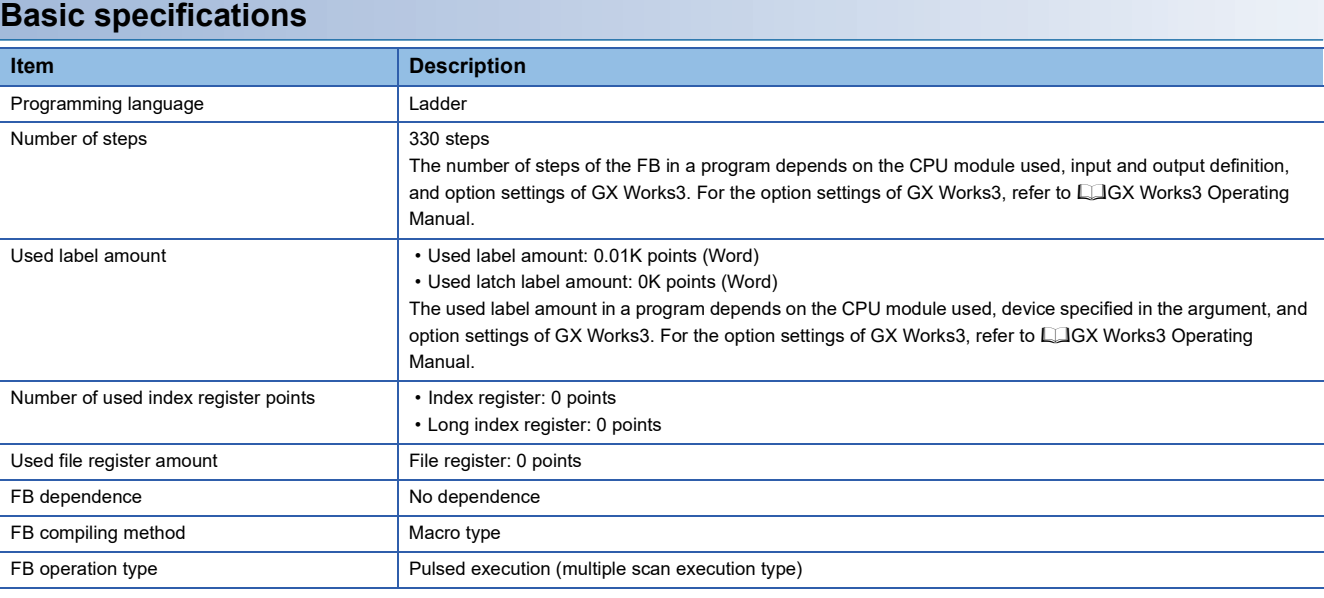

#### **Function description**

- By turning on i bEN (Execution command), the positioning start signal ([Cd.184] Positioning start signal) is turned on and the electric home position return is started only when all of the following conditions are satisfied.
- Ready ([Md.140] Module status: b0): ON
- Positioning start signal ([Cd.184] Positioning start signal): OFF
- Start completion signal ([Md.31] Status: b14): OFF
- BUSY signal ([Md.141] BUSY: b0, b1): OFF
- If the conditions are not satisfied by turning on i\_bEN (Execution command), o\_bErr (Error completion) turns on and the processing of the FB is interrupted. The error code 200H (hexadecimal) is stored in o\_uErrId (Error code). For details of the error code, refer to  $E =$  [Page 59 Error code](#page-60-0).
- When the positioning completion signal ([Md.31] Status: b15) is on or i\_bEN (Execution command) turns off, the positioning start signal ([Cd.184] Positioning start signal) is turned off.
- When the positioning start signal ([Cd.184] Positioning start signal) turns off from on, o bOK (Normal completion) is turned on by the falling edge of the start completion signal ([Md.31] Status: b14) after it turns off.
- When the setting value of the target axis is out of range, o\_bErr (Error completion) turns on and the processing of the FB is interrupted. The error code 100H (hexadecimal) is stored in o\_uErrId (Error code). For details of the error code, refer to **F** [Page 59 Error code](#page-60-0).

#### **Timing chart of I/O signals**

#### ■**For normal completion**

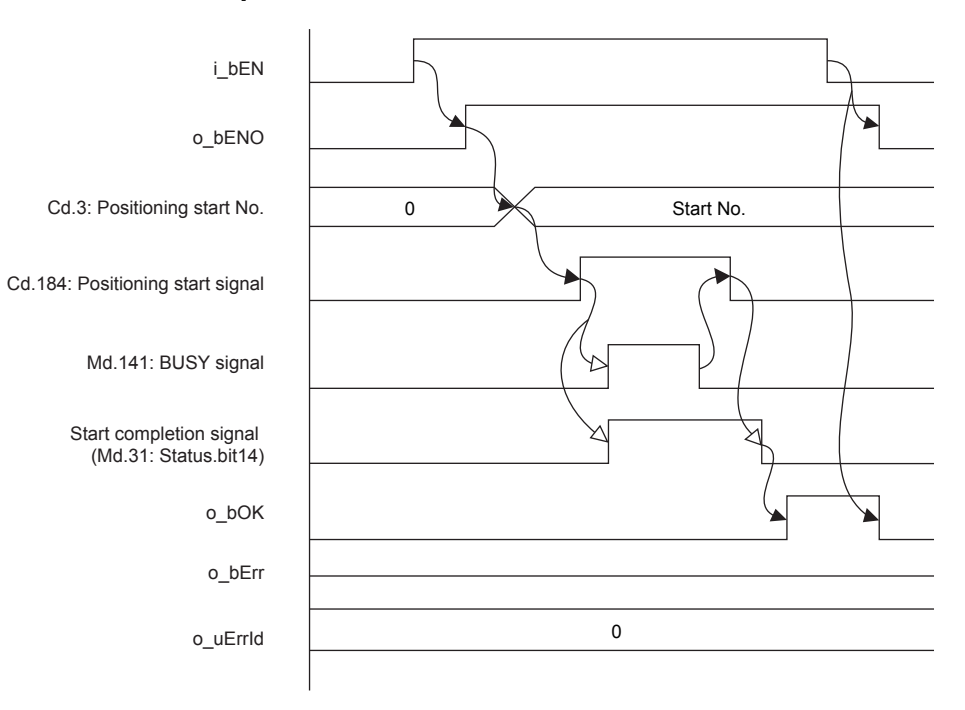

#### ■**For error completion**

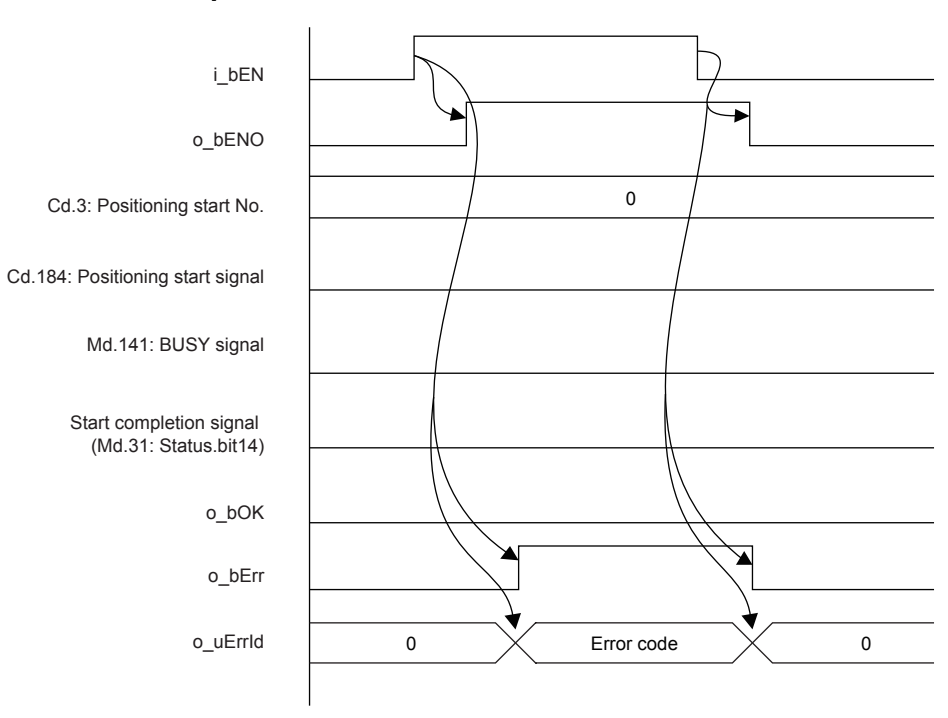

### **2**

#### **Restrictions and precautions**

- This FB sets "No. 9002 (High-speed home position return)" in [Cd.3] Positioning start No.
- This FB does not include error recovery processing. Program the error recovery processing separately in accordance with the required system operation.
- This FB cannot be used in an interrupt program.
- Using the FB in a program that is to be executed only once, such as a subroutine program or a FOR-NEXT loop, has a problem that i bEN (Execution command) can no longer be turned off and normal operation is not possible; Always use the FB in a program that is capable of turning off i bEN (Execution command).
- Since this FB turns on and off the positioning start signal ([Cd.184] Positioning start signal), do not turn on or off this signal outside the FB while the FB is in execution.
- When two or more of these FBs are used, precaution must be taken to avoid duplication of the target axis.
- This FB requires the ladder to be configured for every input label.

### **Parameter setting**

There is no required parameter setting to use this FB.

### **Performance value**

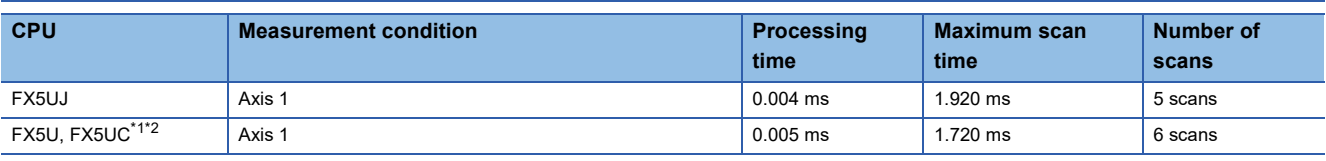

<span id="page-60-1"></span>\*1 When the program capacity is set to 128K steps, the process speed may be decreased.

<span id="page-60-2"></span>\*2 The standard area is used for the labels.

### <span id="page-60-0"></span>**Error code**

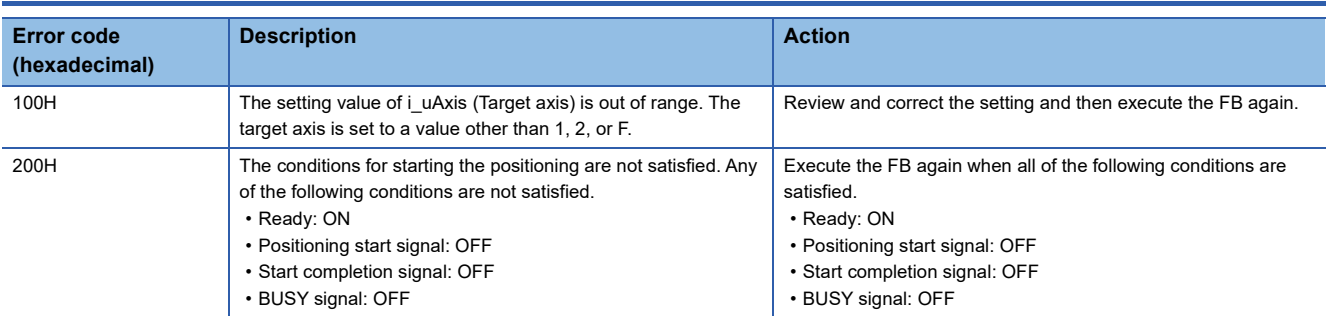

# <span id="page-61-0"></span>**2.9 M+FX5PG\_INT\_F (Interrupt Stop (Ignoring Remaining Distance))**

### **Overview**

Only when all of the following conditions are satisfied, the positioning start signal ([Cd.184] Positioning start signal) turns on and the interrupt stop starts.

- Ready ([Md.140] Module status: b0): ON
- Positioning start signal ([Cd.184] Positioning start signal): OFF
- Start completion signal ([Md.31] Status: b14): OFF
- BUSY signal ([Md.141] BUSY: b0, b1): OFF

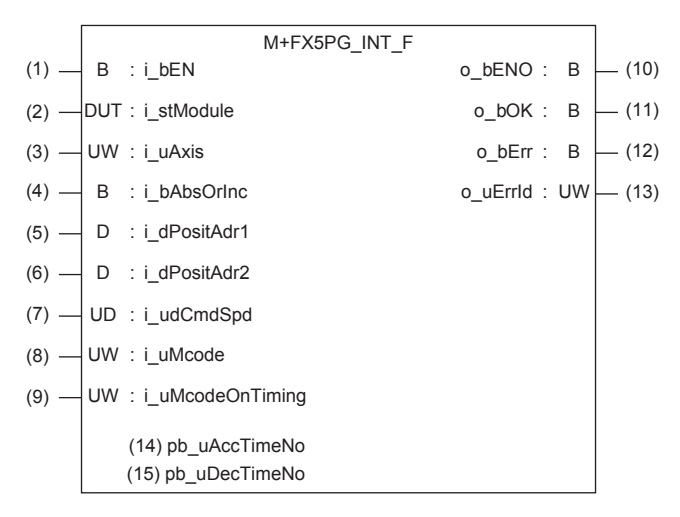

### **Label**

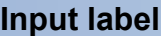

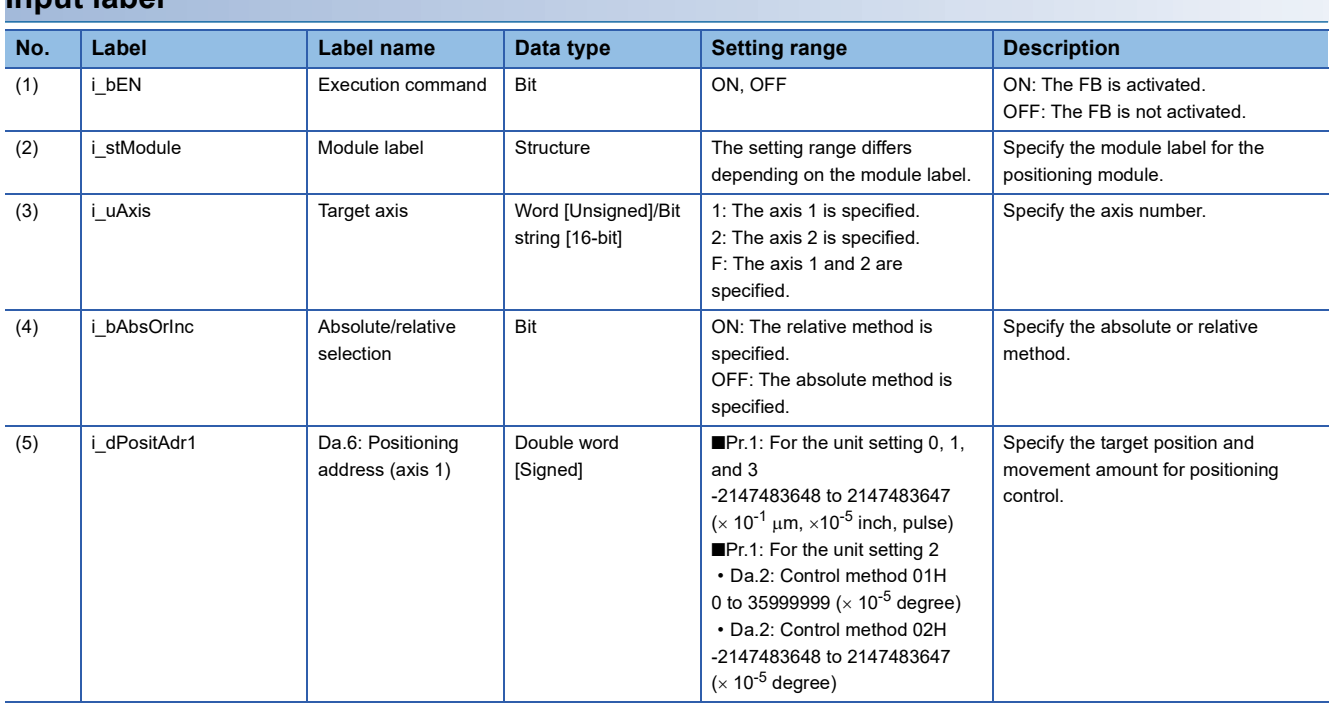

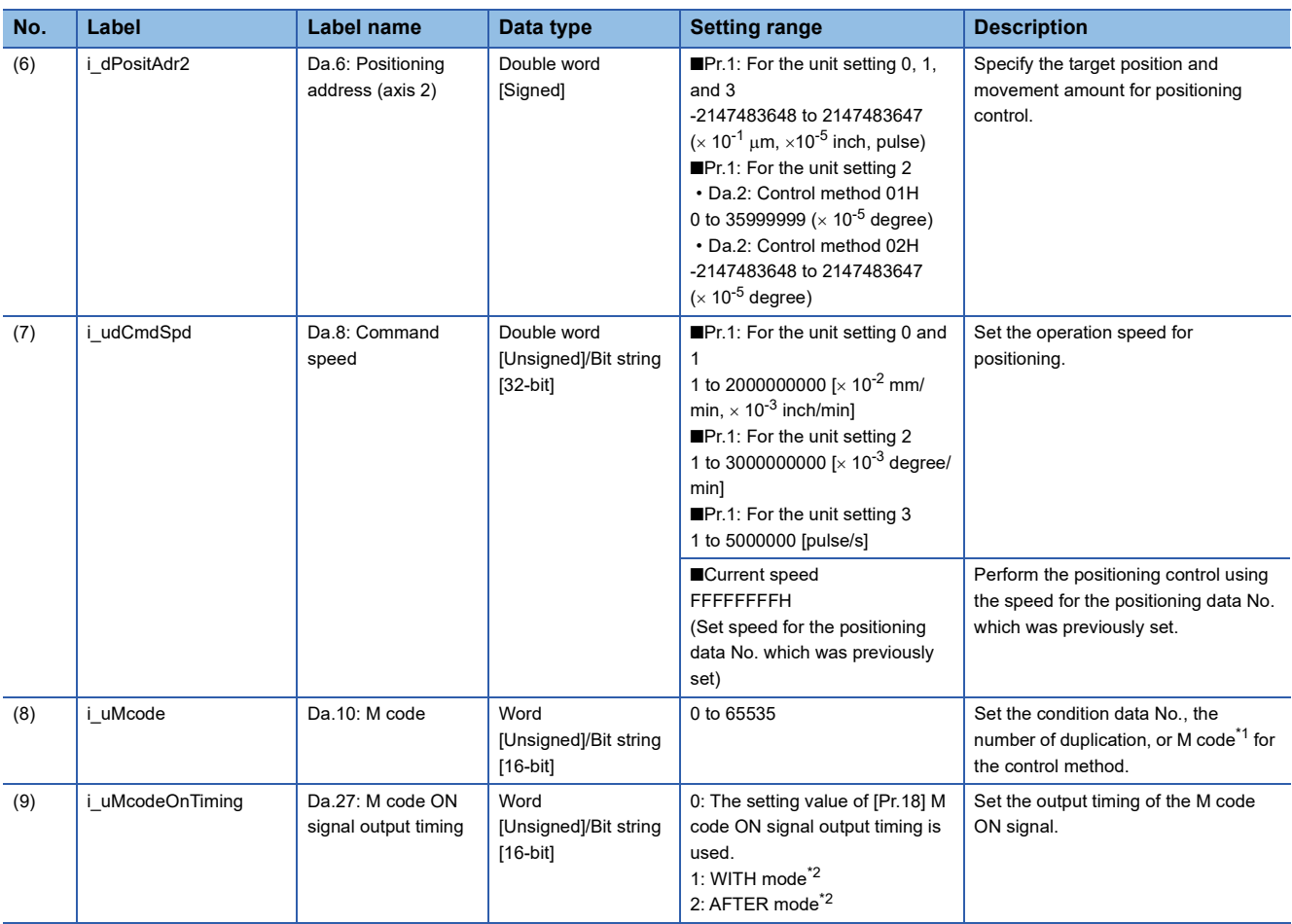

<span id="page-62-0"></span>\*1 For the M codes, refer to Section 17.4 Positioning Data in LaMELSEC iQ-F FX5 User's Manual (Positioning Control - Intelligent function module).

<span id="page-62-1"></span>\*2 For the WITH mode and AFTER mode, refer to Section 12.9 Other Functions in LaMELSEC iQ-F FX5 User's Manual (Positioning Control - Intelligent function module).

#### **Output label**

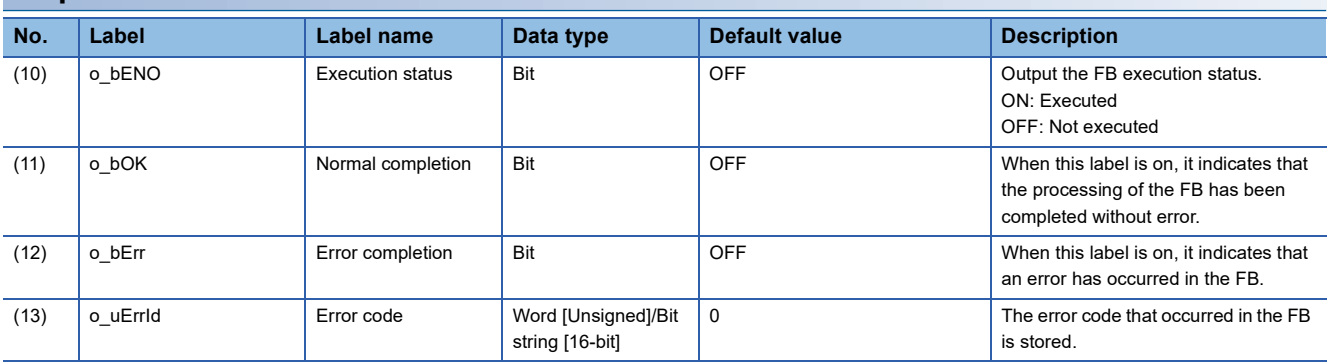

#### **Public variable (operation parameter)**

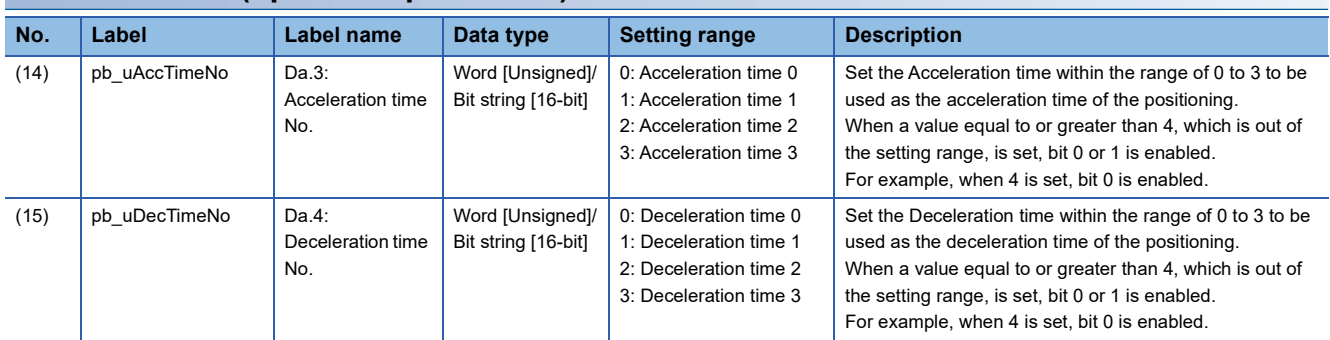

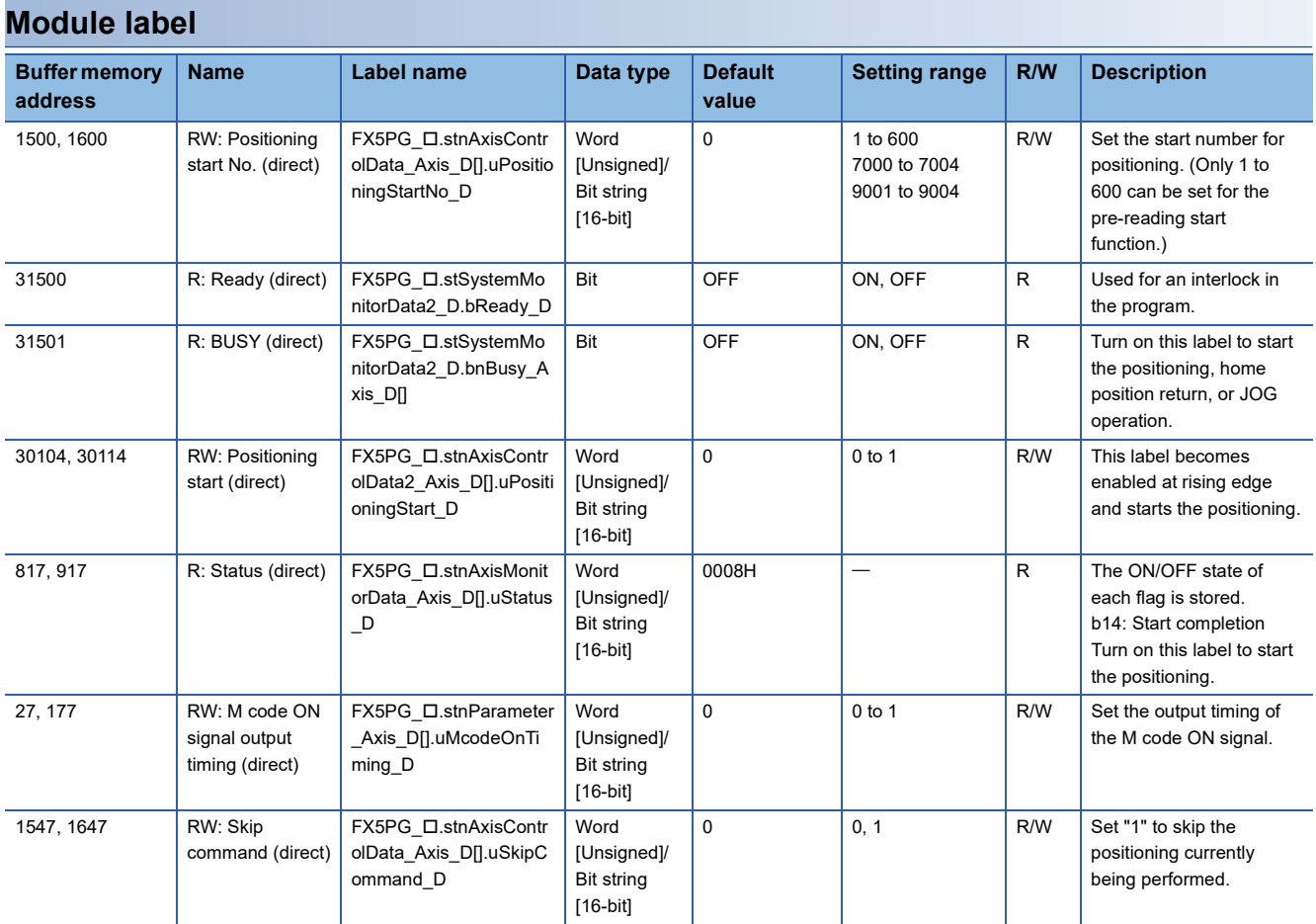

#### **Applicable hardware and software**

#### ■**Positioning module**

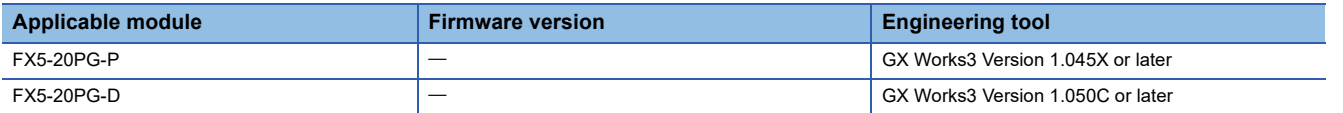

#### ■**CPU module**

MELSEC iQ-F series programmable controller CPU

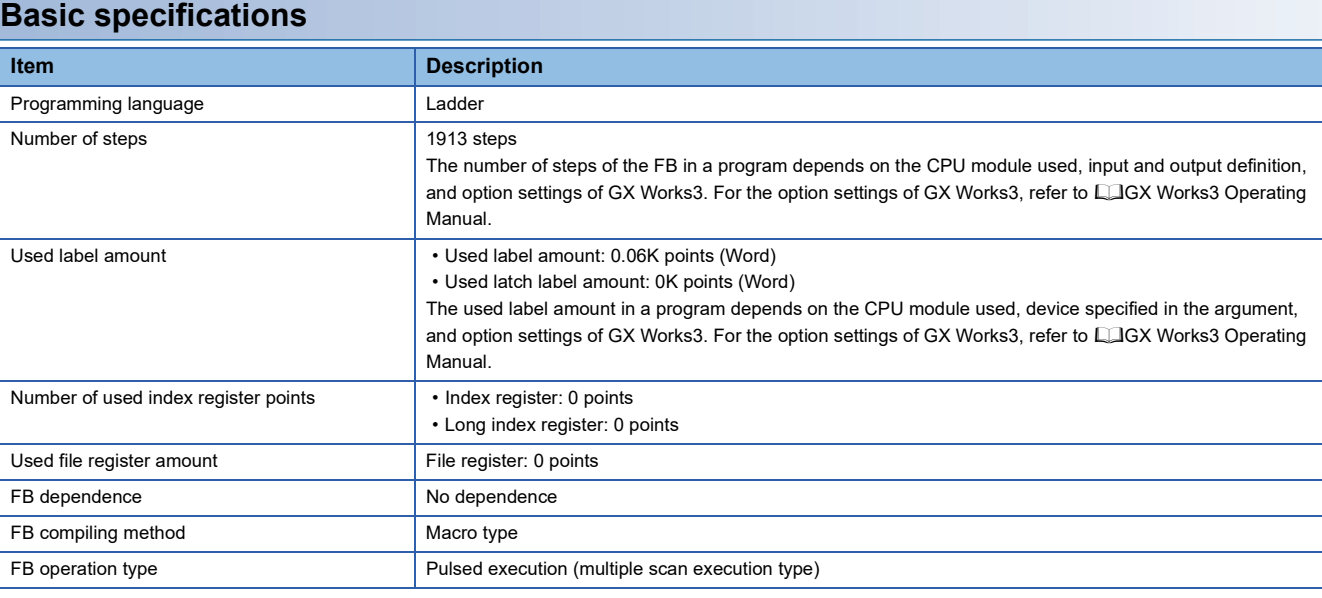

#### **Function description**

- By turning on i bEN (Execution command), the positioning start signal ([Cd.184] Positioning start signal) is turned on and the interrupt stop is started only when all of the following conditions are satisfied.
- Ready ([Md.140] Module status: b0): ON
- Positioning start signal ([Cd.184] Positioning start signal): OFF
- Start completion signal ([Md.31] Status: b14): OFF
- BUSY signal ([Md.141] BUSY: b0, b1): OFF
- If the conditions are not satisfied by turning on i\_bEN (Execution command), o\_bErr (Error completion) turns on and the processing of the FB is interrupted. The error code 200H (hexadecimal) is stored in o\_uErrId (Error code). For details of the error code, refer to  $E =$  [Page 66 Error code](#page-67-0).
- When the positioning completion signal ([Md.31] Status: b15) is on or i\_bEN (Execution command) turns off, the positioning start signal ([Cd.184] Positioning start signal) is turned off.
- When the positioning start signal ([Cd.184] Positioning start signal) turns off from on, o bOK (Normal completion) is turned on by the falling edge of the start completion signal ([Md.31] Status: b14) after it turns off.
- When the setting value of the target axis is out of range, o\_bErr (Error completion) turns on and the processing of the FB is interrupted. The error code 100H (hexadecimal) is stored in o\_uErrId (Error code). For details of the error code, refer to **F** [Page 66 Error code](#page-67-0).
- When setting or monitoring the public variable (operation parameter/monitor), add the program that executes the setting monitor as shown below. Specify the public variable as "FB instance"."Public variable". In the following program, substitute K0 for Da.3: Acceleration time No. (M\_FX5PG\_INT\_F\_00A\_1.pb\_uAccTimeNo) and set the acceleration time of positioning.

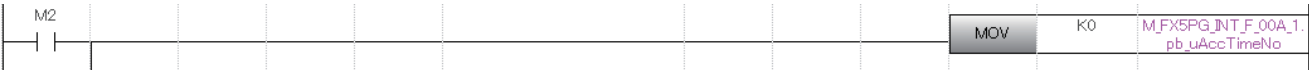

2 DETAILS OF THE FB LIBRARY 2.9 M+FX5PG\_INT\_F (Interrupt Stop (Ignoring Remaining Distance)) **63**

#### **Timing chart of I/O signals**

#### ■**For normal completion**

• When the output timing of the M code ON signal is the WITH mode

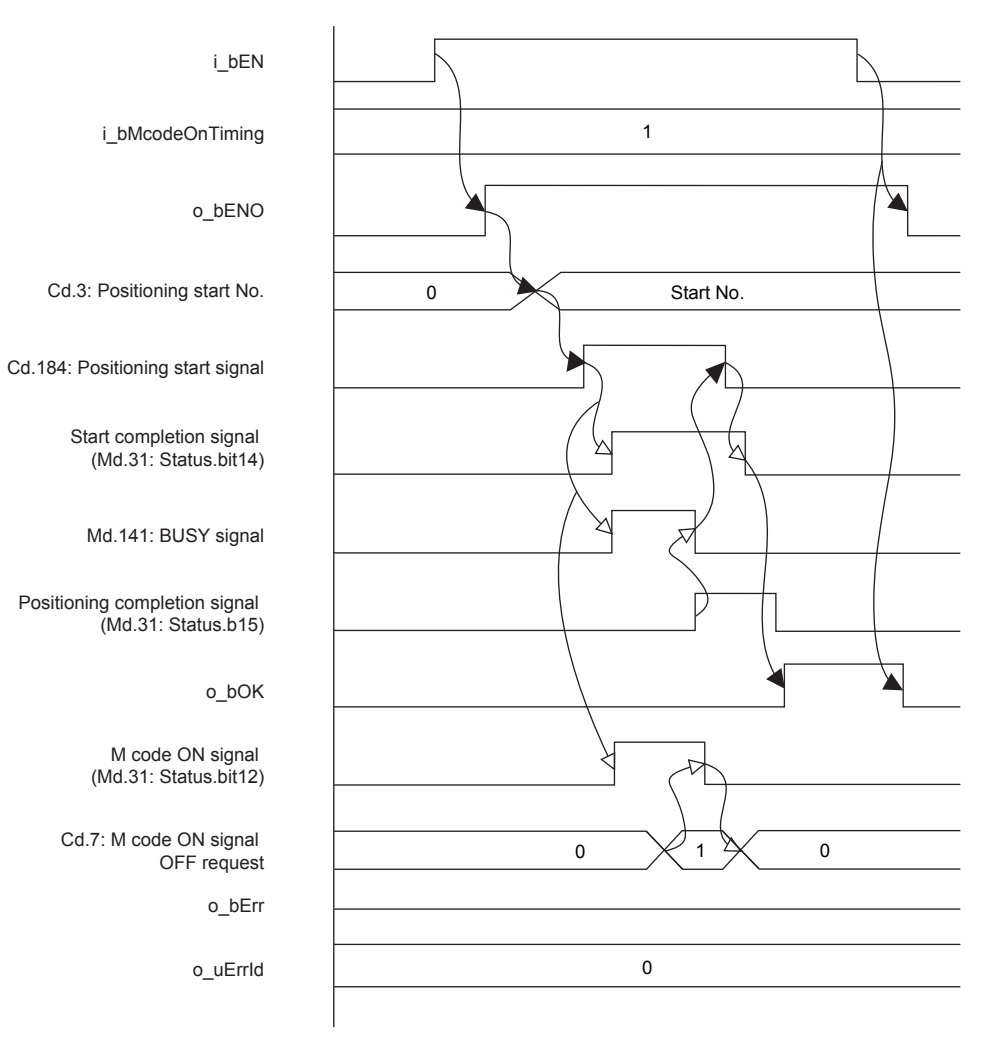

• When the output timing of the M code ON signal is the AFTER mode

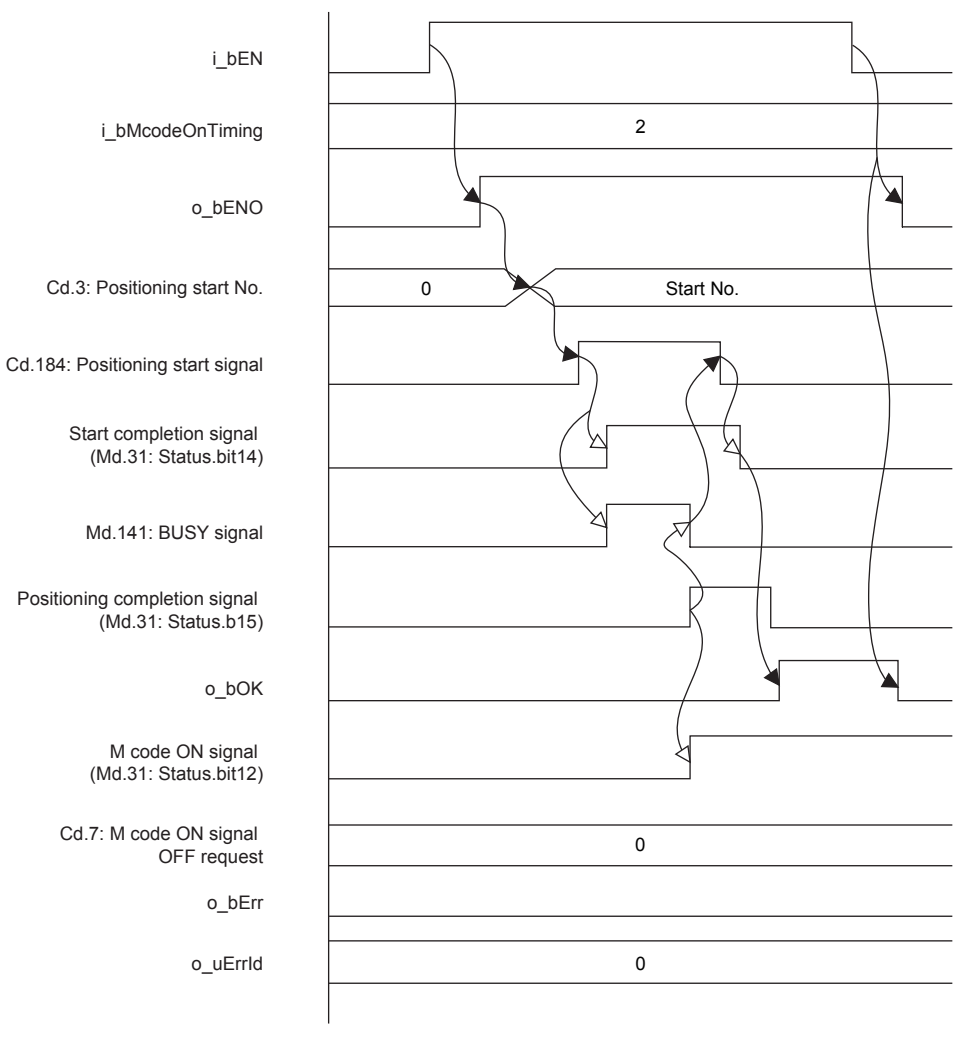

#### ■**For error completion**

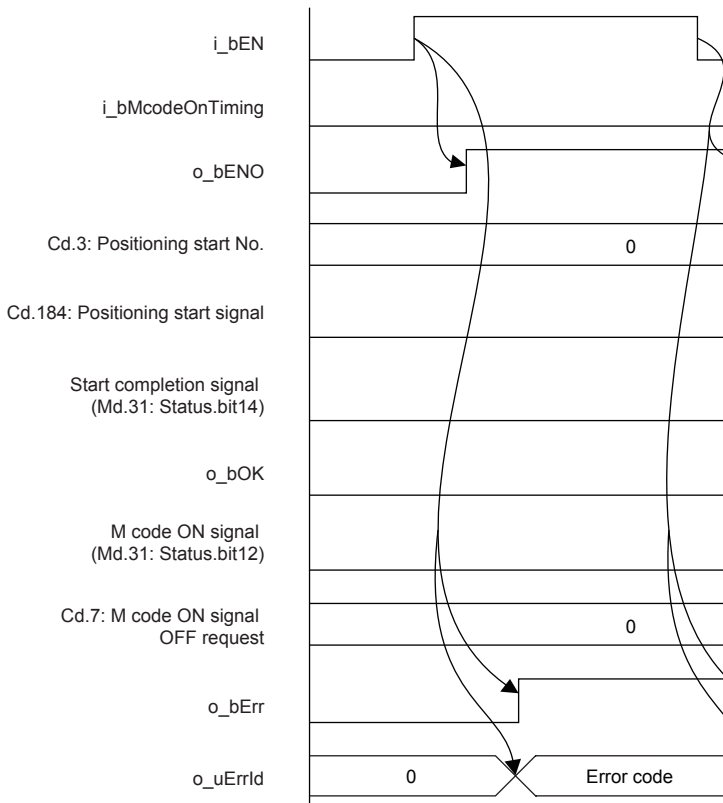

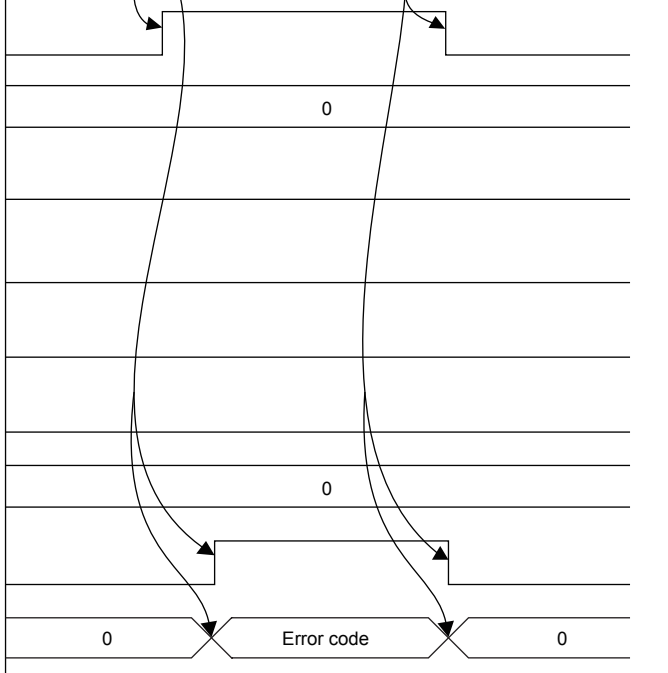

**2**

#### **Restrictions and precautions**

- This FB sets "01H: Axis linear control (ABS)" in ([Da.2] Control method) when i\_bAbsOrInc (Absolute/relative selection) is off and "02H: Axis linear control (INC)" in ([Da.2] Control method) when i\_bAbsOrInc (Absolute/relative selection) is on.
- This FB sets "No. 600 (Positioning data No.)" in [Cd.3] Positioning start No., and sets "No. 599 (Positioning data No.)" in a table which performs the 1-axis linear control or 2-axis linear interpolation control. Even if a value is set in "No. 600 (Positioning data No.)" or "No. 599 (Positioning data No.)", it is overwritten after executing this FB.
- This FB uses the global label: stGmRenewal[0..15].
- This FB does not include error recovery processing. Program the error recovery processing separately in accordance with the required system operation.
- This FB cannot be used in an interrupt program.
- Using the FB in a program that is to be executed only once, such as a subroutine program or a FOR-NEXT loop, has a problem that i\_bEN (Execution command) can no longer be turned off and normal operation is not possible; Always use the FB in a program that is capable of turning off i bEN (Execution command).
- Since this FB turns on and off the positioning start signal ([Cd.184] Positioning start signal), do not turn on or off this signal outside the FB while the FB is in execution.
- When two or more of these FBs are used, precaution must be taken to avoid duplication of the target axis.
- This FB requires the ladder to be configured for every input label. Set the public variable (operation parameter) as necessary.

### **Parameter setting**

There is no required parameter setting to use this FB.

### **Application example**

For details of the application example, refer to  $\mathbb{Z}^n$  Page 109 M+FX5PG\_INT\_F (Interrupt Stop (Ignoring Remaining [Distance\)\).](#page-110-0)

### **Performance value**

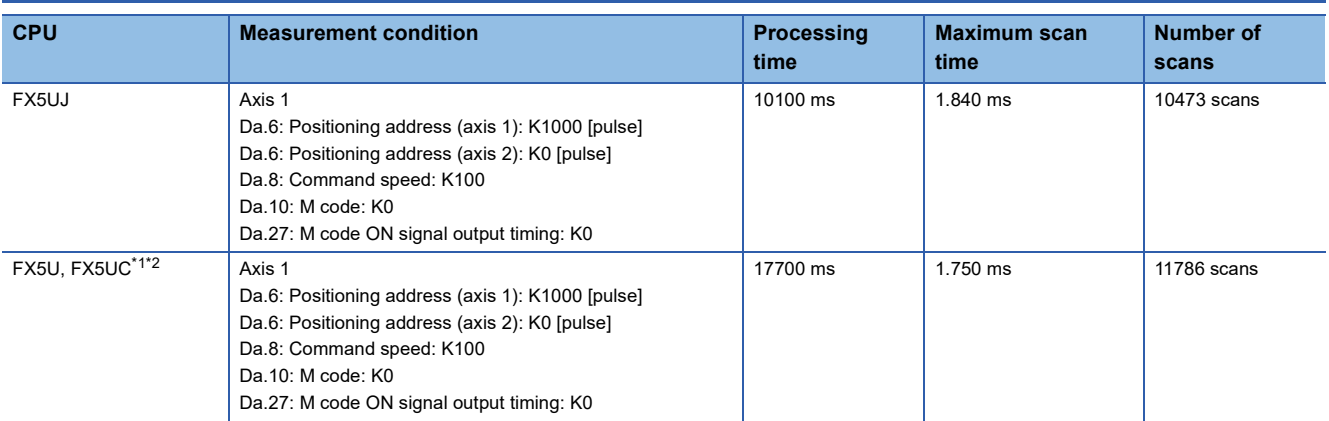

<span id="page-67-1"></span>\*1 When the program capacity is set to 128K steps, the process speed may be decreased.

<span id="page-67-2"></span>The standard area is used for the labels.

### <span id="page-67-0"></span>**Error code**

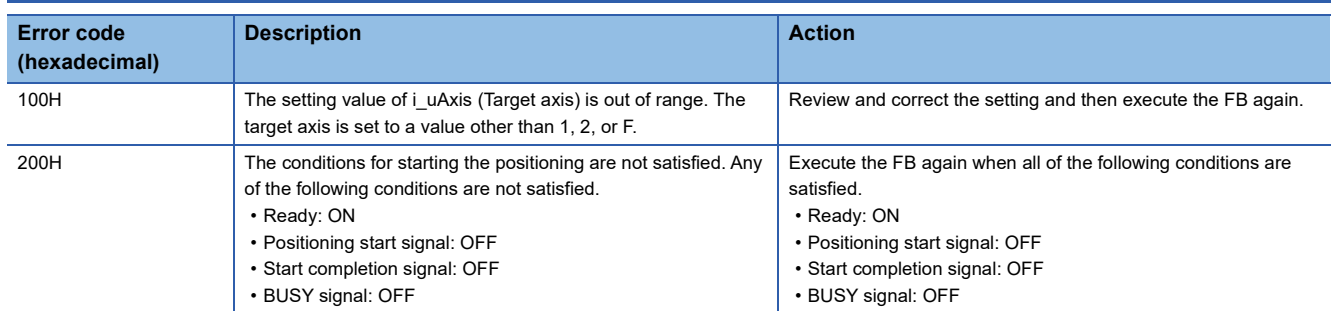

# <span id="page-68-0"></span>**2.10 M+FX5PG\_SINT\_F (Interrupt Fixed Feeding (First Level Speed))**

### **Overview**

Only when all of the following conditions are satisfied, the positioning start signal ([Cd.184] Positioning start signal) turns on and the interrupt fixed feeding (first level speed) starts.

- Ready ([Md.140] Module status: b0): ON
- Positioning start signal ([Cd.184] Positioning start signal): OFF
- Start completion signal ([Md.31] Status: b14): OFF
- BUSY signal ([Md.141] BUSY: b0, b1): OFF

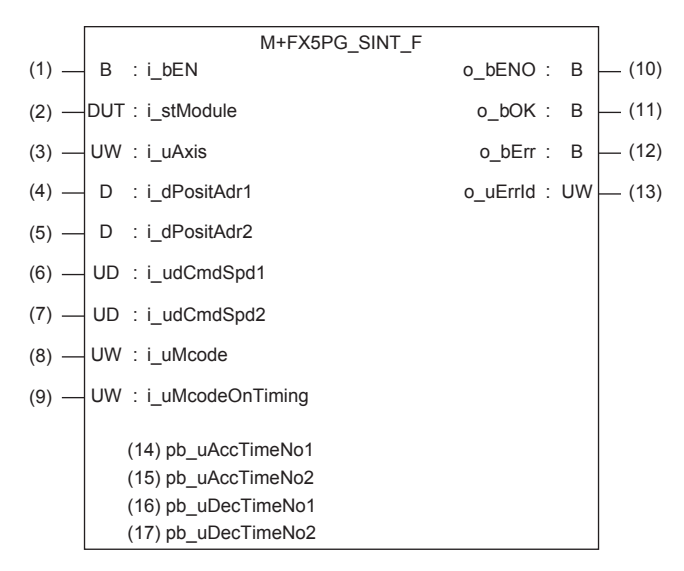

### **Label**

#### **Input label**

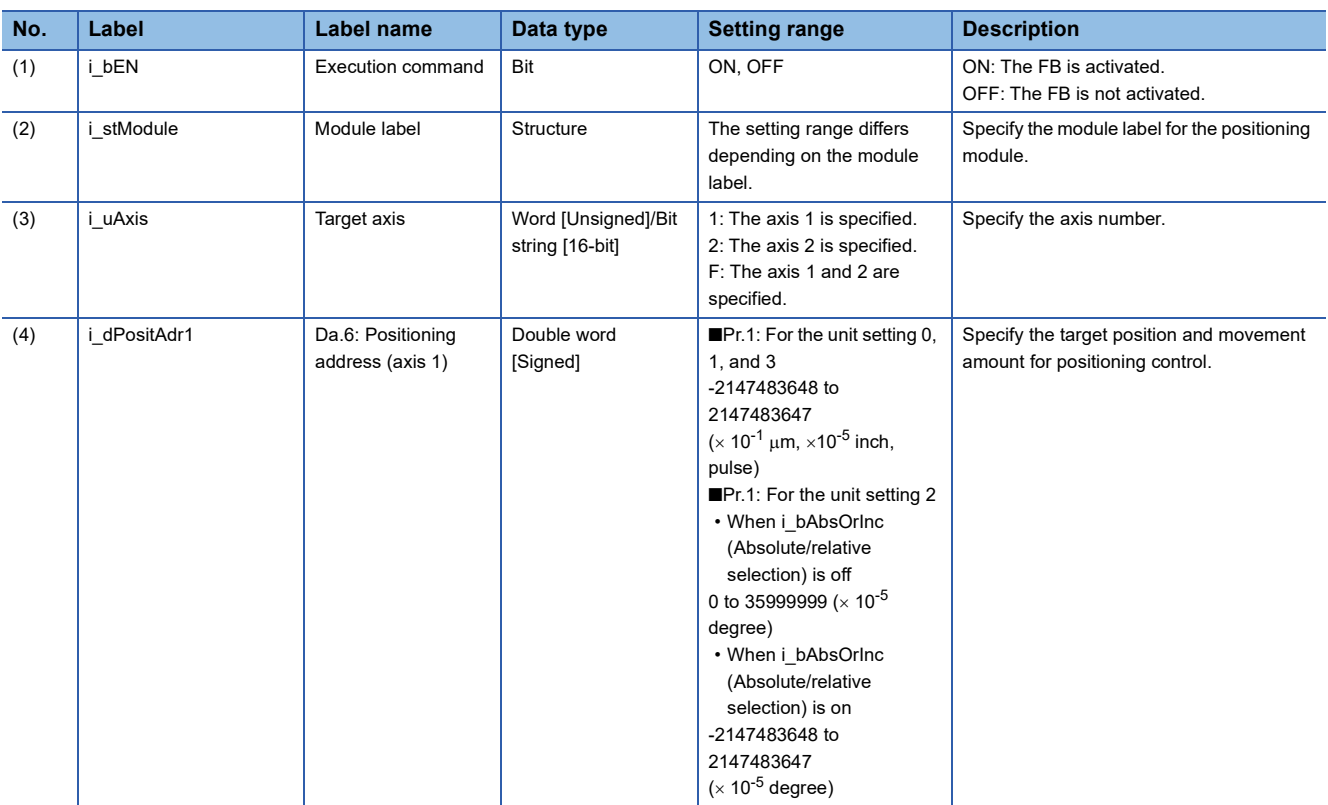

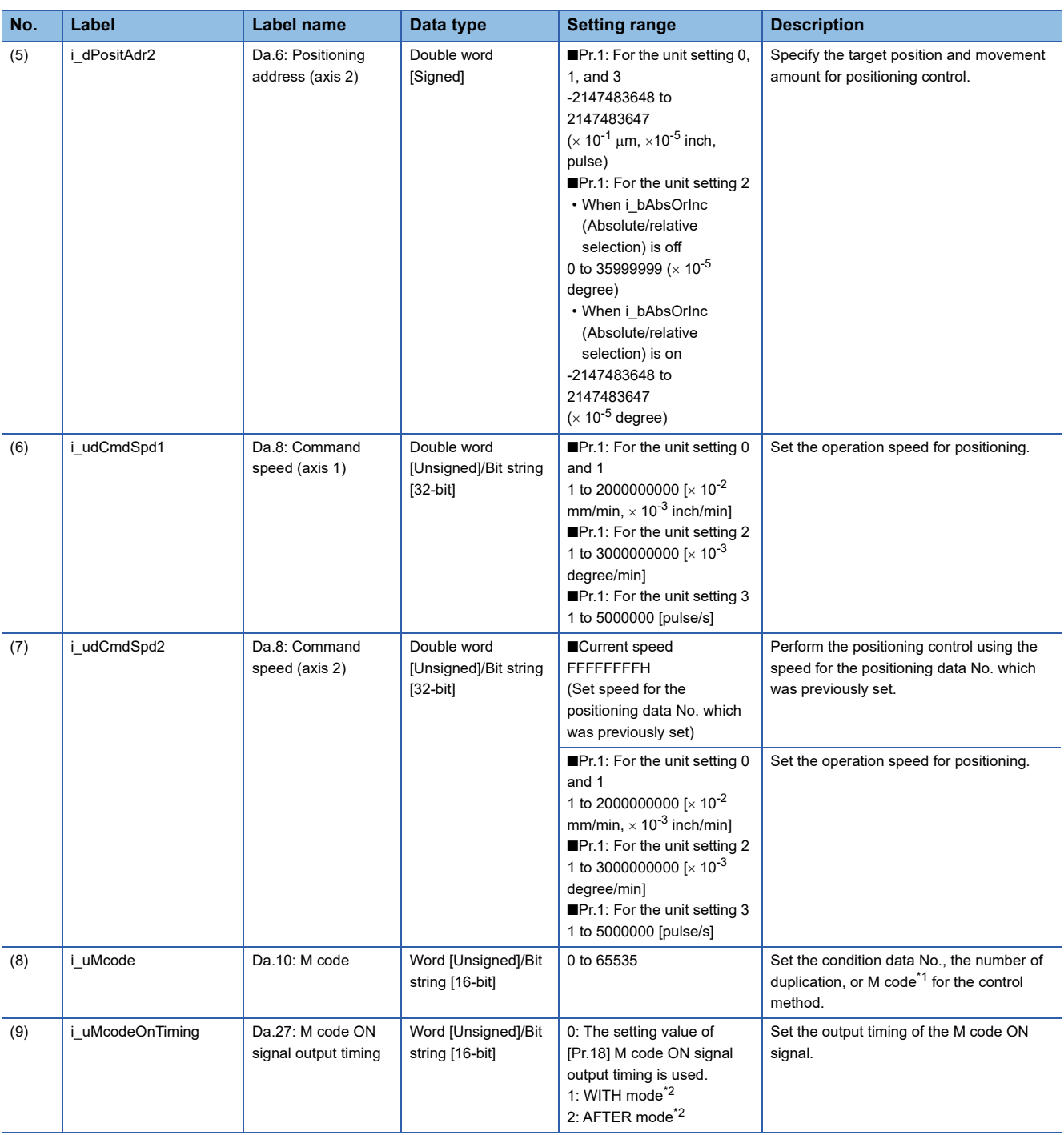

<span id="page-69-0"></span>\*1 For the M codes, refer to Section 17.4 Positioning Data in LIMELSEC iQ-F FX5 User's Manual (Positioning Control - Intelligent function module).

<span id="page-69-1"></span>\*2 For the WITH mode and AFTER mode, refer to Section 12.9 Other Functions in LaMELSEC iQ-F FX5 User's Manual (Positioning Control - Intelligent function module).

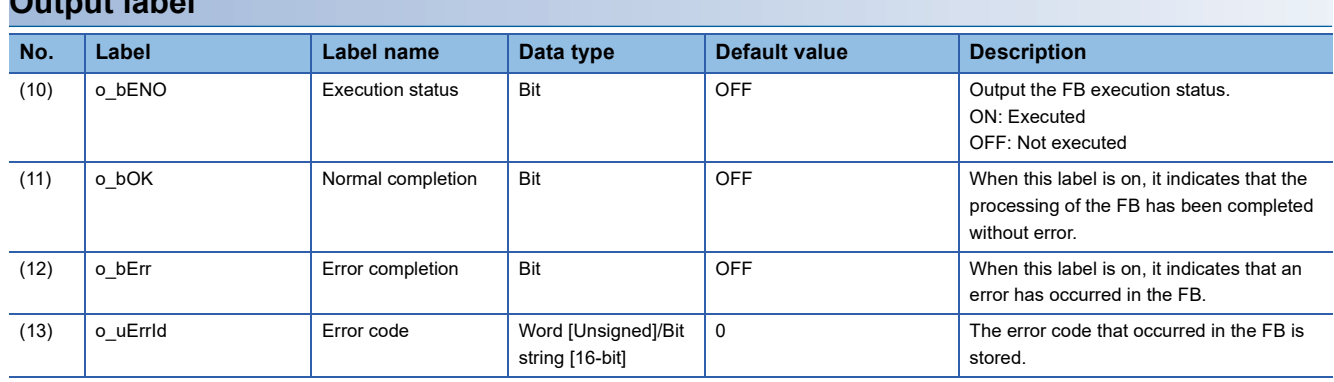

### **Output label**

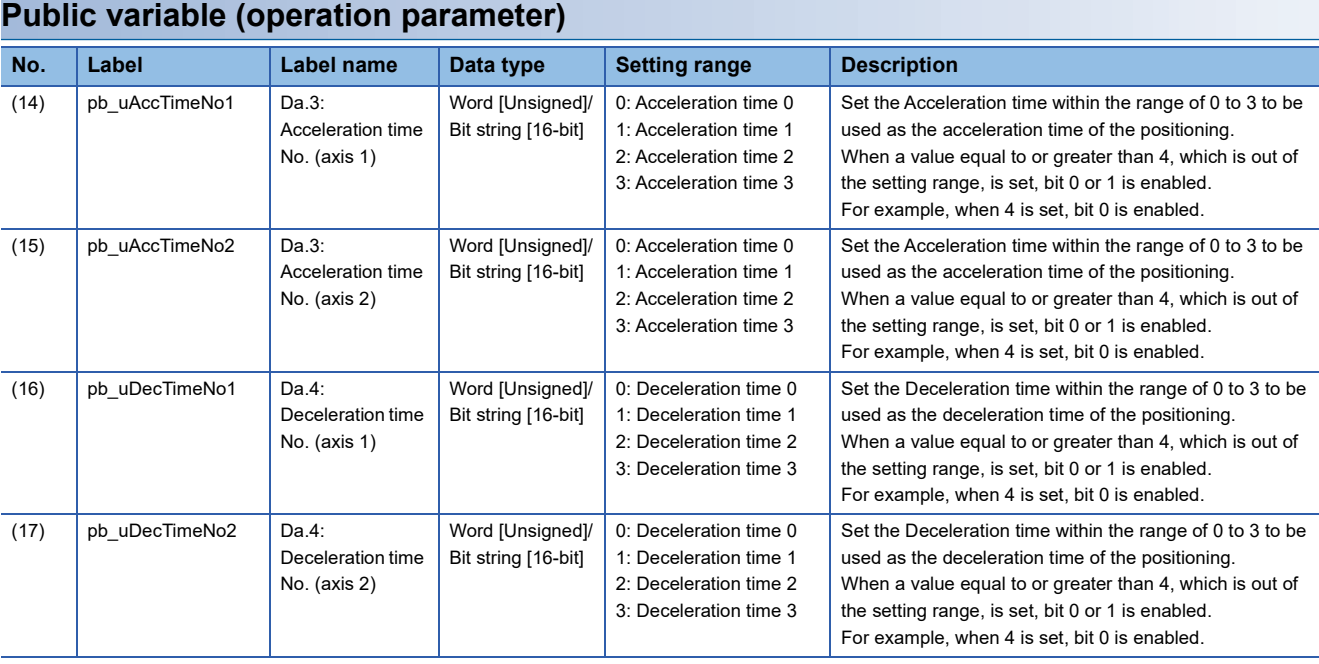

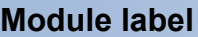

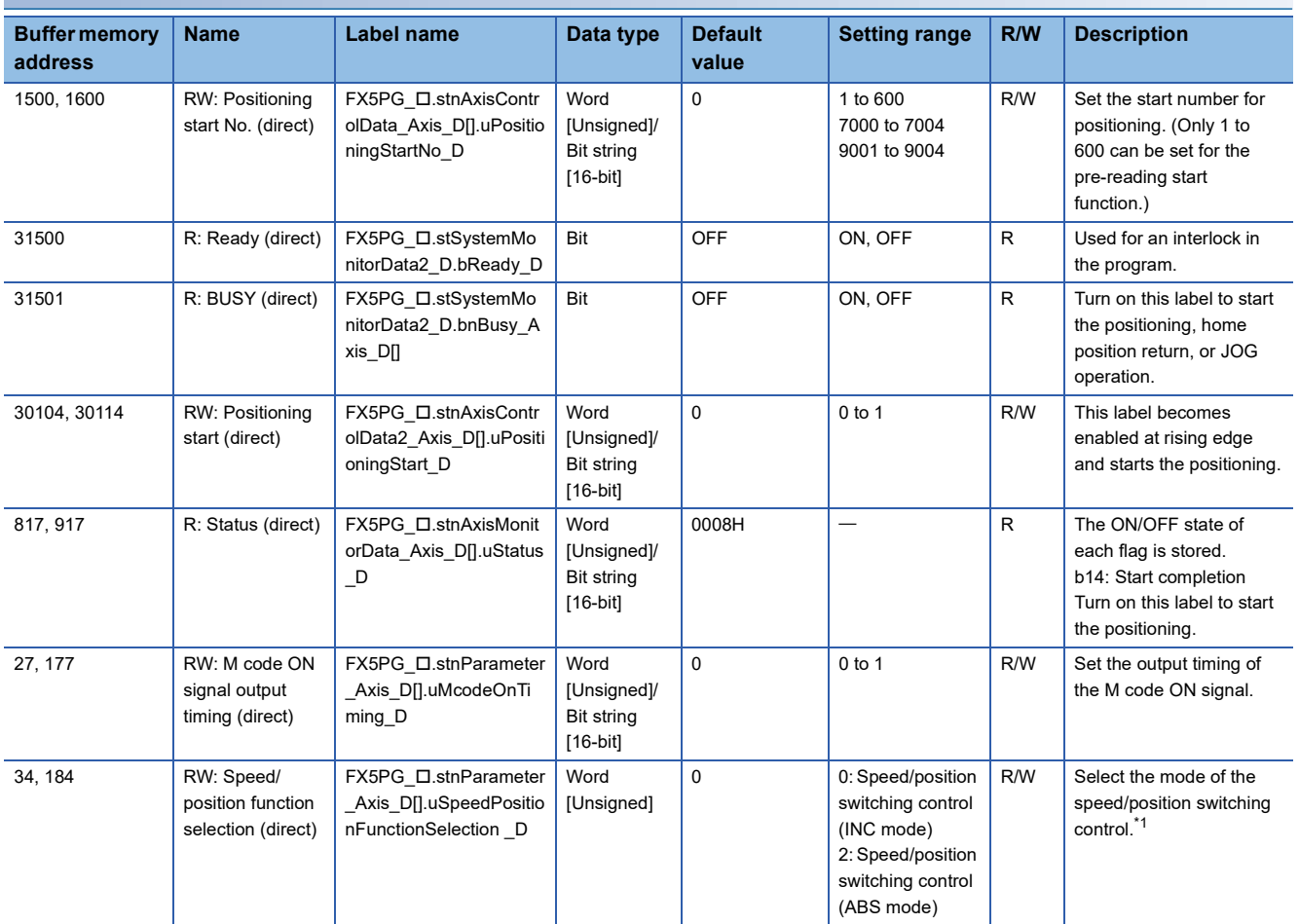

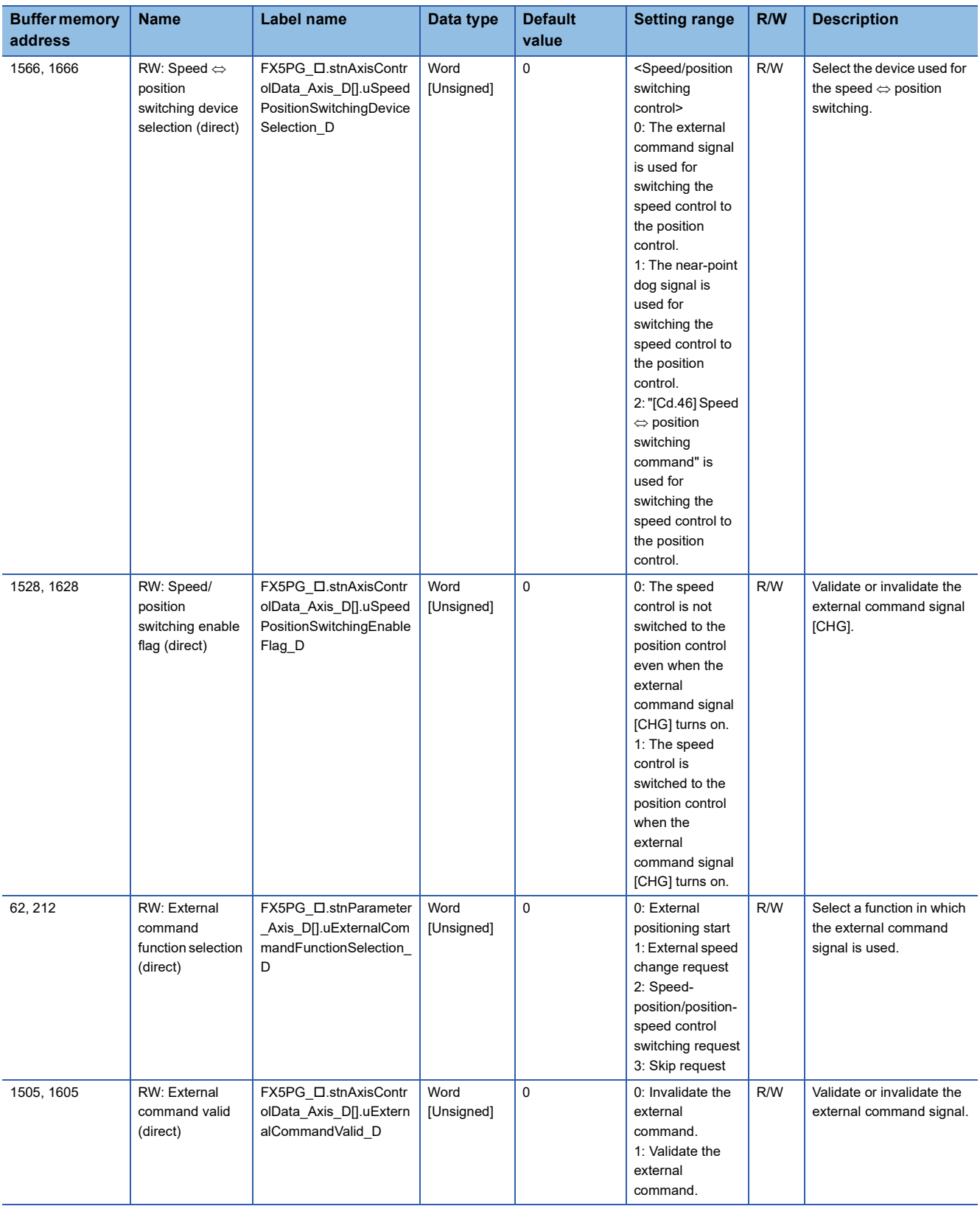

<span id="page-71-0"></span>\*1 If a value other than 0 or 2 is set, the operation is performed in the INC mode regarding the set value as 0.
### **Applicable hardware and software**

#### ■**Positioning module**

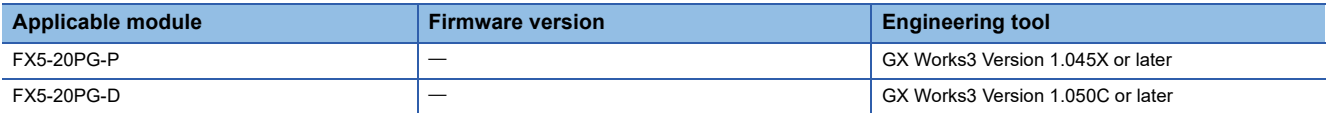

#### ■**CPU module**

MELSEC iQ-F series programmable controller CPU

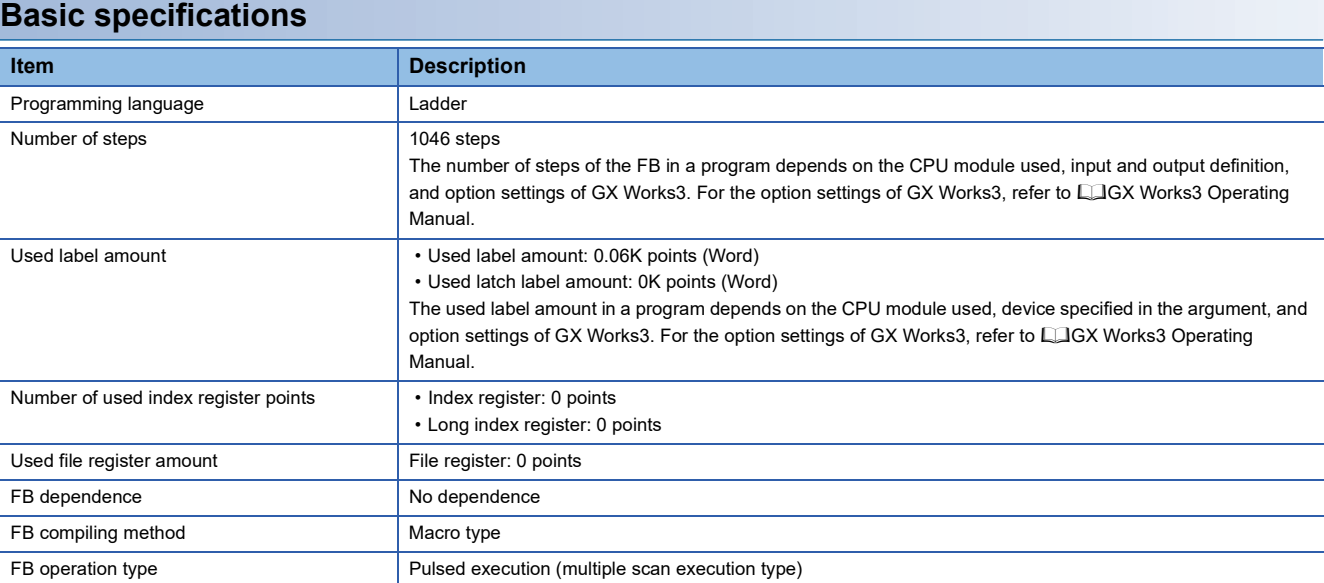

#### **Function description**

- By turning on i bEN (Execution command), the positioning start signal ([Cd.184] Positioning start signal) is turned on and the interrupt fixed feeding (first level speed) is started only when all of the following conditions are satisfied.
- Ready ([Md.140] Module status: b0): ON
- Positioning start signal ([Cd.184] Positioning start signal): OFF
- Start completion signal ([Md.31] Status: b14): OFF
- BUSY signal ([Md.141] BUSY: b0, b1): OFF
- If the conditions are not satisfied by turning on i\_bEN (Execution command), o\_bErr (Error completion) turns on and the processing of the FB is interrupted. The error code 200H (hexadecimal) is stored in o\_uErrId (Error code). For details of the error code, refer to  $E =$  [Page 76 Error code](#page-77-0).
- This FB turns on the speed/position switching signal when the external interrupt input turns on, and performs the relative movement for the specified amount set in i\_dPositAdr 1 ([Da.6] Positioning address (axis 1)) and i\_dPositAdr 2 ([Da.6] Positioning address (axis 2)) without changing the speed, and then stops the movement.
- When the positioning completion signal ([Md.31] Status: b15) is on or i\_bEN (Execution command) turns off, the positioning start signal ([Cd.184] Positioning start signal) is turned off.
- The following signals are turned off when the positioning start signal ([Cd.184] Positioning start signal) is turned off from on.
- BUSY signal ([Md.141] BUSY: b0, b1)
- Start completion signal ([Md.31] Status: b14)
- Speed/position switching enable flag ([Cd.24] Speed/position switching enable flag)
- o\_bOK (Normal completion) is turned on by the falling edge of Start completion signal ([Md.31] Status: b14).
- When the setting value of the target axis is out of range, o bErr (Error completion) turns on and the processing of the FB is interrupted. The error code 100H (hexadecimal) is stored in o uErrId (Error code). For details of the error code, refer to **F** [Page 76 Error code](#page-77-0).
- When setting or monitoring the public variable (operation parameter/monitor), add the program that executes the setting monitor as shown below. Specify the public variable as "FB instance"."Public variable". In the following program, substitute K0 for Da.3: Acceleration time No. (M\_FX5PG\_SINT\_F\_00A\_1.pb\_uAccTimeNo1) and set the acceleration time of positioning.

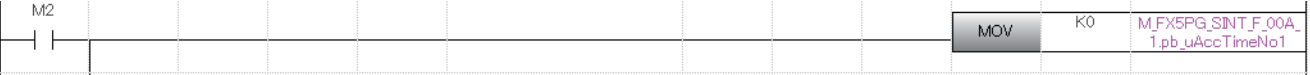

#### **Timing chart of I/O signals**

#### ■**For normal completion**

• When the output timing of the M code ON signal is the WITH mode

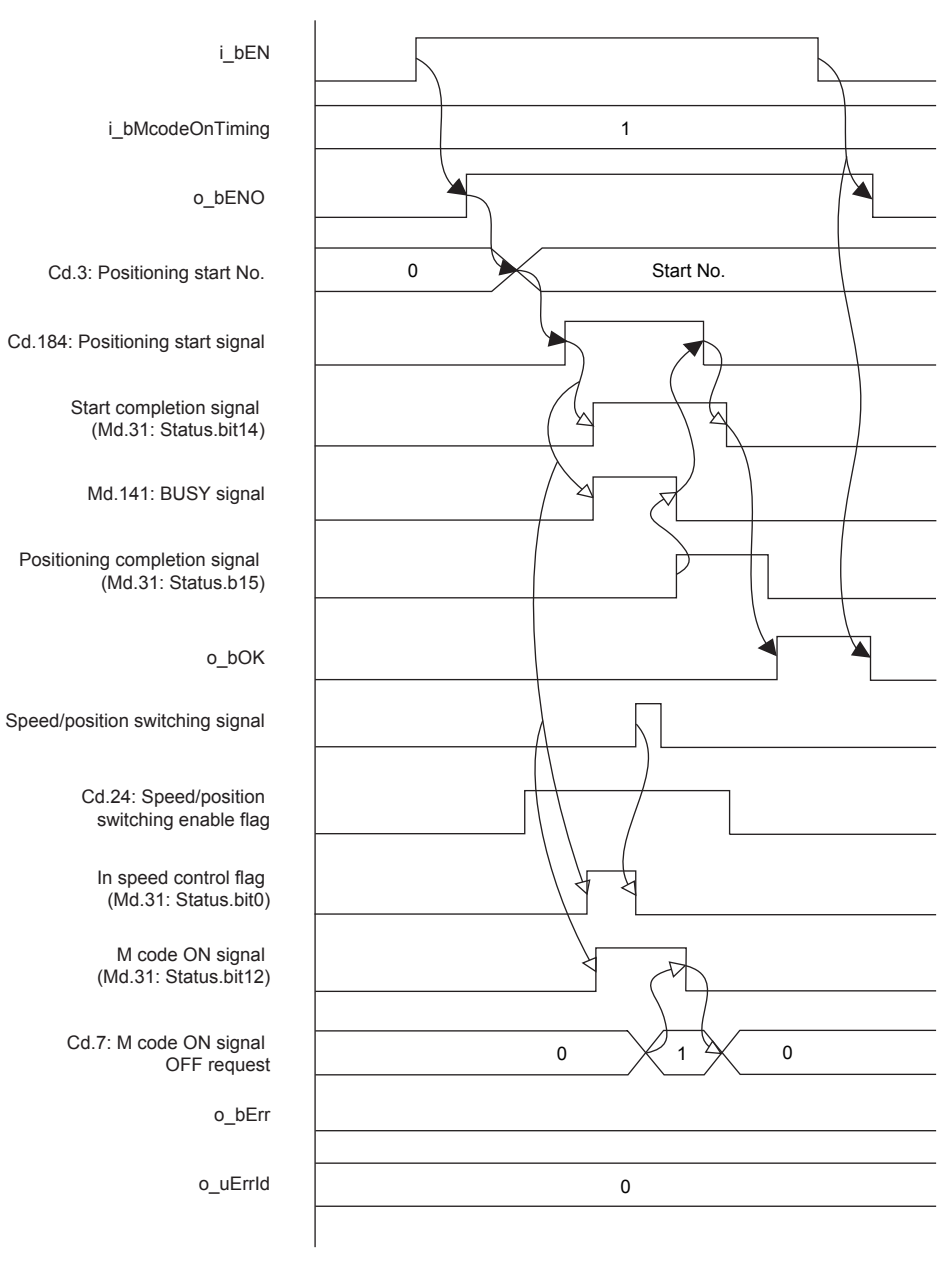

• When the output timing of the M code ON signal is the AFTER mode

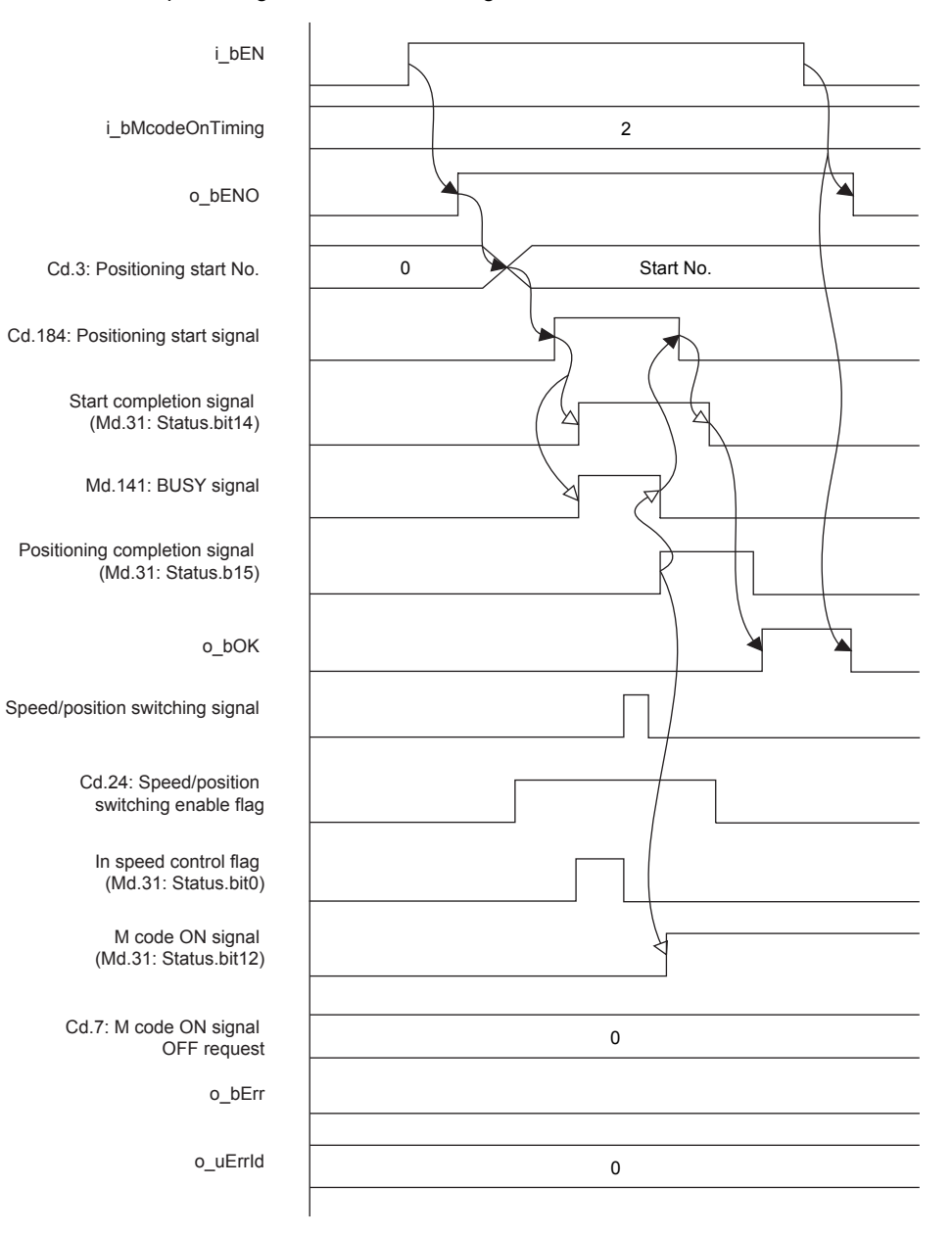

#### ■**For error completion**

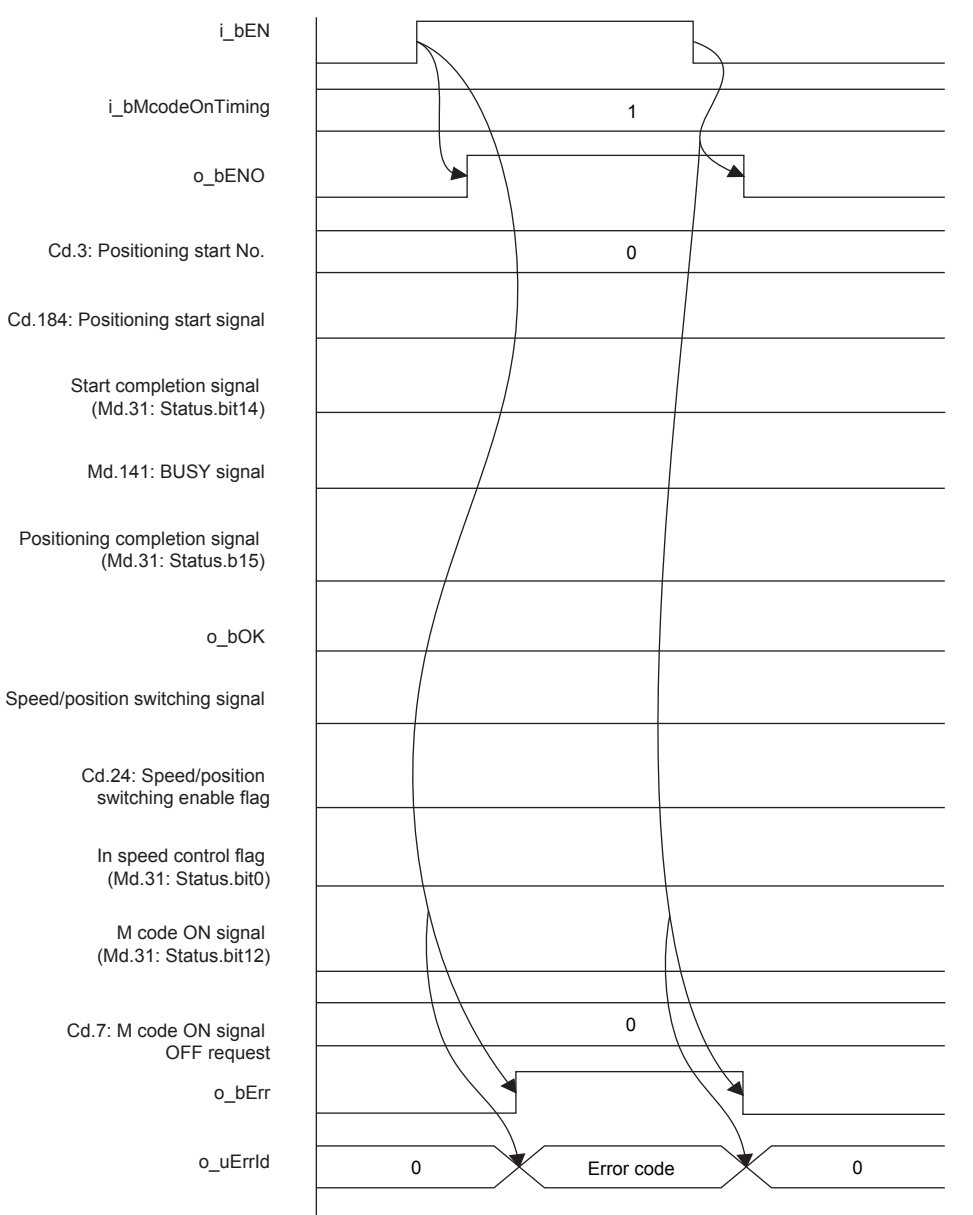

**2**

#### **Restrictions and precautions**

- This FB sets "H06: Speed/position switching control (forward)" in ([Da.2] Control method).
- This FB sets "No. 600 (Positioning data No.)" in [Cd.3] Positioning start No. Even if a value is set in "No. 600 (Positioning data No.)", it is overwritten after executing this FB.
- This FB uses the global label: stGmRenewal[0..15].
- This FB does not include error recovery processing. Program the error recovery processing separately in accordance with the required system operation.
- This FB cannot be used in an interrupt program.
- Using the FB in a program that is to be executed only once, such as a subroutine program or a FOR-NEXT loop, has a problem that i\_bEN (Execution command) can no longer be turned off and normal operation is not possible; Always use the FB in a program that is capable of turning off i\_bEN (Execution command).
- Since this FB turns on and off the positioning start signal ([Cd.184] Positioning start signal), do not turn on or off this signal outside the FB while the FB is in execution.
- When two or more of these FBs are used, precaution must be taken to avoid duplication of the target axis.
- This FB requires the ladder to be configured for every input label. Set the public variable (operation parameter) as necessary.

### **Parameter setting**

There is no required parameter setting to use this FB.

### **Application example**

For details of the application example, refer to  $\mathbb{F}^n$  Page 113 M+FX5PG SINT F (Interrupt Fixed Feeding (First Level [Speed\)\).](#page-114-0)

### **Performance value**

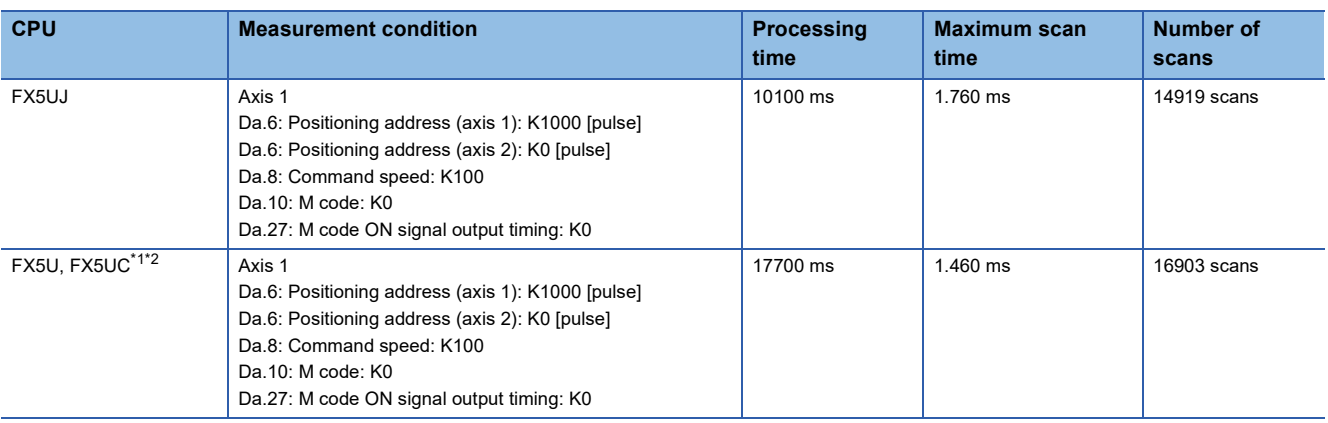

<span id="page-77-1"></span>\*1 When the program capacity is set to 128K steps, the process speed may be decreased.

<span id="page-77-2"></span>\*2 The standard area is used for the labels.

### <span id="page-77-0"></span>**Error code**

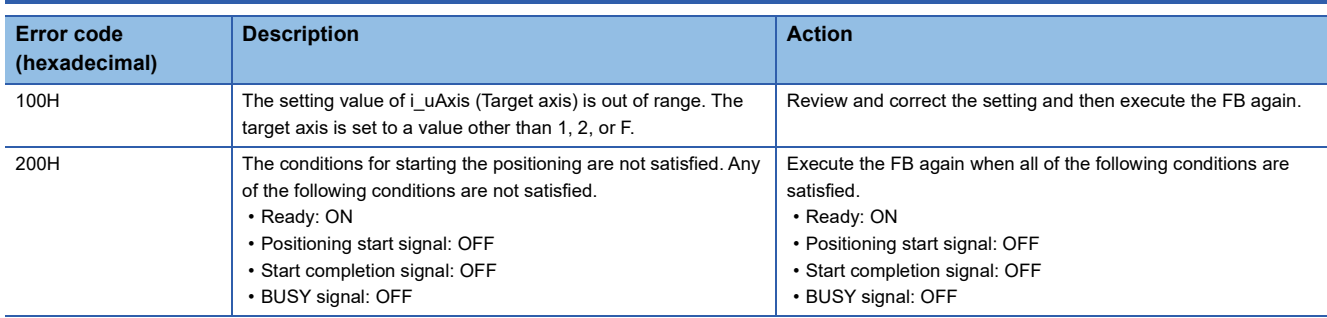

## <span id="page-78-0"></span>**2.11 M+FX5PG\_MOVC\_F (Movement Amount Correction)**

### **Overview**

The movement amount is corrected for the specified module.

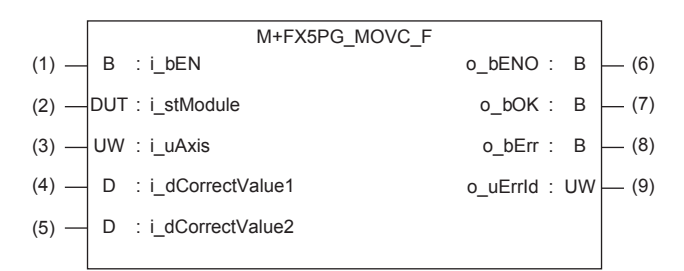

### **Label**

#### **Input label**

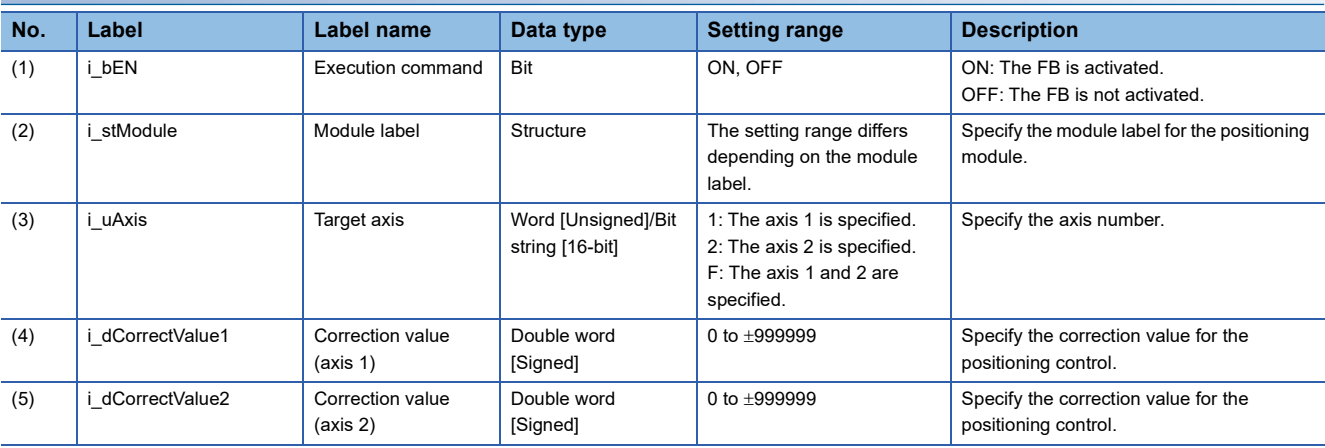

#### **Output label**

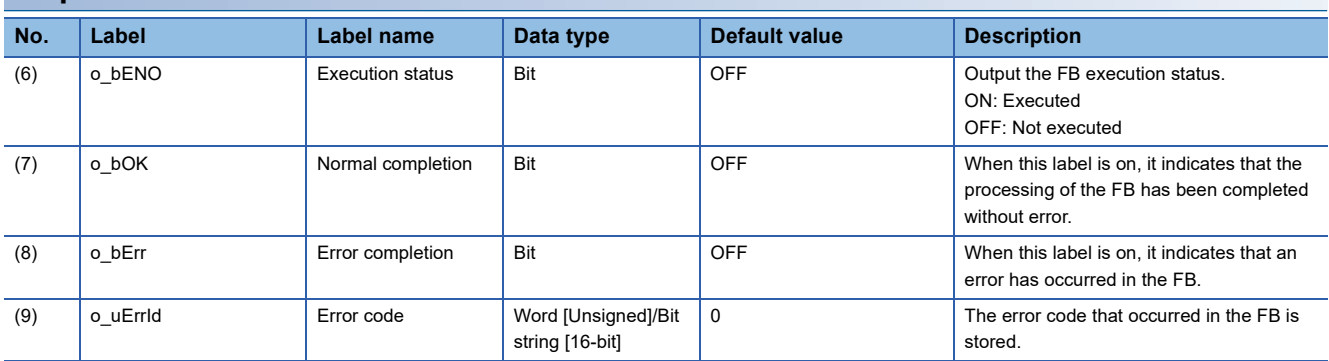

### **Function overview**

#### **Applicable hardware and software**

#### ■**Positioning module**

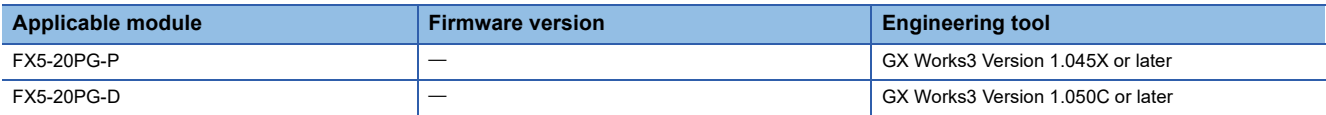

#### ■**CPU module**

MELSEC iQ-F series programmable controller CPU

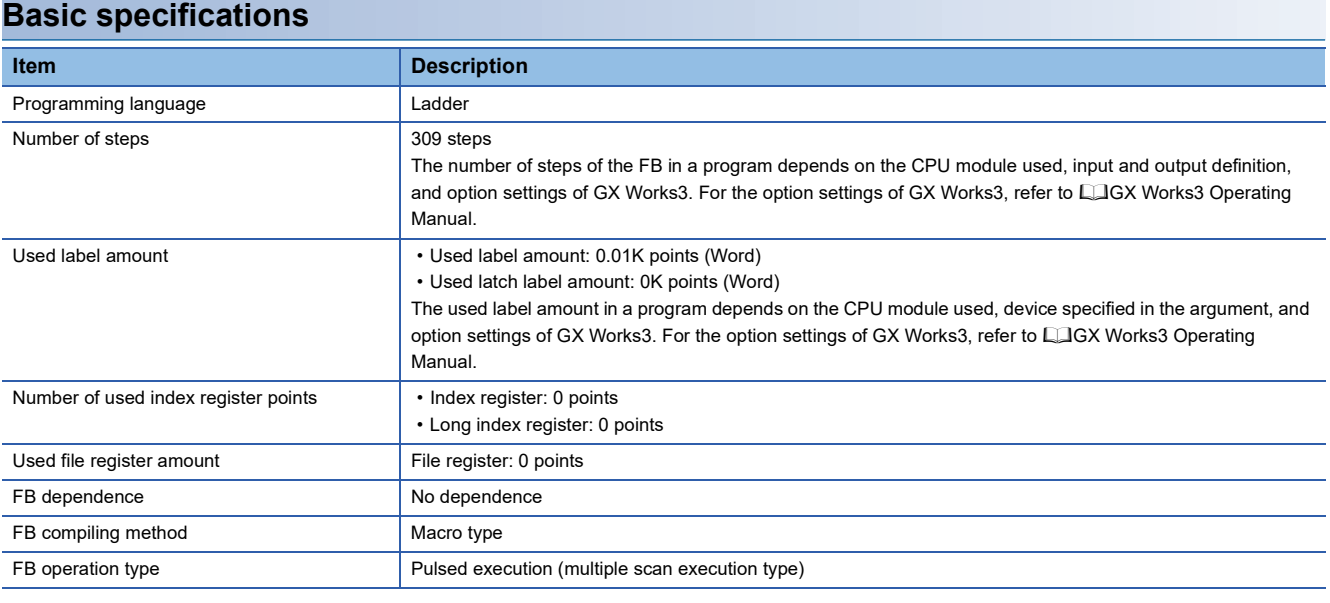

#### **Function description**

- By turning on i bEN (Execution command), the movement amount is corrected for the specified module.
- The movement amount before the FB execution is not corrected. The movement amount after the FB execution is corrected for the FBs described in  $\mathbb{F}$  [Page 79 Restrictions and precautions](#page-80-0).
- Even if the movement amount to be corrected exceeds the upper limit value of the set movement amount of the FB, the correction amount is not aborted at the upper limit. It continues to be incremented and the operation is performed.
- When the setting value of the target axis is out of range, o\_bErr (Error completion) turns on and the processing of the FB is interrupted. The error code 100H (hexadecimal) is stored in o\_uErrId (Error code). For details of the error code, refer to **[Page 80 Error code](#page-81-0).**

#### **Timing chart of I/O signals**

#### ■**For normal completion**

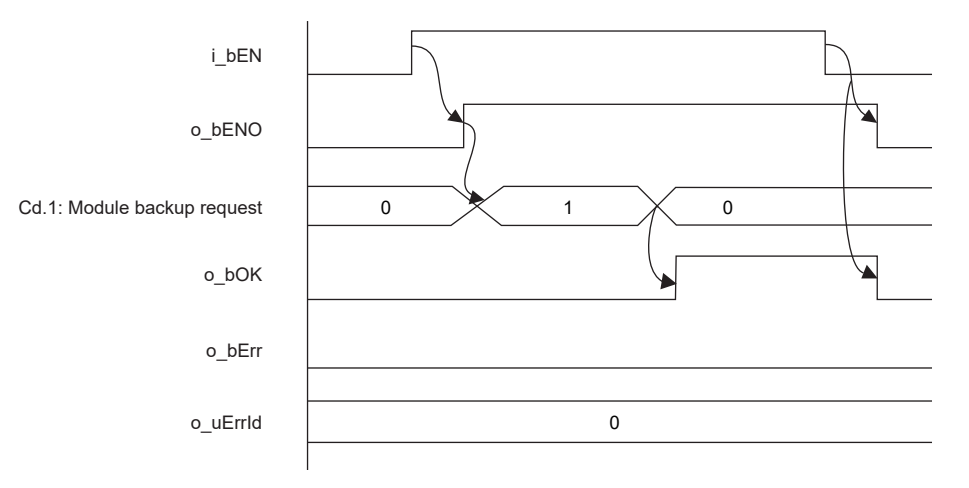

#### <span id="page-80-0"></span>**Restrictions and precautions**

- This FB does not correct the movement amount for the positioning control of FBs other than the following.
- **Fage 11 M+FX5PG\_DRV\_F (High-speed Positioning)**
- **[Page 19 M+FX5PG\\_LIN\\_F \(Linear Interpolation Positioning\)](#page-20-0)**
- **Figure 60 M+FX5PG\_INT\_F (Interrupt Stop (Ignoring Remaining Distance))**
- Fage 67 M+FX5PG\_SINT\_F (Interrupt Fixed Feeding (First Level Speed))
- This FB uses the global label: stGmRenewal[0..15].
- This FB does not include error recovery processing. Program the error recovery processing separately in accordance with the required system operation.
- This FB cannot be used in an interrupt program.
- Using the FB in a program that is to be executed only once, such as a subroutine program or a FOR-NEXT loop, has a problem that i bEN (Execution command) can no longer be turned off and normal operation is not possible; Always use the FB in a program that is capable of turning off i bEN (Execution command).
- This FB requires the ladder to be configured for every input label.

### **Parameter setting**

There is no required parameter setting to use this FB.

### **Application example**

For details of the application example, refer to  $\sqrt{P}$  [Page 94 M+FX5PG\\_DRV\\_F \(High-speed Positioning\).](#page-95-0)

### **Performance value**

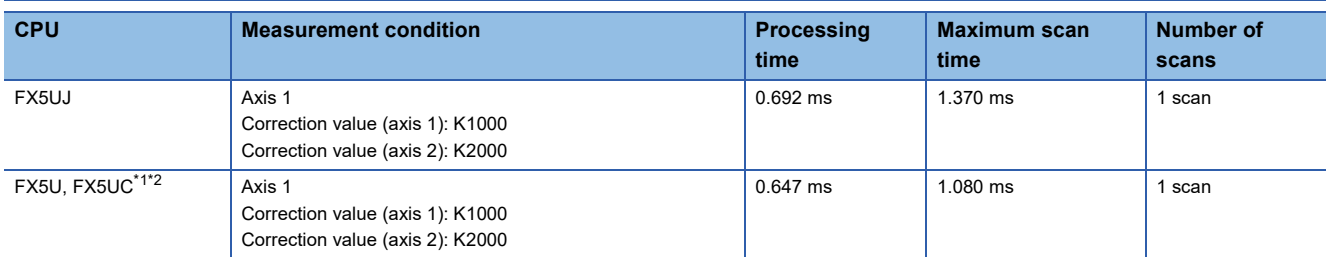

<span id="page-81-1"></span>\*1 When the program capacity is set to 128K steps, the process speed may be decreased.

<span id="page-81-2"></span>\*2 The standard area is used for the labels.

### <span id="page-81-0"></span>**Error code**

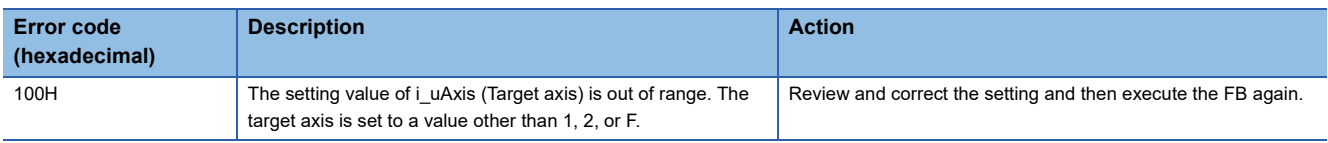

# <span id="page-82-0"></span>**2.12 M+FX5PG\_CNTC\_F (Center Position Correction)**

### **Overview**

The center position is corrected for the specified module.

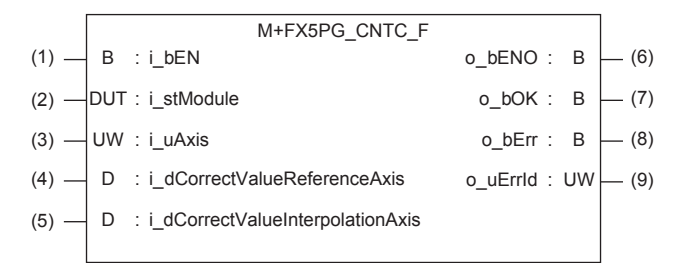

### **Label**

#### **Input label**

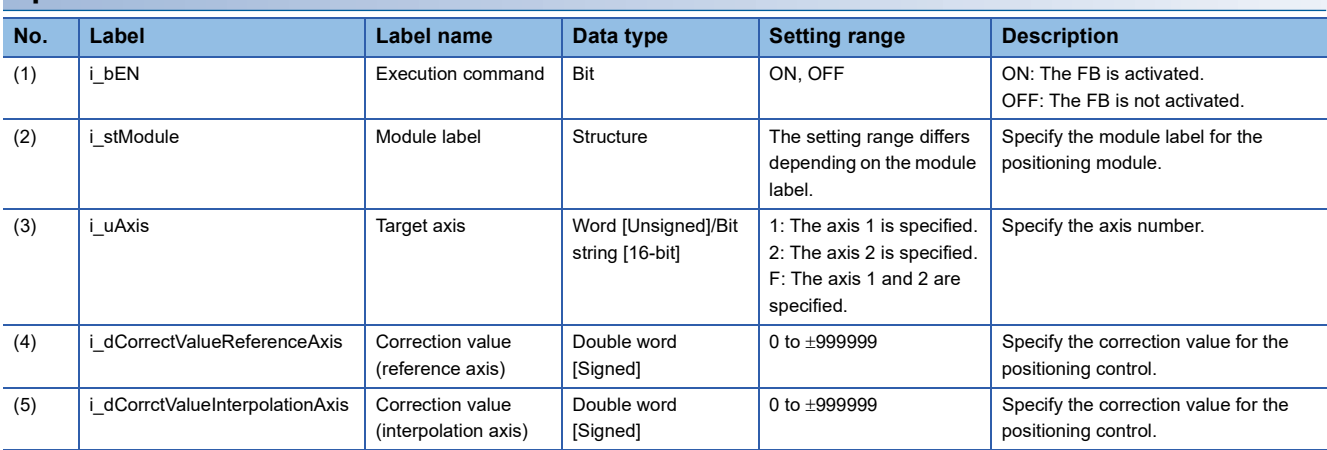

#### **Output label**

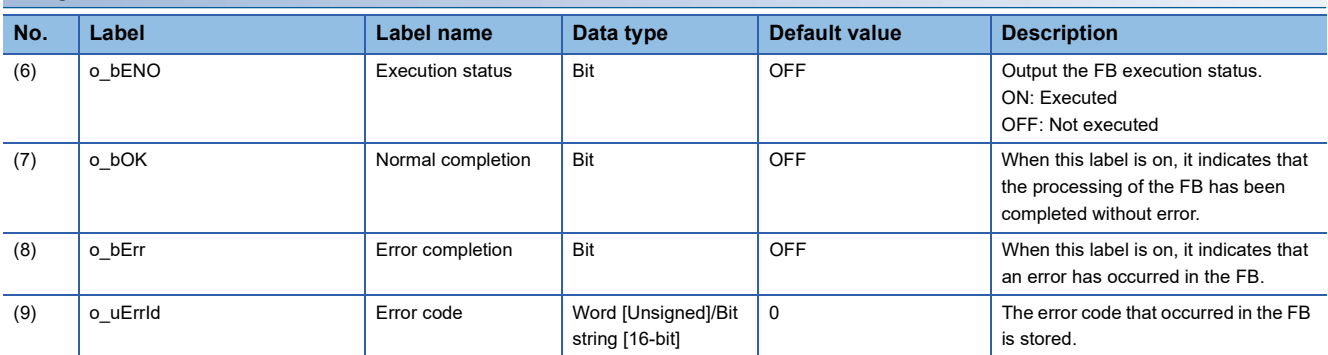

### **Function overview**

#### **Applicable hardware and software**

#### ■**Positioning module**

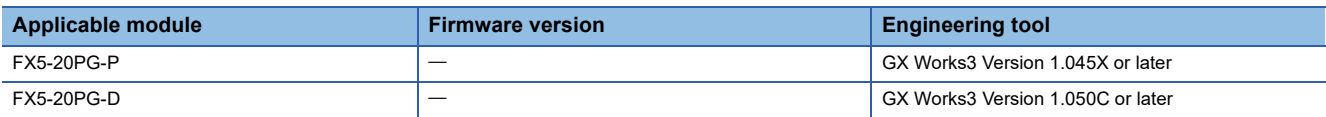

#### ■**CPU module**

MELSEC iQ-F series programmable controller CPU

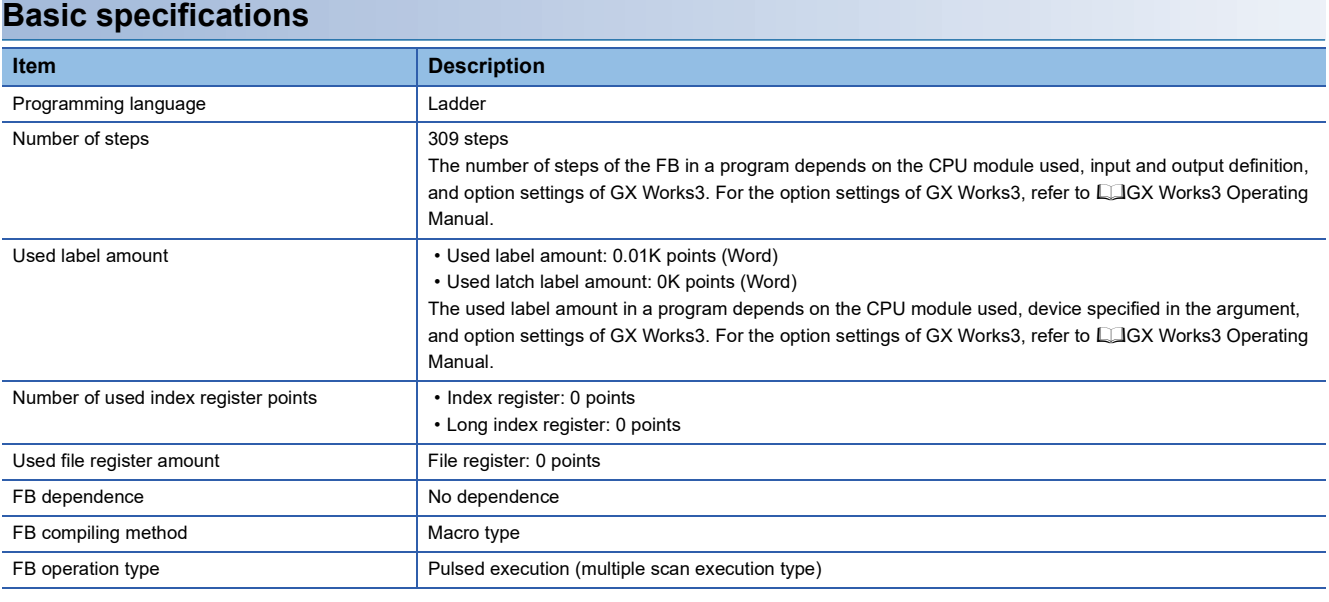

#### **Function description**

- By turning on i bEN (Execution command), the center position is corrected for the specified module.
- The center position before the FB execution is not corrected. The center positions after the FB execution described in Fage 27 M+FX5PG\_CW\_F (Circular Interpolation (Clockwise)) and Fage 35 M+FX5PG\_CCW\_F (Circular [Interpolation \(Counterclockwise\)\)](#page-36-0) are corrected.
- For the center position correction, even if the upper limit value of the center position set value of the FB is exceeded, the correction amount is not aborted at the upper limit. It continues to be incremented and the operation is performed.
- When the setting value of the target axis is out of range, o\_bErr (Error completion) turns on and the processing of the FB is interrupted. The error code 100H (hexadecimal) is stored in o\_uErrId (Error code). For details of the error code, refer to **F** [Page 84 Error code](#page-85-0).

#### **Timing chart of I/O signals**

#### ■**For normal completion**

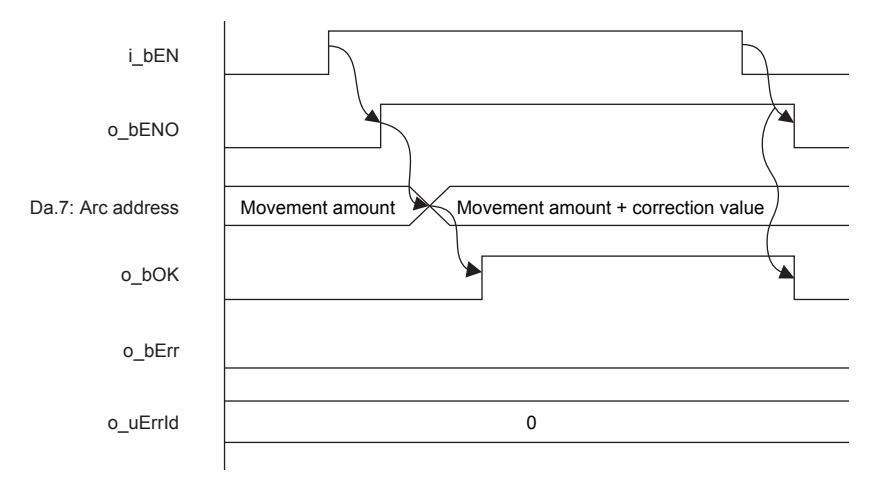

#### ■**For error completion**

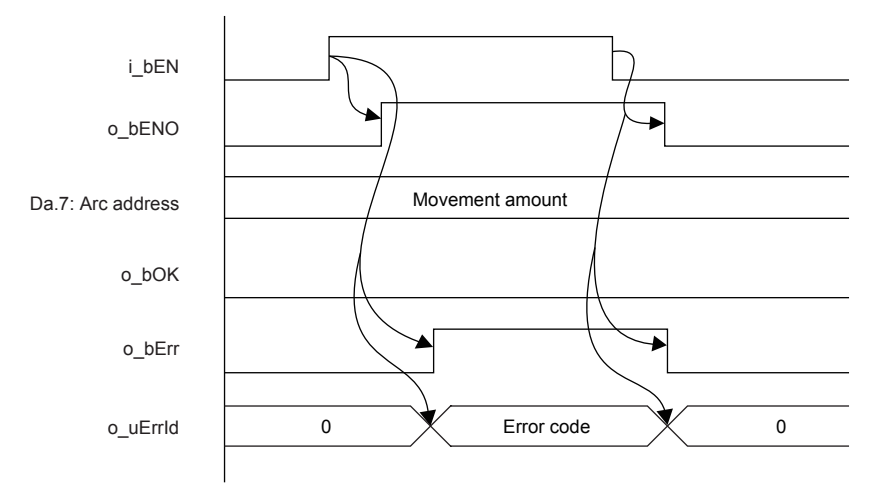

#### **Restrictions and precautions**

- This FB does not correct the center position for the positioning control of FBs other than the following.
- Fage 27 M+FX5PG CW F (Circular Interpolation (Clockwise))
- Fage 35 M+FX5PG\_CCW\_F (Circular Interpolation (Counterclockwise))
- This FB uses the global label: stGmRenewal[0..15].
- This FB does not include error recovery processing. Program the error recovery processing separately in accordance with the required system operation.
- This FB cannot be used in an interrupt program.
- Using the FB in a program that is to be executed only once, such as a subroutine program or a FOR-NEXT loop, has a problem that i bEN (Execution command) can no longer be turned off and normal operation is not possible; Always use the FB in a program that is capable of turning off i\_bEN (Execution command).
- This FB requires the ladder to be configured for every input label.

### **Parameter setting**

There is no required parameter setting to use this FB.

### **Application example**

For details of the application example, refer to  $\sqrt{P}$  [Page 101 M+FX5PG\\_CW\\_F \(Circular Interpolation\)](#page-102-0).

### **Performance value**

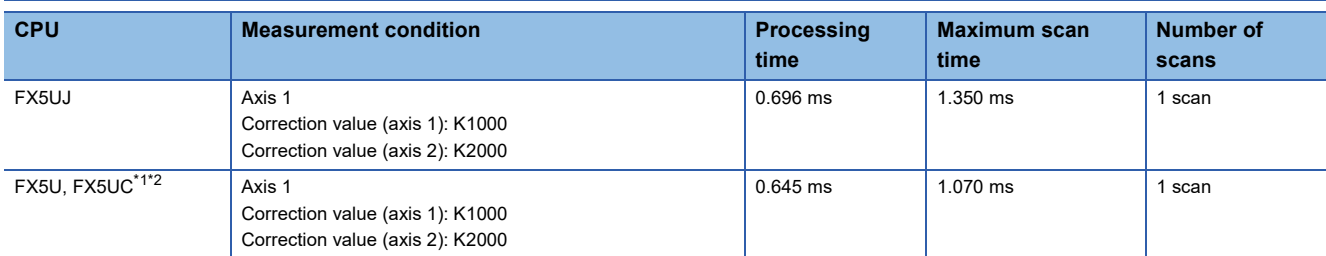

<span id="page-85-1"></span>\*1 When the program capacity is set to 128K steps, the process speed may be decreased.

<span id="page-85-2"></span>\*2 The standard area is used for the labels.

### <span id="page-85-0"></span>**Error code**

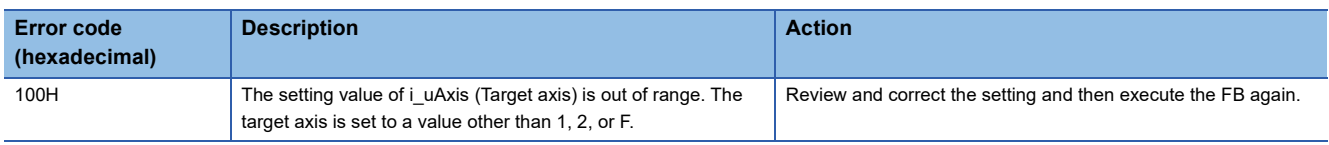

# <span id="page-86-1"></span>**2.13 M+FX5PG\_CANC\_F (Correction Cancel)**

### <span id="page-86-0"></span>**Overview**

The movement amount correction and center position correction are canceled for the specified module.

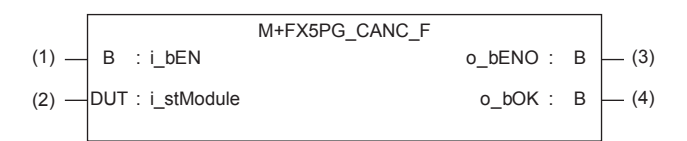

### **Label**

#### **Input label**

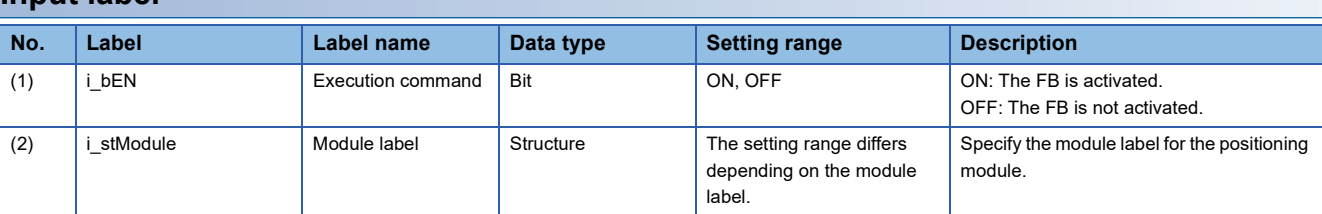

#### **Output label**

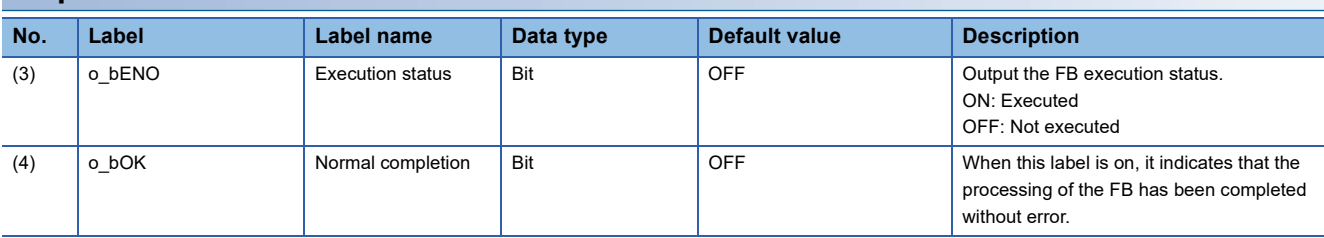

### **Function overview**

#### **Applicable hardware and software**

#### ■**Positioning module**

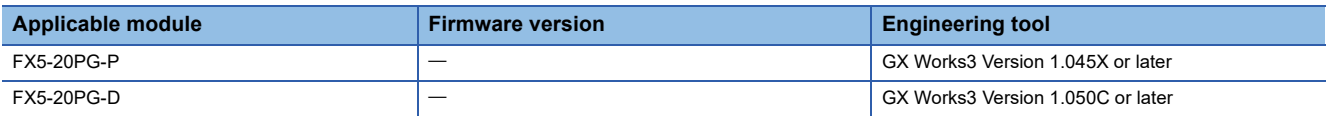

#### ■**CPU module**

MELSEC iQ-F series programmable controller CPU

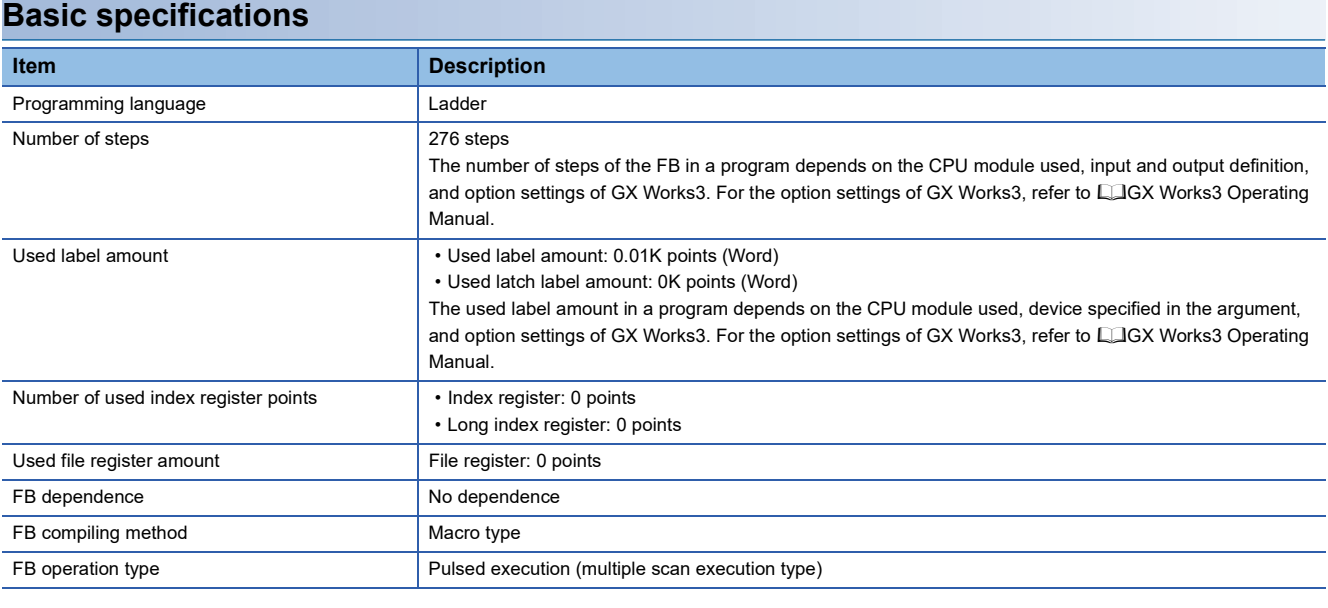

#### **Function description**

Refer to  $\sqrt{P}$  [Page 85 Overview](#page-86-0).

#### **Timing chart of I/O signals**

#### ■**For normal completion**

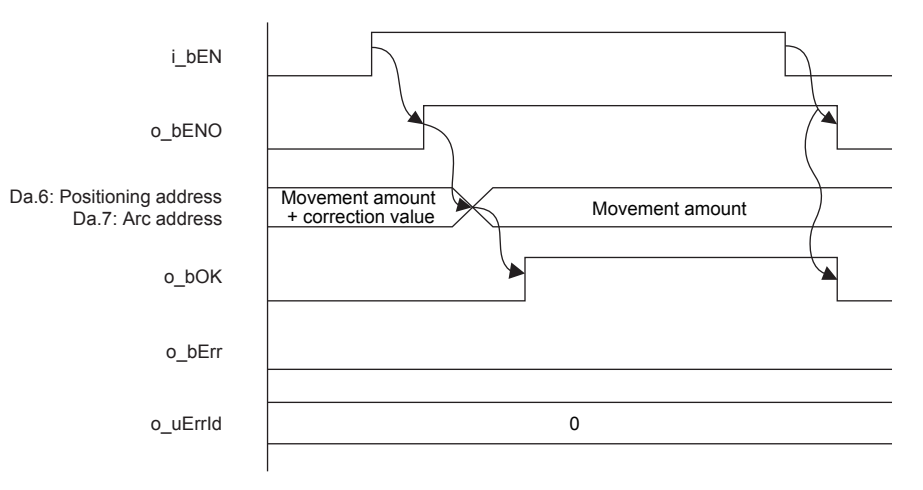

### **2**

#### **Restrictions and precautions**

- This FB uses the global label: stGmRenewal[0..15].
- This FB does not include error recovery processing. Program the error recovery processing separately in accordance with the required system operation.
- This FB cannot be used in an interrupt program.
- Using the FB in a program that is to be executed only once, such as a subroutine program or a FOR-NEXT loop, has a problem that i bEN (Execution command) can no longer be turned off and normal operation is not possible; Always use the FB in a program that is capable of turning off i bEN (Execution command).
- This FB requires the ladder to be configured for every input label.

### **Parameter setting**

There is no required parameter setting to use this FB.

### **Application example**

For details of the application example, refer to  $\sqrt{p}$  [Page 94 M+FX5PG\\_DRV\\_F \(High-speed Positioning\).](#page-95-0)

### **Performance value**

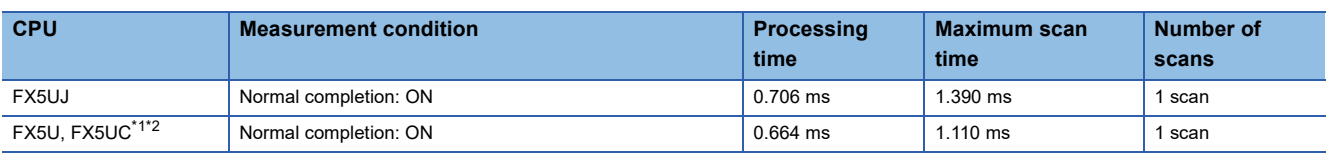

<span id="page-88-0"></span>\*1 When the program capacity is set to 128K steps, the process speed may be decreased.

<span id="page-88-1"></span>\*2 The standard area is used for the labels.

### **Error code**

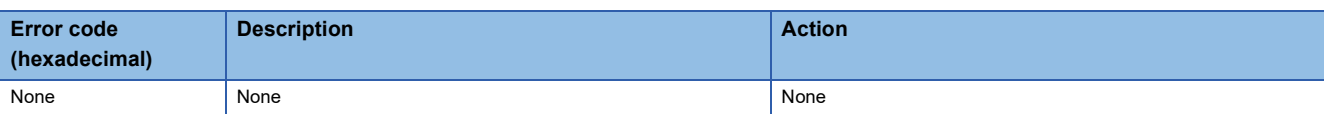

# **2.14 M+FX5PG\_SET\_F (Current Value Change)**

### **Overview**

Only when all of the following conditions are satisfied, the positioning start signal ([Cd.184] Positioning start signal) turns on and the current value change starts.

- Ready ([Md.140] Module status: b0): ON
- Positioning start signal ([Cd.184] Positioning start signal): OFF
- Start completion signal ([Md.31] Status: b14): OFF
- BUSY signal ([Md.141] BUSY: b0, b1): OFF

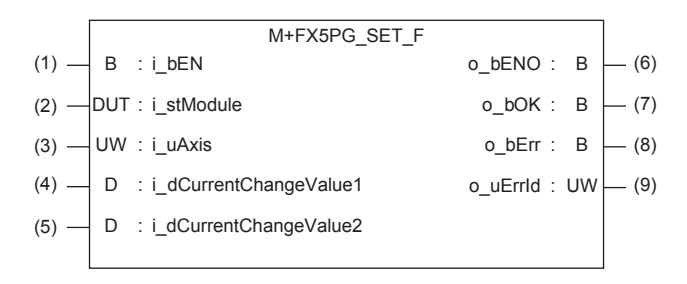

### **Label**

### **Input label**

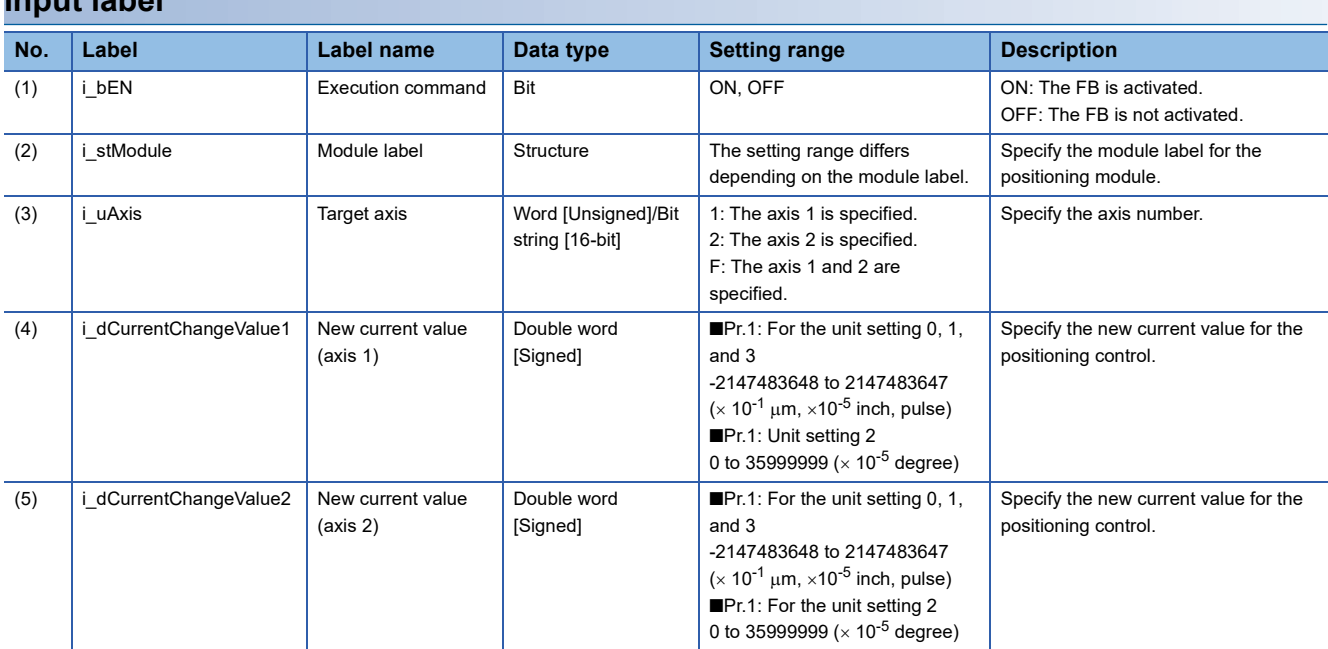

#### **Output label**

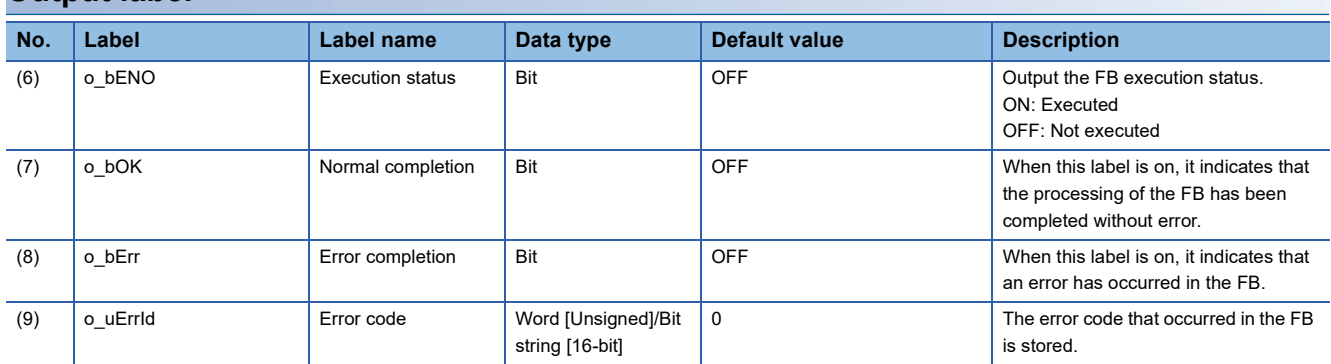

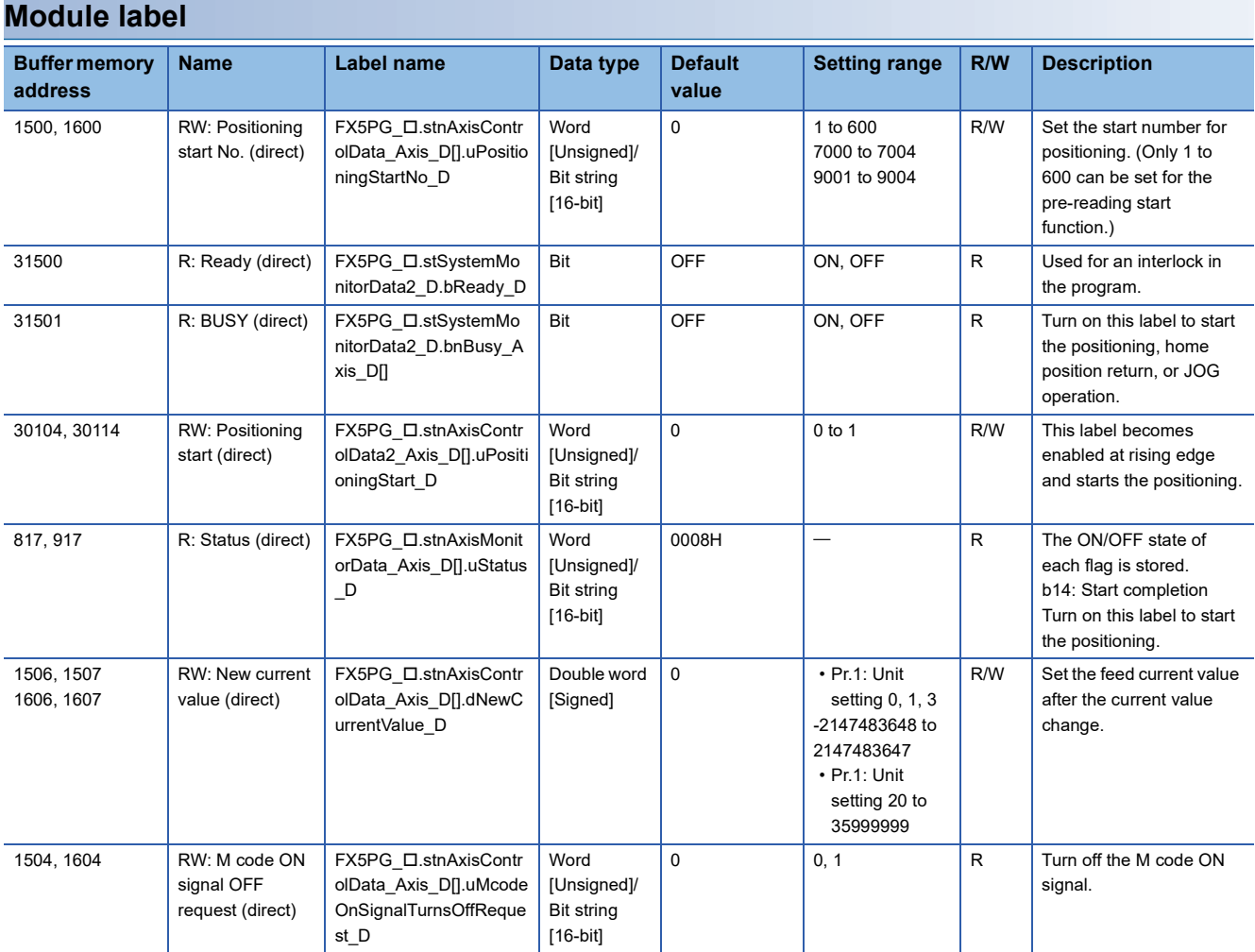

### **Function overview**

#### **Applicable hardware and software**

#### ■**Positioning module**

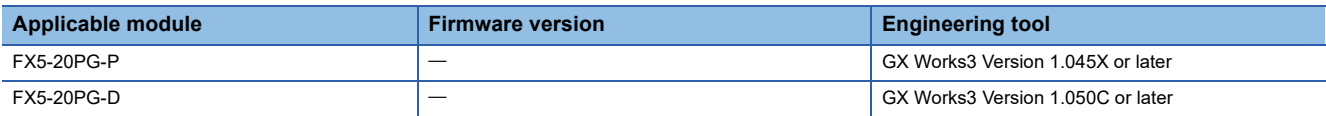

#### ■**CPU module**

MELSEC iQ-F series programmable controller CPU

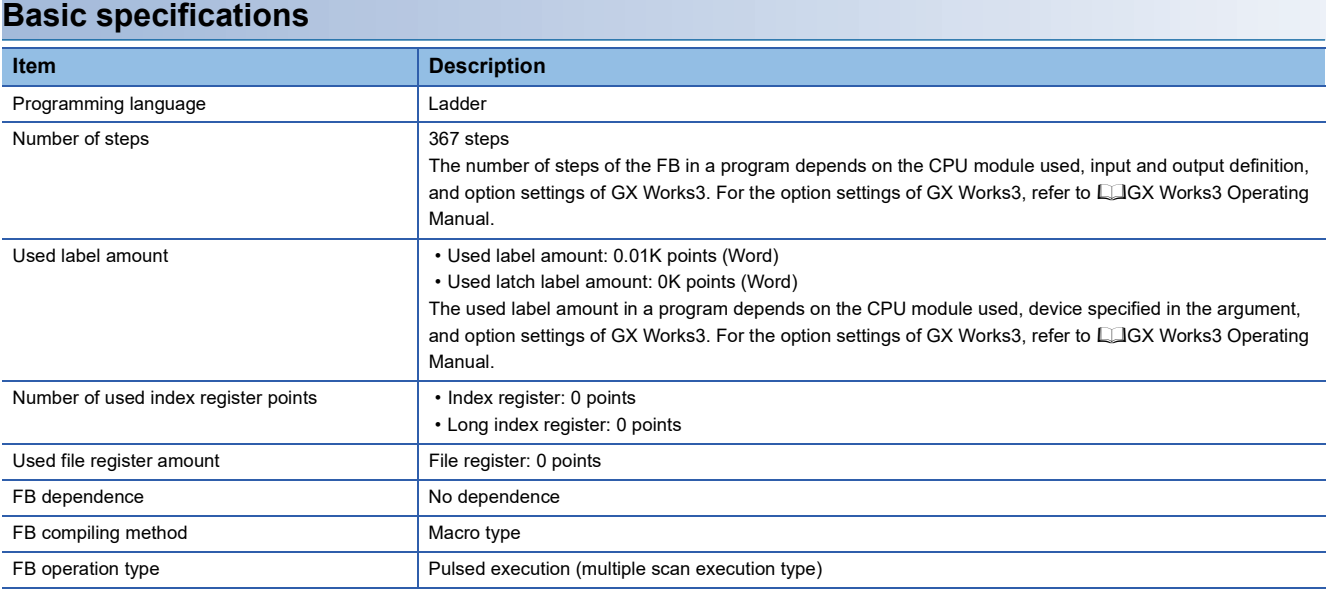

#### **Function description**

- By turning on i bEN (Execution command), the positioning start signal ([Cd.184] Positioning start signal) is turned on and the current value change is started only when all of the following conditions are satisfied.
- Ready ([Md.140] Module status: b0): ON
- Positioning start signal ([Cd.184] Positioning start signal): OFF
- Start completion signal ([Md.31] Status: b14): OFF
- BUSY signal ([Md.141] BUSY: b0, b1): OFF
- If the conditions are not satisfied by turning on i\_bEN (Execution command), o\_bErr (Error completion) turns on and the processing of the FB is interrupted. The error code 200H (hexadecimal) is stored in o\_uErrId (Error code). For details of the error code, refer to  $E =$  [Page 93 Error code](#page-94-0).
- When the positioning completion signal ([Md.31] Status: b15) is on or i\_bEN (Execution command) turns off, the positioning start signal ([Cd.184] Positioning start signal) is turned off.
- When the positioning start signal ([Cd.184] Positioning start signal) turns off from on, o bOK (Normal completion) is turned on by the falling edge of the start completion signal ([Md.31] Status: b14) after it turns off.
- When the setting value of the target axis is out of range, o\_bErr (Error completion) turns on and the processing of the FB is interrupted. The error code 100H (hexadecimal) is stored in o\_uErrId (Error code). For details of the error code, refer to **F** [Page 93 Error code](#page-94-0).

#### **Timing chart of I/O signals**

#### ■**For normal completion**

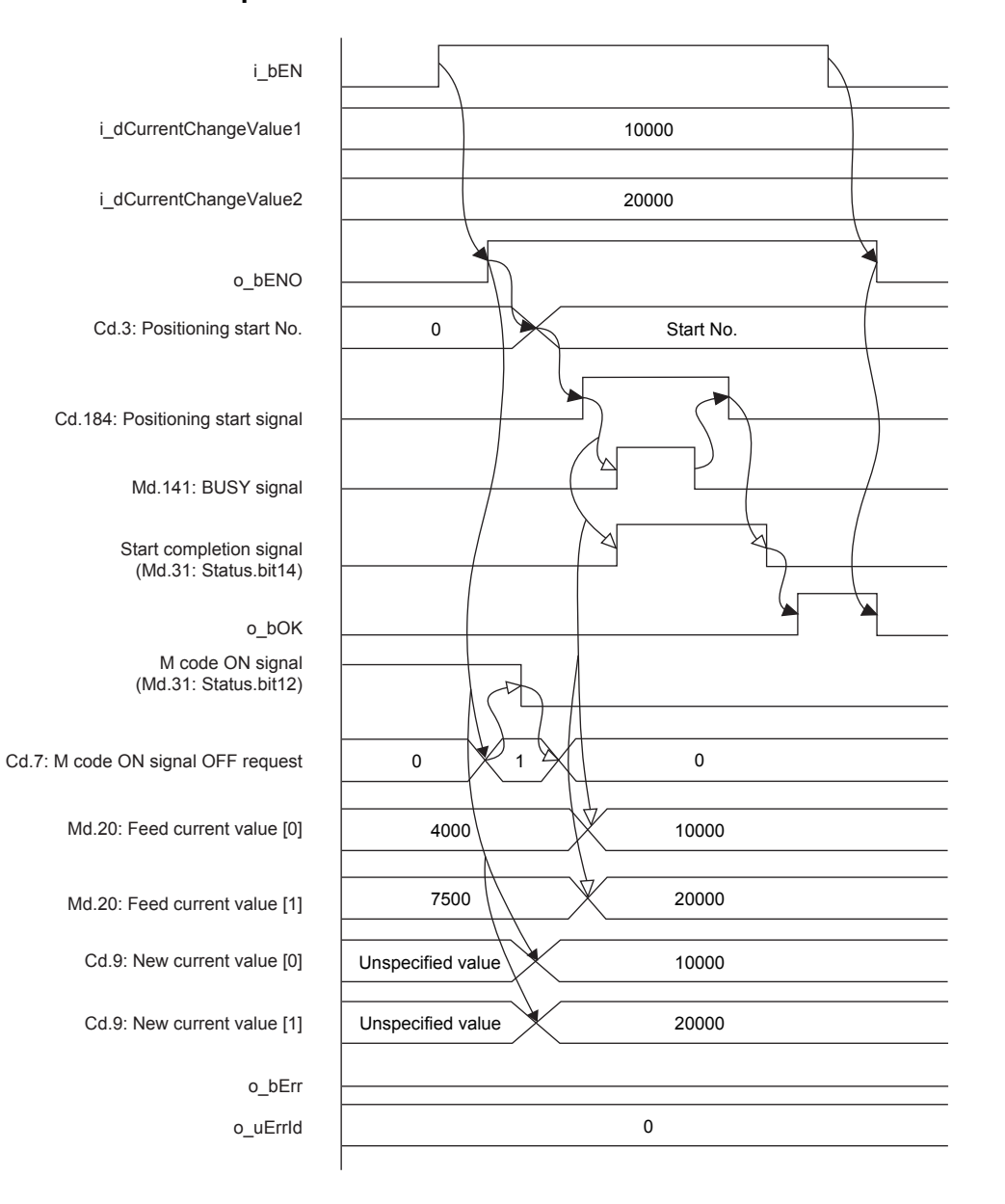

#### ■**For error completion**

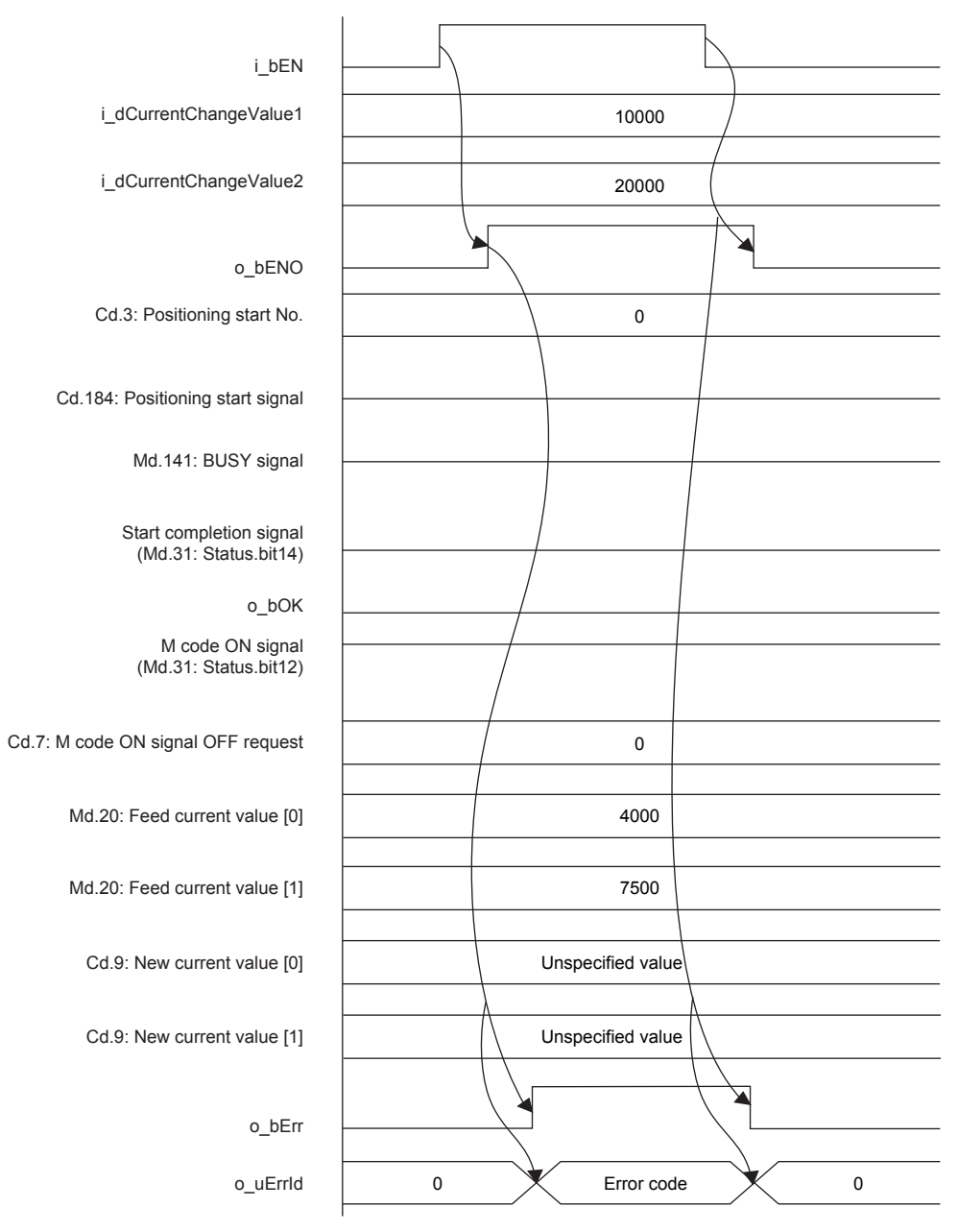

#### **Restrictions and precautions**

- This FB sets "No. 9003 (Current value change)" in ([Cd.3] Positioning start No.), and sets the changed ([Md.20] Feed current value) in ([Cd.9] New current value).
- By turning on ([Cd.7] M code ON signal OFF request), this FB turns off the M code ON signal ([Md.31] Status: b12) and then changes the current value.
- This FB does not include error recovery processing. Program the error recovery processing separately in accordance with the required system operation.
- This FB cannot be used in an interrupt program.
- Using the FB in a program that is to be executed only once, such as a subroutine program or a FOR-NEXT loop, has a problem that i\_bEN (Execution command) can no longer be turned off and normal operation is not possible; Always use the FB in a program that is capable of turning off i\_bEN (Execution command).
- Since this FB turns on and off the positioning start signal ([Cd.184] Positioning start signal), do not turn on or off this signal outside the FB while the FB is in execution.
- When two or more of these FBs are used, precaution must be taken to avoid duplication of the target axis.
- This FB requires the ladder to be configured for every input label.

### **Parameter setting**

There is no required parameter setting to use this FB.

### **Performance value**

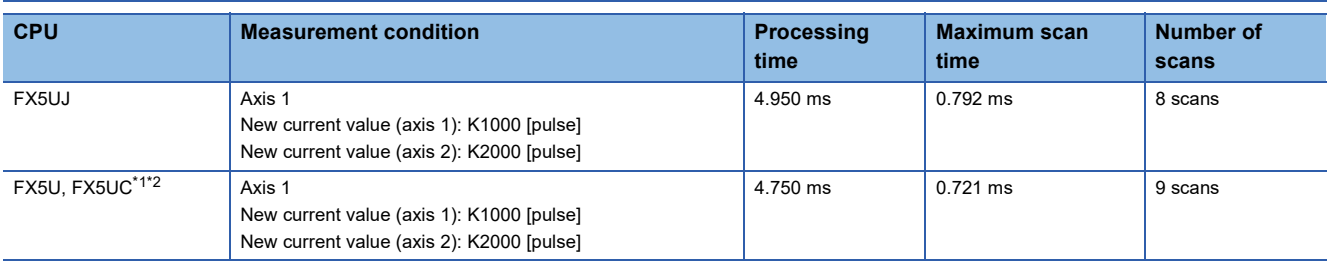

<span id="page-94-1"></span>\*1 When the program capacity is set to 128K steps, the process speed may be decreased.

<span id="page-94-2"></span>\*2 The standard area is used for the labels.

### <span id="page-94-0"></span>**Error code**

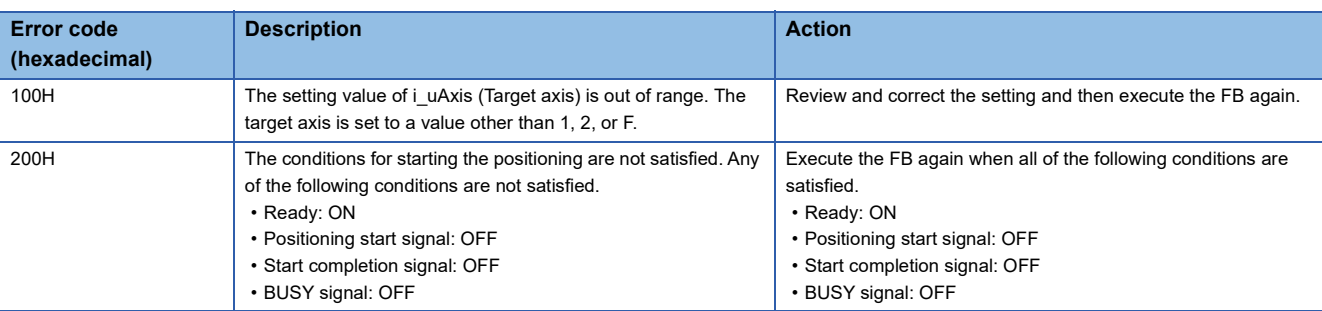

# **3 FB LIBRARY APPLICATION EXAMPLE**

# <span id="page-95-0"></span>**3.1 M+FX5PG\_DRV\_F (High-speed Positioning)**

### **Overview of program example**

For axis 1 of FX5PG, perform a correction of 20 pulses on the positioning address.

Output 1020 pulses (correction value included) to the drive unit to drive the motor and start the high speed positioning (absolute method) to move axis 1 in the positive direction for 1020 pulses (correction value included) from the current position. Axis 1 reaches the command speed 100 (pulse/s) at 1000 ms, decelerates by 1000 ms around the target position, and reaches the positioning address. After the positioning is completed, cancel the correction value.

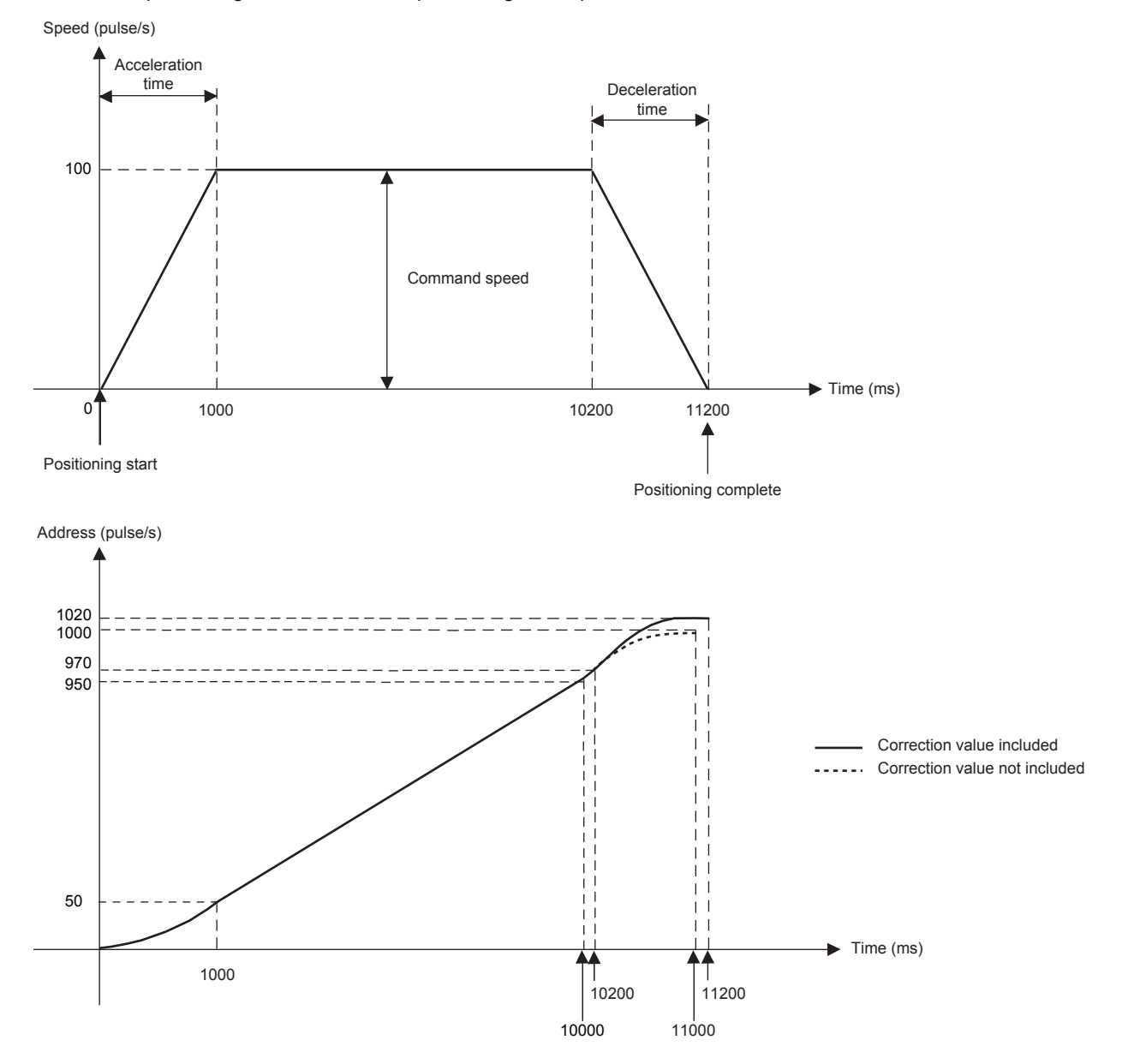

### **System configuration**

For the system configuration example, refer to  $\mathbb{F}$  [Page 10 System Configuration Example](#page-11-0).

### **Pre-setting**

There are no necessary settings to be configured in advance to use this FB.

The unit setting (Pr.1) does not need to be changed since all the axes are set to 3 (pulse) by default.

### **Program**

#### **Positioning start setting of axis 1**

Turn on the output terminal which connects the servo to axis 1 and turn on the PLC ready signal (Cd.190) to turn on Ready [Md.140].

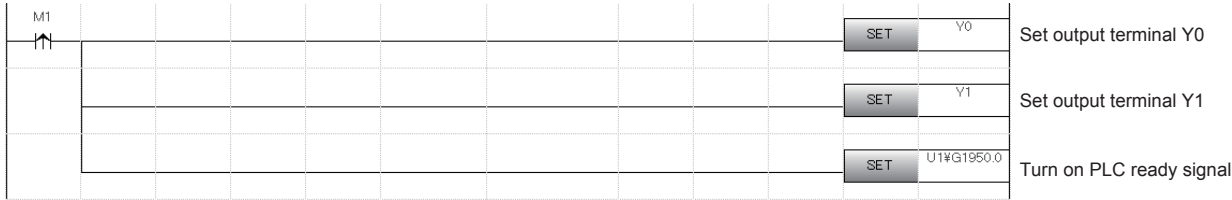

#### **Public variable setting**

Set the public variables to be used in M+FX5PG\_DRV\_F (High-speed positioning) FB.

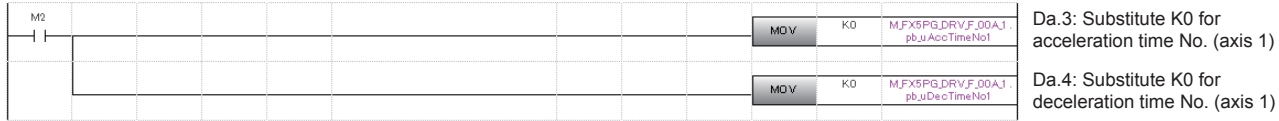

### **Axis No. setting**

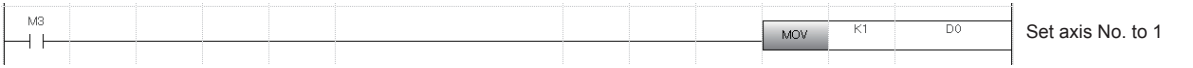

#### **Movement amount correction setting**

Set the movement amount correction for performing the positioning of M+FX5PG\_DRV\_F (High-speed positioning) in M+FX5PG\_MOVC\_F (Movement amount correction) FB.

For details of the FB, refer to  $\subseteq$  [Page 77 M+FX5PG\\_MOVC\\_F \(Movement Amount Correction\).](#page-78-0)

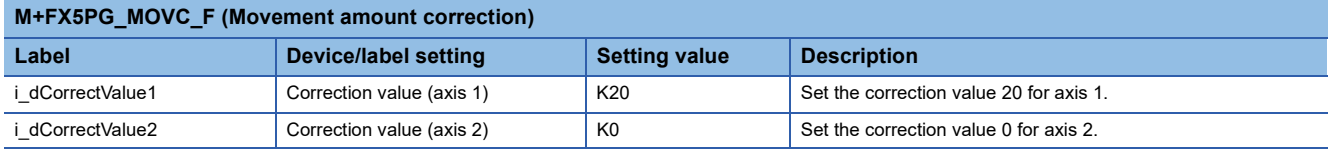

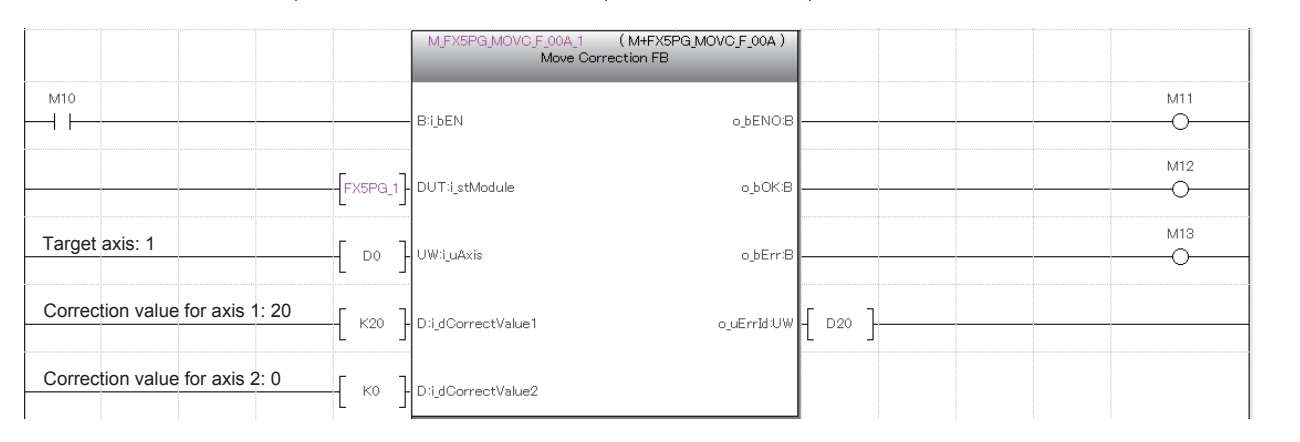

#### **High-speed positioning setting and start**

Turn off M101 to perform positioning with the absolute method. Output 1000 pulses from the drive unit at the command speed 100 (pulse/s) in M+FX5PG\_DRV\_F (High-speed positioning) FB, drive the motor, and start the high-speed positioning.

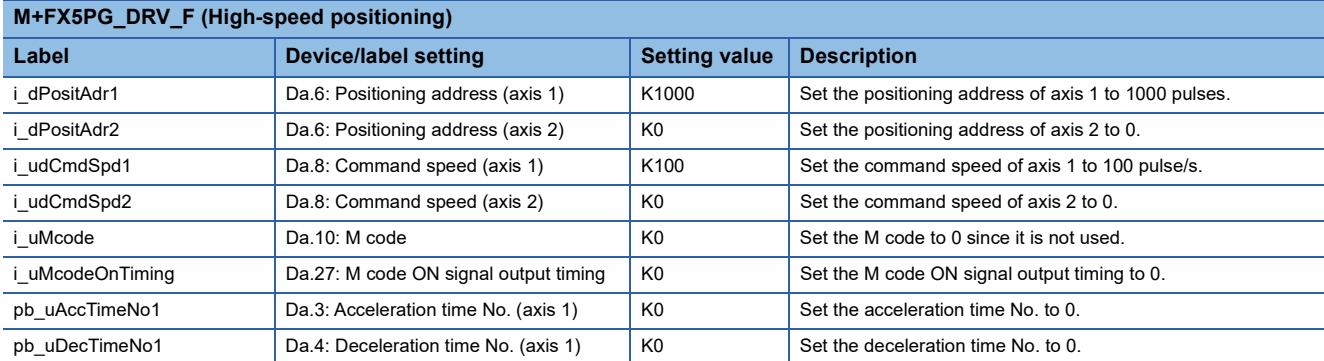

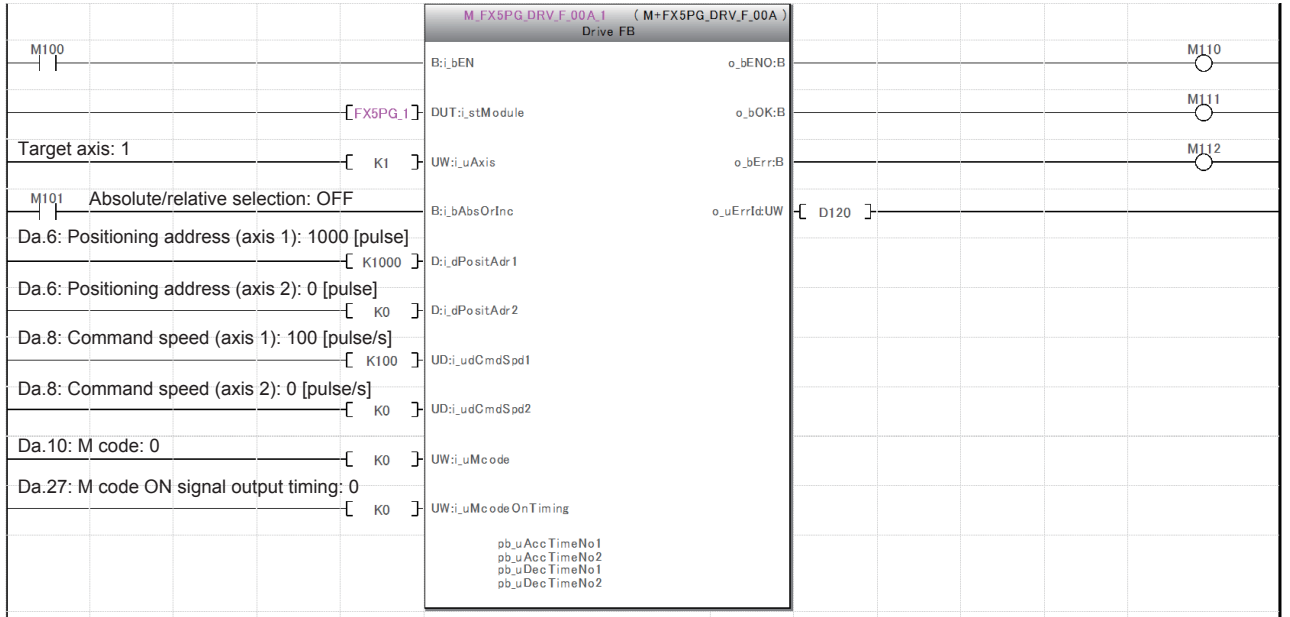

#### **Movement amount correction cancel**

Cancel the correction value using M+FX5PG\_CANC\_F (Correction cancel) FB. For details of the FB, refer to  $\overline{\mathbb{F}}$  [Page 85 M+FX5PG\\_CANC\\_F \(Correction Cancel\)](#page-86-1).

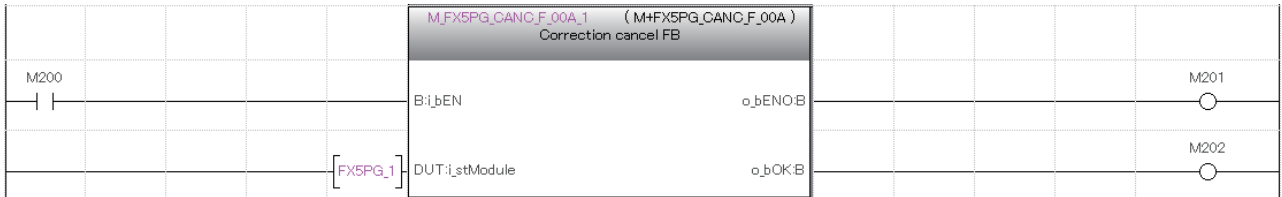

# **3.2 M+FX5PG\_LIN\_F (Linear Interpolation Positioning)**

### **Overview of program example**

For axis 1 and 2 of FX5PG, perform a correction of 500 pulses on the positioning address.

Then, output 2000 pulses (correction value included) from axis 1 and 1000 pulses (correction value included) from axis 2, drive the motor of each axis, and start the linear interpolation positioning with the absolute method. Axis 1 reaches the command speed 100 (pulse/s) at 1000 ms, decelerates by 1000 ms around the target position, and reaches the positioning address.

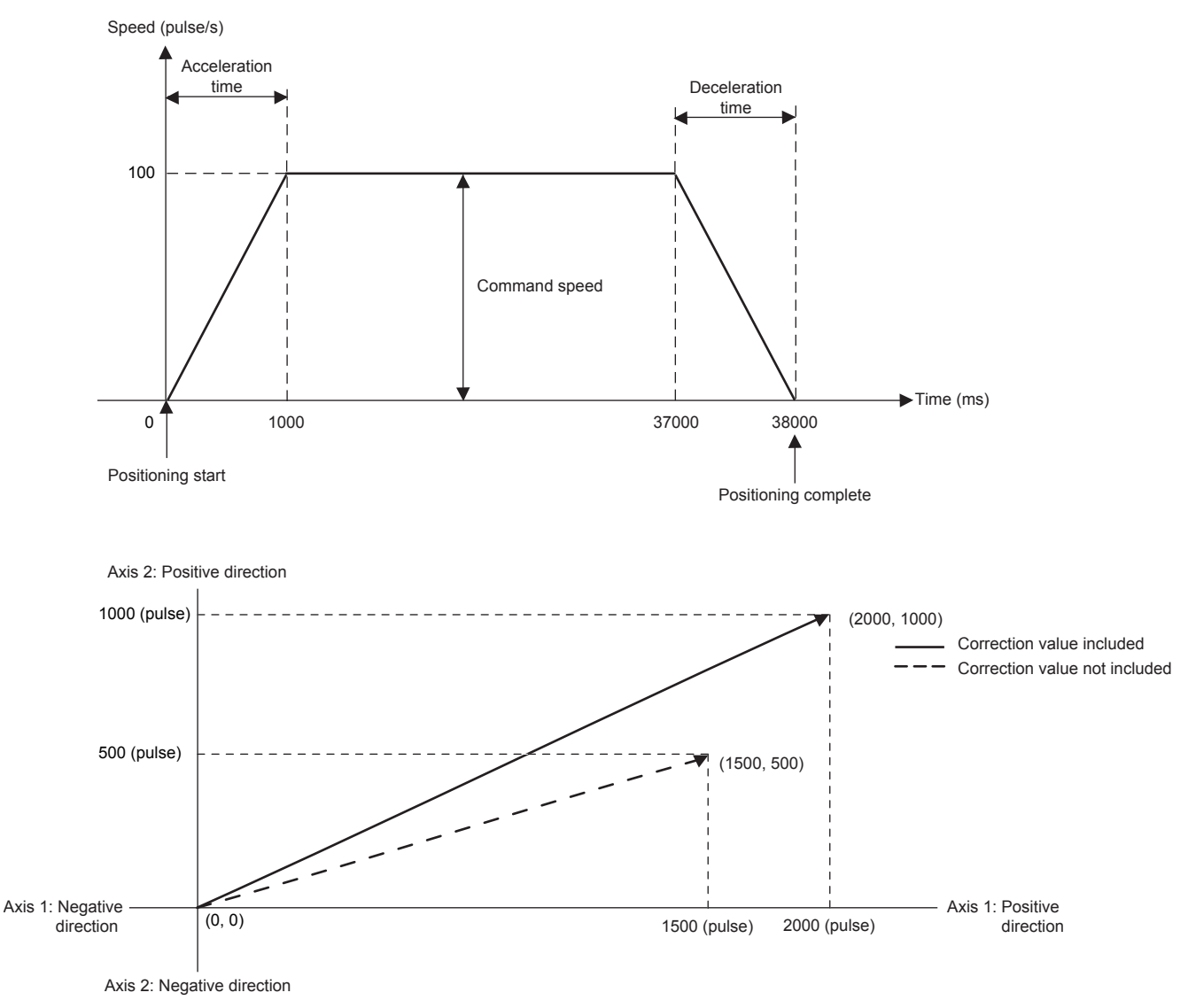

### **System configuration**

For the system configuration example, refer to  $\mathbb{F}$  [Page 10 System Configuration Example](#page-11-0).

### **Pre-setting**

There are no necessary settings to be configured in advance to use this FB.

The unit setting (Pr.1) does not need to be changed since all the axes are set to 3 (pulse) by default.

### **Program**

#### **Positioning start setting of axis 1**

Turn on the output terminal which connects the servo to axis 1 and turn on the PLC ready signal (Cd.190) to turn on Ready [Md.140].

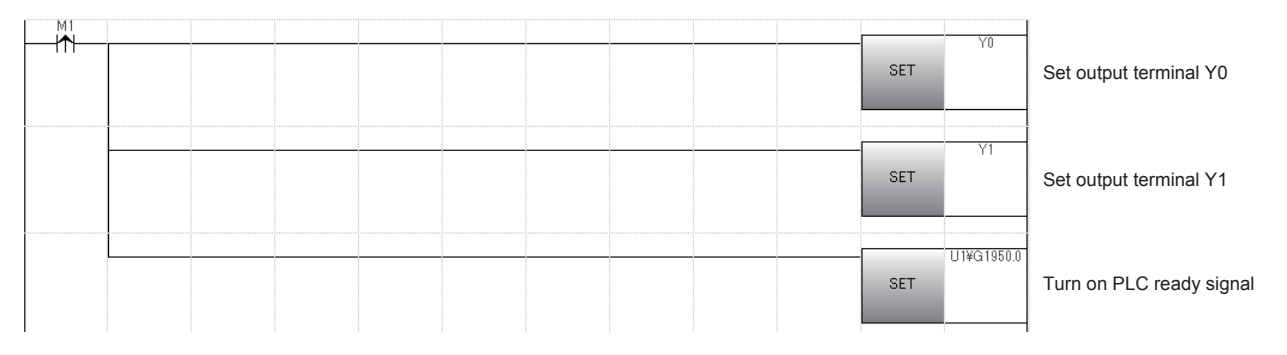

#### **Positioning start setting of axis 2**

Turn on the output terminal which connects the servo to axis 2 and turn on the PLC ready signal (Cd.190) to turn on Ready [Md.140].

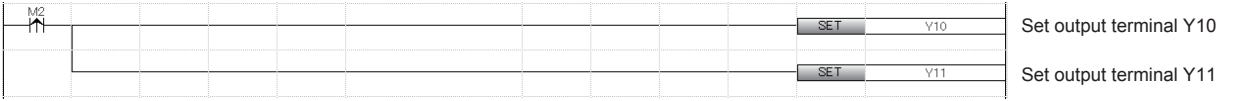

#### **Public variable setting**

Set the public variables to be used in M+FX5PG\_LIN\_F (Linear interpolation positioning) FB.

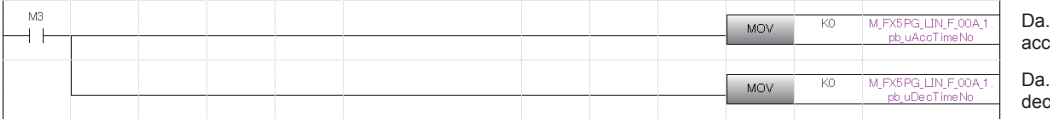

3: Substitute K0 for acceleration time No. 4: Substitute K0 for

celeration time No.

#### **Axis No. setting**

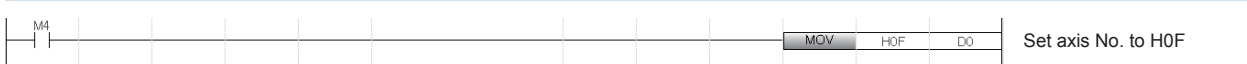

#### **Movement amount correction setting**

Set the movement amount correction for performing the positioning of M+FX5PG\_LIN\_F (Linear interpolation positioning) in M+FX5PG\_MOVC\_F (Movement amount correction) FB. For details of the FB, refer to  $\Box$  Page 77 M+FX5PG\_MOVC\_F [\(Movement Amount Correction\).](#page-78-0)

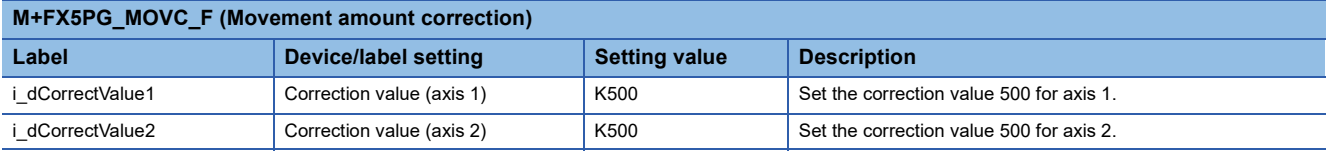

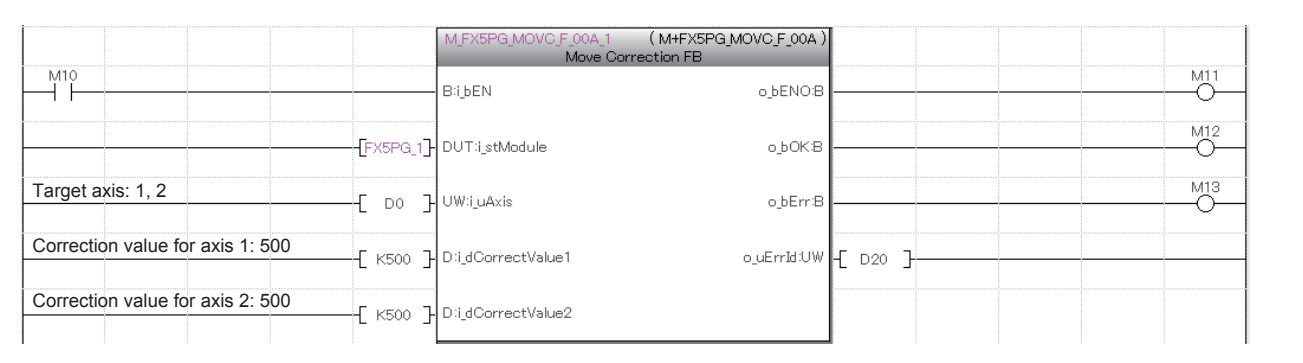

#### **Linear interpolation positioning setting and start**

Turn off M104 to perform positioning with the absolute method.

Output 2000 pulses to axis 1 and 1000 pulses to axis 2 from the drive unit at the command speed 100 (pulse/s) in M+FX5PG\_LIN\_F (Linear interpolation positioning) FB, drive the motor of each axis, and start the linear interpolation positioning.

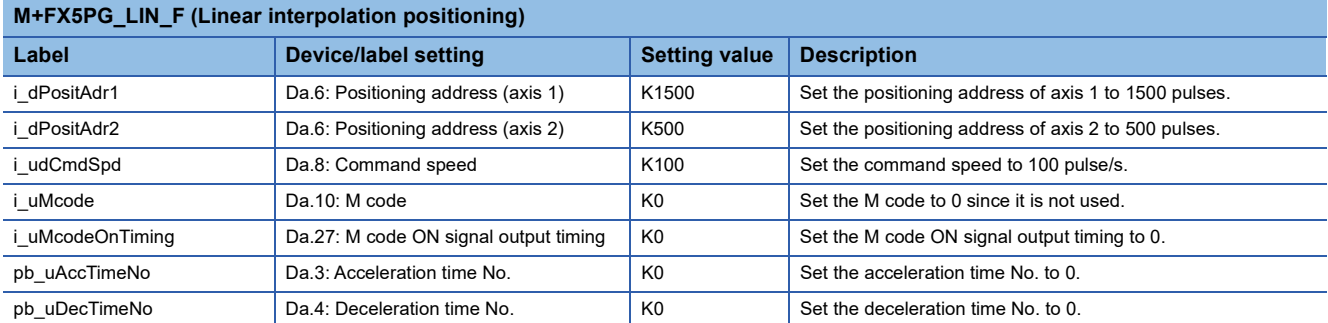

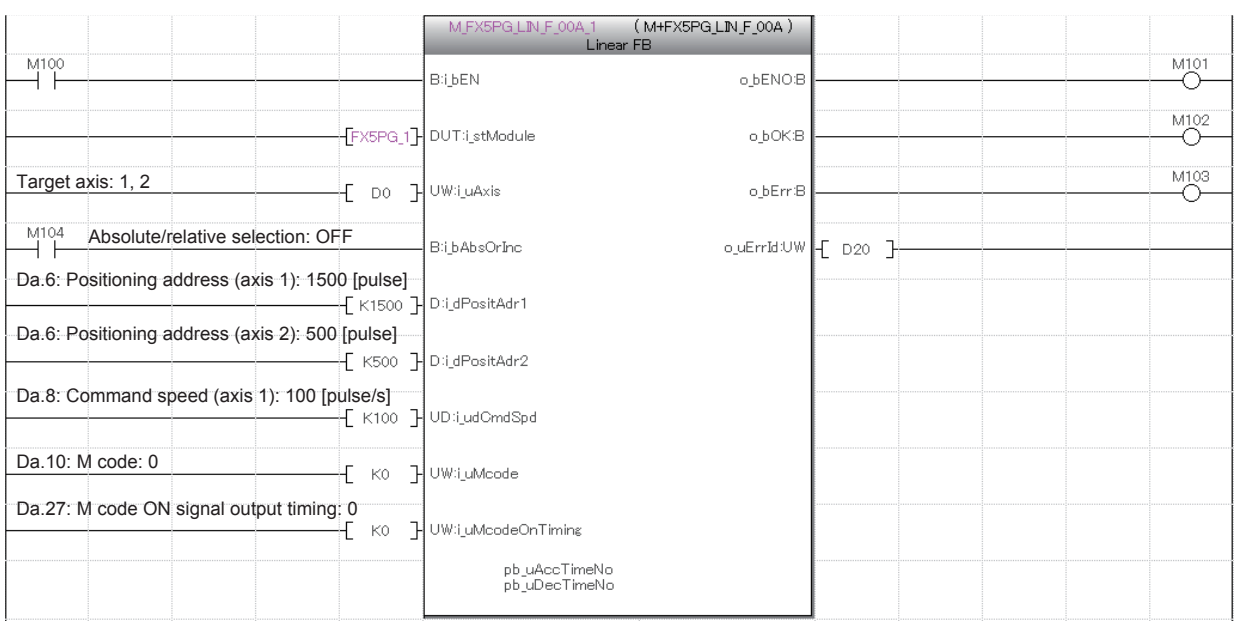

# <span id="page-102-0"></span>**3.3 M+FX5PG\_CW\_F (Circular Interpolation)**

### **Overview of program example**

For axis 1 and 2 of FX5PG, perform a correction of 500 pulses on the positioning address and a correction of 250 pulses on the circular address.

Perform the positioning on the positioning address (3000, 3000) (correction value included) with the absolute method from the current stop position along the clockwise circular trajectory centering on the circular address (1500, 1500) (correction value included). Axis 1 reaches the command speed 100 (pulse/s) at 1000 ms, decelerates by 1000 ms around the target position, and reaches the positioning address.

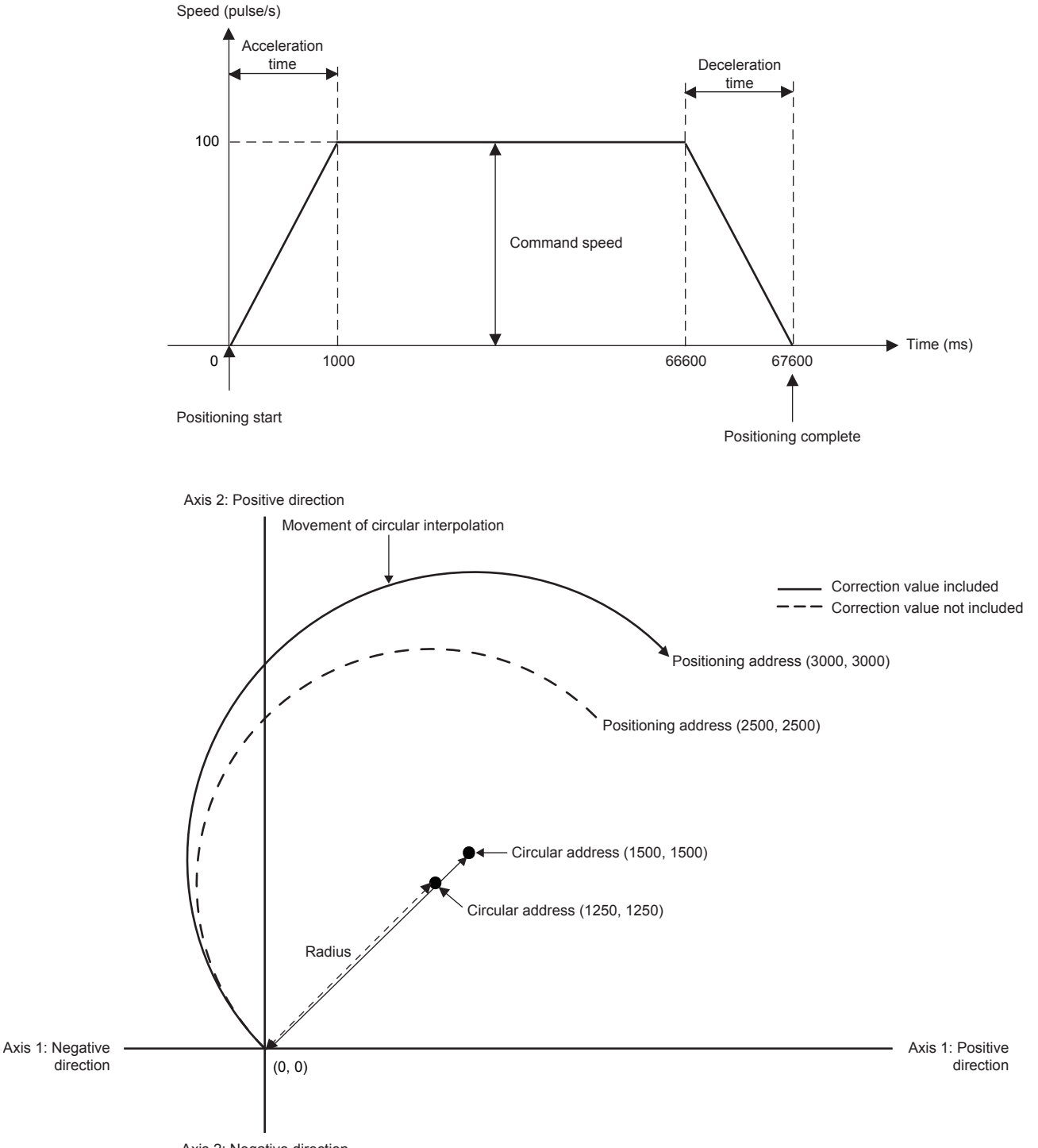

Axis 2: Negative direction

### **System configuration**

For the system configuration example, refer to  $\mathbb{F}$  [Page 10 System Configuration Example](#page-11-0).

### **Pre-setting**

There are no necessary settings to be configured in advance to use this FB.

The unit setting (Pr.1) does not need to be changed since all the axes are set to 3 (pulse) by default.

### **Program**

#### **Reference axis positioning start setting**

Turn on the output terminal which connects the servo of the reference axis and turn on the PLC ready signal (Cd.190) to turn on Ready [Md.140].

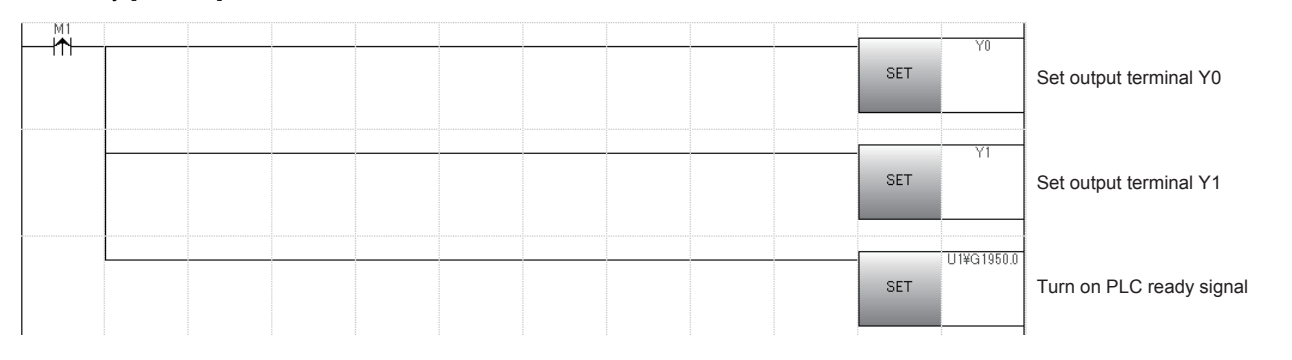

#### **Interpolation axis positioning start setting**

Turn on the output terminal which connects the servo of interpolation axis.

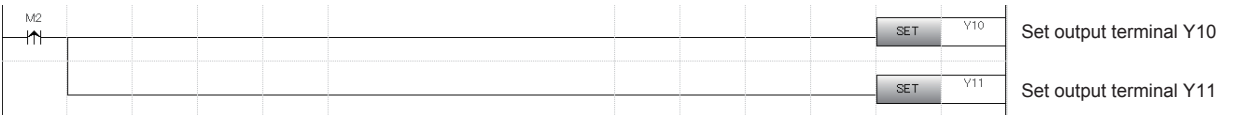

#### **Public variable setting**

Set the public variables to be used in M+FX5PG\_CW\_F (Circular interpolation) FB.

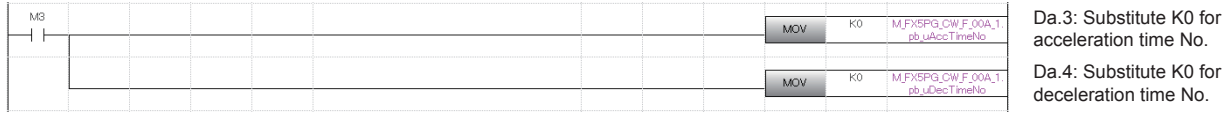

#### **Axis No. setting** MOV Set axis No. to H0F

#### **Movement amount correction setting**

Set the movement amount correction for performing the circular interpolation positioning of M+FX5PG\_CW\_F (Circular interpolation) in M+FX5PG\_MOVC\_F (Movement amount correction) FB.

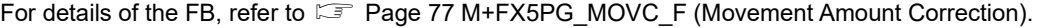

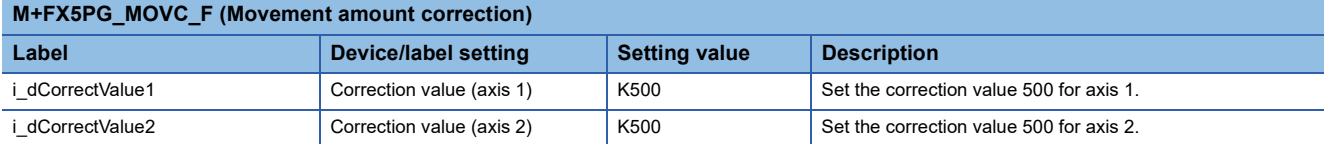

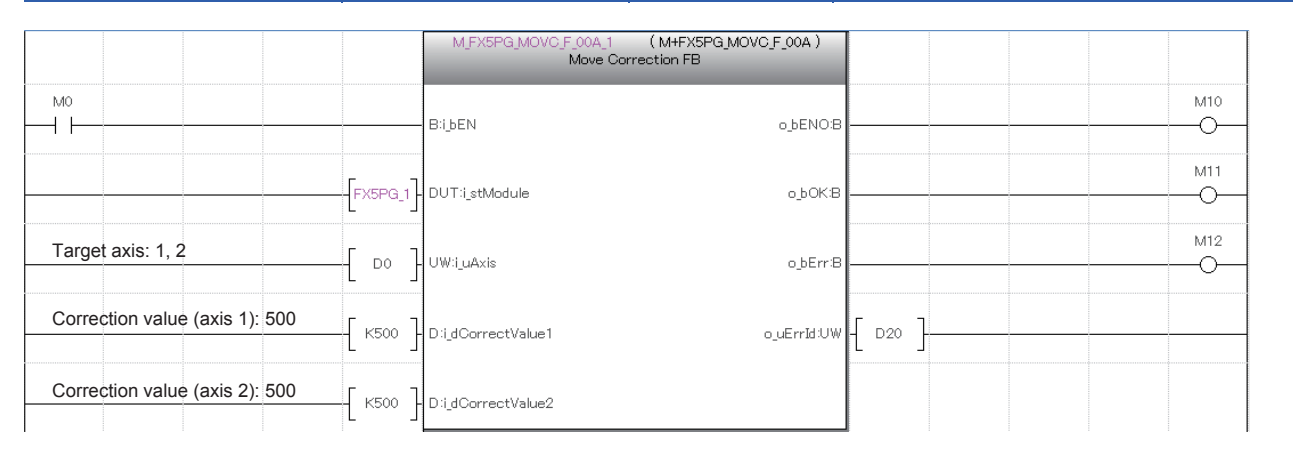

#### **Center position correction setting**

Set the center position correction for performing the circular interpolation positioning of M+FX5PG\_CW\_F (Circular interpolation) in M+FX5PG\_CNTC\_F (Center position correction) FB.

For details of the FB, refer to  $\sqrt{2}$  [Page 81 M+FX5PG\\_CNTC\\_F \(Center Position Correction\)](#page-82-0).

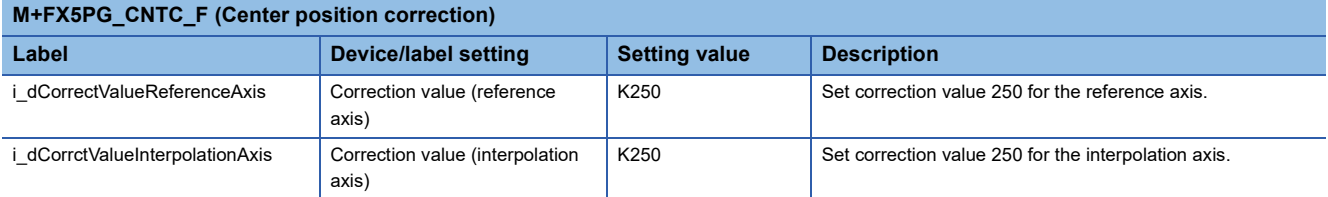

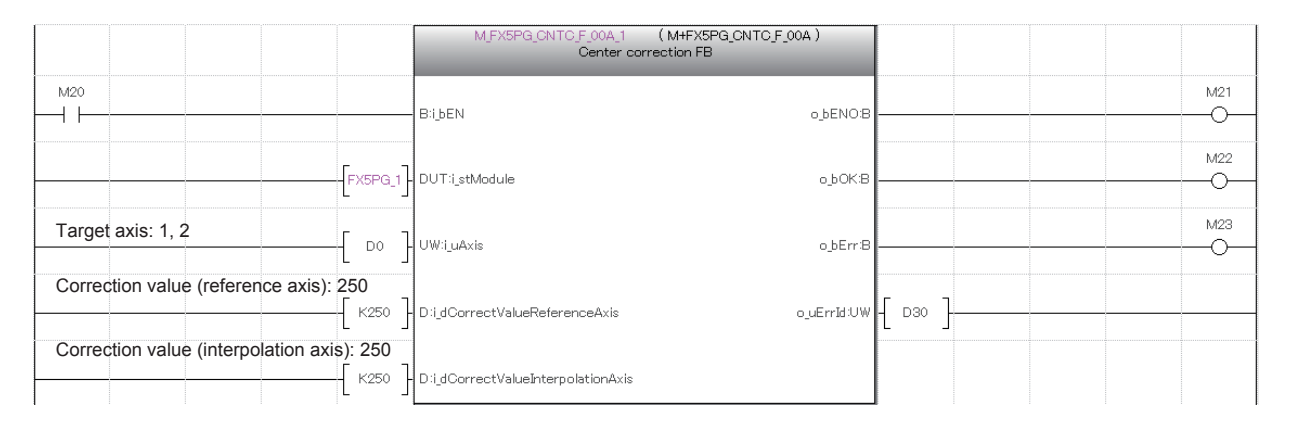

#### **Circular interpolation positioning setting and start**

Turn off M101 to perform positioning with the absolute method.

For the reference axis and interpolation axis, set the circular interpolation positioning information in M+FX5PG\_CW\_F (Circular interpolation) FB and perform the positioning on the address (3000, 3000) set as the positioning address at the command speed 100 (pulse/s) from the stop position along the clockwise circular trajectory centering on the address (1500, 1500) set as the circular address.

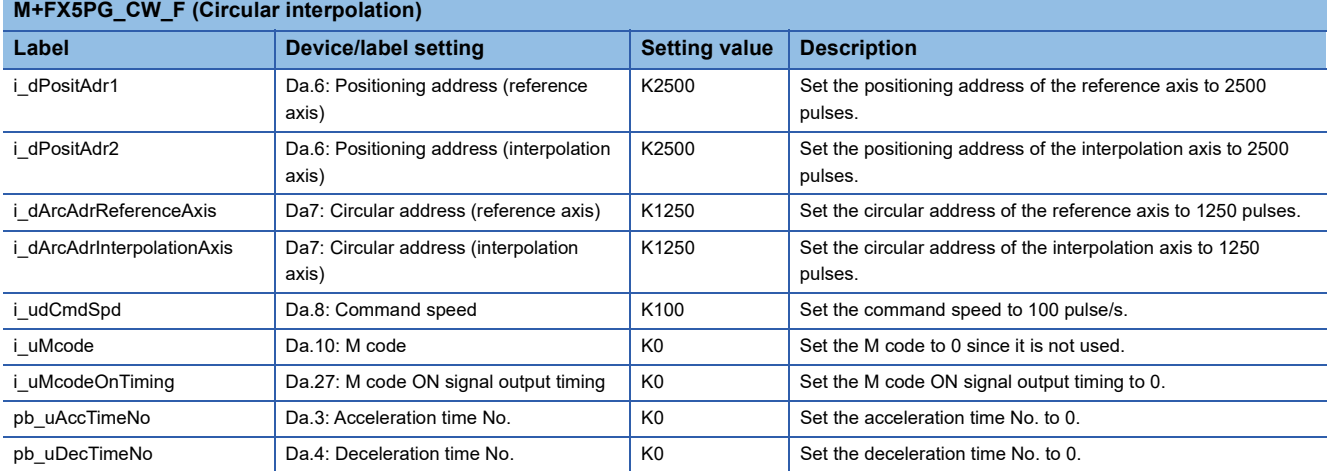

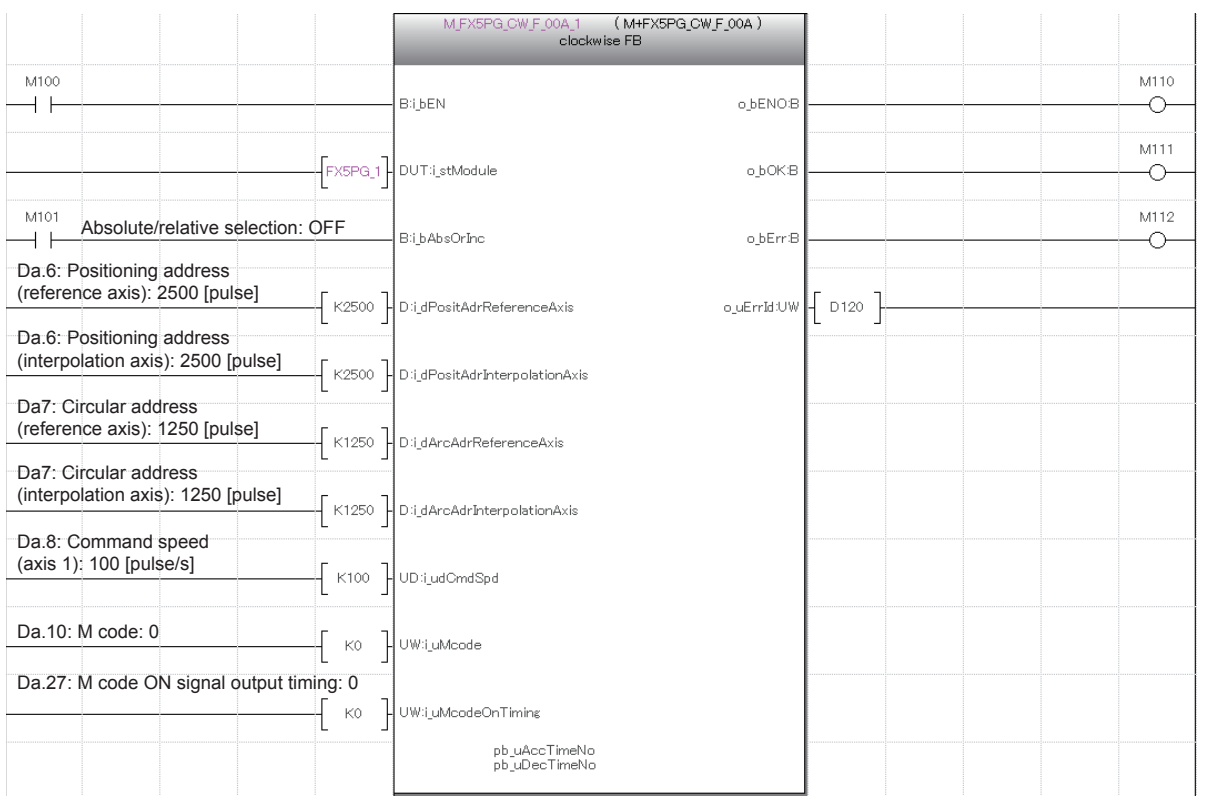

# **3.4 M+FX5PG\_CCW\_F (Circular Interpolation)**

### **Overview of program example**

For axis 1 and 2 of FX5PG, perform a correction of 500 pulses on the positioning address and a correction of 250 pulses on the circular address.

Perform the positioning on the positioning address (3000, 3000) (correction value included) with the absolute method from the current stop position along the counterclockwise circular trajectory centering on the circular address (1500, 1500) (correction value included). Axis 1 reaches the command speed 100 (pulse/s) at 1000 ms, decelerates by 1000 ms around the target position, and reaches the positioning address.

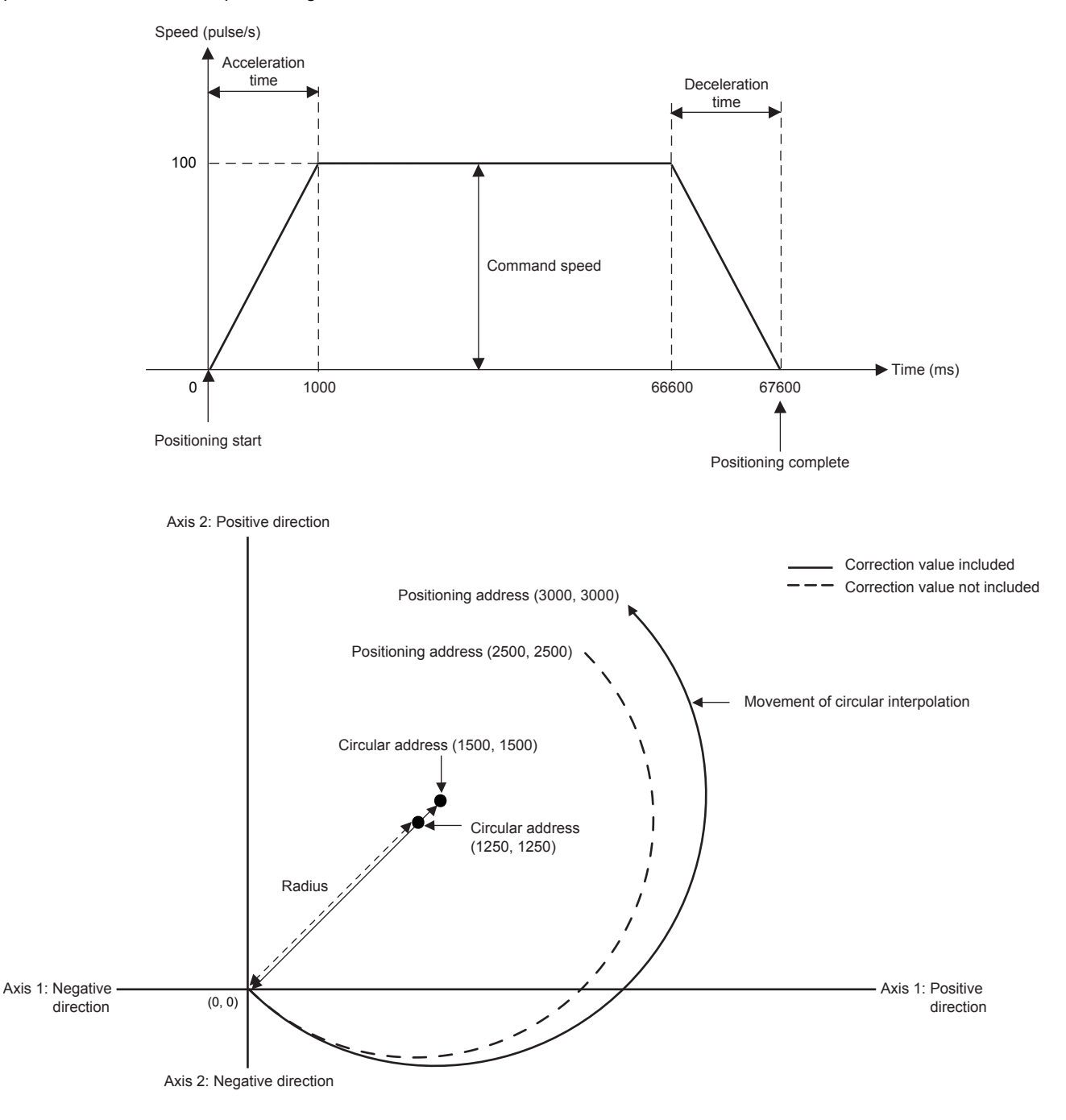

### **System configuration**

For the system configuration example, refer to  $\mathbb{F}$  [Page 10 System Configuration Example](#page-11-0).

### **Pre-setting**

There are no necessary settings to be configured in advance to use this FB.

The unit setting (Pr.1) does not need to be changed since all the axes are set to 3 (pulse) by default.

### **Program**

#### **Reference axis positioning start setting**

Turn on the output terminal which connects the servo of the reference axis and turn on the PLC ready signal (Cd.190) to turn on Ready [Md.140].

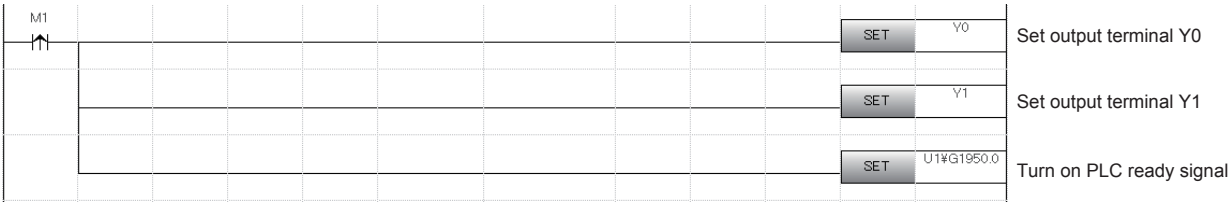

#### **Interpolation axis positioning start setting**

Turn on the output terminal which connects the servo of the interpolation axis and turn on the PLC ready signal (Cd.190) to turn on Ready [Md.140].

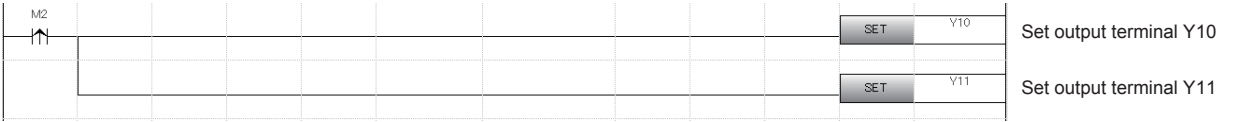

#### **Public variable setting**

Set the public variables to be used in M+FX5PG\_CCW\_F (Circular interpolation) FB.

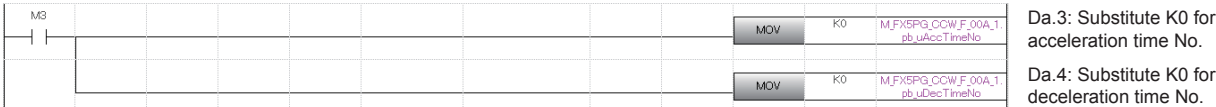

#### **Axis No. setting**

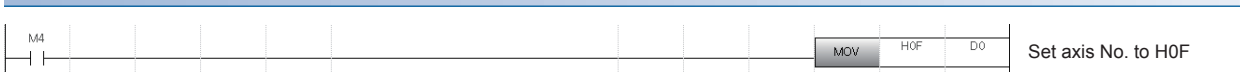
#### **Movement amount correction setting**

Set the movement amount correction for performing the circular interpolation positioning of M+FX5PG\_CCW\_F (Circular interpolation) in M+FX5PG\_MOVC\_F (Movement amount correction) FB.

For details of the FB, refer to  $\sqrt{3}$  [Page 77 M+FX5PG\\_MOVC\\_F \(Movement Amount Correction\).](#page-78-0)

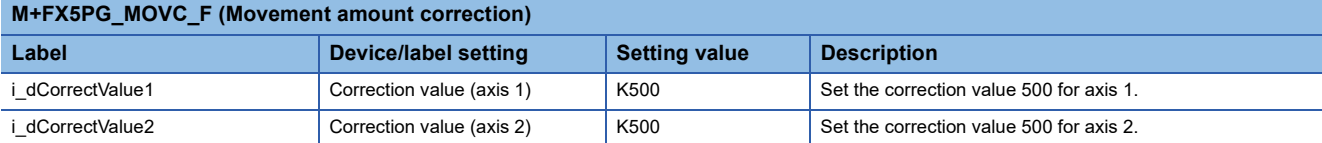

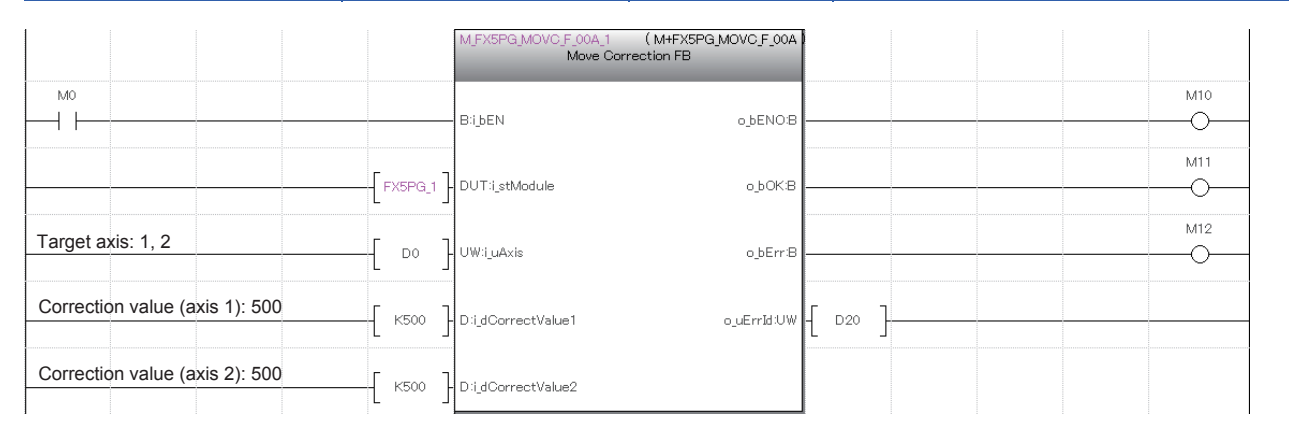

#### **Center position correction setting**

Set the center position correction for performing the circular interpolation positioning of M+FX5PG\_CCW\_F (Circular interpolation) in M+FX5PG\_CNTC\_F (Center position correction) FB.

For details of the FB, refer to  $\sqrt{2}$  [Page 81 M+FX5PG\\_CNTC\\_F \(Center Position Correction\)](#page-82-0).

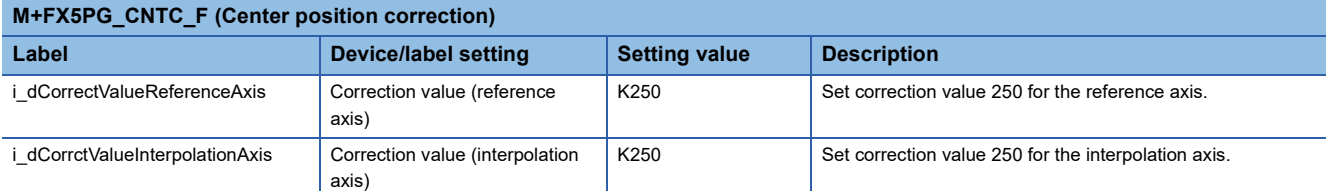

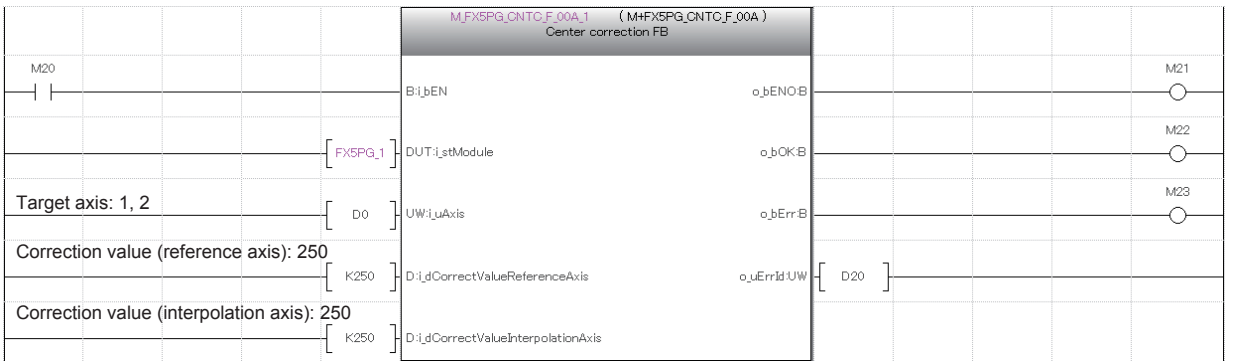

#### **Circular interpolation positioning setting and start**

Turn off M101 to perform positioning with the absolute method.

For the reference axis and interpolation axis, set the circular interpolation positioning information in M+FX5PG\_CCW\_F (Circular interpolation) FB and perform the positioning on the address (3000, 3000) set as the positioning address at the command speed 100 (pulse/s) from the stop position along the counterclockwise circular trajectory centering on the address (1500, 1500) set as the circular address.

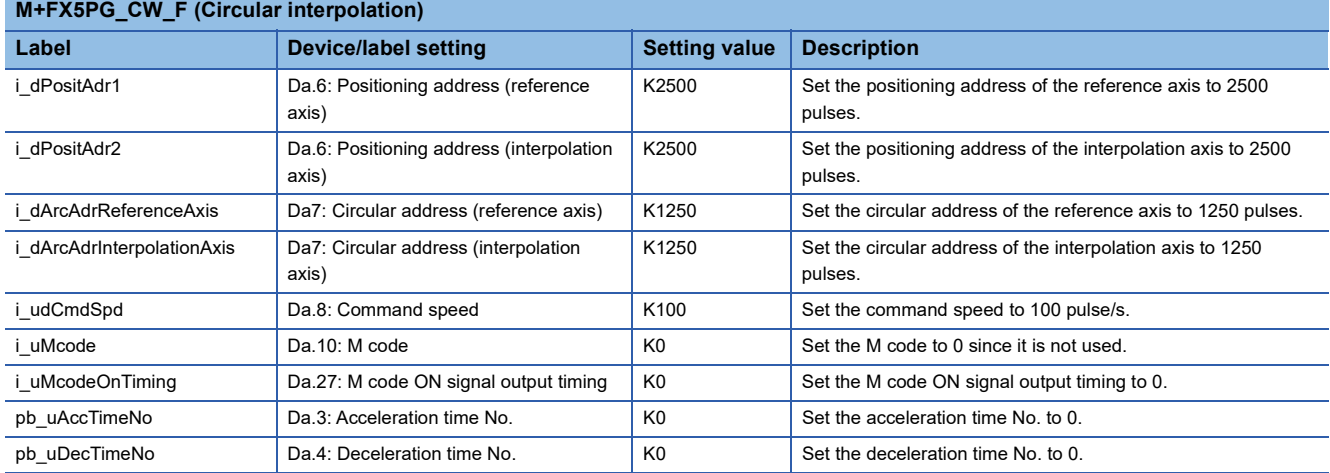

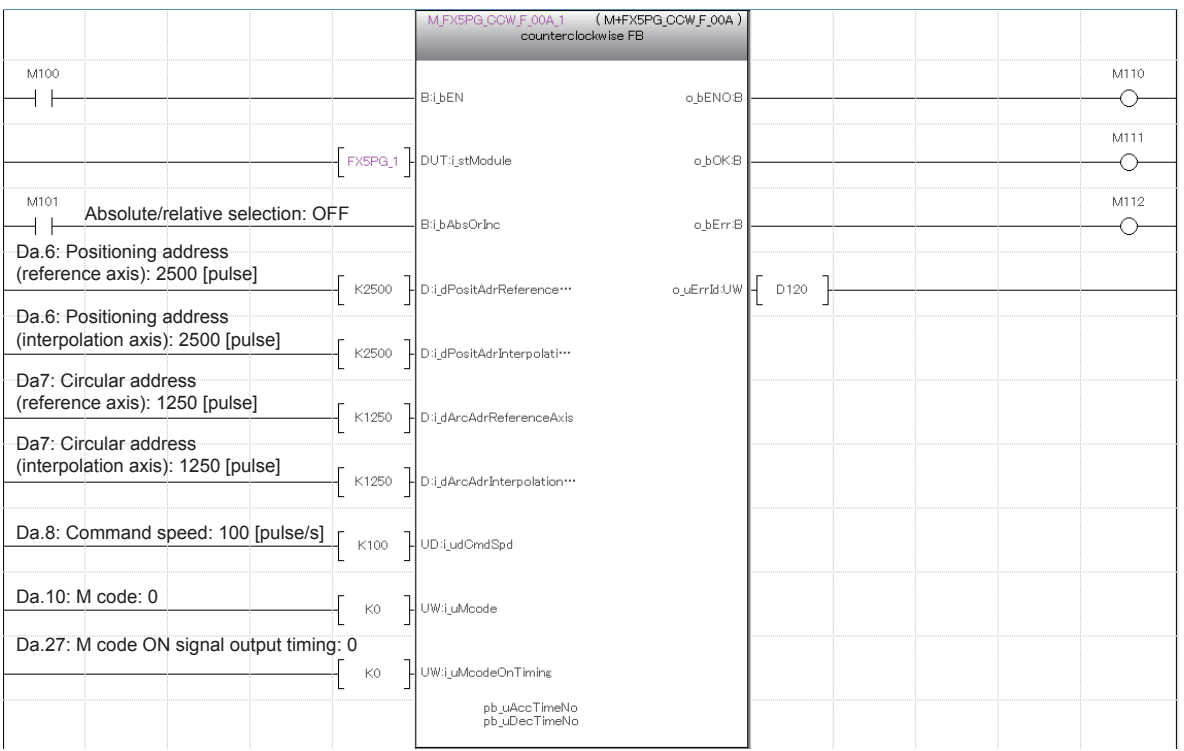

# **3.5 M+FX5PG\_INT\_F (Interrupt Stop (Ignoring Remaining Distance))**

### **Overview of program example**

For axis 1 of FX5PG, perform a correction of 20 pulses on the positioning address.

If other positioning is being performed when the interrupt stop (ignoring remaining distance) is started, the positioning stops. Output 1020 pulses to the drive unit to move axis 1 in the positive direction for 1020 pulses (correction value included) with the absolute method from the stop position, and drive the motor. Axis 1 reaches the command speed 100 (pulse/s) at 1000 ms, decelerates by 1000 ms around the target position, and reaches the positioning address.

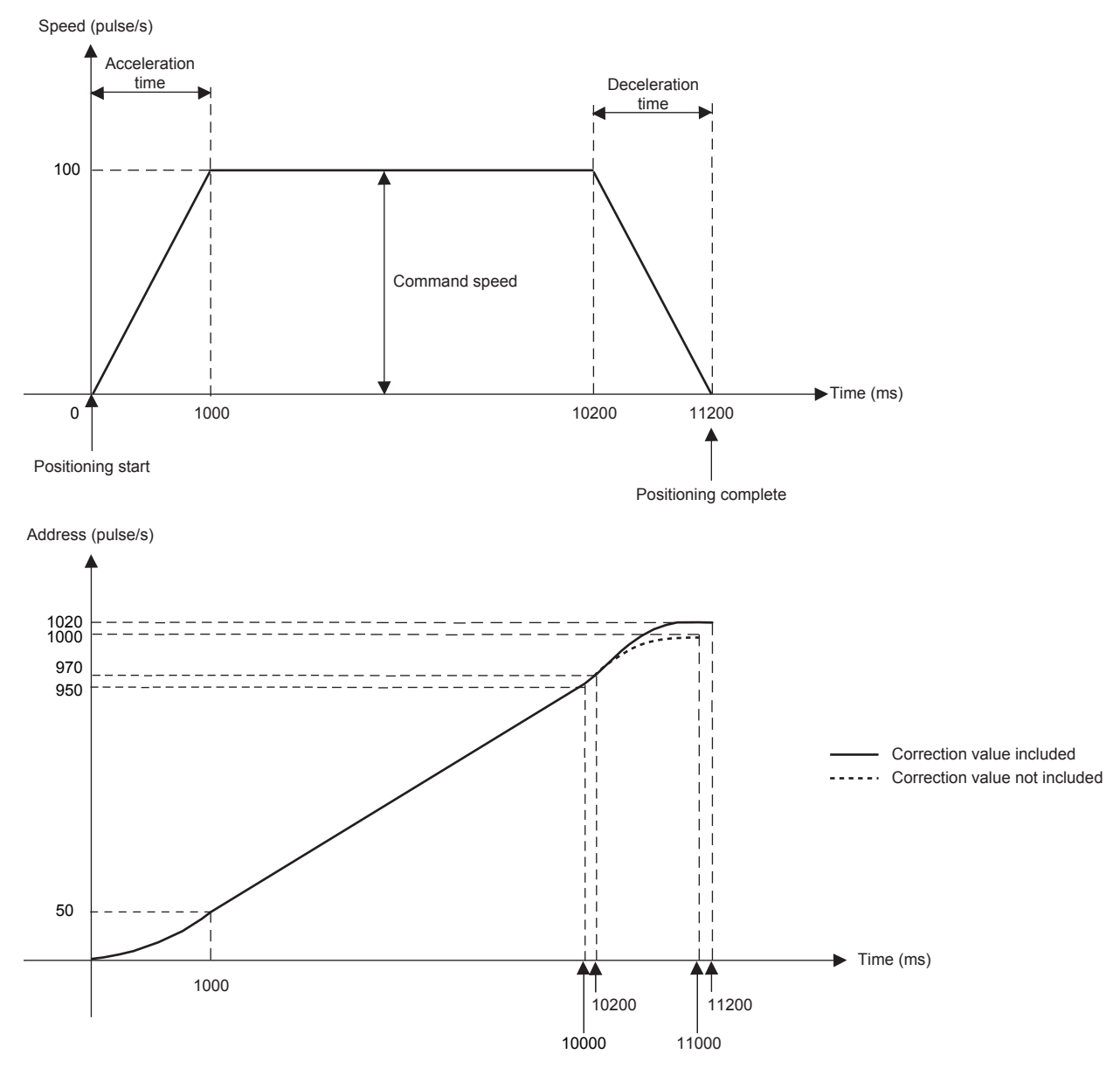

# **System configuration**

For the system configuration example, refer to  $\mathbb{F}$  [Page 10 System Configuration Example](#page-11-0).

### **Pre-setting**

There are no necessary settings to be configured in advance to use this FB.

The unit setting (Pr.1) does not need to be changed since all the axes are set to 3 (pulse) by default.

### **Program**

### **Positioning start setting of axis 1**

Turn on the output terminal which connects the servo to axis 1 and turn on the PLC ready signal (Cd.190) to turn on Ready [Md.140].

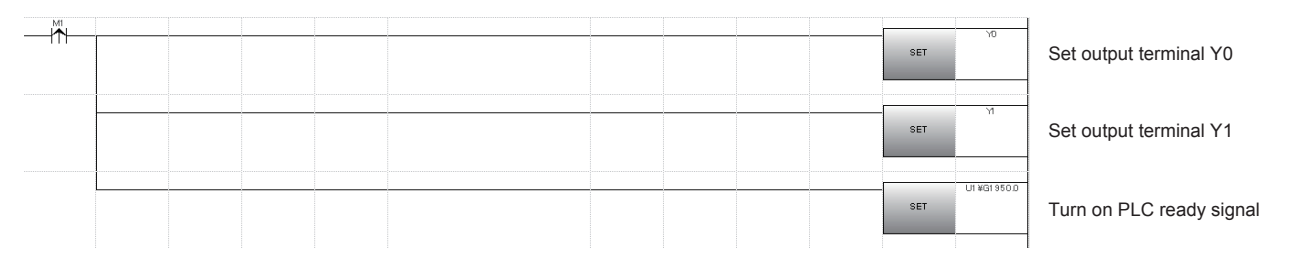

### **Public variable setting**

Set the public variables to be used in M+FX5PG\_INT\_F (Interrupt stop (Ignoring remaining distance)) FB.

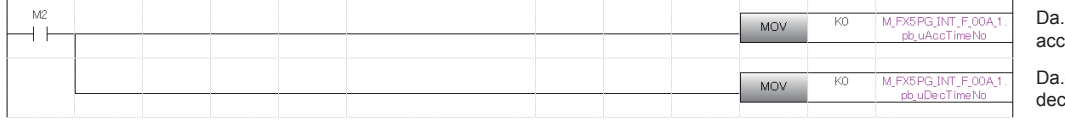

3: Substitute K0 for celeration time No. (axis 1)

4: Substitute K0 for celeration time No. (axis 1)

### **Axis No. setting**

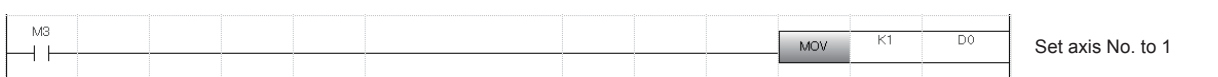

### **Movement amount correction setting**

Set the movement amount correction for performing the interrupt stop of M+FX5PG\_INT\_F (Interrupt stop (Ignoring remaining distance)) in M+FX5PG\_MOVC\_F (Movement amount correction) FB.

For details of the FB, refer to  $\subseteq$  [Page 77 M+FX5PG\\_MOVC\\_F \(Movement Amount Correction\).](#page-78-0)

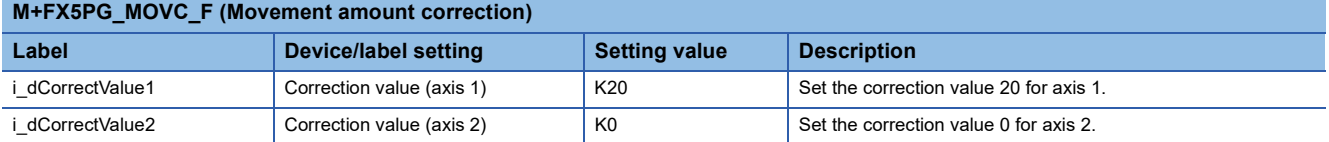

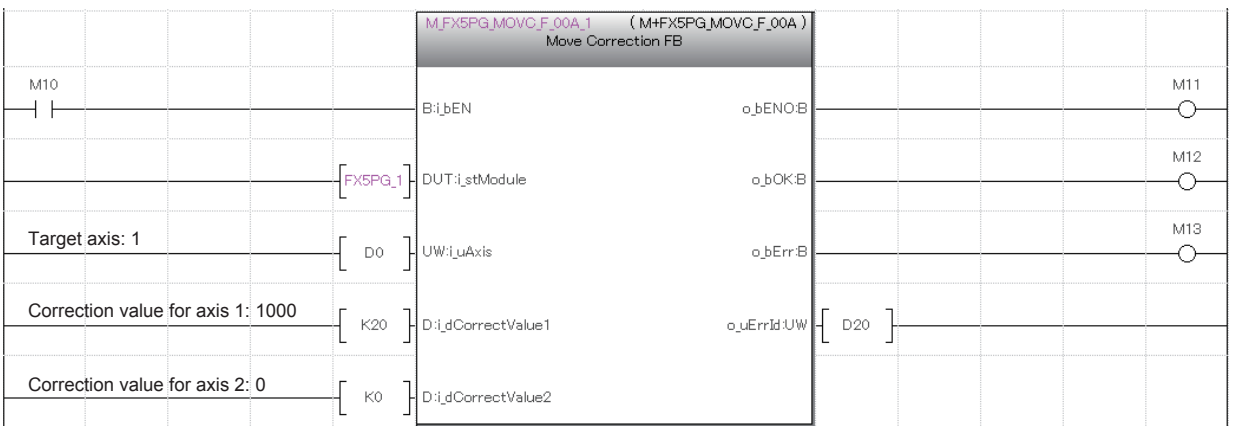

### **Interrupt stop start**

Turn off M101 to perform positioning with the absolute method.

Set the positioning information in M+FX5PG\_INT\_F (Interrupt stop (Ignoring remaining distance) FB, output 2000 pulses from the drive unit at the command speed 100 (pulse/s), drive the motor, and start the interrupt stop.

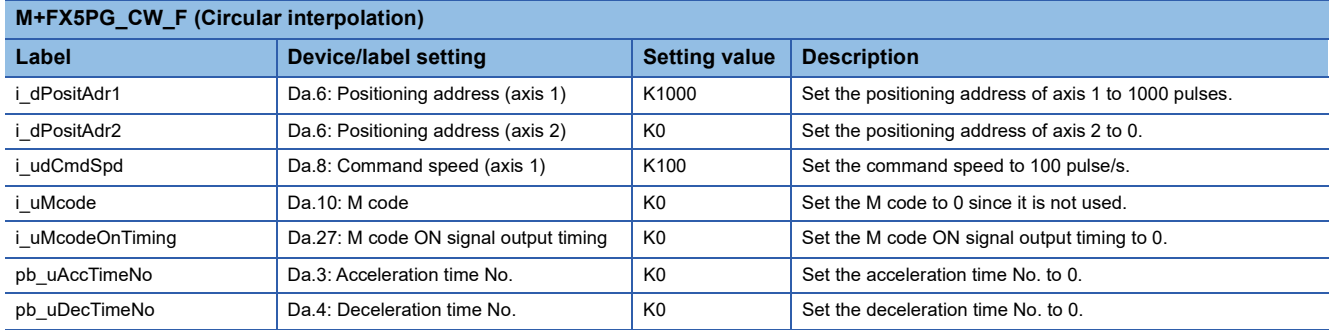

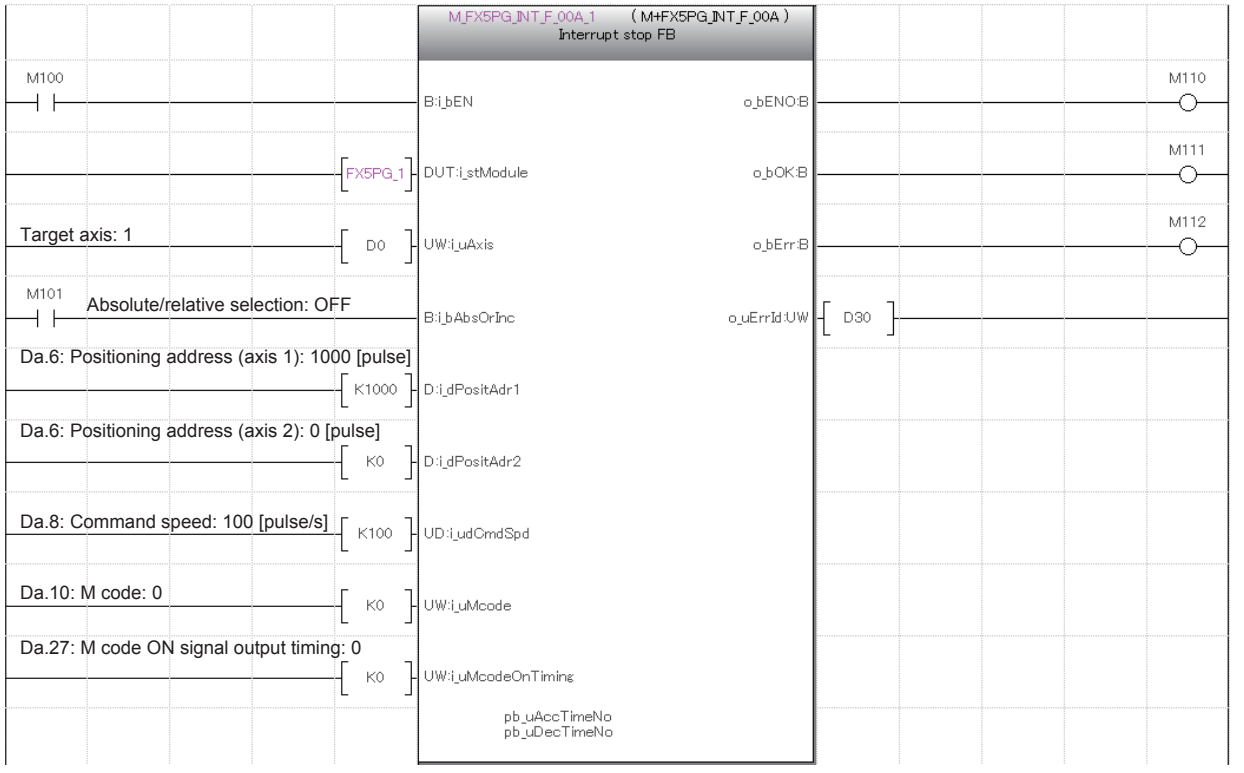

# **3.6 M+FX5PG\_SINT\_F (Interrupt Fixed Feeding (First Level Speed))**

## **Overview of program example**

For axis 1 of FX5PG, perform a correction of 20 pulses on the positioning address.

If other positioning is being performed when the interrupt fixed feeding (first level speed) is started, the positioning stops. Output 1020 pulses to the drive unit to move axis 1 in the positive direction for 1020 pulses (correction value included) with the absolute method regarding the stopped position as 0, and drive the motor. Axis 1 reaches the command speed 100 (pulse/s) at 1000 ms, decelerates by 1000 ms around the target position, and reaches the positioning address.

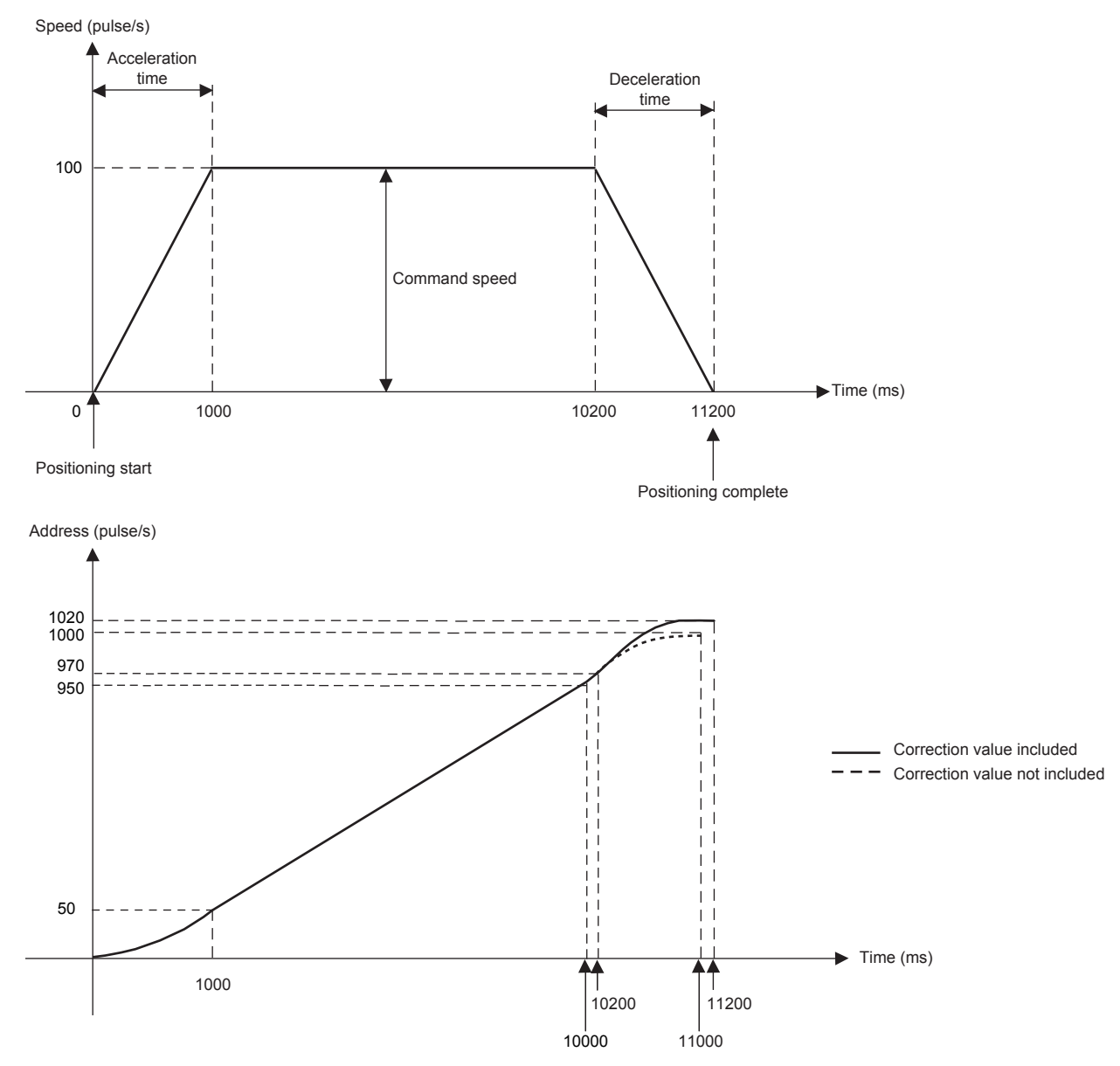

# **System configuration**

For the system configuration example, refer to  $\mathbb{F}$  [Page 10 System Configuration Example](#page-11-0).

### **Pre-setting**

There are no necessary settings to be configured in advance to use this FB.

The unit setting (Pr.1) does not need to be changed since all the axes are set to 3 (pulse) by default.

### **Program**

### **Positioning start setting of axis 1**

Turn on the output terminal which connects the servo to axis 1 and turn on the PLC ready signal (Cd.190) to turn on Ready [Md.140].

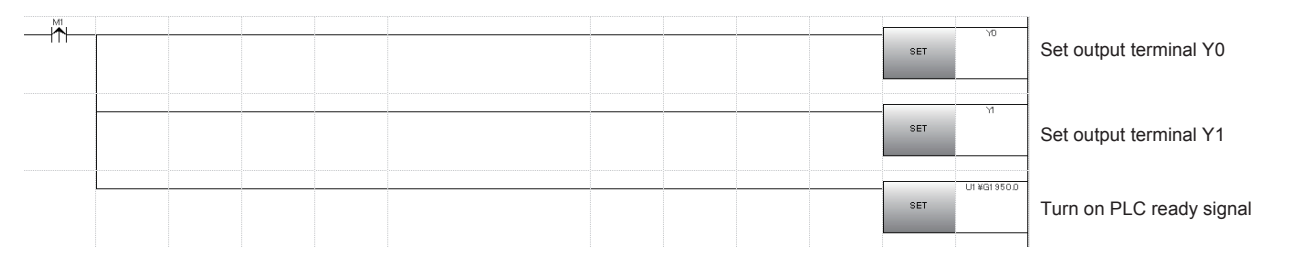

### **Public variable setting**

Set the public variables to be used in M+FX5PG\_SINT\_F (Interrupt fixed feeding (First level speed)) FB.

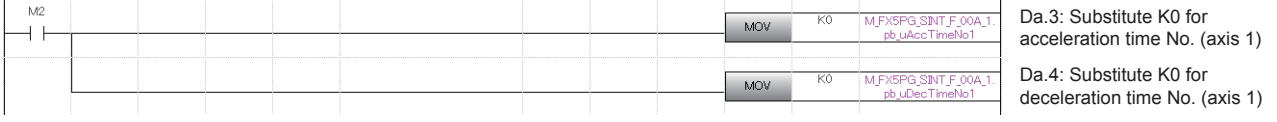

### **Axis No. setting**

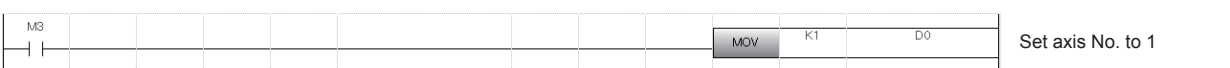

#### **Movement amount correction setting**

Set the movement amount correction for performing the interrupt fixed feeding of M+FX5PG\_SINT\_F (Interrupt fixed feeding (First level speed)) in M+FX5PG\_MOVC\_F (Movement amount correction) FB.

For details of the FB, refer to  $\subseteq$  [Page 77 M+FX5PG\\_MOVC\\_F \(Movement Amount Correction\).](#page-78-0)

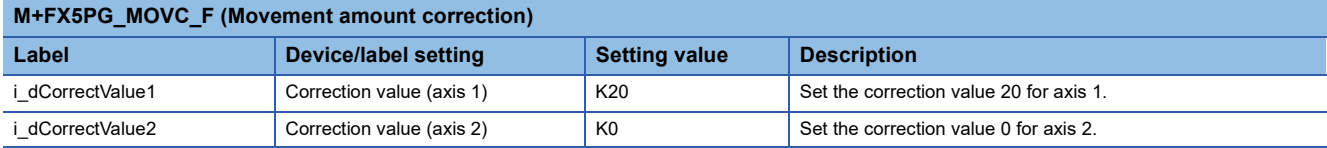

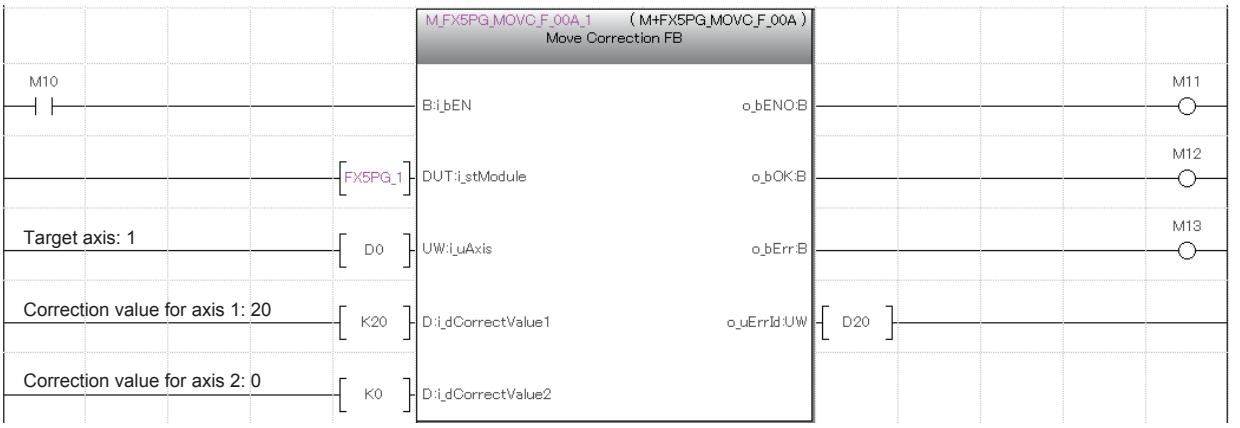

### **Interrupt fixed feeding start**

Set the positioning information in M+FX5PG\_SINT\_F (Interrupt fixed feeding (First level speed)) FB, output 1020 pulses from the drive unit at the command speed 100 (pulse/s), drive the motor, and start the interrupt fixed feeding.

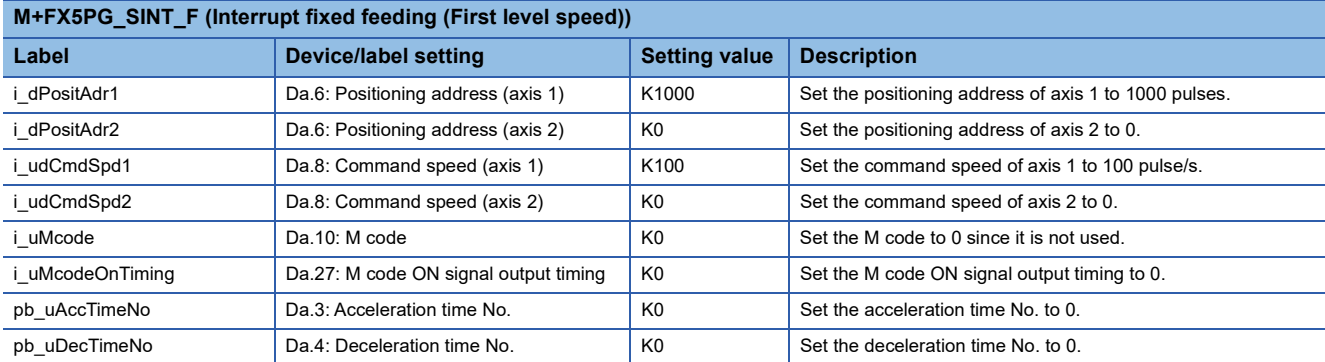

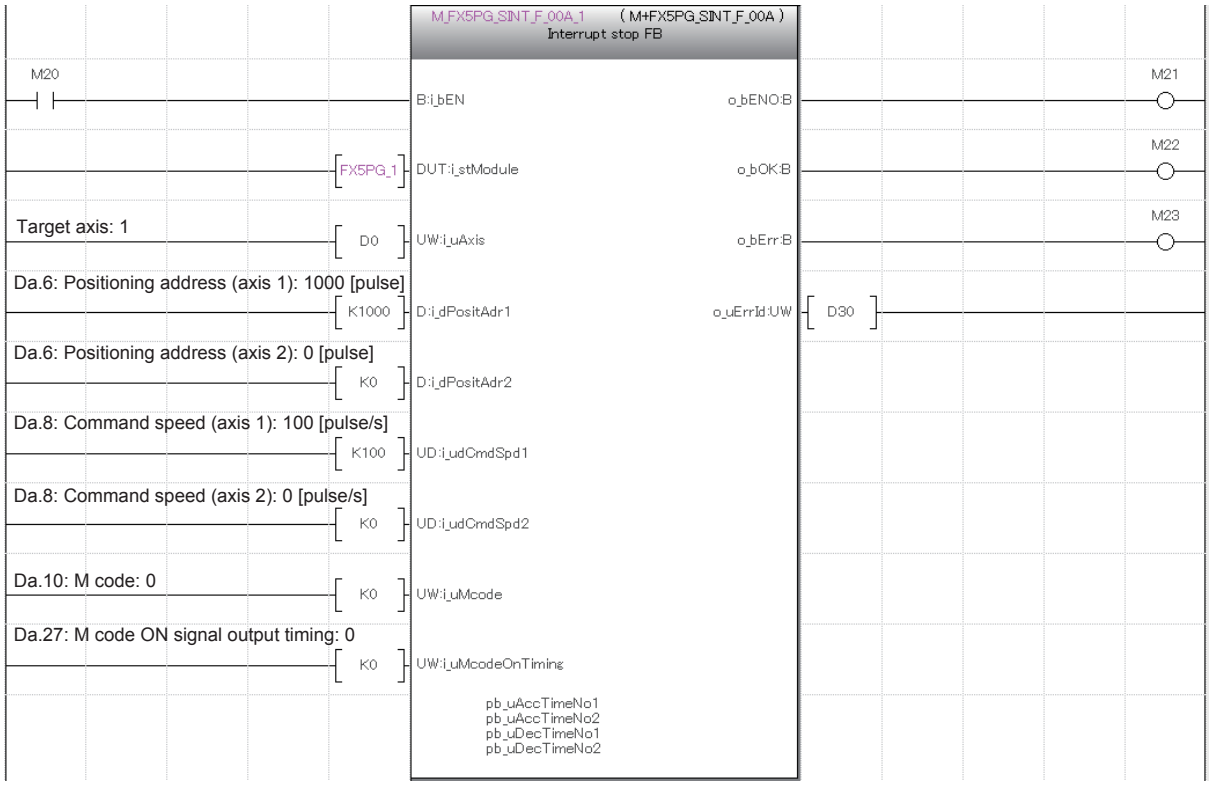

# **INSTRUCTION INDEX**

# **M**

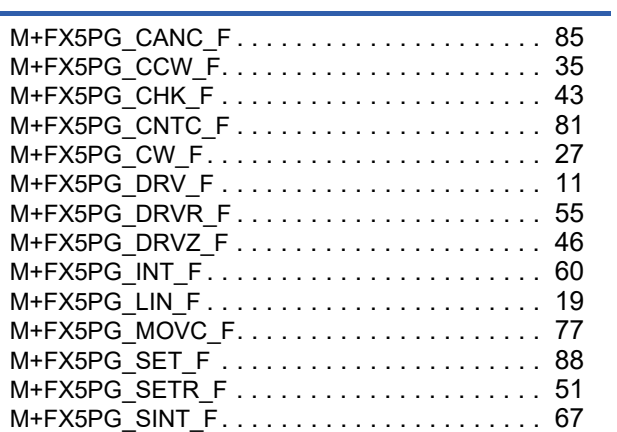

# **REVISIONS**

\*The manual number is given on the bottom left of the back cover. **Revision date \*Manual number Description** April 2018 | SH(NA)-081989ENG-A | First edition October 2019 SH(NA)-081989ENG-B ■Added or modified parts Chapter 2, 3

<span id="page-120-0"></span>Japanese manual number: SH-081988-B

This manual confers no industrial property rights of any other kind, nor does it confer any patent licenses. Mitsubishi Electric Corporation cannot be held responsible for any problems involving industrial property rights which may occur as a result of using the contents noted in this manual.

2018 MITSUBISHI ELECTRIC CORPORATION

# **TRADEMARKS**

The company names, system names, and product names mentioned in this manual are either registered trademarks or trademarks of their respective companies.

In some cases, trademark symbols such as  $\cdot^{\text{TM}}$  or  $\cdot^{\textcircled{\tiny{B}}}$  are not specified in this manual.

Manual number: [SH\(NA\)-081989ENG-B\(](#page-120-0)1910)

## **MITSUBISHI ELECTRIC CORPORATION**

HEAD OFFICE : TOKYO BUILDING, 2-7-3 MARUNOUCHI, CHIYODA-KU, TOKYO 100-8310, JAPAN NAGOYA WORKS : 1-14 , YADA-MINAMI 5-CHOME , HIGASHI-KU, NAGOYA , JAPAN

When exported from Japan, this manual does not require application to the Ministry of Economy, Trade and Industry for service transaction permission.

Specifications subject to change without notice.